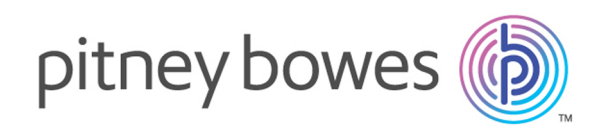

# Big Data Quality SDK Version 12.0

Guide SDK Qualité des Big Data

# Table des matières

## 1 - [Démarrage](#page-2-0)

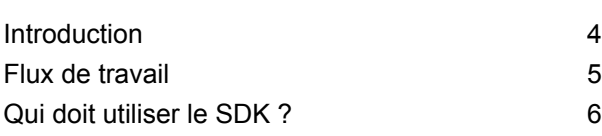

## 2 - [Installation](#page-6-0)

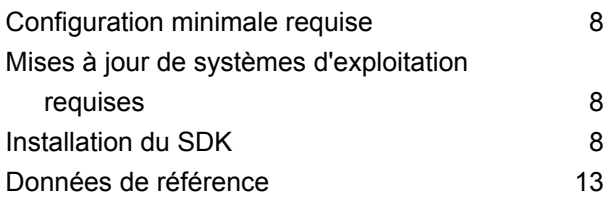

### 3 - [Modules](#page-16-0)

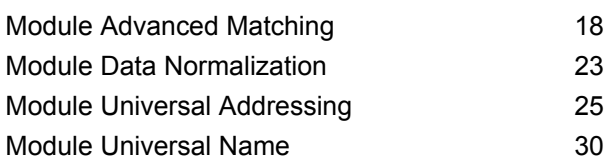

## 4 - [L'API](#page-32-0) Java

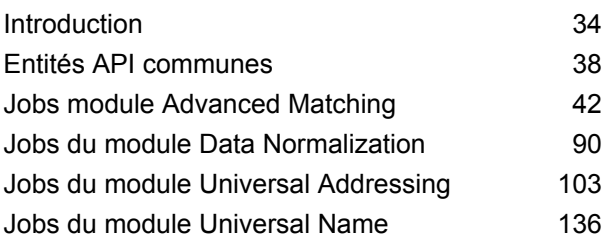

# 5 - [Fonctions](#page-145-0) Hive définies par [l'utilisateur](#page-145-0)

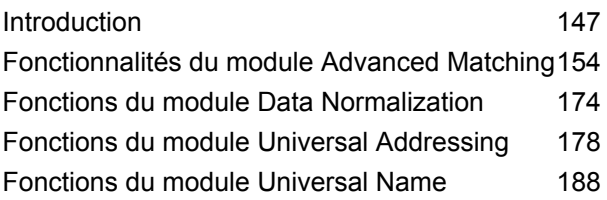

# [Chapitre](#page-189-0) : Annexe

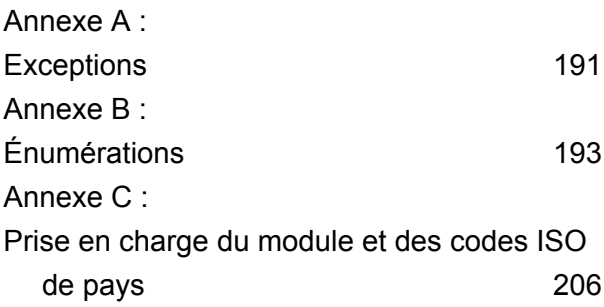

# <span id="page-2-0"></span>1 - Démarrage

# In this section

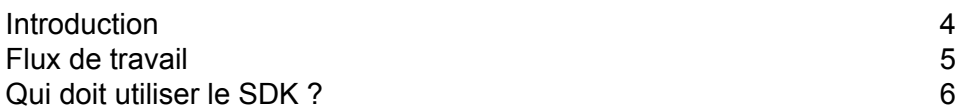

# <span id="page-3-0"></span>Introduction

SDK qualité des Big Data vous permet de créer, de configurer et d'exécuter des jobs MapReduce, des jobs Spark et des fonctions définies par l'utilisateur Hive pour des opérations Data Quality sur une plate-forme Hadoop.

Grâce au SDK, vous pouvez créer et exécuter des jobs directement sur une plate-forme Hadoop. Vous pouvez ainsi supprimer les délais réseau et exécuter les processus Data Quality distribués en cluster, ce qui a pour effet d'améliorer radicalement les performances.

Les modules pris en charge par SDK qualité des Big Data sont les suivants :

- **1.** Module Advanced Matching
- **2.** Module Data Normalization
- **3.** Module Universal Name
- **4.** Module Universal Addressing

### *SDK Usage*

Ce SDK peut actuellement être utilisé via :

- **1.** API Java : prennent en charge MapReduce et Spark
- **2.** Fonctions Hive définies par l'utilisateur

### **Reporting**

SDK qualité des Big Data fournit une fonctionnalité *Génération de rapports* pour certains jobs. Cette fonctionnalité utilise des compteurs spécifiques pour chaque job pris en charge, ce qui vous permet de contrôler l'efficacité de correspondance obtenue par le job correspondant. Les différents compteurs suivent le nombre d'enregistrements en double, le nombre d'enregistrements uniques et d'autres paramètres utiles pour un job exécuté.

La fonction *Génération de rapports* est actuellement prise en charge dans ces jobs :

- Interflow Match
- Intraflow Match
- Transactional Match
- Open Name Parser
- Validate Address
- Validate Address Global
- Validate Address Loqate

# <span id="page-4-0"></span>Flux de travail

Pour utiliser le SDK, les composants nécessaires sont les suivants :

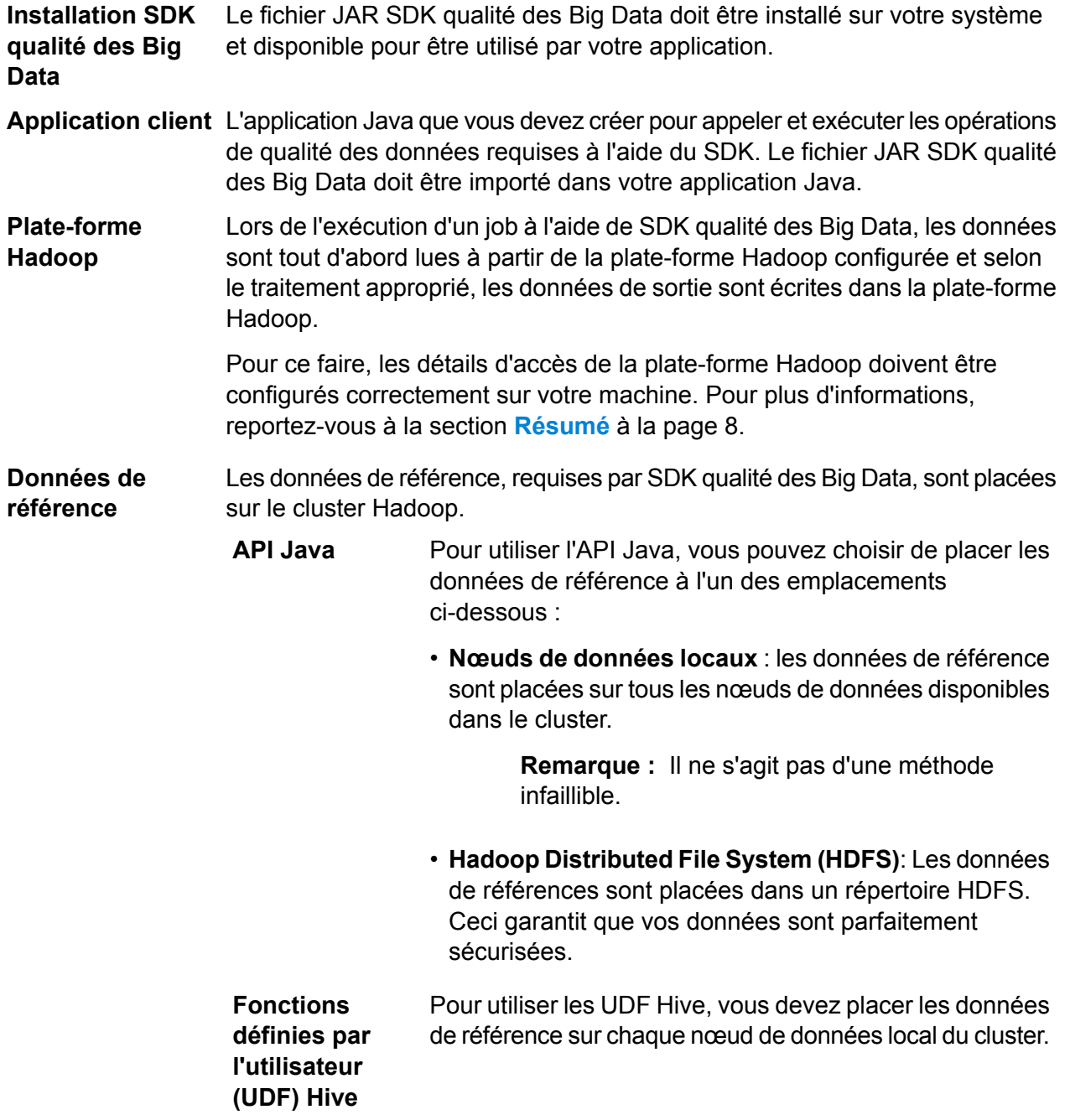

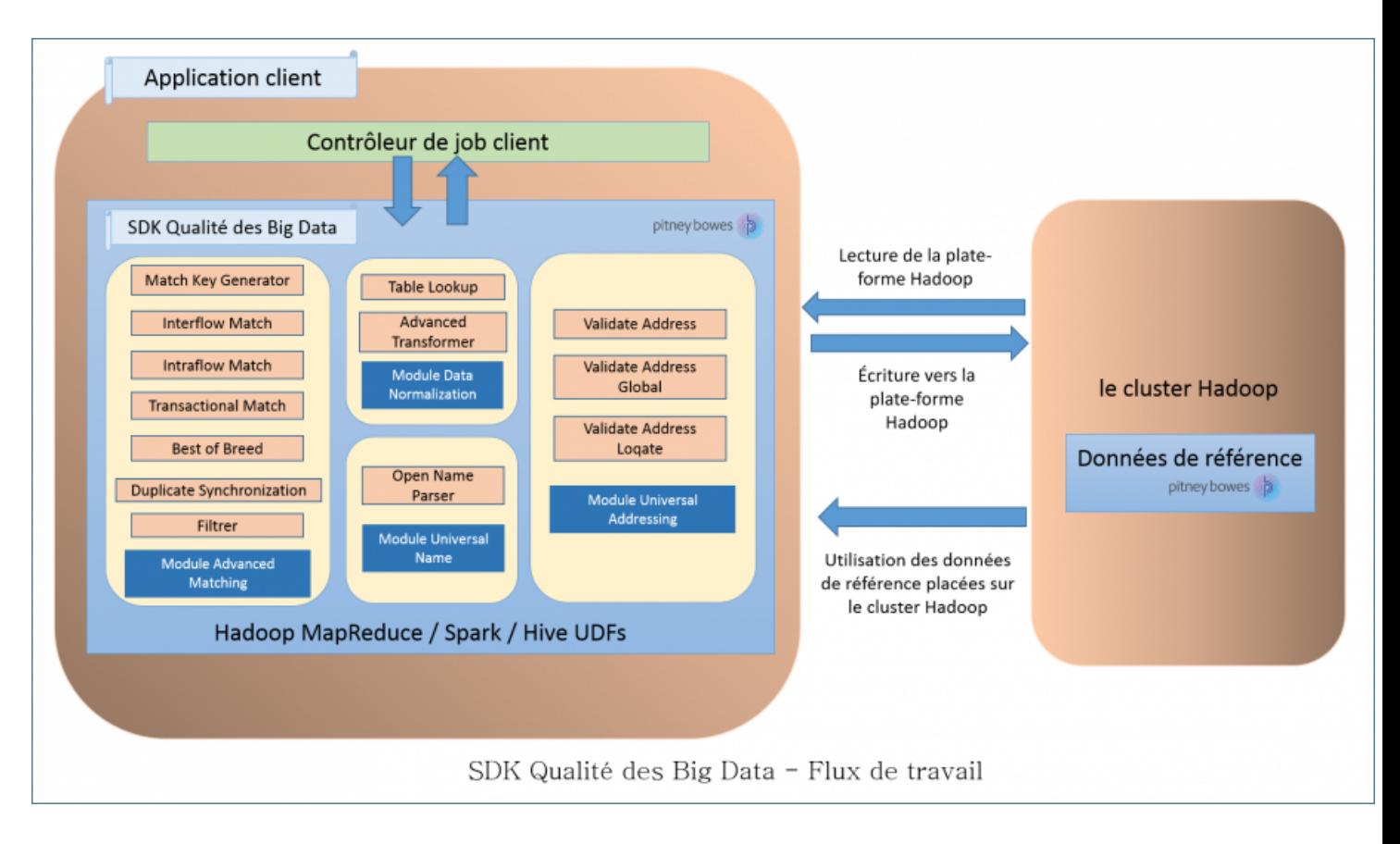

**Remarque :** Le SDK permet également une *mise en cache distribuée* pour améliorer les performances.

# <span id="page-5-0"></span>Qui doit utiliser le SDK ?

Le SDK qualité des Big Data est destiné aux :

- **1.** clients souhaitant faire de la qualité des données sur les données résidant sur Hadoop.
- **2.** développeurs Hadoop connaissant la programmation MapReduce ou Spark et désirant créer une solution autour d'un certain cas d'utilisation.
- **3.** développeurs Hadoop souhaitant effectuer des opérations de *nettoyage*, d'*enrichissement*, de *déduplication*, et de *consolidation des données* sur les données existantes.
- **4.** utilisateurs Hive qui ne sont pas familiarisés avec la complexité de MapReduce ou de Spark, mais qui sont à l'aise avec le langage de requête Hive (HQL), dont la syntaxe est semblable à SQL.

# <span id="page-6-0"></span>2 - Installation

# In this section

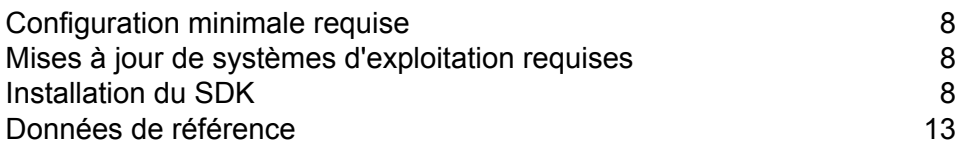

# <span id="page-7-0"></span>Configuration minimale requise

*Pour une utilisation Hadoop Distributed File System (HDFS) :*

- **1.** Java JDK version 1.7 et versions ultérieures.
- **2.** Hadoop version 2.6 et versions ultérieures.
- **3.** Spark 2.0.1 et versions ultérieures.

### *Pour une utilisation Hive :*

- **1.** Hive version 1.2.
- **2.** Un client Hive de votre choix. Par exemple, Beeline.

**Remarque :** Spectrum™ Technology Platform peut être exécuté uniquement avec des clusters Hadoop.

# <span id="page-7-1"></span>Mises à jour de systèmes d'exploitation requises

<span id="page-7-2"></span>Avant d'installer SDK qualité des Big Data, il est impératif d'appliquer toutes les dernières mises à jour produit disponibles pour votre système d'exploitation, en particulier celles qui corrigent des problèmes liés à Java.

# <span id="page-7-3"></span>Installation du SDK

### Résumé

Utilisez le lien figurant dans votre courrier électronique de bienvenue pour télécharger le fichier zip. Un fichier ZIP de programme d'installation type est téléchargé, nommé comme BigDataSDK120F0101.zip.

Extrayez le contenu du fichier ZIP téléchargé sur votre ordinateur pour accéder au programme d'installation et exécutez le programme d'installation, qui vous guide tout au long de la procédure d'installation. Une fois installé, l'outil SDK est ajouté à votre système et placé à l'emplacement défini. Vous pouvez ensuite importer le fichier JAR SDK qualité des Big Data dans votre projet et commencer à accéder aux API depuis votre ordinateur.

### *Modules pris en charge*

SDK qualité des Big Data prend en charge les modules :

- **1.** Module Advanced Matching
- **2.** Module Data Normalization
- **3.** Module Universal Name
- **4.** Module Universal Addressing

**Remarque :** Vous devez démarrer le service Acushare avant de créer le premier job *Validate Address* du module Universal Addressing. Pour plus d'informations, reportez-vous à la section **Arrêt du service [acushare](#page-11-0)** à la page 12.

### *SDK Usage*

Le SDK peut actuellement être utilisé via :

- **1.** APIs Java
	- API MapReduce
	- API Spark
- **2.** Fonctions Hive définies par l'utilisateur

### Inclusions du programme d'installation

Le fichier ZIP d'installation du SDK contient ces composants :

- **1.** Readme.txt
- **2.** sdkinst.bin : programme d'installation pour les ordinateurs LINUX.
- **3.** sdkinst.exe : programme d'installation pour les ordinateurs WINDOWS.

### Installation du SDK sous Windows

Pour installer SDK qualité des Big Data sur un ordinateur Windows, procédez comme suit :

- **1.** Téléchargez le fichier d'installation ZIP SDK qualité des Big Data conformément aux instructions de téléchargement contenues dans votre courrier électronique de bienvenue ou d'annonce de publication.
- **2.** Extrayez tous les fichiers de l'archive à l'emplacement où vous souhaitez installer SDK qualité des Big Data.
- **3.** Accédez au répertoire d'installation et recherchez le programme d'installation nommé *sdkinst.exe*.
- **4.** Double-cliquez sur le fichier sdkinst.exe. L'Assistant d'installation s'affiche.
- **5.** Cliquez sur **Suivant**. La fenêtre **Sélectionner le dossier d'installation** s'affiche.

Ici, vous pouvez spécifier le dossier dans lequel vous souhaitez installer SDK qualité des Big Data. Par exemple, C:\Program Files\Pitney Bowes\Spectrum BigDataSDK\SDK.

a) Cliquez sur le bouton **Sélectionner** pour sélectionner le dossier requis.

b) Cliquez sur le bouton **Restaurer le dossier par défaut** pour sélectionner le dossier par défaut.

**Avertissement :** Si vous sélectionnez un dossier autre que celui par défaut comme répertoire d'installation, assurez-vous que la longueur du chemin d'accès absolu d'installation ne dépasse pas 34 caractères.

Le chemin d'accès d'installation par défaut de 27 caractères est acceptable :

/root/PBSpectrum\_BigDataSDK

**6.** Cliquez sur **Suivant**.

Sur l'écran **Récapitulatif avant installation**, passez en revue les informations d'installation.

- **7.** Cliquez sur **Install**. SDK qualité des Big Data est installé sur votre ordinateur.
- **8.** Cliquez sur **Terminé** à la fin de la procédure d'installation.
- **9.** Vérifiez que vous avez correctement configuré le SDK. Accédez à l'emplacement d'installation du SDK, par exemple C:\Program Files\Pitney Bowes\Spectrum BigDataSDK\SDK.

Une fois que vous avez correctement installé le SDK sur votre ordinateur, ces dossiers sont ajoutés au répertoire d'installation :

- API
- Documentation
- modules
- samples
- utilities

**Remarque :** Pour utiliser les jobs du module Data Normalization, du module Universal Name ou du module Universal Addressing, vous devez installer les données de référence respectives de chaque module.

### Installation du SDK sous Linux

Pour installer SDK qualité des Big Data à l'aide d'une ligne de commande sur un ordinateur Linux, procédez comme suit :

**1.** Téléchargez SDK qualité des Big Data conformément aux instructions de téléchargement contenues dans votre courrier électronique de bienvenue ou d'annonce de publication.

- **2.** Extrayez tous les fichiers de l'archive à l'emplacement sur le serveur où vous souhaitez installer SDK qualité des Big Data.
- **3.** Enregistrez le répertoire à cet emplacement.
- **4.** Assurez-vous de disposer de l'autorisation execute sur les fichiers en saisissant la commande suivante :

```
chmod a+x sdkinst.bin
```
**5.** Exécutez cette commande :

```
./sdkinst.bin
```
Suivez les invites à l'invite de commande.

**6.** Lorsque vous y êtes invité, fournissez le répertoire dans lequel vous souhaitez installer le SDK. Par exemple, /home/hadoop/BDQ InstallPath.

**Avertissement :** Si vous sélectionnez un dossier autre que celui par défaut comme répertoire d'installation, assurez-vous que la longueur du chemin d'accès absolu d'installation ne dépasse pas 34 caractères.

Le chemin d'accès d'installation par défaut de 27 caractères est acceptable :

/root/PBSpectrum\_BigDataSDK

Un récapitulatif avant installation s'affiche.

- **7.** Passez en revue le sommaire et appuyez sur ENTER pour poursuivre l'installation.
- **8.** Consultez le fichier journal d'installation pour vérifier que SDK qualité des Big Data a été correctement installé.
- **9.** Lorsque vous avez terminé, appuyez sur **ENTER** pour terminer et quitter le programme d'installation.

Une fois que vous avez correctement installé le SDK sur votre ordinateur, ces dossiers sont ajoutés au répertoire d'installation :

- API
- Documentation
- modules
- samples
- utilities

**Remarque :** Pour utiliser les jobs du module Data Normalization, du module Universal Name ou du module Universal Addressing, vous devez installer les données de référence respectives de chaque module.

### <span id="page-11-0"></span>**Arrêt du service acushare**

Avant de créer et d'exécuter le premier job *Validate Address*, vous devez exécuter le service Acushare sur chaque nœud du cluster Hadoop ou Spark.

**Remarque :** Il s'agit d'une activité obligatoire ponctuelle qui doit être réalisée avant d'exécuter le premier job *Validate Address*.

Sur chaque nœud du cluster :

**1.** Copiez le script de configuration Acushare sdkrts.bin à partir du chemin d'accès à l'installation SDK qualité des Big Data à tout emplacement sur le nœud.

**Avertissement :** Sur le serveur SDK, le script d'installation Acushare sdkrts.bin se trouve dans <BDQ SDK\_InstallPath>/SDK/utilities/dbloader/aq/runtime/bin.

- **2.** Connectez-vous au nœud avec des droits d'administrateur ou en tant qu'utilisateur racine.
- **3.** Accédez au chemin d'accès où vous avez copié le script d'installation Acushare sdkrts.bin.
- **4.** Assurez-vous de disposer de l'autorisation execute sur le fichier en saisissant la commande : chmod a+x sdkrts.bin
- **5.** Exécutez le fichier du programme d'installation et suivez les invites :

./sdkrts.bin

**6.** Lorsque vous y êtes invité, appuyez sur ENTRÉE pour sélectionner le chemin d'accès à l'exécution par défaut /  $root/s$ lave node, ou saisissez un chemin d'accès absolu de votre choix.

**Important :** Le chemin d'accès à l'exécution d'Acushare doit être le même sur tous les nœuds du cluster du job *Validate Address* à exécuter.

**Remarque :** Le chemin d'accès sélectionné doit se trouver sur le nœud avant de le préciser ici.

Le service Acushare se lance automatiquement une fois l'installation correctement effectuée.

**7.** Sinon, pour démarrer le service Acushare manuellement sur un nœud, accédez à <Acushare runtime path>/runtime et exécutez le fichier de script startrts.sh avec l'argument <Acushare runtime path>/runtime.

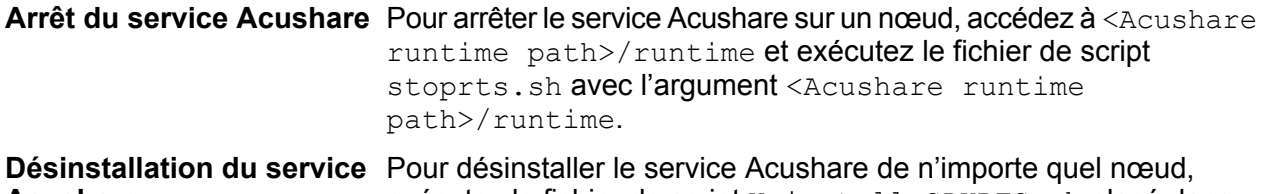

exécutez le fichier de script Uninstall SDKRTS.sh placé dans <Acushare runtime path>/Uninstall. **Acushare**

# <span id="page-12-0"></span>Données de référence

### Présentation des données de référence

Les données de référence de Pitney Bowes définissent un ensemble de valeurs autorisées à utiliser par d'autres champs de données dans votre système afin de garantir la qualité des données. Elles améliorent la cohérence, la précision et la validité des données. Elles vous permettent d'extraire plus de valeur de vos données et d'obtenir des données de confiance du système Big Data.

Par exemple, si vous utilisez les données de référence avec le module Data Normalization, vous pouvez définir une identité client unique au sein de l'entreprise. Des informations client clairement définies constituent la première étape d'amélioration de l'efficacité opérationnelle.

**Important :** Pour les jobs *Validate Address* et *Vadidate Address Global*, les données de référence doivent être placées sur tous les nœuds de données du cluster Hadoop. Pour le job *Validate Address Loqate*, elles doivent être placées sur un nœud et ce dernier doit ensuite être monté sur tous les autres nœuds de données.

### *Structure du répertoire d'installation*

Dans le répertoire d'installation du SDK, le répertoire Utilities/dbloader contient les dossiers enfants :

- dataquality Contient les fichiers JAR et de script permettant d'installer les données de référence pour :
	- Module Data Normalization
	- Module Universal Name

**Remarque :** Pour plus d'informations, reportez-vous à la section **[Utilisation](#page-13-0) de données de référence : modules Data [Normalization](#page-13-0) et Universal [Name](#page-13-0)** à la page 14.

### **aq** Contient :

- Le script scripts/server/installdb unc.sh permettant d'installer les données de référence. Vous devez exécuter ce script pour installer ou extraire les données.
- Le dossier runtime contenant des informations de configuration du service Acushare pour le job *Validate Address* du module Universal Addressing.

**Remarque :** Pour plus d'informations, reportez-vous à la section **[Utilisation](#page-13-1) de données de référence : module Universal [Addressing](#page-13-1)** à la page 14.

### <span id="page-13-0"></span>Utilisation de données de référence : modules Data Normalization et Universal Name

Pour utiliser les données de référence pour le **module Data Normalization** et le **module Universal Name**, vous devez exécuter le fichier de script du chargeur de données, par exemple installdb dnm. L'exécution du fichier de script vous permet d'extraire Reference Data sur votre ordinateur.

Assurez-vous que le fichier de script, par exemple, installerdb dnm, et que le fichier JAR se trouvent dans le même dossier.

- **1.** Connectez-vous sur votre ordinateur.
- **2.** Remplacez le répertoire par l'emplacement où vous avez installé le SDK.

Une fois que vous avez correctement installé SDK qualité des Big Data sur votre ordinateur, vous devez disposer du chargeur Reference Data dans le répertoire BDQ\_InstallPath/SDK/utilities/dbloader/unix/bin.

- **3.** Exécutez le script du chargeur Reference Data. Par exemple, installdb dnm. Une liste numérotée des stages est affichée, et vous êtes invité à sélectionner le stage.
- **4.** Saisissez le numéro correspondant au stage pour lequel vous souhaitez charger les données.
- **5.** Indiquez le chemin d'accès dans lequel les jeux de données de référence sont extraits et placés après le téléchargement.

Les données de référence saisies sont les tables de base du module Data Normalization, les bases de données de noms fondamentaux et similaires, qui sont nécessaires pour effectuer les jobs des modules Data Normalization et Universal Name.

- **6.** Indique le chemin d'accès au répertoire de sortie. Il s'agit du chemin au niveau duquel les données d'entrée seront extraites.
- **7.** Le système vous demande si vous souhaitez afficher le fichier journal. Faites votre choix.
- <span id="page-13-1"></span>**8.** Le système commence à charger les données. Les données sont extraites dans le répertoire de sortie spécifié.

**Remarque :** Répétez les étapes pour chaque stage.

### Utilisation de données de référence : module Universal Addressing

Pour accéder aux données de référence et les utiliser, vous devez tout d'abord récupérer les données auprès du magasin électronique au format ZIP.

Pour *Validate Address Global* et *Validate Address Loqate*, il suffit d'extraire le contenu du fichier ZIP et les données de référence sont prêtes à être utilisées.

Pour *Validate Address*, suivez les étapes mentionnées pour extraire les données de référence sur votre ordinateur.

**Remarque :** Assurez-vous que l'autorisation execute est accordée au dossier aq.

- **1.** Connectez-vous avec des droits d'administrateur ou en tant qu'utilisateur racine.
- **2.** Enregistrez le répertoire à l'emplacement <BDQ\_Installation>/SDK/utilities/dbloader/aq/scripts/server.
- **3.** Exécutez le script installdb unc via la commande :

sh installdb unc.sh <BDQ Installation/SDK> <Acushare runtime path>

Cette commande vérifie également si le service Acushare est en cours d'exécution. Si ce n'est pas le cas, cette commande lance le service.

- **4.** Après l'exécution de cette commande, les options affichées sont :
	- **US Subscription** : appuyez sur 1 pour afficher une liste des types de chargement de données disponibles, comme mentionné à l'étape suivante.
	- **Exit** : appuyez sur 99 pour quitter.
- **5.** Saisissez le numéro spécifique du type de données que vous souhaitez charger.

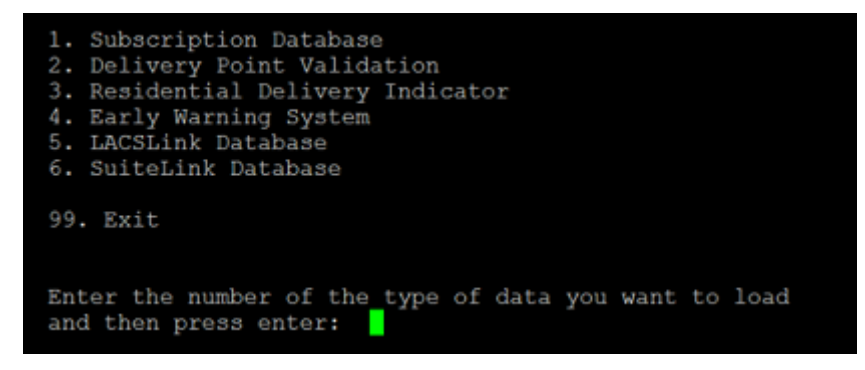

**6.** Indiquez le chemin d'accès aux jeux de données récupérées.

Les données récupérées depuis le magasin électronique sont disponibles sous forme d'entrée de données de référence, ce qui est nécessaire pour effectuer les jobs du module Universal Addressing. Pour l'emplacement du fichier de sortie, le système affiche le chemin d'accès à la sortie par défaut.

**7.** L'emplacement du fichier d'entrée et l'emplacement de fichier de sortie sont affichés. Saisissez  $\circ$  pour continuer, m pour modifier le chemin d'accès par défaut ou  $\circ$  pour quitter.

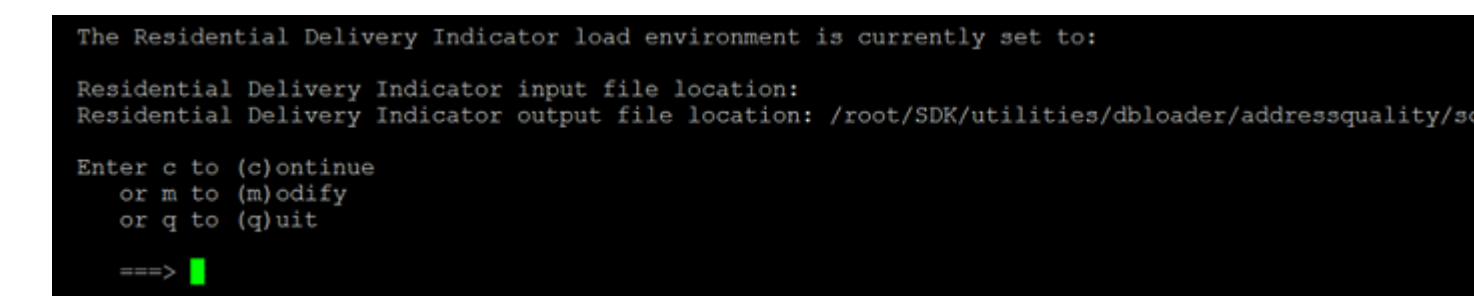

Les données d'entrée sont extraites à l'emplacement de votre fichier de sortie désigné.

**8.** Le système vous invite à vérifier si votre nouvel emplacement de fichier RDI est correct ou non. Saisissez y ou n.

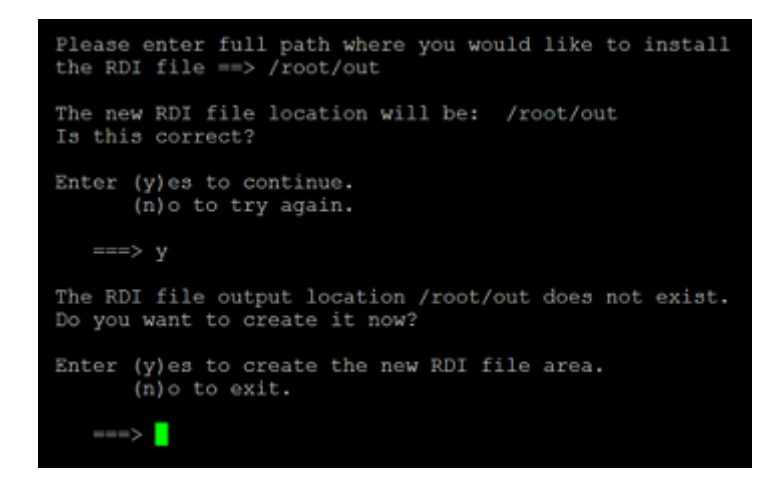

Le système commence à charger les données. Les données sont extraites dans le répertoire de sortie spécifié.

**Remarque :** Répétez les étapes pour le type de données que vous souhaitez charger.

# <span id="page-16-0"></span>3 - Modules

# In this section

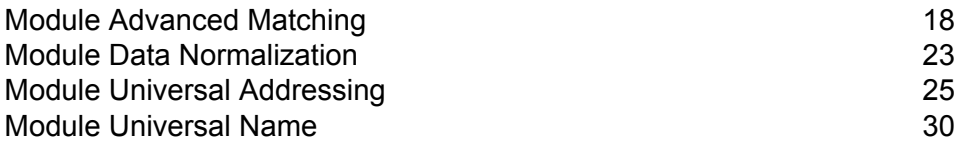

# <span id="page-17-0"></span>Module Advanced Matching

Le module Advanced Matching rapproche des enregistrements entre et/ou à l'intérieur de n'importe quel nombre de fichier d'entrée. Vous pouvez également utiliser le Module Advanced Matching pour rapprocher divers champs, dont nom, adresse, nom et adresse, ou des champs n'ayant pas trait aux noms ou aux adresses, comme le numéro de sécurité sociale ou la date de naissance.

Le module fournit également des jobs pour consolider les enregistrements d'un groupe en sélectionnant un meilleur enregistrement à l'aide d'une configuration appropriée, ou en synchronisant tous les enregistrements d'un groupe donné, ou en filtrant un enregistrement particulier à partir d'un groupe d'enregistrements.

### Jobs pris en charge

Le module Advanced Matching de SDK qualité des Big Data prend en charge les jobs :

- **1.** Match Key Generator
- **2.** Interflow Match
	- En générant une Match Key.
	- En utilisant la Match Key existante via les options Grouper par
- **3.** Intraflow Match
	- En générant une Match Key.
	- En utilisant la Match Key existante via les options Grouper par
- **4.** Transactional Match
	- En générant une Match Key.
	- En utilisant la Match Key existante via les options Grouper par
- **5.** Best of Breed
- **6.** Duplicate Synchronization
- **7.** Filtrer

**Remarque :** Lorsque vous utilisez l'option Grouper par, la Match Key existe déjà dans le fichier d'entrée, à l'aide duquel l'opération Grouper par est effectuée.

### Match Key Generator

Match Key Generator crée une clé non unique pour chaque enregistrement, qui peut ensuite être utilisée par les stages de rapprochement pour identifier les groupes d'enregistrements doublons potentiels. Les match keys facilitent la procédure de correspondance en vous permettant de regrouper les enregistrements par match key, puis de ne comparer les enregistrements que dans ces groupes.

La match key est créée à l'aide de règles que vous définissez et est constituée de champs d'entrée. Un algorithme sélectionné s'applique sur chaque champ d'entrée indiqué. Le résultat de chaque algorithme est ensuite concaténé pour créer un seul champ de match key.

Outre la création de match keys, vous pouvez également créer des match keys express, à utiliser ultérieurement dans le flux de données par un stage Intraflow Match ou un stage Interflow Match.

Vous pouvez créer plusieurs match keys et match keys express.

Par exemple, si l'enregistrement entrant est :

Prénom : Fred Nom de famille : Mertz Code postal : 21114-1687 Code de genre : M

Et que vous définissez une règle de match key qui génère une match key en combinant des données de l'enregistrement comme suit :

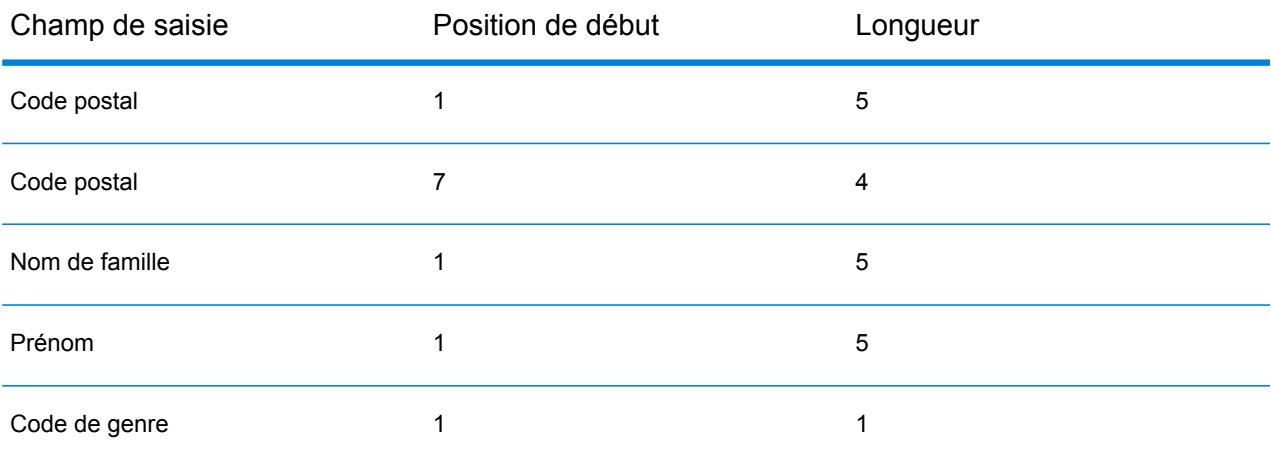

Alors, la clé serait :

211141687MertzFredM

### Interflow Match

Interflow Match localise des rapprochements entre des enregistrements de données similaires en croisant deux flux d'enregistrements d'entrée. Le premier flux d'enregistrement est une source d'enregistrements suspects et le second flux est une source d'enregistrements candidats.

À l'aide des critères d'un groupe de rapprochements (par exemple une match key), Interflow Match identifie un groupe d'enregistrements pouvant potentiellement être des doublons d'un enregistrement suspect particulier.

### *Reporting*

Le job Interflow Match vous permet de surveiller les résultats du job. Les compteurs disponibles sont les suivants :

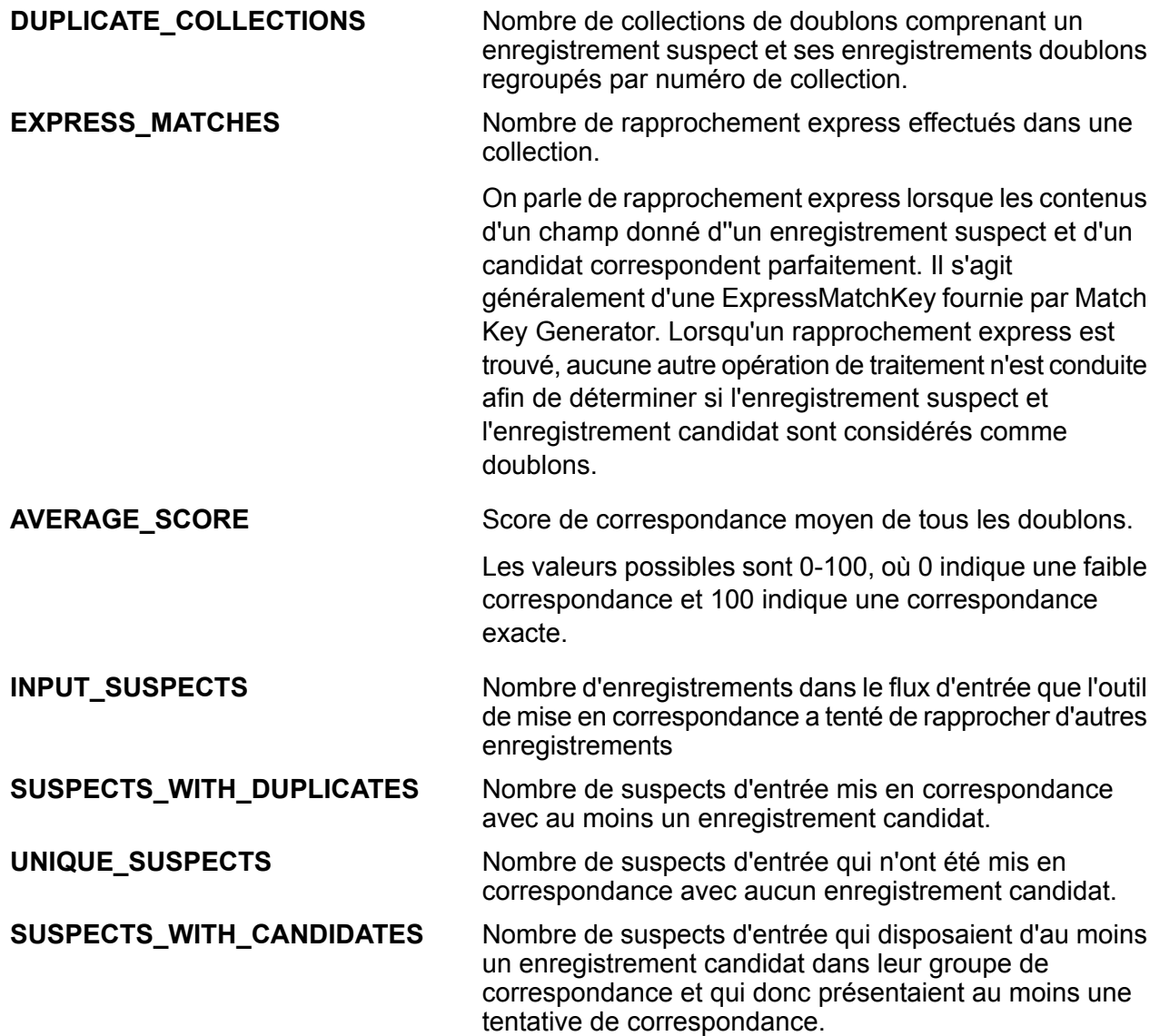

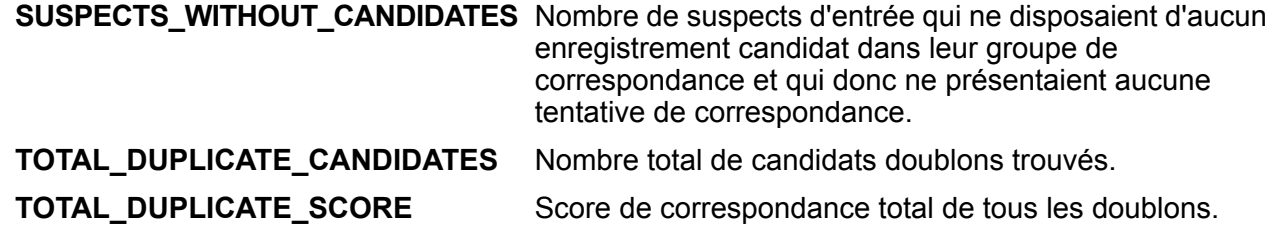

### Intraflow Match

Intraflow Match identifie des rapprochements entre des enregistrements de données similaires à l'intérieur d'un seul flux d'entrée. Vous pouvez créer des règles hiérarchiques basées sur des champs que vous avez définis ou créés dans d'autres stages du flux de données.

### *Reporting*

Le job Intraflow Match vous permet de surveiller les résultats du job. Les compteurs disponibles sont les suivants :

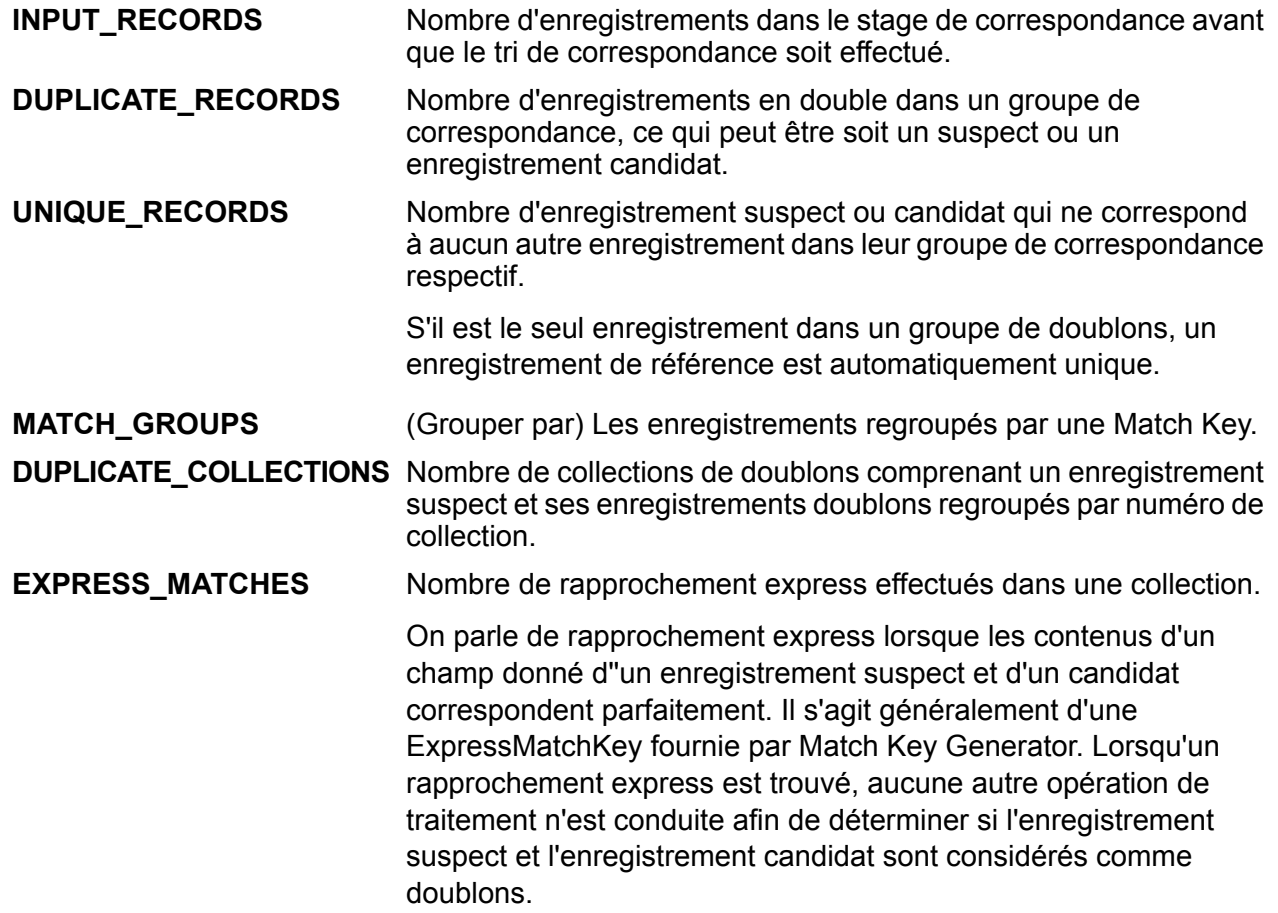

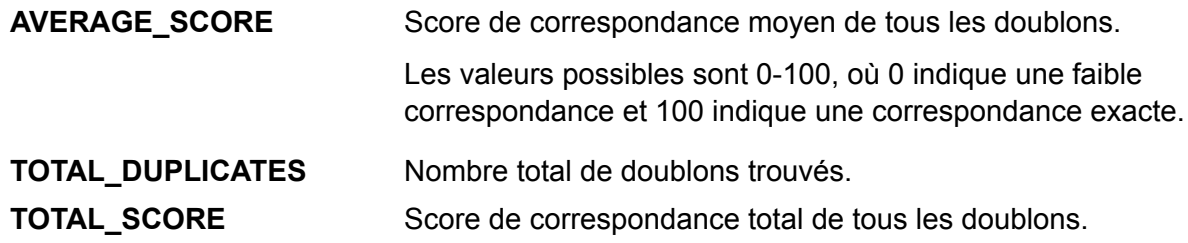

### Transactional Match

Transactional Match met en correspondance des enregistrements suspects avec des enregistrements candidats d'un groupe d'enregistrements, pour identifier les doublons. Les enregistrements sont d'abord regroupés dans une colonne sélectionnée, puis le premier enregistrement est marqué comme enregistrement suspect. Tous les enregistrements restants du groupe, appelé les enregistrements candidats, sont mis en correspondance par rapport à l'enregistrement suspect.

Si l'enregistrement candidat est un doublon, un numéro de groupe lui est attribué, le type d'enregistrement de rapprochement est étiqueté Doublon, et l'enregistrement est ensuite écrasé. Tous candidats sans rapprochement dans le groupe reçoit un numéro de groupe de 0, est étiqueté Unique, puis écrasé lui-aussi.

### *Reporting*

Le job Transactional Match vous permet de surveiller les résultats du job. Les compteurs disponibles sont les suivants :

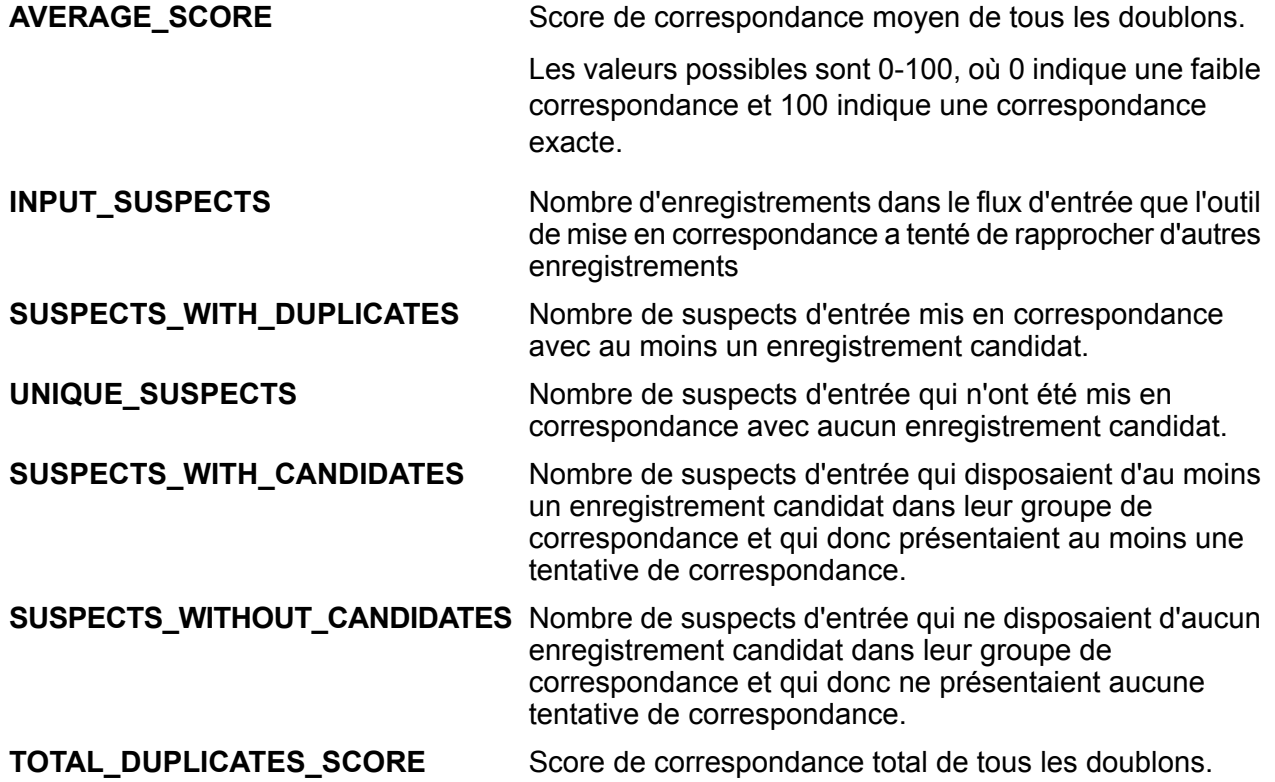

**TOTAL\_DUPLICATES** Nombre total de doublons trouvés.

### Best of Breed

Best of Breed consolide les enregistrements doublons en sélectionnant les meilleures données parmi un groupe d'enregistrements doublons et en créant un nouvel enregistrement consolidé à l'aide des meilleures données. Ce « super » enregistrement s'appelle l'enregistrement Best of Breed. Vous définissez les règles à utiliser lors de la sélection des enregistrements à traiter. Une fois le traitement terminé, l'enregistrement Best of Breed est conservé par le système.

### Duplicate Synchronization

Duplicate Synchronization détermine quels champs d'un groupe d'enregistrements doivent être copiés dans les champs correspondants de tous les enregistrements du groupe. Vous pouvez indiquer les règles auxquelles les enregistrements doivent satisfaire afin de copier les données d'un champ vers d'autres enregistrements du groupe. Une fois le traitement effectué, tous les enregistrements du groupe sont conservés.

### **Filtrer**

<span id="page-22-0"></span>Le stage Filter conserve ou enlève des enregistrements d'un groupe en fonction des règles que vous indiquez.

# Module Data Normalization

Le module Data Normalization examine les termes dans un enregistrement et détermine si le terme est au format préféré.

- **Table Lookup** : ce stage évalue un terme et le compare avec une forme de ce terme ayant été préalablement validée. Si le terme n'est pas dans la forme requise, alors la version standard le remplace. Table Lookup peut aussi remplacer un mot complet par son abréviation, une abréviation par un mot entier, changer un surnom en nom entier ou corriger une faute d'orthographe
- **Advanced Transformer** : ce stage scanne et divise les chaînes de données en champs multiples, en plaçant les données extraites et non extraites dans un champ existant ou un nouveau champ.

### Jobs pris en charge

Le module Data Normalization de SDK qualité des Big Data prend en charge les jobs :

- **1.** Table Lookup
	- Recherche dans la table avec l'option de normalisation
	- Recherche dans la table avec l'option d'identification
	- Recherche dans la table avec l'option de catégorisation
- **2.** Advanced Transformer
	- Advanced Transformer avec option d'extraction des données de table
	- Advanced Transformer avec option d'extraction des expressions régulières

### Table Lookup

Le stage Table Lookup standardise les termes en s'appuyant sur une forme de ce terme ayant été préalablement validée et en appliquant la version standard. Cette évaluation s'effectue en cherchant dans une table afin d'y trouver le terme à normaliser.

### Advanced Transformer

Le job Advanced Transformer scanne et divise des chaînes de données en différents champs à l'aide de tables ou d'expressions régulières. Extraction d'un terme ou nombre de mots spécifique en partant de la gauche ou de la droite de ce terme. Les données extraites et non extraites peuvent être placées dans un champ existant ou un nouveau champ.

Par exemple, si vous voulez extraire les informations liées à la Suite (STE) de ce champ d'adresse et la placer dans un champ séparé.

### 2300 BIRCH RD STE 100

Pour accomplir ceci, vous pouvez créer un Advanced Transformer qui extraira le terme STE et tous les mots à la droite du terme STE, ce qui laissera le champ sous la forme :

2300 BIRCH RD

# <span id="page-24-0"></span>Module Universal Addressing

Le module Universal Addressing est un module de gestion de qualité des adresses qui peut normaliser et valider des adresses et améliorer la délivrabilité de vos courriers. Ce module peut s'assurer que vos données d'adresse adhèrent aux normes de qualités établies par les autorités postales. Une adresse qui adhère à ces normes a plus de chance d'être délivrée dans les meilleurs délais. En outre, les expéditeurs qui suivent ces normes peuvent être éligibles à des réductions significatives sur les tarifs postaux. Pour plus d'informations sur les réduction tarifaires concernant le courrier aux États-Unis, reportez-vous à USPS Domestic Mail Manual (DMM, manuel sur le courrier domestique), disponible à l'adresse : **[www.usps.com](http://www.usps.com/)**.

**Remarque :** Pour les jobs UAM, les données de référence doivent être placées uniquement sur des nœuds de données locaux du cluster.

### Jobs pris en charge

Le module Universal Addressing de SDK qualité des Big Data prend en charge les jobs :

**1.** Validate Address

**Remarque :** Ce job prend actuellement en charge uniquement les validations d'adresse aux États-Unis.

- **2.** Validate Address Global
- **3.** Validate Address Loqate

### Validate Address

Validate Address normalise et valide les adresses en utilisant les données postales des services postaux officiels. Validate Address peut corriger les informations et mettre en forme l'adresse en utilisant le format préféré par le service postal applicable. Il ajoute également les informations postales manquantes, comme les codes postaux, les noms de ville, les noms d'état ou de province, etc.

Validate Address renvoie également des indicateurs de résultats sur des tentatives de validation, telles que la validation par Validate Address de l'adresse, du niveau de confiance dans l'adresse de retour, de la raison de l'échec si l'adresse n'a pas pu être validée et plus encore.

Pendant la correspondance et la normalisation de l'adresse, Validate Address sépare les lignes d'adresse en composants et les compare avec les contenus des bases de données du module

d'Adressage Universel. Si une correspondance existe, l'adresse d'entrée est *normalisée* en fonction des informations de la base de données. S'il n'existe pas de correspondance dans la base de données, Validate Address peut éventuellement *formater* les adresses d'entrée. Le processus de mise en forme tente de structurer les lignes d'adresse conformément aux conventions du service postal approprié.

**Remarque :** Actuellement, Validate Address prend en charge uniquement les adresses américaines.

### *Rapports CASS*

Vous pouvez créer et exécuter le job Validate Address en mode certifié CASS™ à l'aide du SDK Qualité des Big Data.

En outre, vous pouvez choisir de générer ces types de rapports CASS :

- **1.** Rapport CASS 3553
- **2.** Rapport CASS détaillé
- **3.** Rapport de synthèse Validate Address

### **Traitement certifié CASS**

Le traitement Certifié CASS™ génère également le USPS CASS Detailed Report, qui contient certaines informations figurant également dans le rapport 3553, mais fournit des statistiques DPV, LACS et SuiteLink beaucoup plus détaillées. Le USPS CASS Detailed Report n'est pas obligatoire pour les remises sur les tarifs postaux et il n'est pas nécessaire de le soumettre avec votre courrier.

Le rapport détaillé CASS est généré en trois parties, comme suit :

- **1.** *Détail CASS*
- **2.** *Détail CASS 2*
- **3.** *Détail CASS 3*

Pour plus d'informations sur les paramètres CASS lors de l'utilisation du SDK, reportez-vous aux sections **Utilisation d'un job Validate Address [MapReduce](#page-112-0)** à la page 113 et **[Utilisation](#page-114-0) d'un job Validate [Address](#page-114-0) Spark** à la page 115. Pour obtenir des instructions d'utilisation des rapports, reportez-vous au *Guide Dataflow Designer*.

### *Rapport CASS 3553*

Le rapport USPS CASS 3553 doit être remis à USPS avec le courrier pour avoir droit à certaines réductions. Le rapport contient les informations sur le logiciel que vous utilisez pour le traitement CASS, les informations sur la liste de vos nom et adresse, les informations sur votre fichier de sortie, les informations sur le préposé à l'expédition et d'autres statistiques sur votre courrier. Pour des informations détaillées sur le formulaire USPS 3553, rendez-vous sur **<http://www.usps.com>**.

Pour obtenir des instructions d'utilisation des rapports, reportez-vous au *Guide Dataflow Designer*.

### *Rapport CASS détaillé*

Il n'est pas nécessaire de transmettre le USPS CASS Detailed Report à USPS pour bénéficier de certaines remises. Certaines informations de ce rapport sont identiques à celles du rapport 3553, mais il fournit des statistiques DPV, LACS et SuiteLink beaucoup plus détaillées.

Pour obtenir des instructions d'utilisation des rapports, reportez-vous au *Guide Dataflow Designer*.

### *Rapport de synthèse Validate Address*

Le rapport de synthèse Validate Address répertorie les statistiques de synthèse concernant le job, telles que le nombre total d'enregistrements traités, le nombre d'adresses validées et plus.

Pour obtenir des instructions d'utilisation des rapports, reportez-vous au *Guide Dataflow Designer*.

### Validate Address Global

Validate Address Global fournit une normalisation et une validation d'adresse améliorées des adresses en dehors des États-Unis et du Canada. Validate Address Global peut également valider des adresses aux États-Unis et au Canada, néanmoins la force de ce composant réside dans la validation des adresses situées dans les autres pays. Si vous traitez un grand nombre d'adresses en dehors des États-Unis et du Canada, il est recommandé d'utiliser Validate Address Global.

Validate Address Global fait partie du module Universal Addressing.

Validate Address Global effectue plusieurs étapes pour obtenir une adresse de qualité, notamment l'analyse, la validation et la mise en forme.

### *Analyse syntaxique d'adresse, Formatage et Standardisation*

Restructurer des données d'adresse incorrectement renseignées est une tâche complexe et difficile surtout pour les adresses internationales. Les gens introduisent de nombreuses ambiguïtés en entrant des données d'adresse dans les systèmes informatiques. Parmi les problèmes, on trouve les éléments mal placés (tels que les noms personnels ou de société dans les champs d'adresse) ou des abréviations variantes qui ne sont pas seulement spécifiques à la langue mais aussi au pays. Validate Address Global identifie les éléments d'adresse dans les lignes d'adresse et les assigne aux champs appropriés. C'est un précurseur important à la validation effective. Sans restructuration, des situations de « aucune correspondance » peuvent en résulter.

Des éléments d'adresse correctement identifiés sont également importants lorsque les adresses doivent être tronquées ou raccourcies pour correspondre aux exigences spécifiques de longueur. Avec les bonnes informations dans les bons champs, les règles de troncation spécifiques peuvent être appliquées.

- Analyse et vérifie les lignes d'adresse et identifie les éléments individuels d'adresse
- Traite plus de 30 jeux de caractères différents
- Formate les adresses selon les règles postales du pays de destination
- Normalise les éléments d'adresse (tels que changer AVENUE en AVE)

### *Validation d'Adresse Globale*

La validation d'adresse est le traitement de la correction où les données d'adresse correctement analysées sont comparées aux bases de données de référence fournies par les organisations postales ou d'autres fournisseurs de données. Validate Address Global valide les éléments d'adresse individuelle pour vérifier l'exactitude à l'aide de la technologie sophistiquée de correspondance approximative et produit une sortie standardisée et formatée selon les normes postales et des préférences utilisateur. Le type de validation FastCompletion peut être utilisé dans les applications de saisie rapide d'adresse. Cela permet d'entrer des données tronquées dans plusieurs champs d'adresse et génère des suggestions sur la base de cette saisie.

Dans certains cas, il est impossible de valider complètement une adresse. Ici Validate Address Global a une fonctionnalité unique d'évaluation de livrabilité qui classe les adresses en fonction de leur livrabilité probable.

### **Compteurs de reporting**

Le job Validate Address Global vous permet de surveiller les statistiques du job une fois l'exécution terminée. Les compteurs fournissent des statistiques de reporting pour tous les pays pris en charge dans lesquels un job Validate Address Global donné est exécuté.

Pour obtenir une liste des pays pris en charge, reportez-vous à la section **Prise en [charge](#page-206-0) du [module](#page-206-0) et des codes ISO de pays** à la page 207.

### *Compteurs basés sur les pays*

Ces compteurs fournissent des statistiques de reporting pour les différents pays pris en charge. Chaque libellé de compteur commence par le code de pays auquel la valeur de compteur correspond.

Par exemple, ces compteurs fournissent des statistiques de reporting pour les États-Unis :

- **1.** UNITEDSTATES\_STATUS\_I4\_COUNT
- **2.** UNITEDSTATES\_STATUS\_S\_COUNT
- **3.** UNITEDSTATES\_STATUS\_I3\_COUNT
- **4.** UNITEDSTATES\_FAILED\_COUNT
- **5.** UNITEDSTATES\_STATUS\_I2\_COUNT
- **6.** UNITEDSTATES\_STATUS\_C\_COUNT
- **7.** UNITEDSTATES\_STATUS\_V\_COUNT

De plus, les mêmes compteurs sont répertoriés pour tous les pays pris en charge pour lesquels le job Validate Address Global est exécuté.

### *Compteurs de synthèse*

Les compteurs de synthèse fournissent une sommation des valeurs de chaque type de compteur donné pour tous les pays.

Par exemple, le compteur SUMMARY FAILED COUNT est la somme des valeurs du compteur FAILED COUNT pour tous les pays pris en charge dans lesquels un job Validate Address Global donné est exécuté.

- **1.** SUMMARY\_STATUS\_I4\_COUNT
- **2.** SUMMARY\_STATUS\_I2\_COUNT
- **3.** SUMMARY\_END\_TIME
- **4.** SUMMARY\_START\_TIME
- **5.** SUMMARY\_STATUS\_V\_COUNT
- **6.** SUMMARY\_STATUS\_C\_COUNT
- **7.** SUMMARY\_CHARSET
- **8.** SUMMARY\_DEFAULT\_COUNTRY
- **9.** SUMMARY\_STATUS\_I3\_COUNT
- **10.** SUMMARY\_STATUS\_S\_COUNT
- **11.** SUMMARY\_FAILED\_COUNT
- **12.** COUNTRY: liste des codes de pays séparés par des virgules pour lesquels la validation d'adresse est exécutée.
- **13.** SUMMARY\_CASING : méthode de mise en casse de la sortie. Pour obtenir des informations détaillées, reportez-vous à la section *Options* du stage *Validate Address Global* dans le *Guide Addressing*.

### Validate Address Loqate

Validate Address normalise et valide les adresses en utilisant les données d'adresse postale des services postaux officiels. Validate Address Loqate peut corriger les informations et mettre l'adresse en forme au format préféré par le service postal concerné. Elle ajoute également les informations postales manquantes, comme les codes postaux, les noms de ville, les noms d'état/province, et plus encore.

Validate Address Loqate renvoie également des indicateurs de résultat sur des tentatives de validation, indiquant par exemple si Validate Address Loqate a validé l'adresse, le niveau de confiance de l'adresse renvoyée, la raison de l'échec si l'adresse n'a pas pu être validée, etc.

Lors de la mise en correspondance et de la normalisation de l'adresse, Validate Address Loqate sépare les lignes d'adresse en composants et les compare aux contenus des bases de données du module Universal Addressing. Si une correspondance existe, l'adresse d'entrée est normalisée en fonction des informations de la base de données. En l'absence de correspondance dans la base de données, ValidateAddress Loqate peut éventuellement formater les adresses d'entrée. Le processus de mise en forme tente de structurer les lignes d'adresse conformément aux conventions du service postal approprié. Validate Address Loqate fait partie du module Universal Addressing.

### **Compteurs de reporting**

Le job Validate Address Loqate vous permet de surveiller les résultats du job. Les compteurs disponibles sont les suivants :

- **1.** Code postal d'origine confirmé via Address Match
- **2.** Nombre total d'enregistrements en correspondance
- **3.** Non-correspondance de résidence
- **4.** Nombre total d'enregistrements tentés par Address Validation
- **5.** Nombre d'enregistrements d'entrée
- **6.** Non-correspondance de plage de numéros
- **7.** Nombre total d'enregistrements valides en entrée
- **8.** Aucun code postal disponible
- **9.** Nombre total sans correspondance enregistrée
- **10.** Nombre total corrigés
- **11.** Nombre total d'enregistrements sans correspondance
- **12.** Code postal corrigé via Address Match
- **13.** Adresse standard renvoyée correctement
- **14.** Enregistrements d'adresse traités
- **15.** Rue sans correspondance
- **16.** Code postal d'origine conservé
- <span id="page-29-0"></span>**17.** Enregistrements traités par LOQATE

# Module Universal Name

Pour obtenir la plus grande précision de standardisation possible, vous devez décomposer les chaînes de données en plusieurs champs. SDK qualité des Big Data fournit des fonctionnalités d'analyse avancées vous permettant d'analyser les noms de personnes, les noms d'entreprises et de nombreux autres termes et abréviations.

### Jobs pris en charge

Le module Universal Name de SDK qualité des Big Data prend en charge le job :

**1.** Open Name Parser

### Open Name Parser

L'Open Parser décompose et analyse vos données d'entrée provenant de plusieurs cultures du monde différentes en utilisant une grammaire simple mais puissante. En utilisant cette grammaire, vous pourrez définir une séquence d'expressions représentant des modèles de domaine utiles au parsing (décomposition analytique) de vos données d'entrée. Open Parser recueille également des statistiques et note les correspondances de parsing afin de vous aider à décider de l'efficacité de vos grammaires de parsing.

### **Reporting**

Le rapport de synthèse Open Name Parser répertorie les statistiques de synthèse concernant le job, comme le nombre total d'enregistrements d'entrée et le nombre total d'enregistrements ne contenant aucune donnée de nom, ainsi que différentes statistiques d'analyse.

### *Résultats généraux*

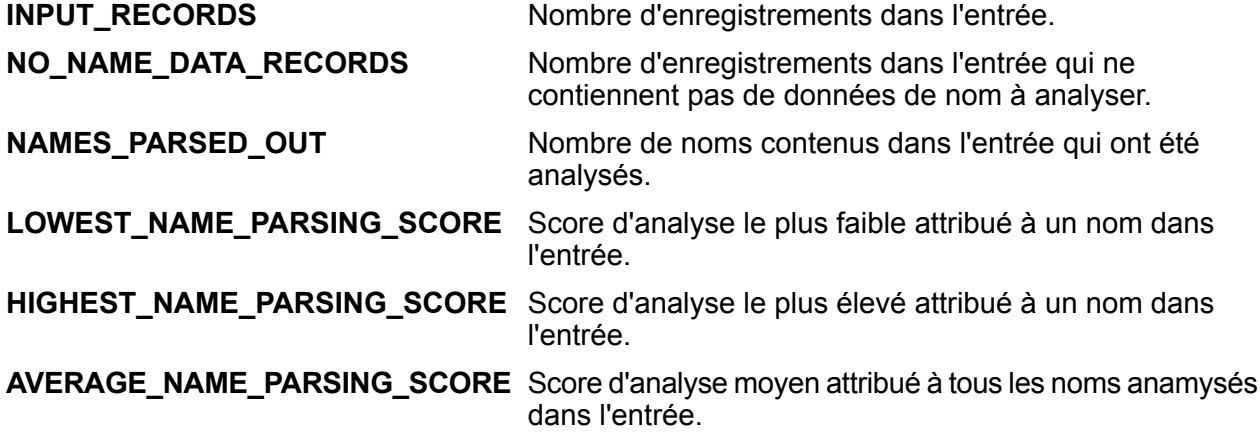

### *Résultats d'analyse de noms de personnes*

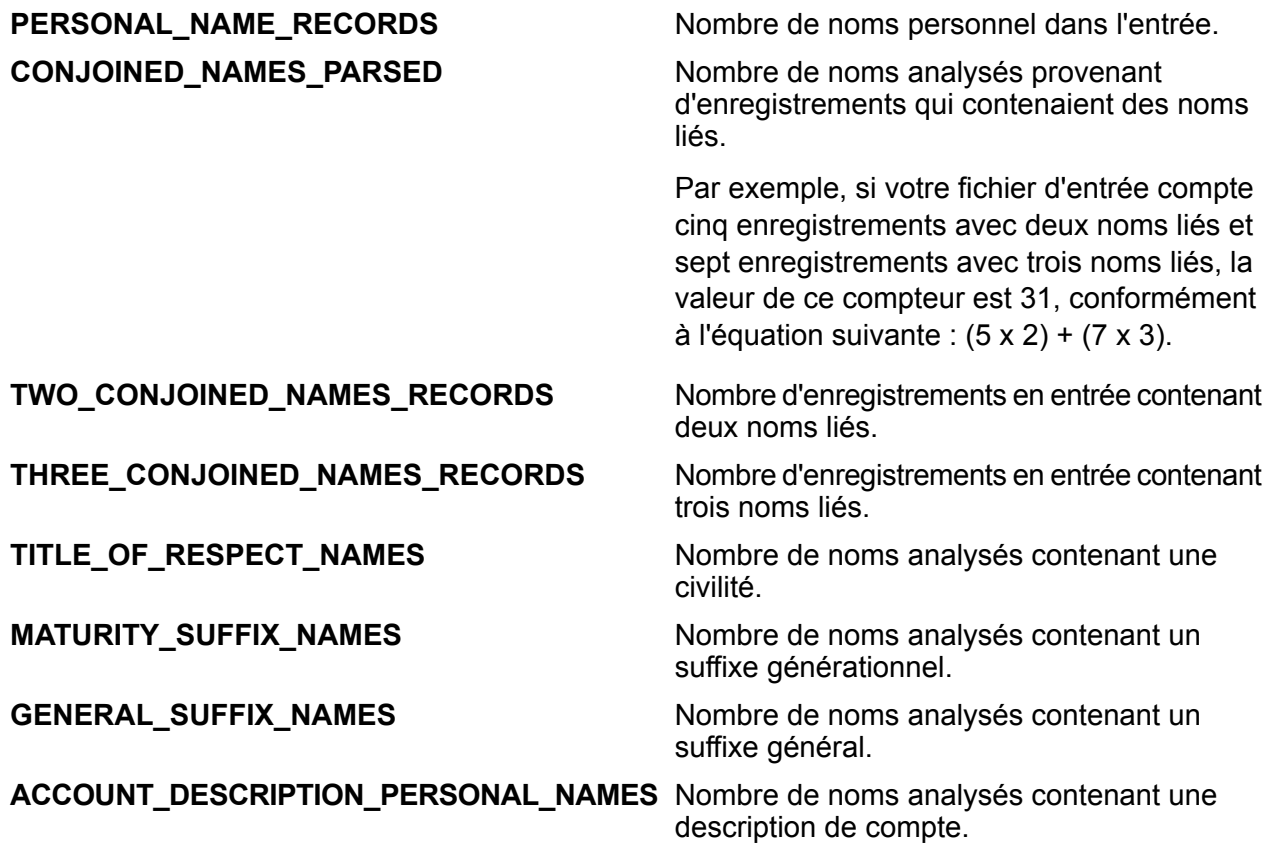

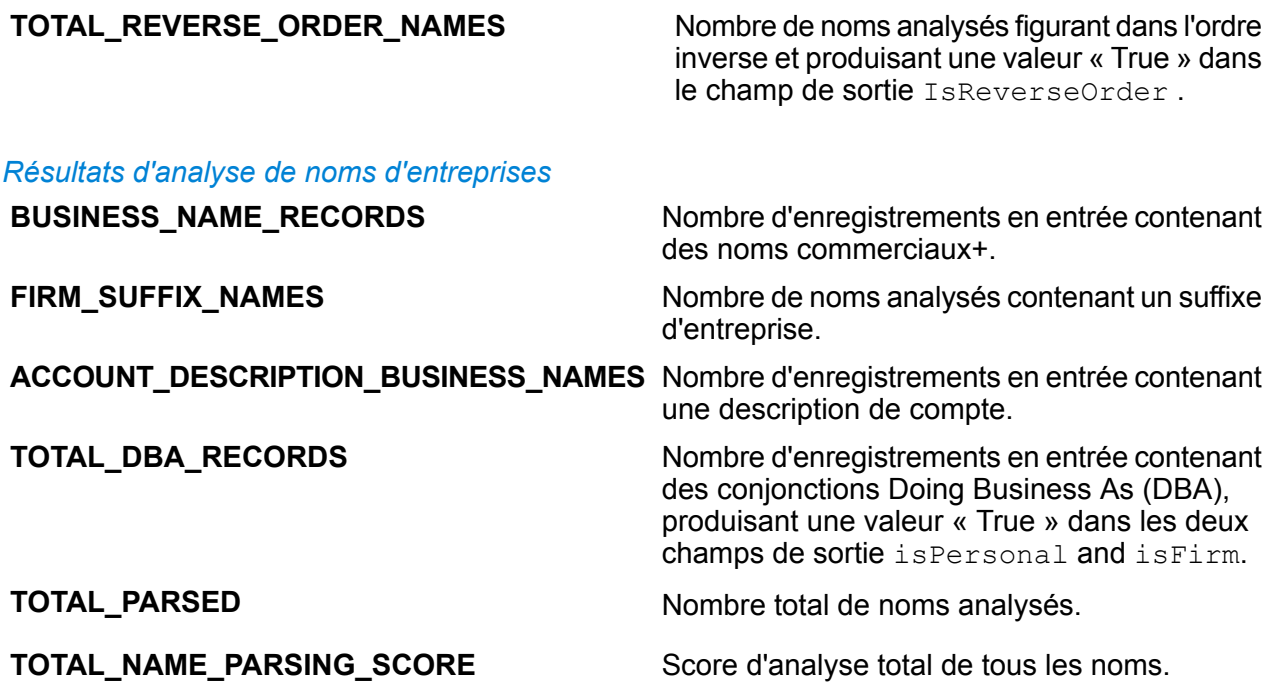

# <span id="page-32-0"></span>4 - L'API Java

# In this section

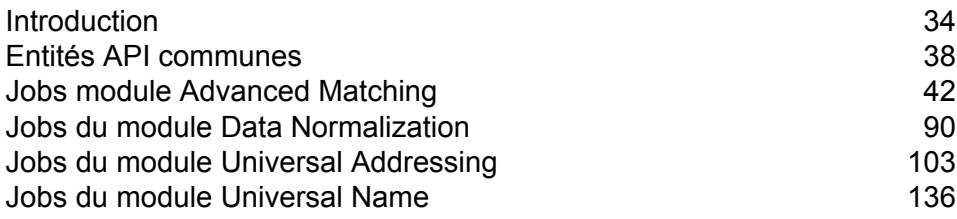

# <span id="page-33-0"></span>Introduction

Une classe *Java* est un bleu ou un prototype définissant les variables et les méthodes communes à tous les objets d'un certain type. Elle définit l'implémentation d'un type particulier d'instance.

Un *objet* Java est une instance d'une classe Java. Il s'agit d'une instance en temps réel de classes Java, créée en utilisant une machine virtuelle Java. Une instance de classe, gérée à l'aide d'une variable, encapsule les informations de la classe en temps réel.

Les *méthodes* d'une classe définissent les différentes fonctions qu'une classe ou son objet doit effectuer. Les méthodes sont similaires aux fonctions ou procédures des langages procéduraux tel que le C.

Les *paramètres* sont utilisés pour transmettre les informations qu'un objet requiert pour effectuer une certaine tâche.

Les objets logiciels Java interagissent et communiquent l'un avec l'autre à l'aide de *messages*.

<span id="page-33-1"></span>Pour plus d'informations sur la technologie Java, reportez-vous à **[www.oracle.com/java](http://www.oracle.com/java)**.

### Composants de l'API Java du SDK

Les composants clés pour utiliser un job SDK qualité des Big Data via l'API Java sont les suivants :

- 
- **Fichiers JAR 1.** Fichiers JAR Hadoop.
	- **2.** Fichiers JAR du module auquel appartient le job SDK qualité des Big Data souhaité, comme indiqué dans le tableau :

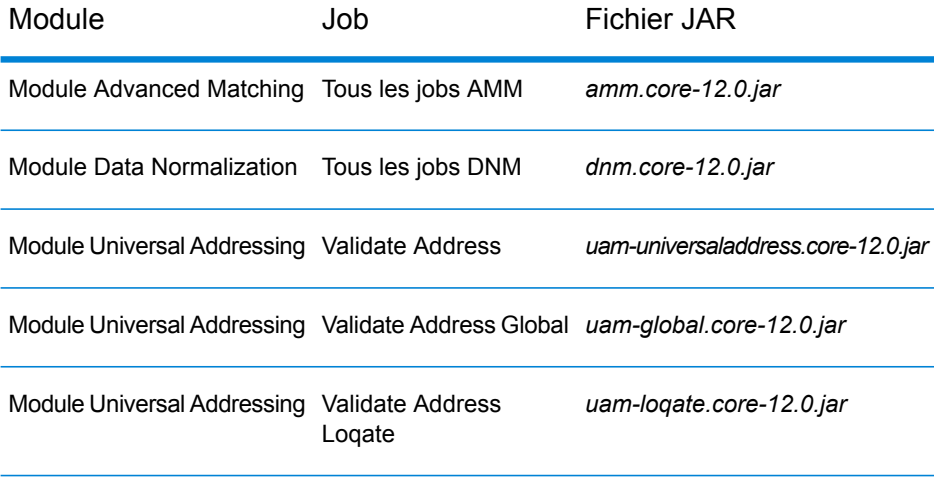

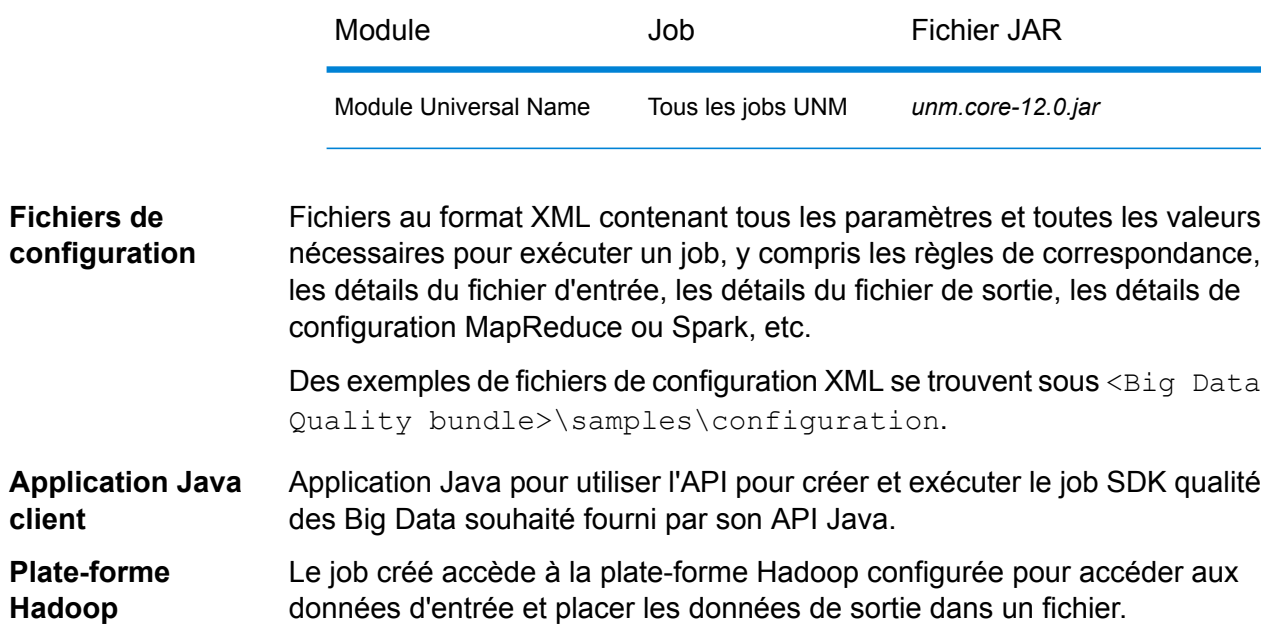

### Utilisation du SDK

Le SDK peut être utilisé pour exécuter des jobs SDK qualité des Big Data via l'une de ces deux approches :

**1.** Sur une console, exécutez directement les fichiers JAR spécifiques au module et transmettez les différents fichiers de propriétés de configuration au format XML sous forme d'arguments des commandes.

Pour les jobs MapReduce, exécutez la commande hadoop, tandis que pour les jobs Spark, exécutez la commande submit-spark.

Pour connaître les étapes, reportez-vous à la section **Utilisation de fichiers de [propriétés](#page-34-0) de [configuration](#page-34-0)** à la page 35.

**2.** Créez votre propre projet client Java en important le fichier JAR du module SDK qualité des Big Data pertinent, indiquez toutes configurations requises du job de votre choix au sein de votre projet client et exécutez-le.

<span id="page-34-0"></span>Pour connaître les étapes, reportez-vous à la section **Création d'une [application](#page-36-0) Java** à la page 37.

### **Utilisation de fichiers de propriétés de configuration**

Assurez-vous que SDK qualité des Big Data est installé sur votre ordinateur.

Vous pouvez exécuter un job SDK qualité des Big Data à l'aide des fichiers JAR spécifiques au module et des fichiers de configuration au format XML.

Les exemples de propriétés de configuration sont livrés avec le SDK Qualité des Big Data et placés sous <Big Data Quality bundle>\samples\configuration.

**Remarque :** Pour obtenir une liste des fichiers JAR propres au module, reportez-vous à la section **[Composants](#page-33-1) de l'API Java du SDK** à la page 34.

- **1.** Pour un système Linux, ouvrez une invite de commande. Pour les systèmes Windows et Unix, ouvrez un client SSH tel que Putty.
- **2.** Pour un job *MapReduce*, utilisez la commande hadoop. Suivant le job que vous souhaitez exécuter :
	- **1.** Transmettez le nom du fichier JAR de ce module.
	- **2.** Transmettez le nom de la classe de pilote RunMRSampleJob.
	- **3.** Transmettez les différents fichiers de configuration sous forme de liste d'arguments. Chaque clé d'argument accepte le chemin d'accès à un seul fichier de propriétés de configuration, où chaque fichier contient plusieurs propriétés de configuration.

La syntaxe de la commande est la suivante :

```
hadoop jar <Name of module JAR file> RunMRSampleJob [-config <Path to
configuration file>] [-debug] [-input <Path to input configuration
file>] [-conf <Path to MapReduce configuration file>] [-output <Path
of output directory>]
```
### Par exemple, pour un job MapReduce MatchKeyGenerator :

```
hadoop jar amm.core.12.0.jar RunMRSampleJob -config
/home/hadoop/matchkey/mkgConfig.xml -input
/home/hadoop/matchkey/inputFileConfig.xml -conf
/home/hadoop/matchkey/mapReduceConfig.xml -output
/home/hadoop/matchkey/outputFileConfig.xml
```
**3.** Pour un job *Spark*, utilisez la commande spark-submit.

Suivant le job que vous souhaitez exécuter :

- **1.** Transmettez le nom du fichier JAR de ce module.
- **2.** Transmettez le nom de la classe de pilote RunSparkSampleJob.
- **3.** Transmettez les différents fichiers de configuration sous forme de liste d'arguments. Chaque clé d'argument accepte le chemin d'accès à un seul fichier de propriétés de configuration, où chaque fichier contient plusieurs propriétés de configuration.

La syntaxe de la commande est la suivante :

spark-submit –-class RunSparkSampleJob <Name of module JAR file> [-config <Path to configuration file>] [-debug] [-input <Path to input configuration file>] [-conf <Path to Spark configuration file>] [-output <Path of output directory>]

Par exemple, pour un job Spark MatchKeyGenerator :
```
spark-submit --class RunSparkSampleJob amm.core.12.0.jar -config
/home/hadoop/spark/matchkey/matchKeyGeneratorConfig.xml -input
/home/hadoop/spark/matchkey/inputFileConfig.xml -output
/home/hadoop/spark/matchkey/outputFileConfig.xml
```
**Remarque :** Pour afficher une liste de clés d'argument prises en charge pour les commandes hadoop ouspark-submit, exécutez les commandes :

```
hadoop --help
```
ou

```
spark-submit --help
```
# **Création d'une application Java**

Assurez-vous que SDK qualité des Big Data est installé sur votre ordinateur.

Pour utiliser le SDK :

- **1.** Créez un projet Java pour utiliser le SDK nécessaire à l'aide de l'une de ces méthodes :
	- a) Créez un projet Java spécifique pour exécuter l'opération de qualité des données requise. À l'aide de cette méthode, vous devez créer des projets Java distincts pour chaque job de qualité des données que vous voulez lancer.
	- b) Créez un projet Java courant pour exécuter l'une des opérations Data Quality souhaitées en utilisant les arguments de l'exécution correspondante.

À l'aide de cette méthode, vous ne créez qu'un seul projet Java qui accepte des arguments d'exécution correspondant à l'opération de qualité des données de votre choix.

- **2.** Importez le fichier JAR spécifique au module SDK qualité des Big Data dans votre projet pour utiliser le SDK. Pour obtenir une liste des fichiers JAR propres au module, reportez-vous à la section **[Composants](#page-33-0) de l'API Java du SDK** à la page 34.
- **3.** Importez les fichiers JAR Hadoop requis dans votre projet.
- **4.** Créez votre application pour exécuter les jobs de qualité des données de votre choix, avec les configurations appropriées.
- **5.** Générez votre projet, à l'aide de n'importe quel outil intégré comme Maven ou Ant. Un fichier JAR de votre projet est créé en conséquence.

Par exemple, MatchKeyGeneratorClient-with-dependencies.jar est créé.

- **6.** Placez le fichier JAR de votre projet sur la plate-forme Hadoop.
- **7.** Sur la plate-forme Hadoop, dans une invite de commande, remplacez le répertoire vers le chemin d'accès où vous avez placé votre fichier JAR.

**8.** Exécutez le fichier JAR de votre projet à l'aide de la commande :

hadoop jar <name of the JAR of your client project> <fully qualified name of the main class>

#### Par exemple :

```
hadoop jar MatchKeyGeneratorClient-with-dependencies.jar
com.company.bdq.amm.mr.MatchKeyGeneratorJob
```
Le job de votre choix est créé et exécuté sur la plate-forme Hadoop.

Votre application Java accède aux données d'entrée à partir du chemin d'accès spécifié sur la plate-forme Hadoop et crée et exécute le job sur la plate-forme Hadoop. La sortie du job est exportée dans un fichier sur le chemin d'accès de sortie spécifié sur la plate-forme Hadoop.

# <span id="page-37-0"></span>Entités API communes

# **ConjoinedRule**

#### *Objectif*

Type de règle de consolidation utilisé lorsque plusieurs règles doivent être jointes à l'aide des opérateurs AND et OR. Une règle conjointe peut inclure des règles simples comme composants. Reportez-vous à la section **[SimpleRule](#page-40-0)** à la page 41.

Cette classe permet de définir des règles pour les jobs du module Advanced Matching et du module Data Normalization.

# ConsolidationCondition

#### *Objectif*

Définir les règles de consolidation et l'action correspondante pour les jobs du module Advanced Matching et du module Data Normalization.

### **ConsolidationRule**

### *Objectif*

Indiquer la règle de consolidation en fonction de laquelle il doit être déterminé si une action sur un enregistrement est requise ou non.

Cette classe permet de définir des règles de consolidation pour les jobs du module Advanced Matching et du module Data Normalization.

### **ConsolidationAction**

#### *Objectif*

Pour spécifier le champ qui doit être copié dans d'autres enregistrements d'un groupe pour une condition de consolidation donnée.

Cette classe permet de définir des actions de consolidation pour les jobs du module Advanced Matching et du module Data Normalization.

# **FilePath**

*Objectif*

Spécifier les détails d'un fichier texte d'entrée ou de sortie pour exécuter un job.

# JobConfig< Type de processus T extends >

<span id="page-38-0"></span>*Objectif* Une interface pour spécifier les configurations Hadoop d'un job.

# **MRJobConfig**

<span id="page-38-1"></span>*Objectif* Spécifier des configurations Hadoop pour tout job MapReduce.

### **SparkJobConfig**

*Objectif* Spécifier des configurations Hadoop pour tout job Spark.

# JobDetail< Type de processus T extends >

#### *Objectif*

Stocke les informations de base nécessaires pour la création d'un job.

# **JobFactory**

# *Objectif*

Interface de base permettant de spécifier les instances et les détails des jobs à créer.

# JobPath

# *Objectif*

La classe parente pour spécifier les détails de la source d'entrée et de la destination de sortie d'un job.

# **OrcFilePath**

Spécifier les chemins d'accès d'entrée ou de sortie aux fichiers de format ORC pour exécuter un job.

# **ProcessType**

# <span id="page-39-0"></span>*Objectif*

Interface de balisage parent de tous les types de processus pris en charge, comme MapReduce et Spark.

# <span id="page-39-1"></span>**MRProcessType**

*Objectif* Spécifier le type de processus pour les jobs MapReduce.

# **SparkProcessType**

*Objectif* Spécifier le type de processus Spark pour les jobs.

# ReferenceDataPath

*Objectif*

Spécifier le chemin d'accès de données de référence d'un job.

# **ReportManager**

*Objectif*

<span id="page-40-0"></span>Une interface pour extraire les statistiques de reporting d'un job.

# **SimpleRule**

# *Objectif*

Type de règle de consolidation. Une règle simple peut être utilisée seule et comme composant d'une règle conjointe. Reportez-vous à la section **[ConjoinedRule](#page-37-0)** à la page 38.

# **Exceptions**

# **JobException**

*Objectif* Gère les exceptions spécifiques, en affichant des messages appropriés.

# Jobs module Advanced Matching

# Module commun API

# **AdvanceMatchDetail < Type de processus T extends >**

*Objectif* Pour spécifier les détails d'un job du module Advanced Matching.

# **AdvanceMatchFactory**

*Objectif* Une classe usine singleton pour créer des instances de jobs Module Advanced Matching.

### **GroupbyOption< Type de processus T extends >**

#### <span id="page-41-0"></span>*Objectif*

Spécifier la colonne sur laquelle le groupement doit être effectué pour un job Advanced Matching.

#### *GroupbyMROption*

<span id="page-41-1"></span>*Objectif* Spécifier la colonne sur laquelle le groupement doit être effectué pour un job MapReduce Advanced Matching.

### *GroupbySparkOption*

#### *Objectif*

Spécifier la colonne sur laquelle le regroupement doit être effectué pour un job Advanced Matching Spark.

# **MatchKeySettings**

#### *Objectif*

Conserve une List de clés de correspondance pour un job Match Key Generator.

### <span id="page-42-0"></span>**MatchRule**

#### *Objectif*

Permet de créer des règles de correspondance pour les jobs Advanced Matching.

Cela s'effectue par la définition d'une hiérarchie de nœuds parents et enfants. Chaque nœud correspond à l'un des champs d'entrée à mettre en correspondance.

### *ChildMatchRule*

### *Objectif*

Indiquer un nœud enfant d'une règle de correspondance, qui mappe vers un champ et certains algorithmes et autres propriétés.

### *ParentMatchRule*

### *Objectif*

Pour indiquer un nœud parent d'une règle de correspondance, qui est un regroupement logique d'autres nœuds parents et de nœuds enfants.

# Scénarios spéciaux

#### *Enregistrements avec une colonne Group-By vide*

Tous les enregistrements avec une valeur Group-By vide sont marqués comme des enregistrements non conformes et placés dans des fichiers séparés dans le dossier HDFS de sortie.

Ces fichiers non conformes sont nommés comme suit :

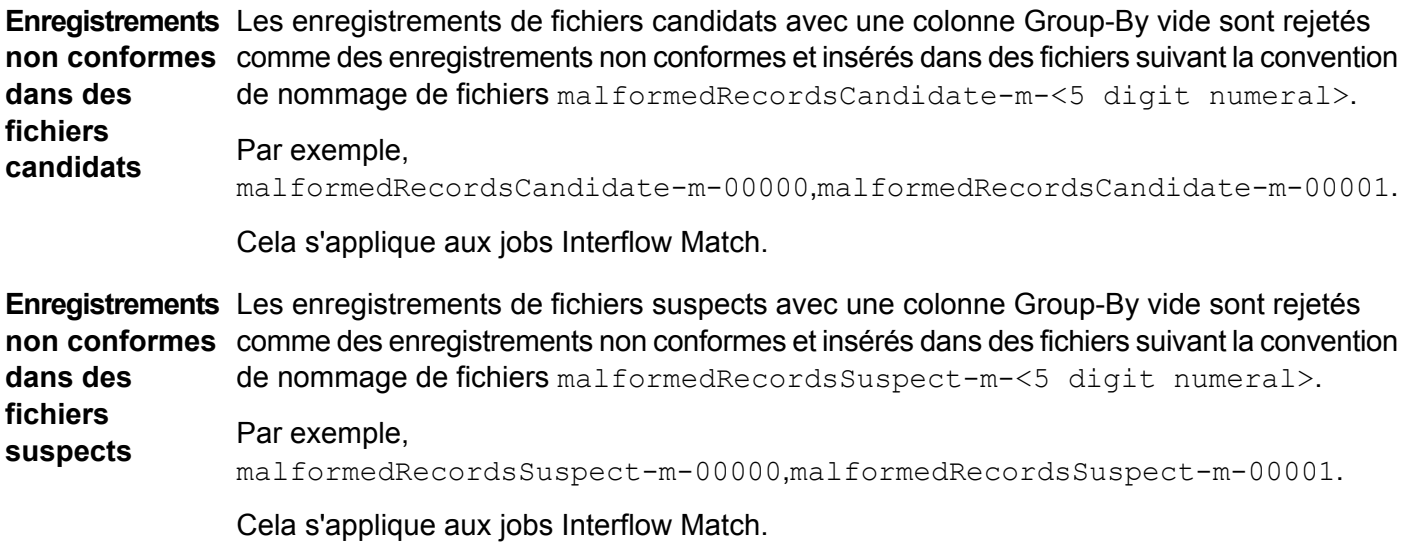

Enregistrements Les enregistrements de fichiers d'entrée avec une colonne Group-By vide sont rejetés **non conformes** comme des enregistrements non conformes et insérés dans des fichiers suivant la convention de nommage de fichiers malformedRecords-m-<5 digit numeral>. **dans des fichiers d'entrée**

Par exemple,malformedRecords-m-00000,malformedRecords-m-00001.

Cela s'applique aux jobs Intraflow Match, Transactional Match, Best of Breed, Duplicate Synchronization et Filter.

### *Compteurs d'enregistrements non conformes*

Le nombre d'enregistrements non conformes d'un job exécuté est stocké dans les compteurs :

- MALFORMED CANDIDATE RECORDS
- MALFORMED\_SUSPECT\_RECORDS
- MALFORMED\_RECORDS

**Remarque :** Les valeurs de ces compteurs sont accessibles via l'appel de la méthode getCounters() de l'instance AdvanceMatchFactory.

# Match Key Generator

#### **Présentation**

Le job Match Key Generator vous permet de générer des clés de correspondance.

**Remarque :** Pour générer une clé de correspondance pour les données, vous devez exécuter le job Match Key Generator une fois avant d'exécuter les autres jobs.

### **Entités API**

#### *MatchKeyGeneratorDetail*

#### *Objectif*

Spécifier les détails d'un job Match Key Generator.

# **Paramètres d'entrée**

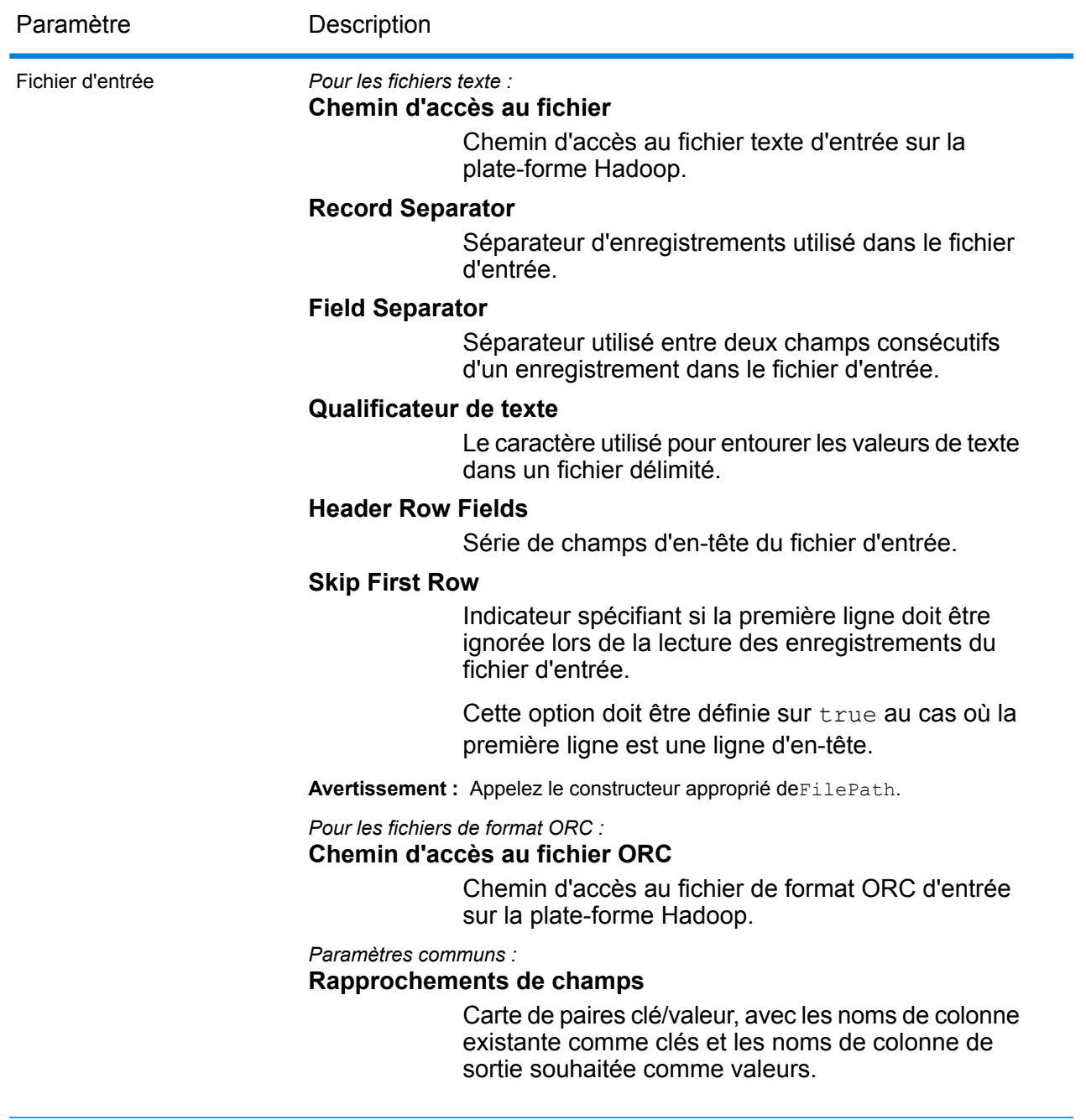

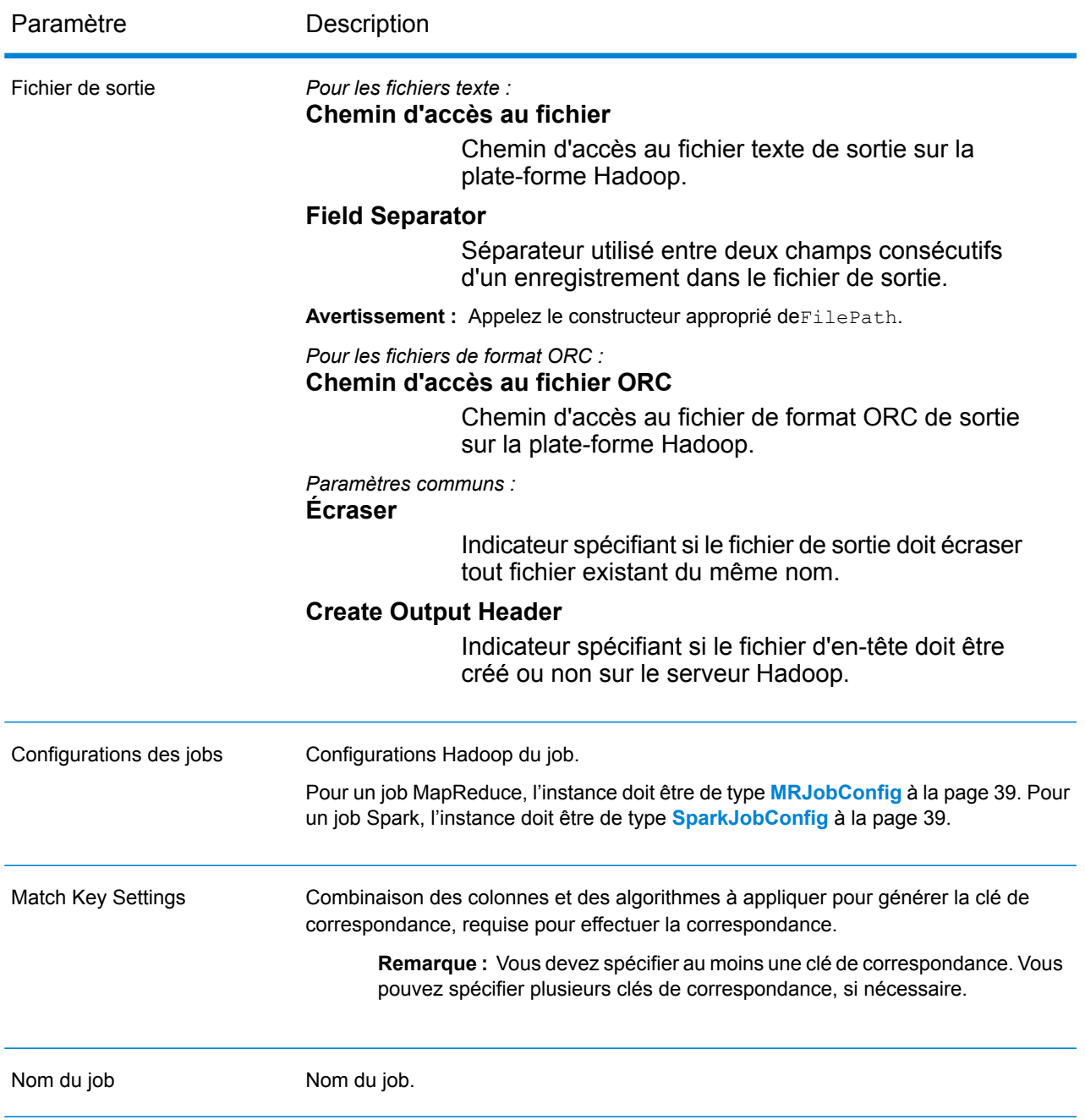

# **Colonnes de sortie**

En plus des colonnes d'entrée, les colonnes suivantes sont ajoutées lors de la génération de la sortie d'un job Match Key Generator :

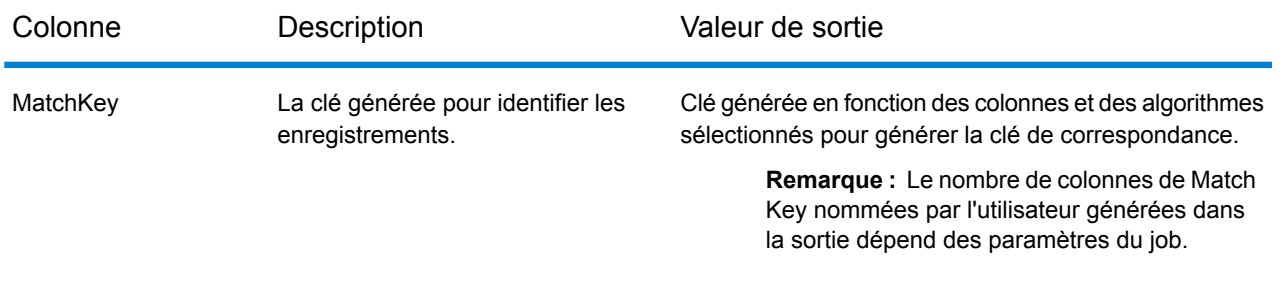

# **Utilisation d'un job Match Key Generator MapReduce**

- **1.** Créez une instance de AdvanceMatchFactory à l'aide de sa méthode statique getInstance().
- **2.** Fournissez les détails d'entrée et de sortie du job Match Key Generator en créant une instance de MatchKeyGeneratorDetail définissant ProcessType. L'instance doit utiliser le type **[MRProcessType](#page-39-0)** à la page 40.
	- a) Spécifiez les paramètres de clé de correspondance pour effectuer la mise en correspondance en créant et en configurant une instance de MatchKeySettings. Pour plus d'informations, reportez-vous à l'échantillon de code correspondant.
	- b) Créez une instance de MatchKeyGeneratorDetail en transmettant une instance de type JobConfig et l'instance MatchKeySettings créée comme arguments à son constructeur. Le paramètre JobConfig doit être une instance de type **[MRJobConfig](#page-38-0)** à la page 39.
	- c) Définissez les détails du fichier d'entrée à l'aide du champ input Path de l'instance MatchKeyGeneratorDetail.

Pour un fichier d'entrée texte, créez une instance de FilePath avec les détails pertinents du fichier d'entrée en appelant le constructeur approprié. Pour un fichier d'entrée ORC, créez une instance de OrcFilePath avec le chemin d'accès au fichier d'entrée ORC comme argument.

d) Définissez les détails du fichier de sortie à l'aide du champ outputPath de l'instance MatchKeyGeneratorDetail.

Pour un fichier de sortie texte, créez une instance de FilePath avec les détails pertinents du fichier de sortie en appelant le constructeur approprié. Pour un fichier de sortie ORC, créez une instance de OrcFilePath avec le chemin d'accès au fichier de sortie ORC comme argument.

- e) Définissez le nom du job à l'aide du champ jobName de l'instance MatchKeyGeneratorDetail.
- **3.** Pour créer un job MapReduce, utilisez l'instance de AdvanceMatchFactory précédemment créée pour appeler sa méthode  $\csc^{-1}(1)$ . Dans ce cas, transmettez l'instance ci-dessus de MatchKeyGeneratorDetail comme argument.

La méthode createJob() crée le job et renvoie une List d'instances de ControlledJob.

**4.** Exécutez le job créé à l'aide d'une instance de JobControl.

# **Utilisation d'un job Match Key Generator Spark**

- **1.** Créez une instance de AdvanceMatchFactory à l'aide de sa méthode statique getInstance().
- **2.** Fournissez les détails d'entrée et de sortie du job Match Key Generator en créant une instance de MatchKeyGeneratorDetail définissant ProcessType. L'instance doit utiliser le type **[SparkProcessType](#page-39-1)** à la page 40.
	- a) Spécifiez les paramètres de clé de correspondance pour effectuer la mise en correspondance en créant et en configurant une instance de MatchKeySettings. Pour plus d'informations, reportez-vous à l'échantillon de code correspondant.
	- b) Créez une instance de MatchKeyGeneratorDetail en transmettant une instance de type JobConfig et l'instance MatchKeySettings créée comme arguments à son constructeur.

Le paramètre JobConfig doit être une instance de type **[SparkJobConfig](#page-38-1)** à la page 39.

c) Définissez les détails du fichier d'entrée à l'aide du champ inputPath de l'instance MatchKeyGeneratorDetail.

Pour un fichier d'entrée texte, créez une instance de FilePath avec les détails pertinents du fichier d'entrée en appelant le constructeur approprié. Pour un fichier d'entrée ORC, créez une instance de OrcFilePath avec le chemin d'accès au fichier d'entrée ORC comme argument.

d) Définissez les détails du fichier de sortie à l'aide du champ outputPath de l'instance MatchKeyGeneratorDetail.

Pour un fichier de sortie texte, créez une instance de FilePath avec les détails pertinents du fichier de sortie en appelant le constructeur approprié. Pour un fichier de sortie ORC, créez une instance de OrcFilePath avec le chemin d'accès au fichier de sortie ORC comme argument.

- e) Définissez le nom du job à l'aide du champ jobName de l'instance MatchKeyGeneratorDetail.
- **3.** Pour créer et exécuter le job Spark, utilisez l'instance de AdvanceMatchFactory précédemment créée pour appeler sa méthode runSparkJob(). Dans ce cas, transmettez l'instance ci-dessus de MatchKeyGeneratorDetail comme argument.

La méthode runSparkJob() exécute le job et renvoie une Map des compteurs de reporting du job.

# Interflow Match

### **Présentation**

Le job Interflow vous permet de générer une clé de correspondance, de regrouper des enregistrements à l'aide de la clé de correspondance et de réaliser une correspondance croisée (intermatching) sur des enregistrements provenant de différentes sources de données.

### **Entités API**

### *InterMatchDetail*

<span id="page-48-0"></span>*Objectif* Spécifier les détails d'un job Interflow Match.

### *InterMatchComparisonOption*

### *Objectif*

Pour spécifier des options de comparaison lors de la définition d'un job Interflow Match, si l'enregistrement suspect doit être comparé à tous les enregistrements candidats, ou à un enregistrement candidat sélectionné.

# **Paramètres d'entrée**

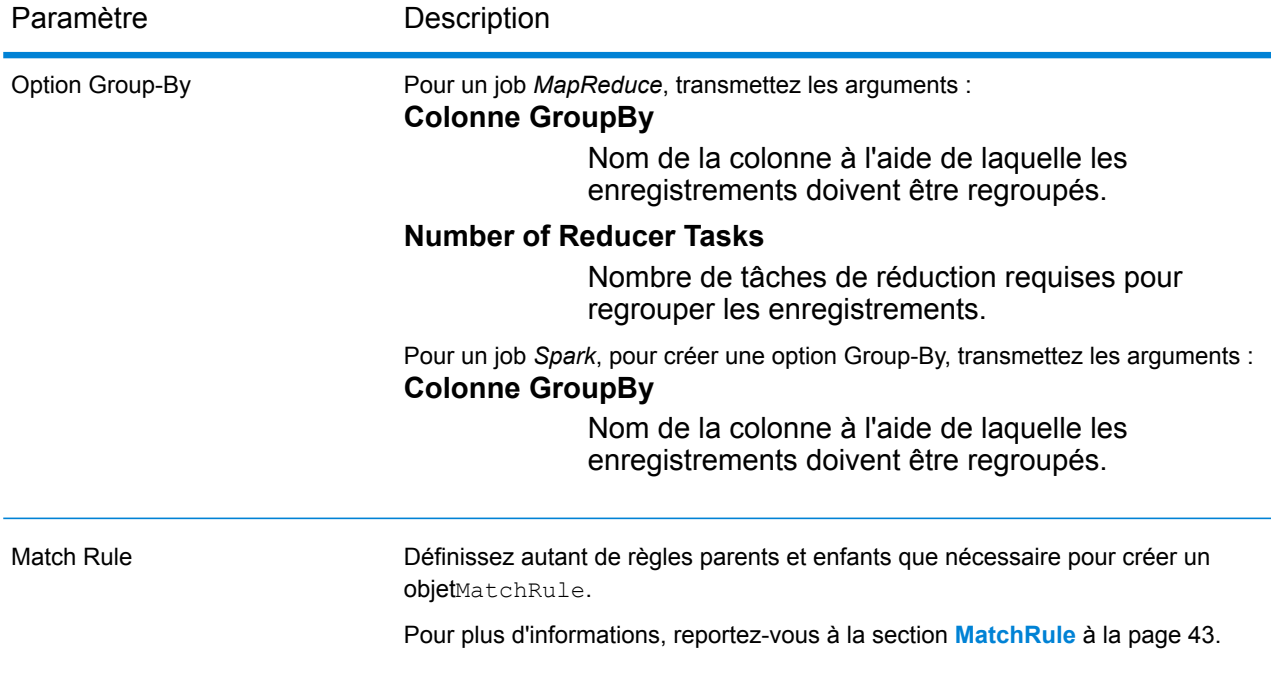

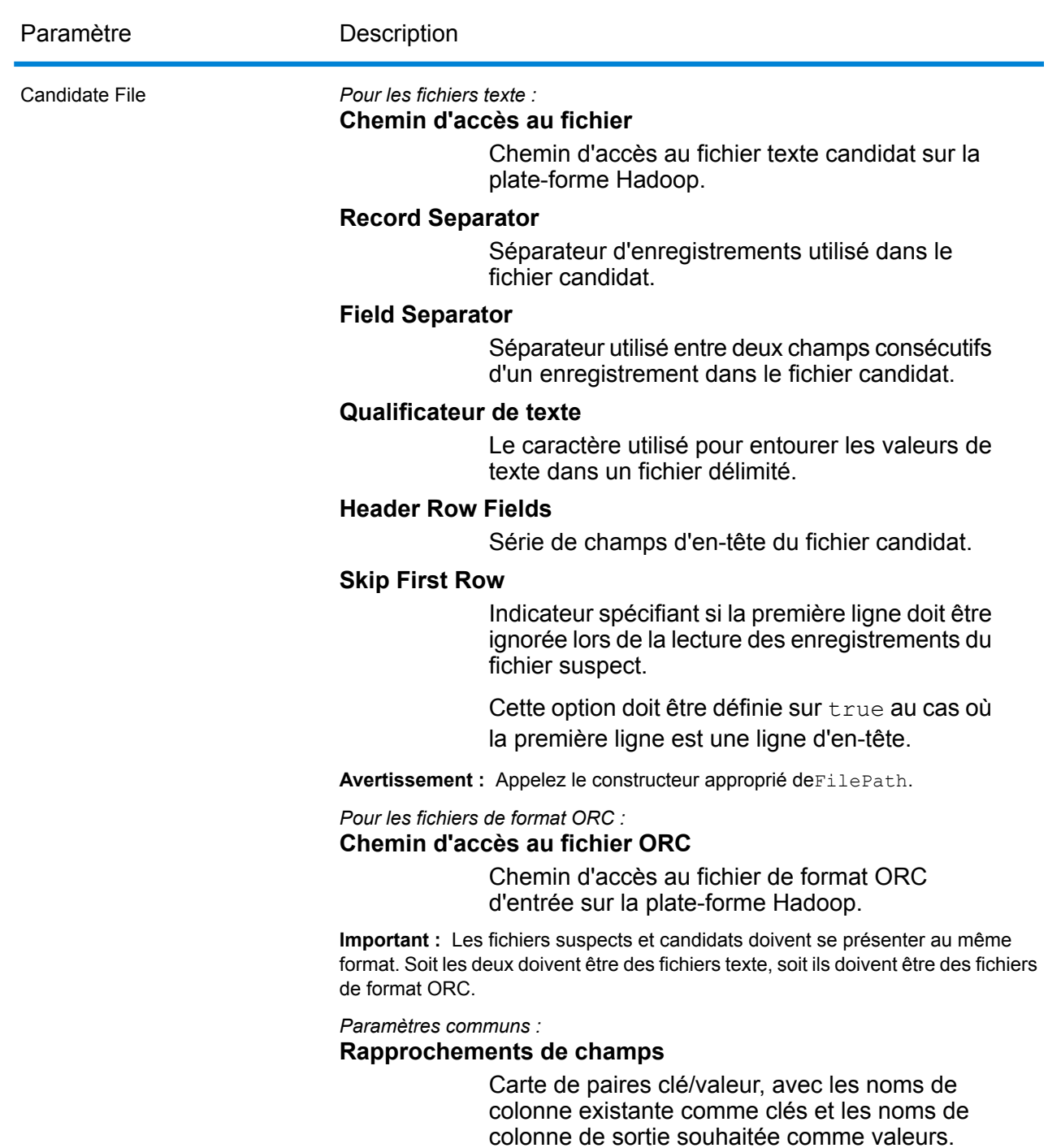

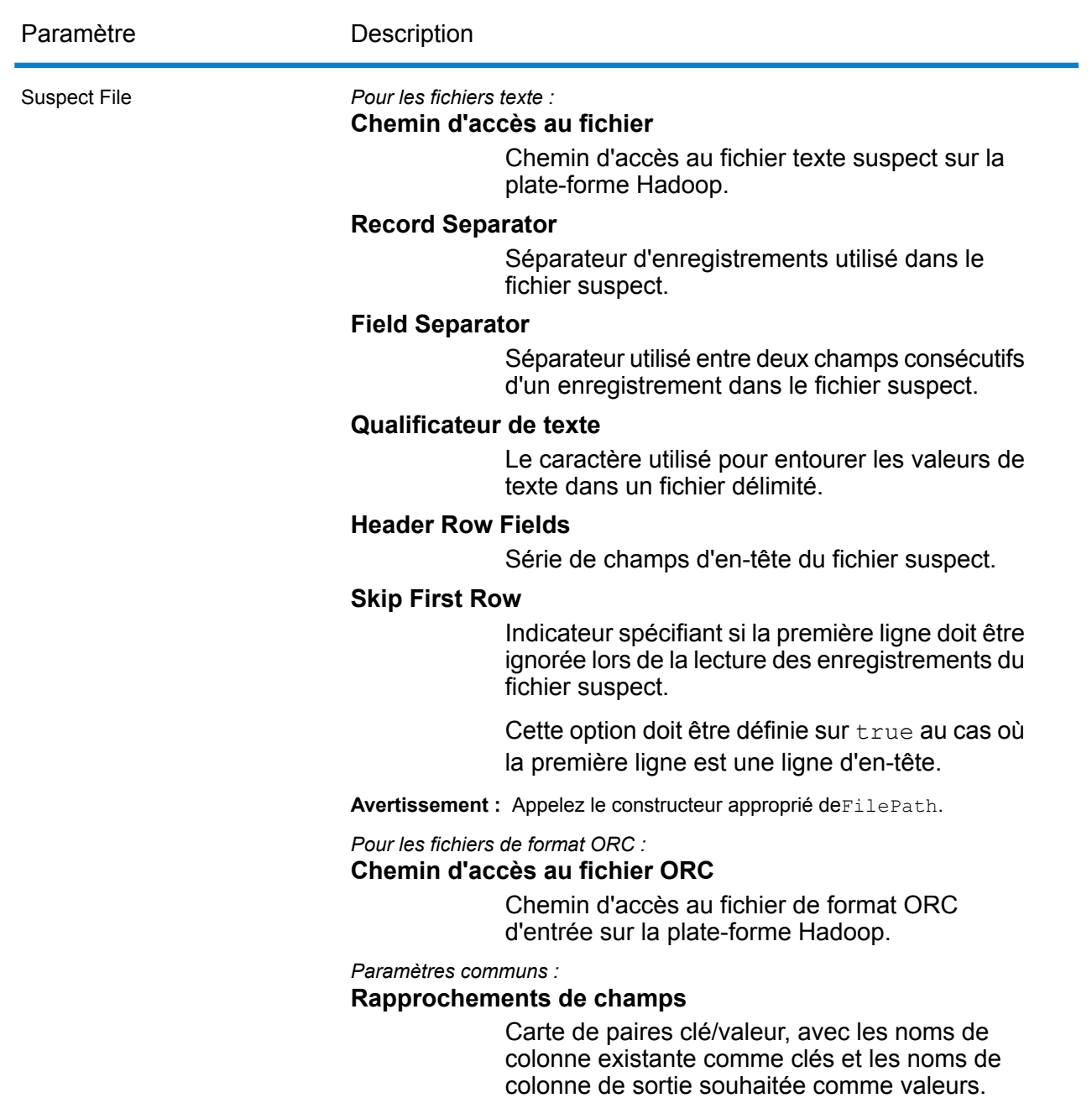

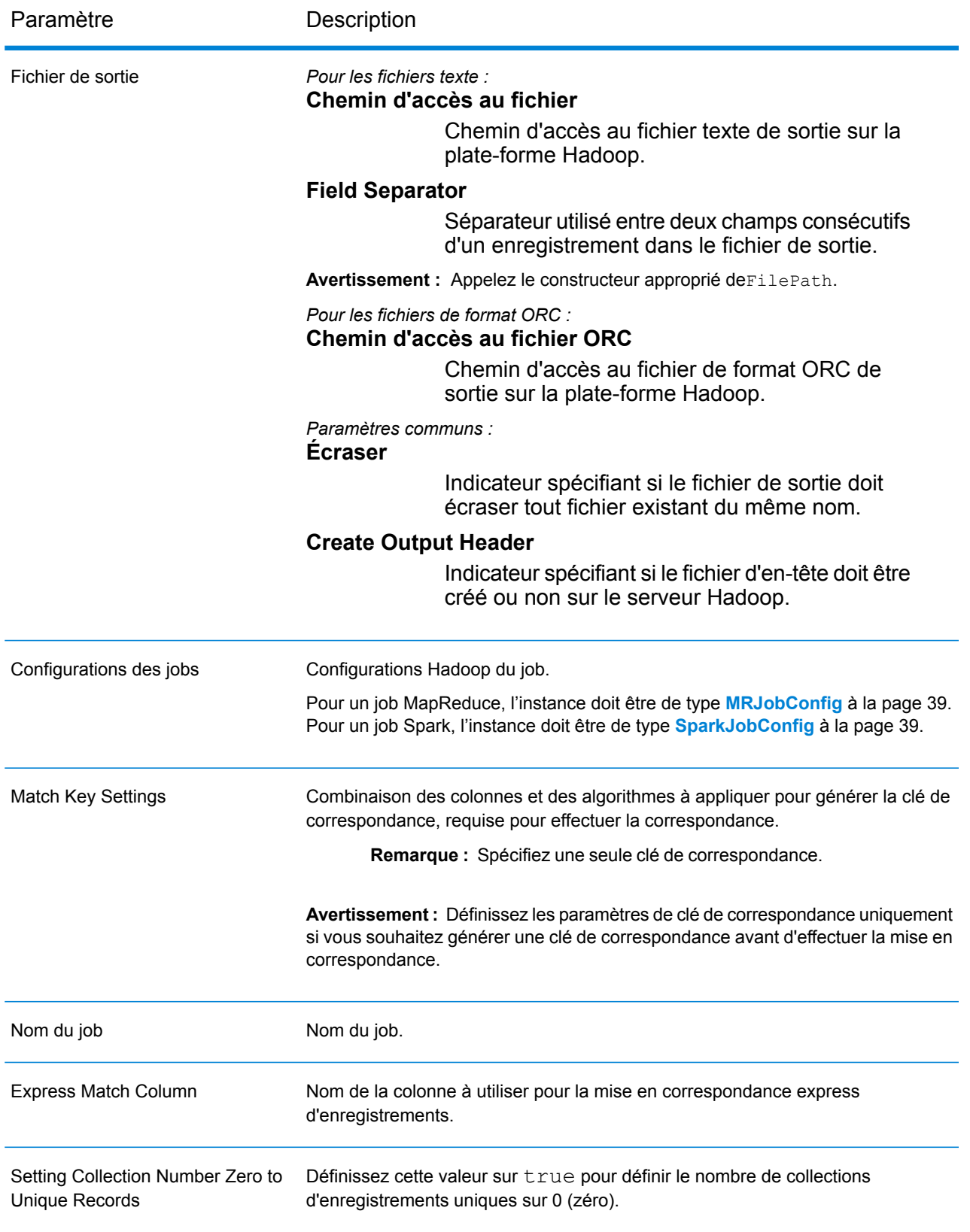

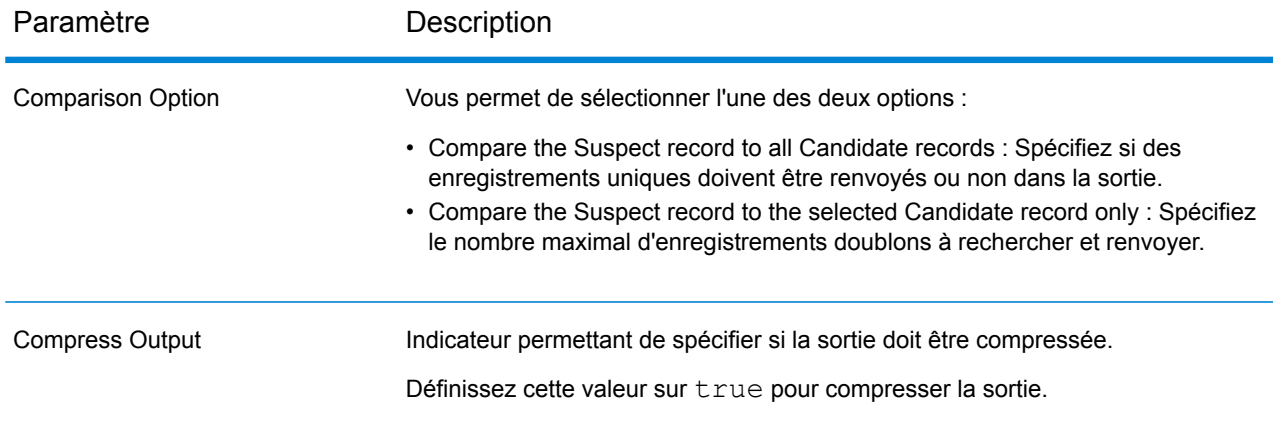

# **Colonnes de sortie**

En plus des colonnes d'entrée, les colonnes suivantes sont ajoutées lors de la génération de la sortie d'un job Interflow Match :

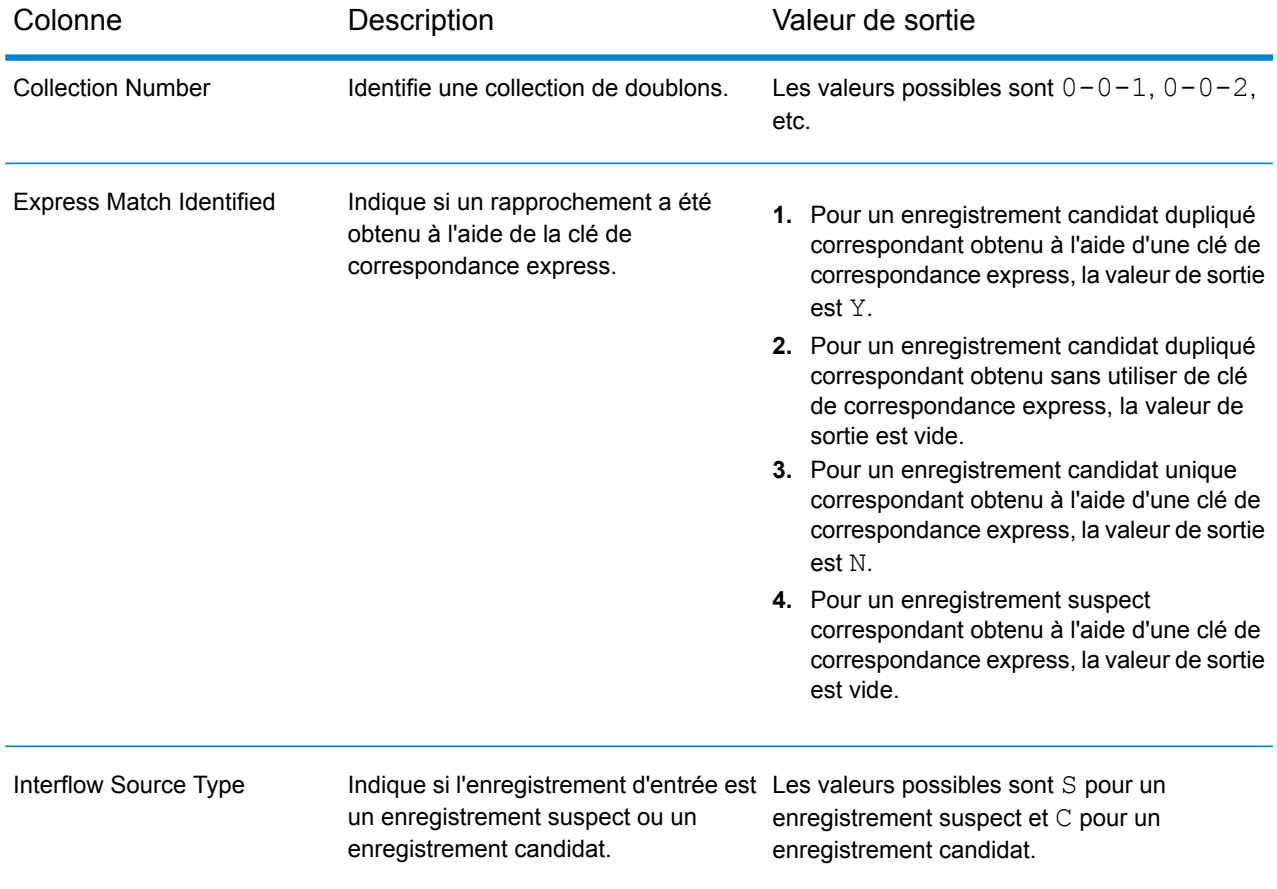

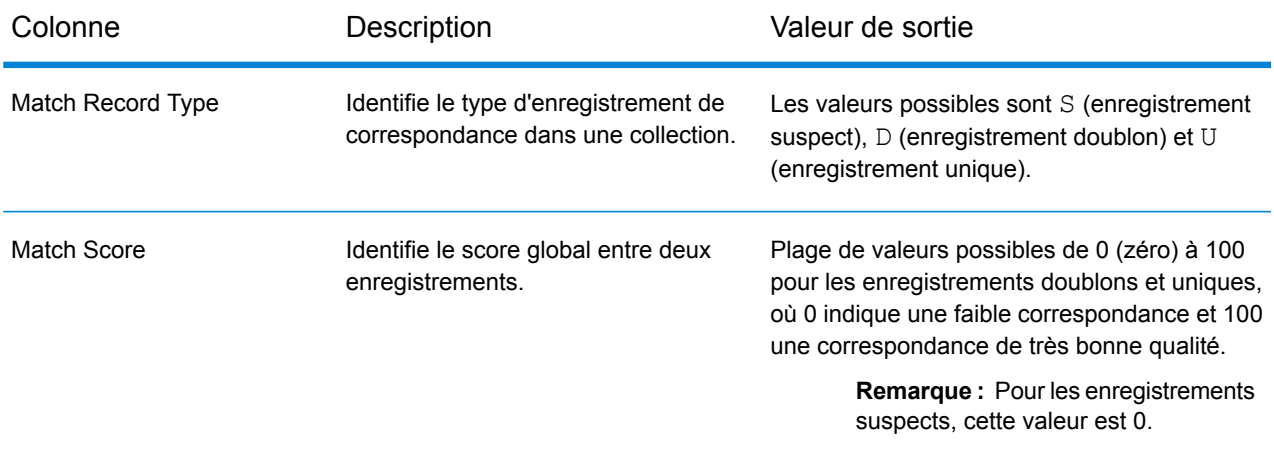

# **Utilisation d'un job Interflow Match MapReduce**

- **1.** Créez une instance de AdvanceMatchFactory à l'aide de sa méthode statique getInstance().
- **2.** Fournissez les détails d'entrée et de sortie du job Interflow Match en créant une instance de InterMatchDetail définissant ProcessType. L'instance doit utiliser le type **[MRProcessType](#page-39-0)** à la page 40.
	- a) Spécifiez la colonne à l'aide de laquelle les enregistrements doivent être regroupés en créant une instance de GroupbyOption.

Utilisez une instance de **[GroupbyMROption](#page-41-0)** à la page 42 pour spécifier la colonne Group-By et le nombre de réducteurs requis.

- b) Générez les règles de correspondance du job en créant une instance de MatchRule.
- c) Créez une instance de InterMatchDetail en transmettant une instance de type  $JobConfig$ , l'instance GroupbyOption créée et l'instance MatchRule créée ci-dessus comme arguments à son constructeur.

Le paramètre JobConfig doit être une instance de type **[MRJobConfig](#page-38-0)** à la page 39.

d) Définissez les détails du fichier de candidats à l'aide du champ candidateFilePath de l'instance InterMatchDetail.

Pour un fichier candidat texte, créez une instance de FilePath avec les détails pertinents du fichier candidat en appelant le constructeur approprié. Pour un fichier candidat ORC, créez une instance de OrcFilePath avec le chemin d'accès au fichier candidat ORC comme argument.

e) Définissez les détails du fichier de suspects à l'aide du champ suspectFilePath de l'instance InterMatchDetail.

Pour un fichier suspect texte, créez une instance de FilePath avec les détails pertinents du fichier suspect en appelant le constructeur approprié. Pour un fichier suspect ORC, créez une instance de OrcFilePath avec le chemin d'accès au fichier suspect ORC comme argument.

**Important :** Les fichiers suspects et candidats doivent se présenter au même format. Soit les deux doivent être des fichiers texte, soit ils doivent être des fichiers de format ORC.

f) Définissez les détails du fichier de sortie à l'aide du champ  $outputPath$  de l'instance InterMatchDetail.

Pour un fichier de sortie texte, créez une instance de FilePath avec les détails pertinents du fichier de sortie en appelant le constructeur approprié. Pour un fichier de sortie ORC, créez une instance de OrcFilePath avec le chemin d'accès au fichier de sortie ORC comme argument.

- g) Définissez le nom du job à l'aide du champ jobName de l'instance InterMatchDetail.
- h) Définissez la colonne Express Match à l'aide du champ expressMatchColumn de l'instance InterMatchDetail, sinécessaire.
- i) Définissez l'indicateur collectionNumberZerotoUniqueRecords de l'instance InterMatchDetail sur true pour affecter le numéro de collection 0 (zéro) à un enregistrement unique. La valeur par défaut est true.

Si vous ne souhaitez pas affecter le numéro de collection zéro à des enregistrements uniques, définissez cet indicateur sur false.

- j) Définissez l'option de comparaison à l'aide du champ comparisonOption de l'instance InterMatchDetail. Dans ce champ, définissez la valeur requise en utilisant la classe **[InterMatchComparisonOption](#page-48-0)** à la page 49 pour sélectionner l'une des deux options :
	- **Compare the Suspect record to all Candidate records** : Spécifiez si des enregistrements uniques doivent être renvoyés ou non dans la sortie.
	- **Compare the Suspect record to the selected Candidate record only** : Spécifiez le nombre maximal d'enregistrements doublons à rechercher et renvoyer.
- k) Définissez l'indicateur compressOutput de l'instance InterMatchDetail sur true pour compresser la sortie du job.
- l) Si les données d'entrée n'ont pas de clés de correspondance, vous devez spécifier les paramètres de clé de correspondance pour exécuter tout d'abord le job Match Key Generator pour générer des clés de correspondance, avant de pouvoir exécuter le job Interflow Match.

Pour générer les clés de correspondance pour les données d'entrée, spécifiez les paramètres de clé de correspondance en créant et en configurant une instance deMatchKeySettings pour générer une clé de correspondance avant d'effectuer la correspondance Interflow. Définissez cette instance à l'aide du champ matchKeySettings de l'instance InterMatchDetail.

**Remarque :** Pour savoir comment définir les paramètres de clé de correspondance, consultez les exemples de code.

**3.** Pour créer un job MapReduce, utilisez l'instance de AdvanceMatchFactory précédemment créée pour appeler sa méthode createJob(). Dans ce cas, transmettez l'instance ci-dessus de InterMatchDetail comme argument.

La méthode createJob() crée le job et renvoie une List d'instances de ControlledJob.

- **4.** Exécutez le job créé à l'aide d'une instance de JobControl.
- **5.** Pour afficher les compteurs de reporting suite à l'exécution correcte d'un job MapReduce, utilisez l'instance précédemment créée AdvanceMatchFactory pour appeler sa méthode getCounters(), en transmettant le job créé comme argument.

# **Utilisation d'un job Interflow Match Spark**

- **1.** Créez une instance de AdvanceMatchFactory à l'aide de sa méthode statique getInstance().
- **2.** Fournissez les détails d'entrée et de sortie du job Interflow Match en créant une instance de InterMatchDetail définissant ProcessType. L'instance doit utiliser le type **[SparkProcessType](#page-39-1)** à la page 40.
	- a) Spécifiez la colonne à l'aide de laquelle les enregistrements doivent être regroupés en créant une instance de GroupbyOption.

Utiliser une instance de **[GroupbySparkOption](#page-41-1)** à la page 42 pour spécifier la colonne Group-By.

- b) Générez les règles de correspondance du job en créant une instance de MatchRule.
- c) Créez une instance de InterMatchDetail en transmettant une instance de type  $JobConfig$ , l'instance GroupbyOption créée et l'instance MatchRule créée ci-dessus comme arguments à son constructeur.

Le paramètre JobConfig doit être une instance de type **[SparkJobConfig](#page-38-1)** à la page 39.

d) Définissez les détails du fichier de candidats à l'aide du champ candidateFilePath de l'instance InterMatchDetail.

Pour un fichier candidat texte, créez une instance de FilePath avec les détails pertinents du fichier candidat en appelant le constructeur approprié. Pour un fichier candidat ORC, créez une instance de OrcFilePath avec le chemin d'accès au fichier candidat ORC comme argument.

e) Définissez les détails du fichier de suspects à l'aide du champ suspectFilePath de l'instance InterMatchDetail.

Pour un fichier suspect texte, créez une instance de FilePath avec les détails pertinents du fichier suspect en appelant le constructeur approprié. Pour un fichier suspect ORC, créez une instance de OrcFilePath avec le chemin d'accès au fichier suspect ORC comme argument.

**Important :** Les fichiers suspects et candidats doivent se présenter au même format. Soit les deux doivent être des fichiers texte, soit ils doivent être des fichiers de format ORC.

f) Définissez les détails du fichier de sortie à l'aide du champ  $outputPath$  de l'instance InterMatchDetail.

Pour un fichier de sortie texte, créez une instance de FilePath avec les détails pertinents du fichier de sortie en appelant le constructeur approprié. Pour un fichier de sortie ORC, créez une instance de OrcFilePath avec le chemin d'accès au fichier de sortie ORC comme argument.

g) Définissez le nom du job à l'aide du champ  $j$ obName de l'instance InterMatchDetail.

- h) Définissez la colonne Express Match à l'aide du champ expressMatchColumn de l'instance InterMatchDetail, si nécessaire.
- i) Définissez l'indicateur collectionNumberZerotoUniqueRecords de l'instance InterMatchDetail sur true pour affecter le numéro de collection 0 (zéro) à un enregistrement unique. La valeur par défaut est true.

Si vous ne souhaitez pas affecter le numéro de collection zéro à des enregistrements uniques, définissez cet indicateur sur false.

- j) Définissez l'option de comparaison à l'aide du champ comparisonOption de l'instance InterMatchDetail. Dans ce champ, définissez la valeur requise en utilisant la classe **[InterMatchComparisonOption](#page-48-0)** à la page 49 pour sélectionner l'une des deux options :
	- **Compare the Suspect record to all Candidate records** : Spécifiez si des enregistrements uniques doivent être renvoyés ou non dans la sortie.
	- **Compare the Suspect record to the selected Candidate record only** : Spécifiez le nombre maximal d'enregistrements doublons à rechercher et renvoyer.
- k) Définissez l'indicateur compressOutput de l'instance InterMatchDetail sur true pour compresser la sortie du job.
- l) Si les données d'entrée n'ont pas de clés de correspondance, vous devez spécifier les paramètres de clé de correspondance pour exécuter tout d'abord le job Match Key Generator pour générer des clés de correspondance, avant de pouvoir exécuter le job Interflow Match. Pour générer les clés de correspondance pour les données d'entrée, spécifiez les paramètres de clé de correspondance en créant et en configurant une instance deMatchKeySettings pour générer une clé de correspondance avant d'effectuer la correspondance Interflow. Définissez cette instance à l'aide du champ matchKeySettings de l'instance InterMatchDetail.

**Remarque :** Pour savoir comment définir les paramètres de clé de correspondance, consultez les exemples de code.

**3.** Pour créer et exécuter le job Spark, utilisez l'instance de AdvanceMatchFactory précédemment créée pour appeler sa méthode  $runSparkJob()$ . Dans ce cas, transmettez l'instance ci-dessus de InterMatchDetail comme argument.

La méthode runSparkJob() exécute le job et renvoie une Map des compteurs de reporting du job.

**4.** Affichez les compteurs pour voir les statistiques de reporting du job.

# Intraflow Match

### **Résumé**

Le job Intraflow vous permet de générer une clé de correspondance, de regrouper des enregistrements à l'aide de la clé de correspondance et de réaliser une correspondance interne (intramatching) sur les enregistrements de la même source de données.

# **Entités API**

### *IntraMatchDetail*

*Objectif*

Spécifier les détails d'un job Intraflow Match.

# **Paramètres d'entrée**

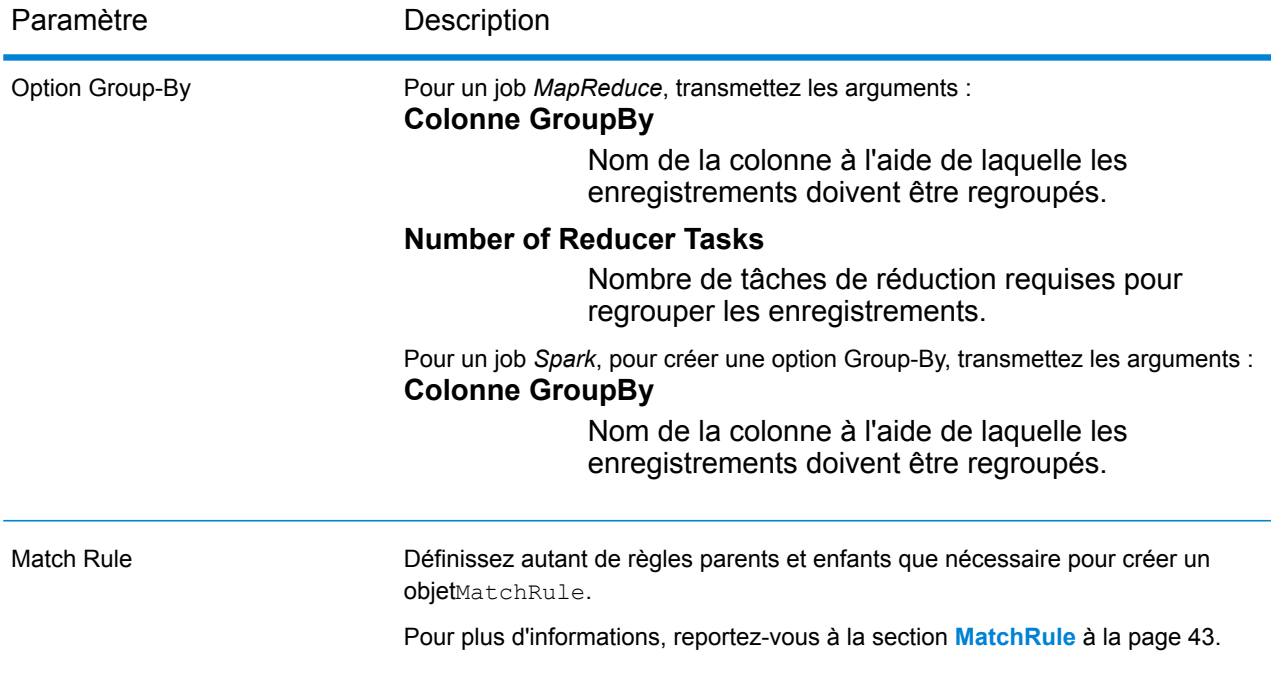

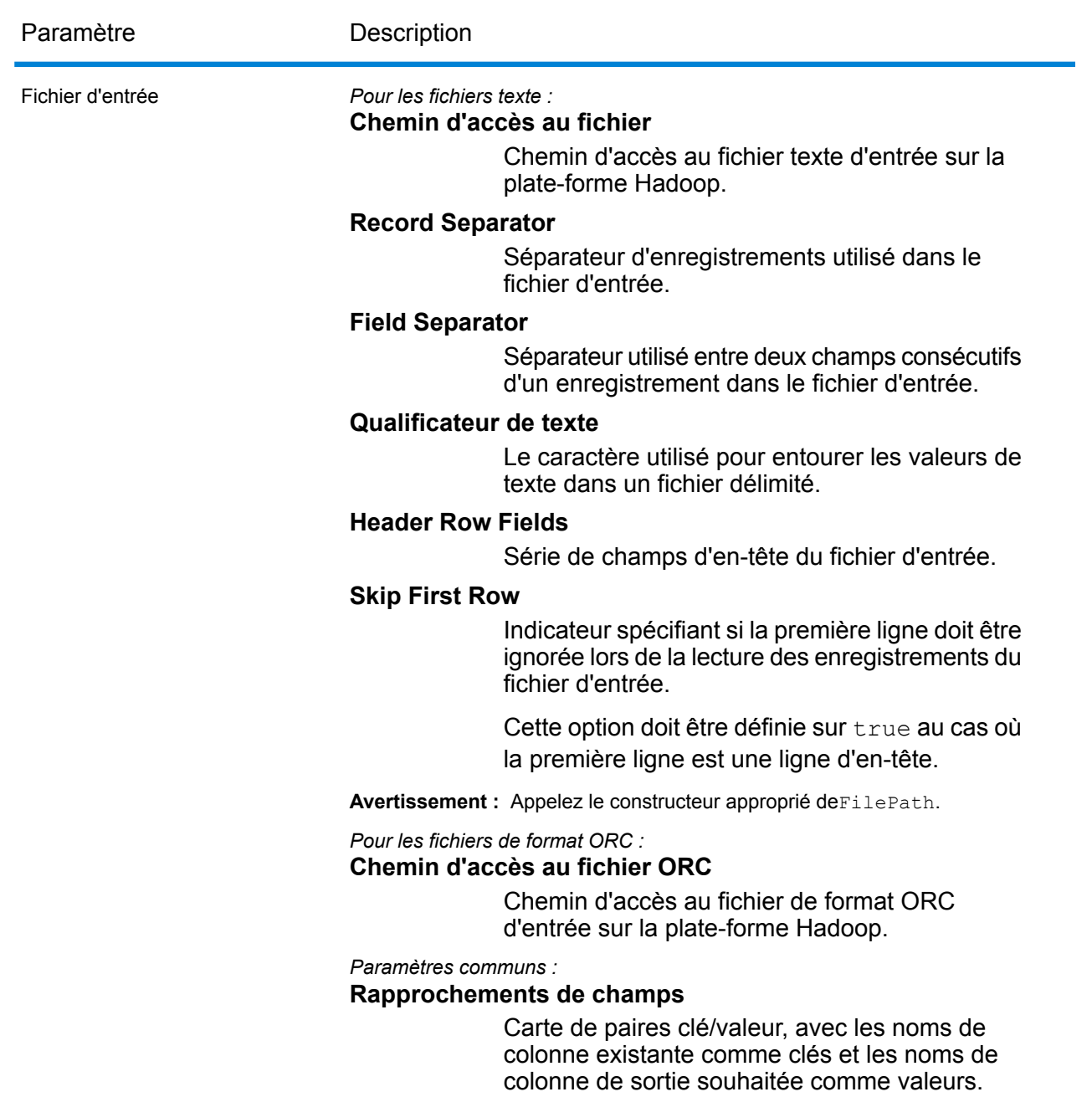

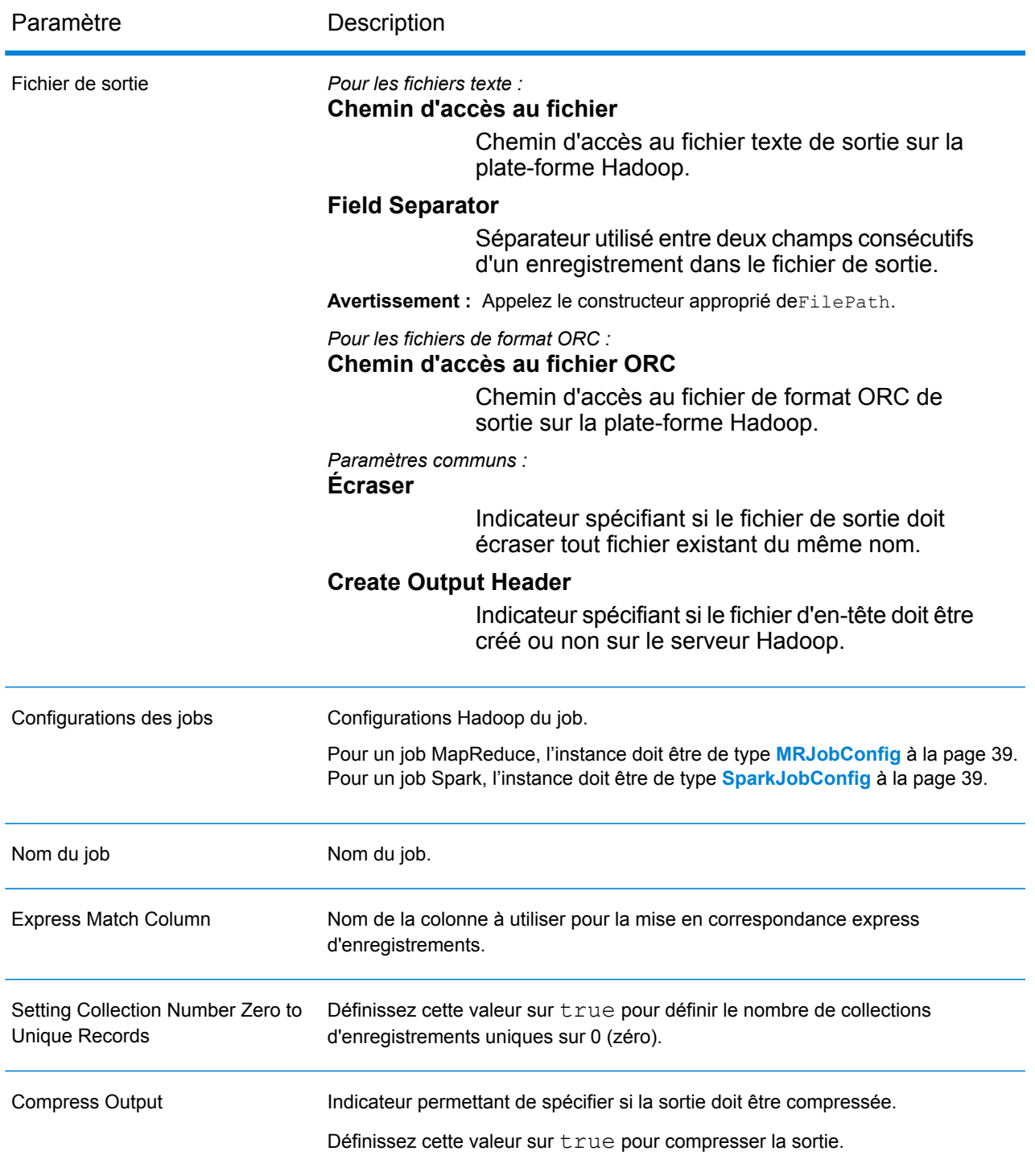

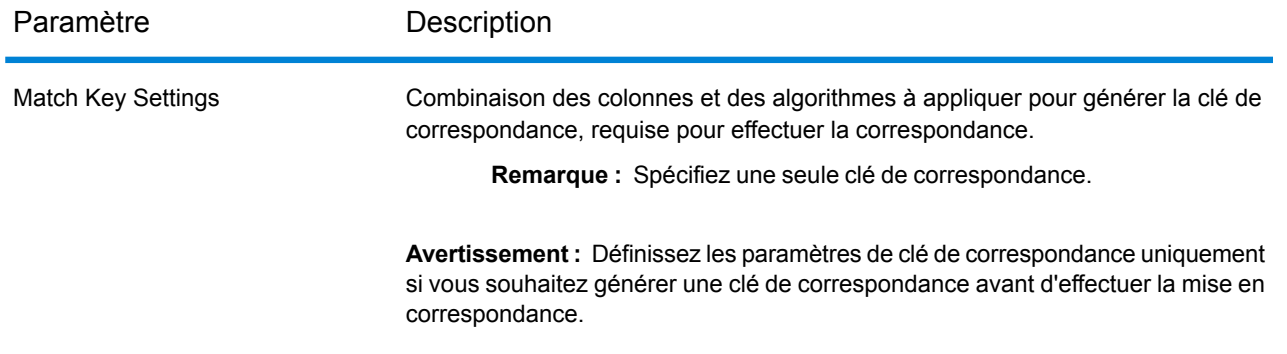

# **Colonnes de sortie**

En plus des colonnes d'entrée, les colonnes suivantes sont ajoutées lors de la génération de la sortie d'un job Intraflow Match :

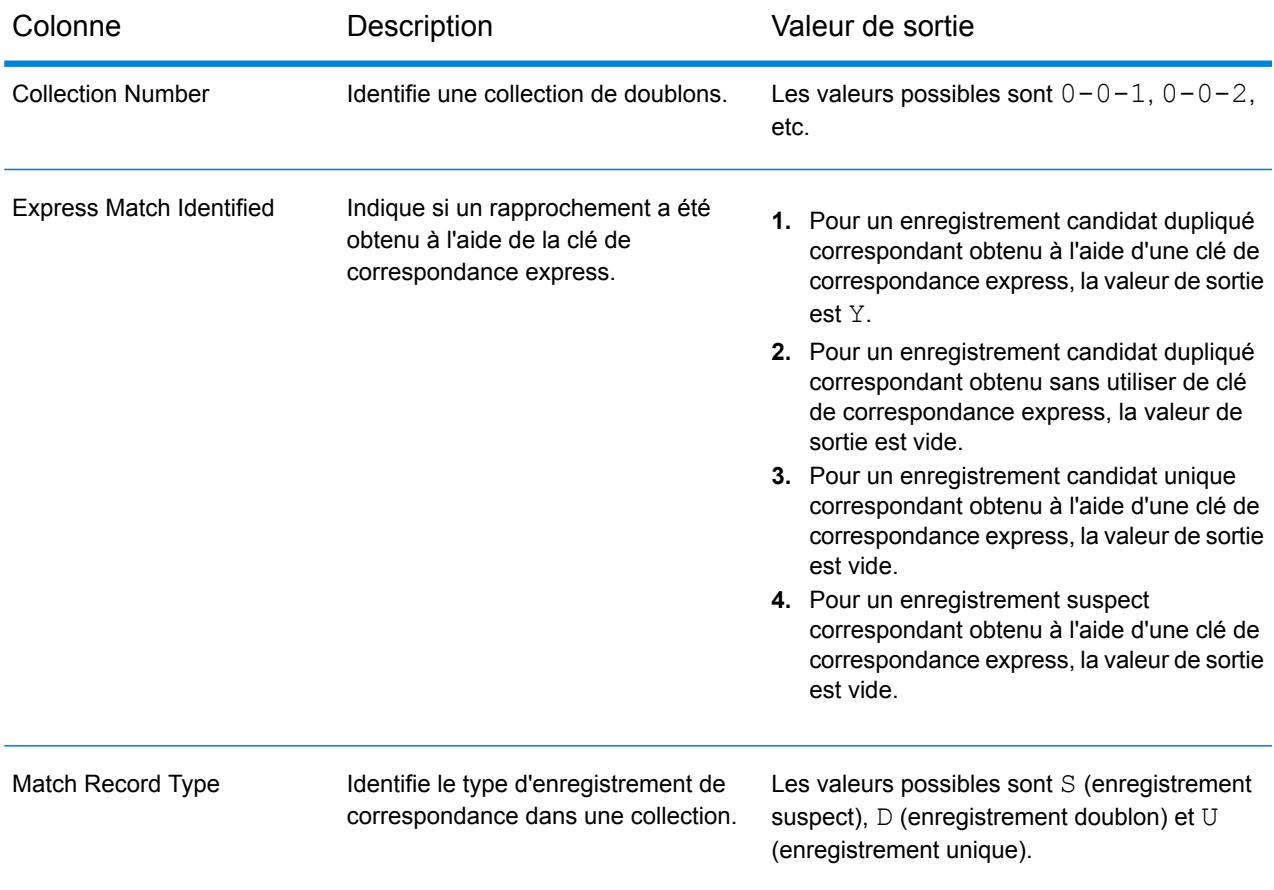

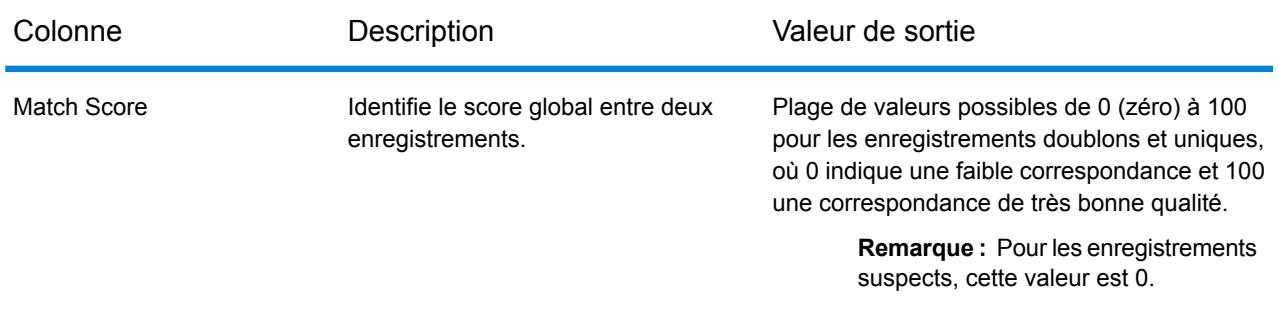

### **Utilisation d'un job Intraflow Match MapReduce**

- **1.** Créez une instance de AdvanceMatchFactory à l'aide de sa méthode statique getInstance().
- **2.** Fournissez les détails d'entrée et de sortie du job Intraflow Match en créant une instance de IntraMatchDetail définissant ProcessType. L'instance doit utiliser le type **[MRProcessType](#page-39-0)** à la page 40.
	- a) Spécifiez la colonne à l'aide de laquelle les enregistrements doivent être regroupés en créant une instance de GroupbyOption.

Utilisez une instance de **[GroupbyMROption](#page-41-0)** à la page 42 pour spécifier la colonne Group-By et le nombre de réducteurs requis.

- b) Générez les règles de correspondance du job en créant une instance de MatchRule.
- c) Créez une instance de IntraMatchDetail en transmettant une instance de type JobConfig, l'instance GroupbyOption créée et l'instance MatchRule créée ci-dessus comme arguments à son constructeur.

Le paramètre JobConfig doit être une instance de type **[MRJobConfig](#page-38-0)** à la page 39.

d) Définissez les détails du fichier d'entrée à l'aide du champ input Path de l'instance IntraMatchDetail.

Pour un fichier d'entrée texte, créez une instance de FilePath avec les détails pertinents du fichier d'entrée en appelant le constructeur approprié. Pour un fichier d'entrée ORC, créez une instance de OrcFilePath avec le chemin d'accès au fichier d'entrée ORC comme argument.

e) Définissez les détails du fichier de sortie à l'aide du champ outputPath de l'instance IntraMatchDetail.

Pour un fichier de sortie texte, créez une instance de FilePath avec les détails pertinents du fichier de sortie en appelant le constructeur approprié. Pour un fichier de sortie ORC, créez une instance de OrcFilePath avec le chemin d'accès au fichier de sortie ORC comme argument.

- f) Définissez le nom du job à l'aide du champ jobName de l'instance IntraMatchDetail.
- g) Définissez la colonne Express Match à l'aide du champ expressMatchColumn de l'instance IntraMatchDetail, si nécessaire.

h) Définissez l'indicateur collectionNumberZerotoUniqueRecords de l'instance IntraMatchDetail sur true pour affecter le numéro de collection 0 (zéro) à un enregistrement unique. La valeur par défaut est true.

Si vous ne souhaitez pas affecter le numéro de collection zéro à des enregistrements uniques, définissez cet indicateur sur false.

- i) Définissez l'indicateur compressOutput de l'instance IntraMatchDetail sur true pour compresser la sortie du job.
- j) Si les données d'entrée n'ont pas de clés de correspondance, vous devez spécifier les paramètres de clé de correspondance pour exécuter tout d'abord le job Match Key Generator pour générer des clés de correspondance, avant de pouvoir exécuter le job Intraflow Match. Pour générer les clés de correspondance pour les données d'entrée, spécifiez les paramètres de clé de correspondance en créant et en configurant une instance deMatchKeySettings pour générer une clé de correspondance avant d'effectuer la correspondance Intraflow. Définissez cette instance à l'aide du champ matchKeySettings de l'instance IntraMatchDetail.

**Remarque :** Pour savoir comment définir les paramètres de clé de correspondance, consultez les exemples de code.

**3.** Pour créer un job MapReduce, utilisez l'instance de AdvanceMatchFactory précédemment créée pour appeler sa méthode  $c_{\text{reateJob}}($ ). Dans ce cas, transmettez l'instance ci-dessus de IntraMatchDetail comme argument.

La méthode createJob() crée le job et renvoie une List d'instances de ControlledJob.

- **4.** Exécutez le job créé à l'aide d'une instance de JobControl.
- **5.** Pour afficher les compteurs de reporting suite à l'exécution correcte d'un job MapReduce, utilisez l'instance précédemment créée AdvanceMatchFactory pour appeler sa méthode getCounters(), en transmettant le job créé comme argument.

# **Utilisation d'un job Intraflow Match Spark**

- **1.** Créez une instance de AdvanceMatchFactory à l'aide de sa méthode statique getInstance().
- **2.** Fournissez les détails d'entrée et de sortie du job Intraflow Match en créant une instance de IntraMatchDetail définissant ProcessType. L'instance doit utiliser le type **[SparkProcessType](#page-39-1)** à la page 40.
	- a) Spécifiez la colonne à l'aide de laquelle les enregistrements doivent être regroupés en créant une instance de GroupbyOption.

Utiliser une instance de **[GroupbySparkOption](#page-41-1)** à la page 42 pour spécifier la colonne Group-By.

- b) Générez les règles de correspondance du job en créant une instance de MatchRule.
- c) Créez une instance de IntraMatchDetail en transmettant une instance de type JobConfig, l'instance GroupbyOption créée et l'instance MatchRule créée ci-dessus comme arguments à son constructeur.

Le paramètre JobConfig doit être une instance de type **[SparkJobConfig](#page-38-1)** à la page 39.

d) Définissez les détails du fichier d'entrée à l'aide du champ inputPath de l'instance IntraMatchDetail.

Pour un fichier d'entrée texte, créez une instance de FilePath avec les détails pertinents du fichier d'entrée en appelant le constructeur approprié. Pour un fichier d'entrée ORC, créez une instance de OrcFilePath avec le chemin d'accès au fichier d'entrée ORC comme argument.

e) Définissez les détails du fichier de sortie à l'aide du champ outputPath de l'instance IntraMatchDetail.

Pour un fichier de sortie texte, créez une instance de FilePath avec les détails pertinents du fichier de sortie en appelant le constructeur approprié. Pour un fichier de sortie ORC, créez une instance de OrcFilePath avec le chemin d'accès au fichier de sortie ORC comme argument.

- f) Définissez le nom du job à l'aide du champ jobName de l'instance IntraMatchDetail.
- g) Définissez la colonne Express Match à l'aide du champ expressMatchColumn de l'instance IntraMatchDetail, si nécessaire.
- h) Définissez l'indicateur collectionNumberZerotoUniqueRecords de l'instance IntraMatchDetail sur true pour affecter le numéro de collection 0 (zéro) à un enregistrement unique. La valeur par défaut est true.

Si vous ne souhaitez pas affecter le numéro de collection zéro à des enregistrements uniques, définissez cet indicateur sur false.

- i) Définissez l'indicateur compressOutput de l'instance IntraMatchDetail sur true pour compresser la sortie du job.
- j) Si les données d'entrée n'ont pas de clés de correspondance, vous devez spécifier les paramètres de clé de correspondance pour exécuter tout d'abord le job Match Key Generator pour générer des clés de correspondance, avant de pouvoir exécuter le job Intraflow Match.

Pour générer les clés de correspondance pour les données d'entrée, spécifiez les paramètres de clé de correspondance en créant et en configurant une instance deMatchKeySettings pour générer une clé de correspondance avant d'effectuer la correspondance Intraflow. Définissez cette instance à l'aide du champ matchKeySettings de l'instance IntraMatchDetail.

**Remarque :** Pour savoir comment définir les paramètres de clé de correspondance, consultez les exemples de code.

**3.** Pour créer et exécuter le job Spark, utilisez l'instance de AdvanceMatchFactory précédemment créée pour appeler sa méthode runSparkJob(). Dans ce cas, transmettez l'instance ci-dessus de IntraMatchDetail comme argument.

La méthode runSparkJob() exécute le job et renvoie une Map des compteurs de reporting du job.

**4.** Affichez les compteurs pour voir les statistiques de reporting du job.

# Transactional Match

### **Présentation**

Le job Transactional Match vous permet de mettre en correspondance des enregistrements suspects avec des enregistrements candidats d'un groupe d'enregistrements, pour identifier les doublons.

### **Entités API**

### *TransactionalMatchDetail*

### *Objectif*

Spécifier les détails d'un job Transactional Match.

### **Paramètres d'entrée**

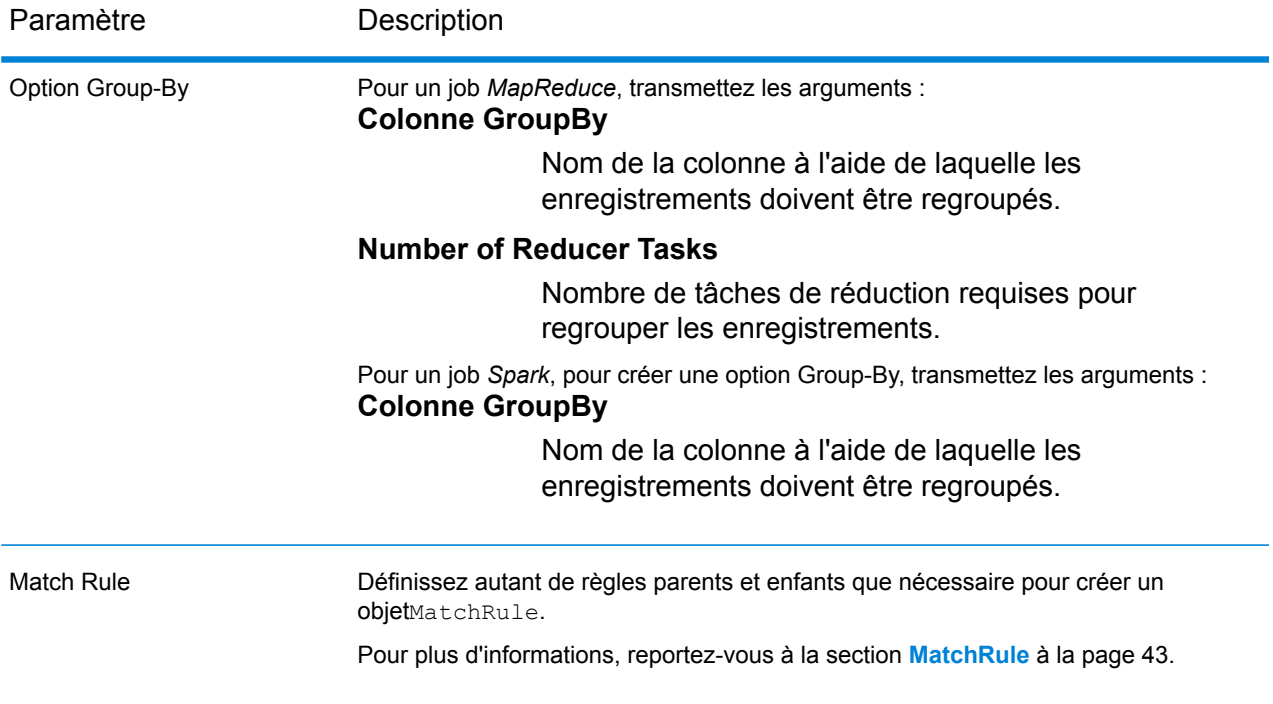

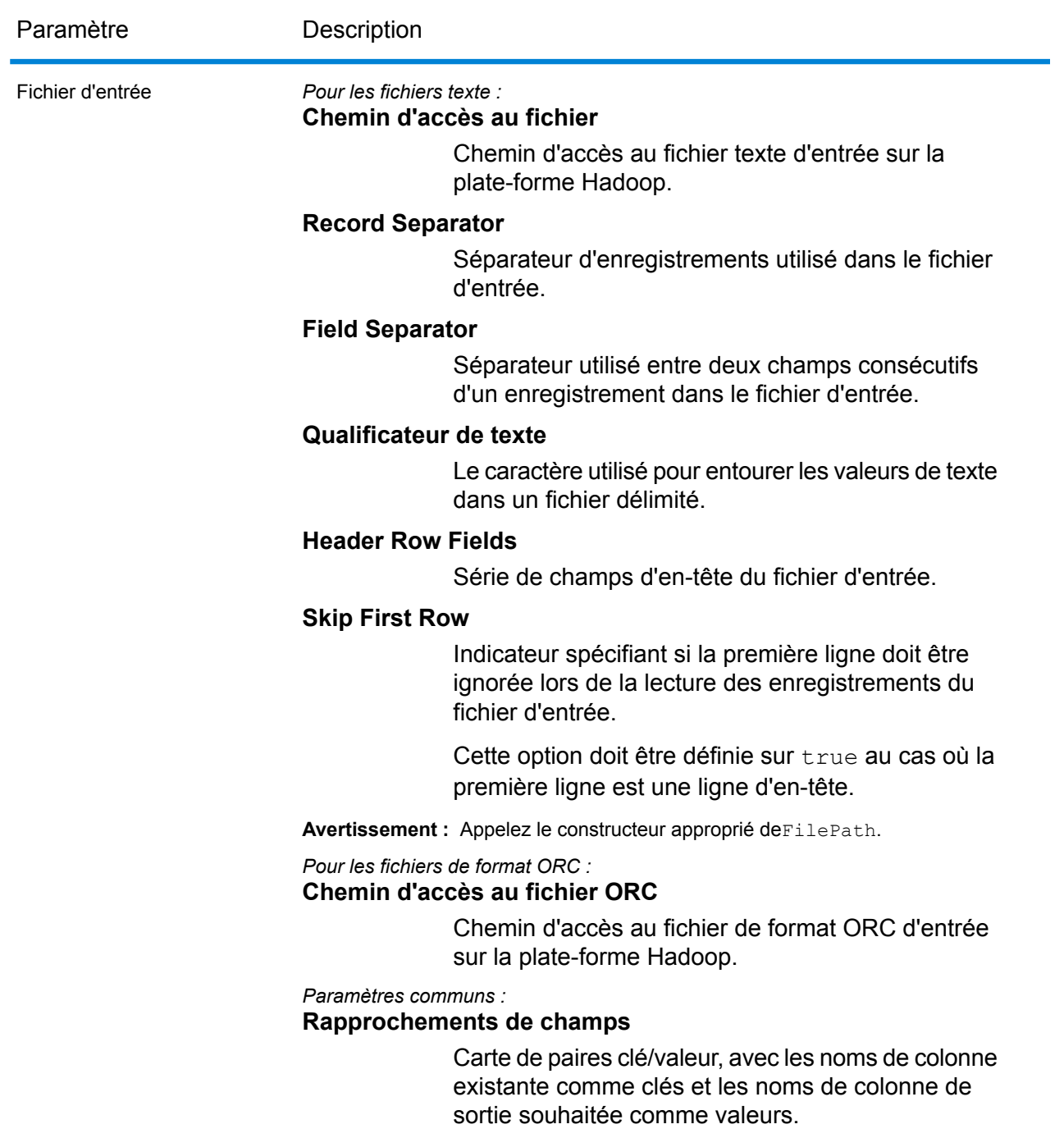

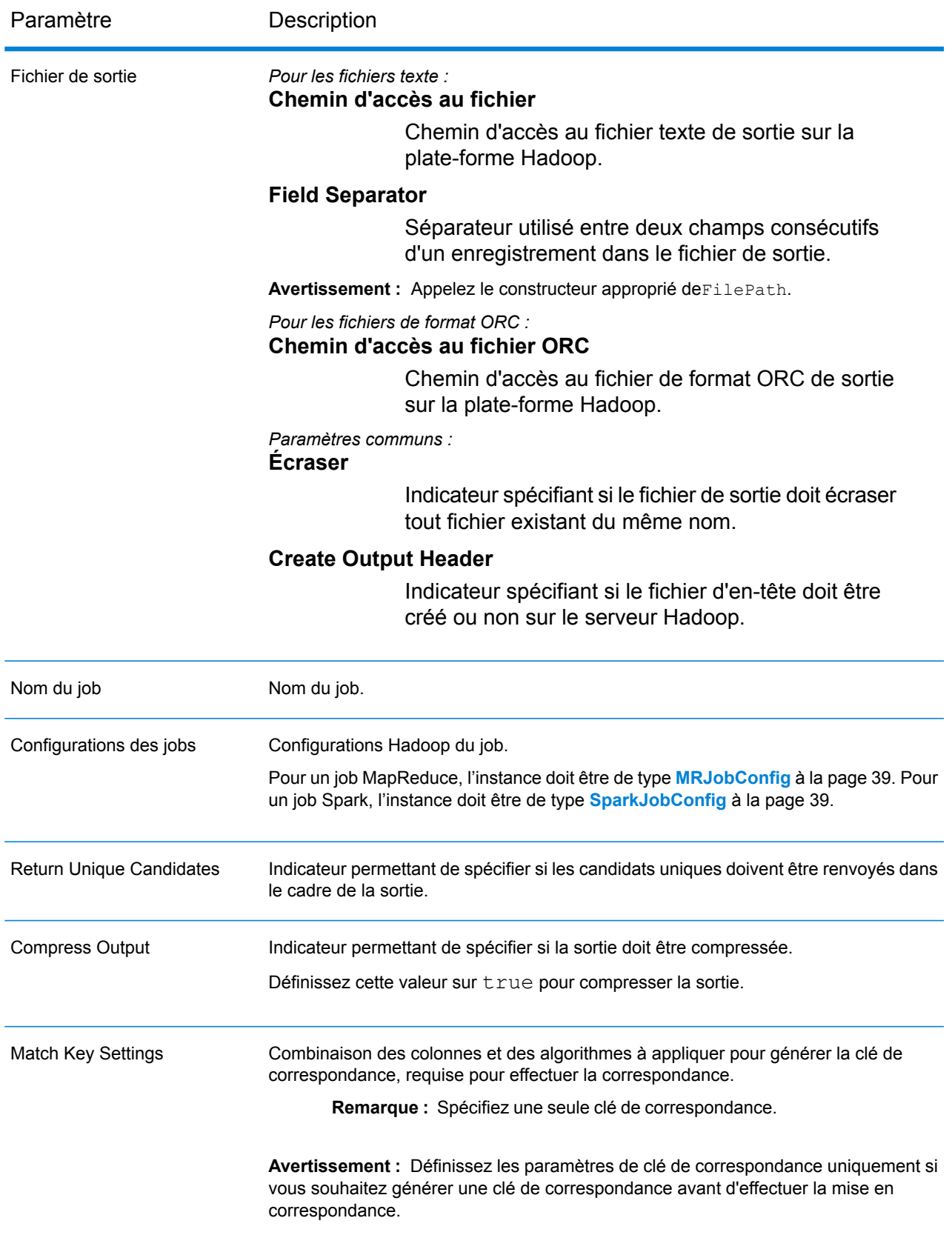

# **Colonnes de sortie**

En plus des colonnes d'entrée, les colonnes suivantes sont ajoutées lors de la génération de la sortie d'un job Transactional Match :

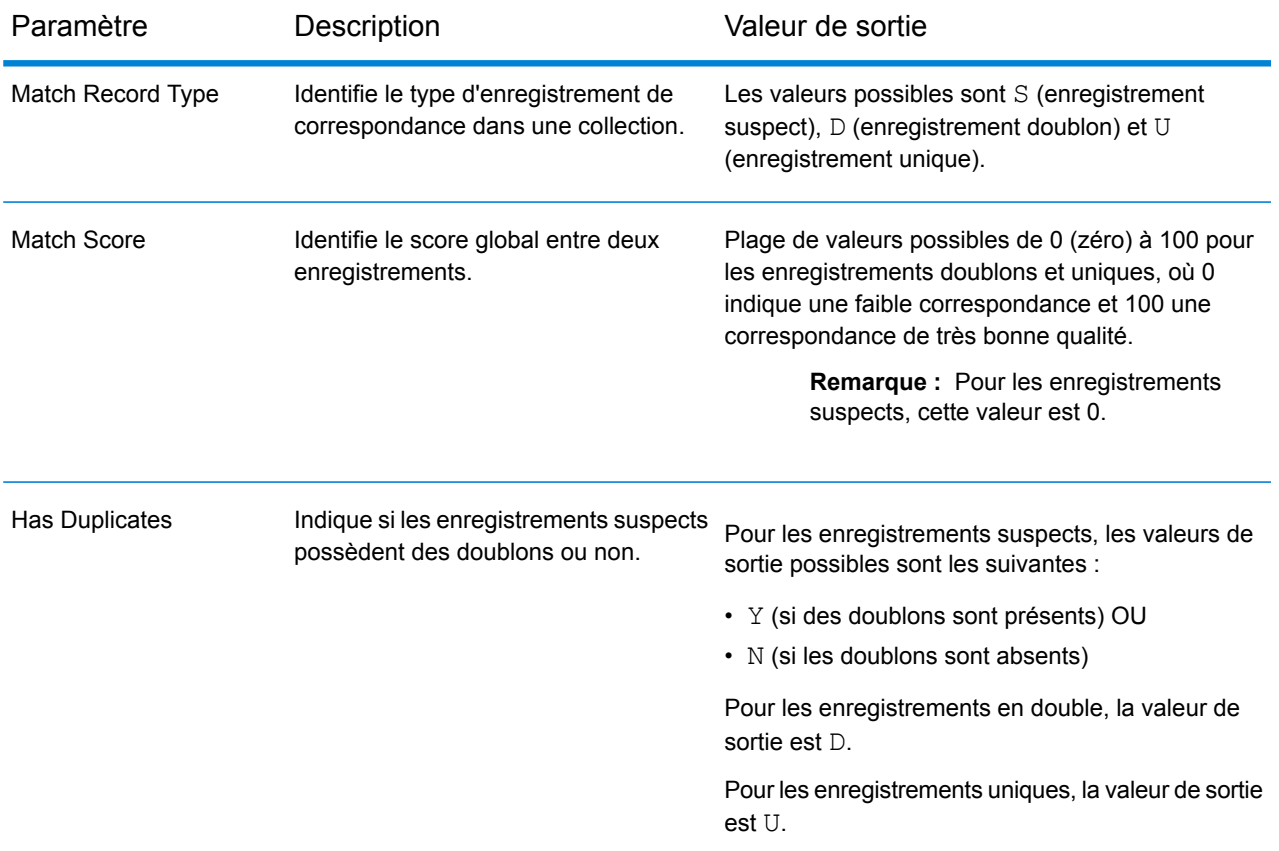

# **Utilisation d'un job Transactional Match MapReduce**

- **1.** Créez une instance de AdvanceMatchFactory à l'aide de sa méthode statique getInstance().
- **2.** Fournissez les détails d'entrée et de sortie du job Transactional Match en créant une instance de TransactionalMatchDetail définissant ProcessType. L'instance doit utiliser le type **[MRProcessType](#page-39-0)** à la page 40.
	- a) Spécifiez la colonne à l'aide de laquelle les enregistrements doivent être regroupés en créant une instance de GroupbyOption.

Utilisez une instance de **[GroupbyMROption](#page-41-0)** à la page 42 pour spécifier la colonne Group-By et le nombre de réducteurs requis.

b) Générez les règles de correspondance du job en créant une instance de MatchRule.

c) Créez une instance de TransactionalMatchDetail en transmettant une instance de type JobConfig, l'instance GroupbyOption créée et l'instance MatchRule créée ci-dessus comme arguments à son constructeur.

Le paramètre JobConfig doit être une instance de type **[MRJobConfig](#page-38-0)** à la page 39.

d) Définissez les détails du fichier d'entrée à l'aide du champ input Path de l'instance TransactionalMatchDetail.

Pour un fichier d'entrée texte, créez une instance de FilePath avec les détails pertinents du fichier d'entrée en appelant le constructeur approprié. Pour un fichier d'entrée ORC, créez une instance de OrcFilePath avec le chemin d'accès au fichier d'entrée ORC comme argument.

e) Définissez les détails du fichier de sortie à l'aide du champ outputPath de l'instance TransactionalMatchDetail.

Pour un fichier de sortie texte, créez une instance de FilePath avec les détails pertinents du fichier de sortie en appelant le constructeur approprié. Pour un fichier de sortie ORC, créez une instance de OrcFilePath avec le chemin d'accès au fichier de sortie ORC comme argument.

- f) Définissez le nom du job à l'aide du champ  $\frac{1}{10}$ obName de l'instance TransactionalMatchDetail.
- g) Définissez l'indicateur returnUniqueCandidates de l'instance TransactionalMatchDetail sur true pour renvoyer les enregistrements candidats uniques en sortie. La valeur par défaut est true.
- h) Définissez l'indicateur compressOutput de l'instance TransactionalMatchDetail sur true pour compresser la sortie du job.
- i) Si les données d'entrée n'ont pas de clés de correspondance, vous devez spécifier les paramètres de clé de correspondance pour exécuter tout d'abord le job Match Key Generator pour générer des clés de correspondance, avant de pouvoir exécuter le job Transactional Match.

Pour générer les clés de correspondance pour les données d'entrée, spécifiez les paramètres de clé de correspondance en créant et en configurant une instance deMatchKeySettings pour générer une clé de correspondance avant d'effectuer la correspondance transactionnelle. Définissez cette instance à l'aide du champ matchKeySettings de l'instance TransactionalMatchDetail.

**Remarque :** Pour savoir comment définir les paramètres de clé de correspondance, consultez les exemples de code.

**3.** Pour créer un job MapReduce, utilisez l'instance de AdvanceMatchFactory précédemment créée pour appeler sa méthode  $\csc$   $\csc$   $\csc$   $\csc$   $\csc$   $\csc$   $\csc$   $\csc$   $\csc$   $\csc$   $\csc$   $\csc$   $\csc$   $\csc$   $\csc$   $\csc$   $\csc$   $\csc$   $\csc$   $\csc$   $\csc$   $\csc$   $\csc$   $\csc$   $\csc$   $\csc$   $\csc$   $\csc$   $\csc$   $\csc$   $\csc$   $\csc$ de TransactionalMatchDetail comme argument.

La méthode createJob() crée le job et renvoie une List d'instances de ControlledJob.

**4.** Exécutez le job créé à l'aide d'une instance de JobControl.

**5.** Pour afficher les compteurs de reporting suite à l'exécution correcte d'un job MapReduce, utilisez l'instance précédemment créée AdvanceMatchFactory pour appeler sa méthode getCounters(), en transmettant le job créé comme argument.

# **Utilisation d'un job Transactional Match Spark**

- **1.** Créez une instance de AdvanceMatchFactory à l'aide de sa méthode statique getInstance().
- **2.** Fournissez les détails d'entrée et de sortie du job Transactional Match en créant une instance de TransactionalMatchDetail définissant ProcessType. L'instance doit utiliser le type **[SparkProcessType](#page-39-1)** à la page 40.
	- a) Spécifiez la colonne à l'aide de laquelle les enregistrements doivent être regroupés en créant une instance de GroupbyOption.

Utiliser une instance de **[GroupbySparkOption](#page-41-1)** à la page 42 pour spécifier la colonne Group-By.

- b) Générez les règles de correspondance du job en créant une instance de MatchRule.
- c) Créez une instance de TransactionalMatchDetail en transmettant une instance de type JobConfig, l'instance GroupbyOption créée et l'instance MatchRule créée ci-dessus comme arguments à son constructeur.

Le paramètre JobConfig doit être une instance de type **[SparkJobConfig](#page-38-1)** à la page 39.

d) Définissez les détails du fichier d'entrée à l'aide du champ inputPath de l'instance TransactionalMatchDetail.

Pour un fichier d'entrée texte, créez une instance de FilePath avec les détails pertinents du fichier d'entrée en appelant le constructeur approprié. Pour un fichier d'entrée ORC, créez une instance de OrcFilePath avec le chemin d'accès au fichier d'entrée ORC comme argument.

e) Définissez les détails du fichier de sortie à l'aide du champ outputPath de l'instance TransactionalMatchDetail.

Pour un fichier de sortie texte, créez une instance de FilePath avec les détails pertinents du fichier de sortie en appelant le constructeur approprié. Pour un fichier de sortie ORC, créez une instance de OrcFilePath avec le chemin d'accès au fichier de sortie ORC comme argument.

- f) Définissez le nom du job à l'aide du champ  $j$ obName de l'instance TransactionalMatchDetail.
- g) Définissez l'indicateur returnUniqueCandidates de l'instance TransactionalMatchDetail sur true pour renvoyer les enregistrements candidats uniques en sortie. La valeur par défaut est true.
- h) Définissez l'indicateur compressOutput de l'instance TransactionalMatchDetail sur true pour compresser la sortie du job.
- i) Si les données d'entrée n'ont pas de clés de correspondance, vous devez spécifier les paramètres de clé de correspondance pour exécuter tout d'abord le job Match Key Generator pour générer des clés de correspondance, avant de pouvoir exécuter le job Transactional Match.

Pour générer les clés de correspondance pour les données d'entrée, spécifiez les paramètres de clé de correspondance en créant et en configurant une instance deMatchKeySettings pour générer une clé de correspondance avant d'effectuer la correspondance transactionnelle. Définissez cette instance à l'aide du champ matchKeySettings de l'instance TransactionalMatchDetail.

**Remarque :** Pour savoir comment définir les paramètres de clé de correspondance, consultez les exemples de code.

**3.** Pour créer et exécuter le job Spark, utilisez l'instance de AdvanceMatchFactory précédemment créée pour appeler sa méthode runSparkJob(). Dans ce cas, transmettez l'instance ci-dessus de TransactionalMatchDetail comme argument.

La méthode runSparkJob() exécute le job et renvoie une Map des compteurs de reporting du job.

**4.** Affichez les compteurs pour voir les statistiques de reporting du job.

# Best of Breed

### **Présentation**

Le job Best of Breed consolide les enregistrements doublons en sélectionnant les meilleures données parmi un groupe d'enregistrements doublons et en créant un nouvel enregistrement consolidé à l'aide des meilleures données.

# **Entités API**

### *BestOfBreedConfiguration*

Pour spécifier les règles de modélisation et de consolidation pour effectuer le job de consolidation Best of Breed.

### *BestofBreedDetail*

### *Objectif*

Spécifier les détails d'un job de consolidation Best of Breed.

# **Paramètres d'entrée**

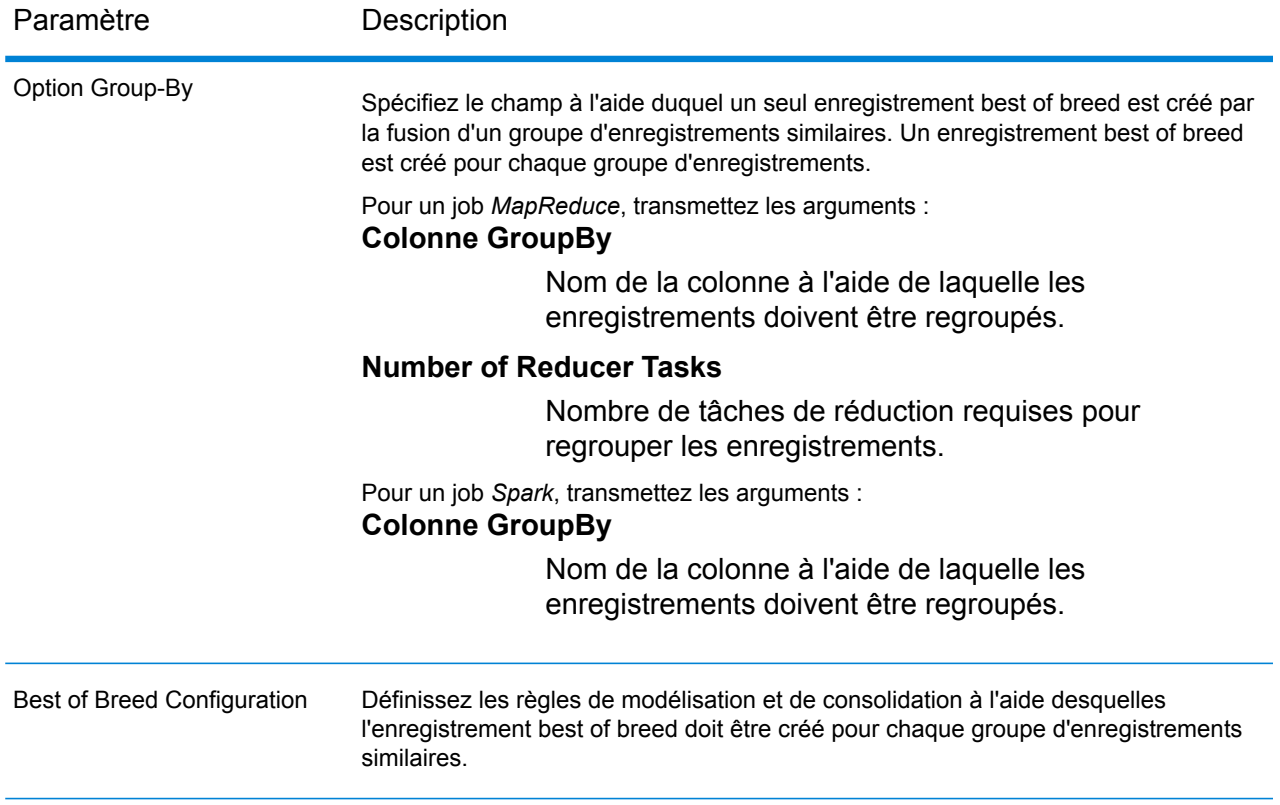
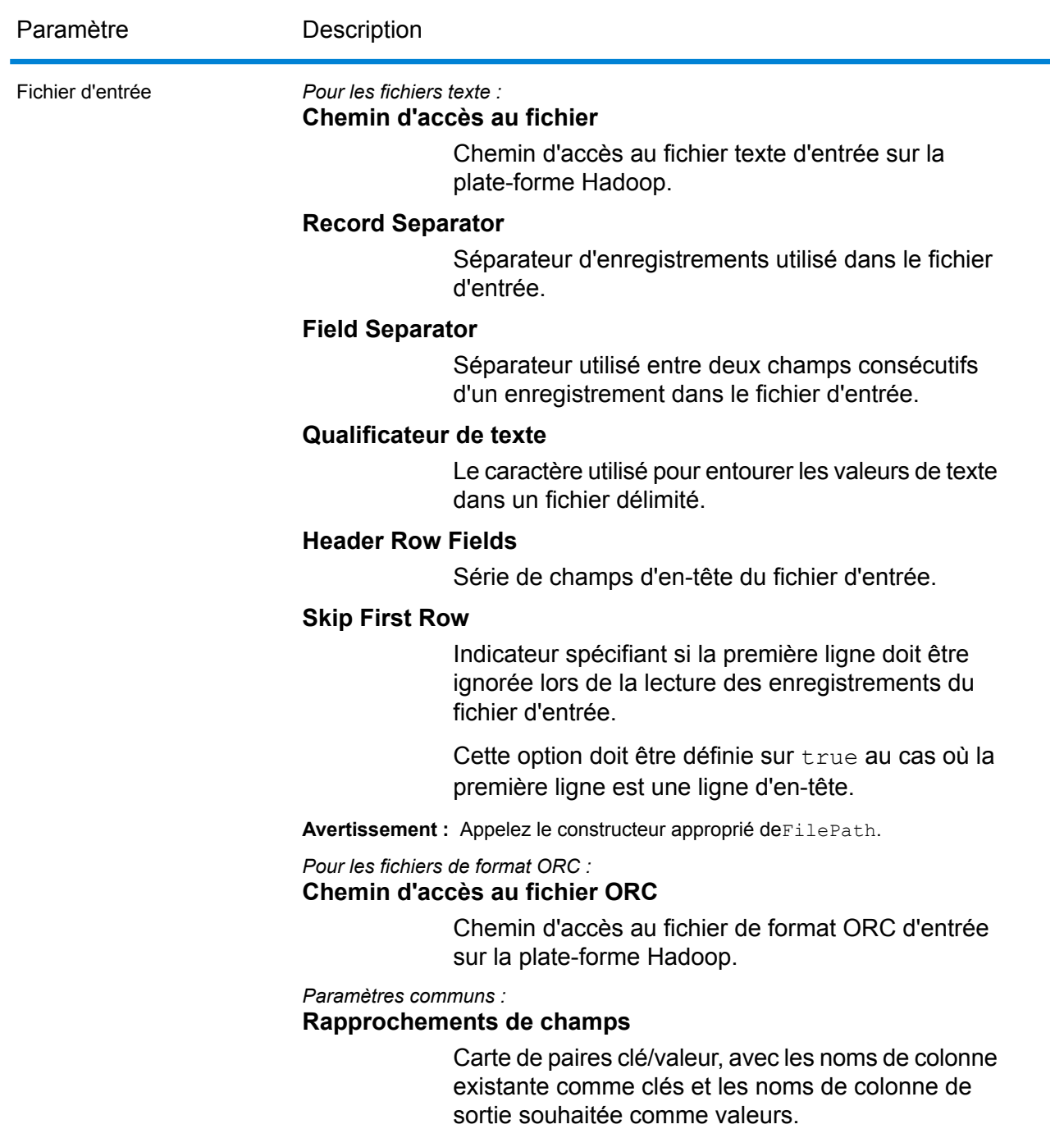

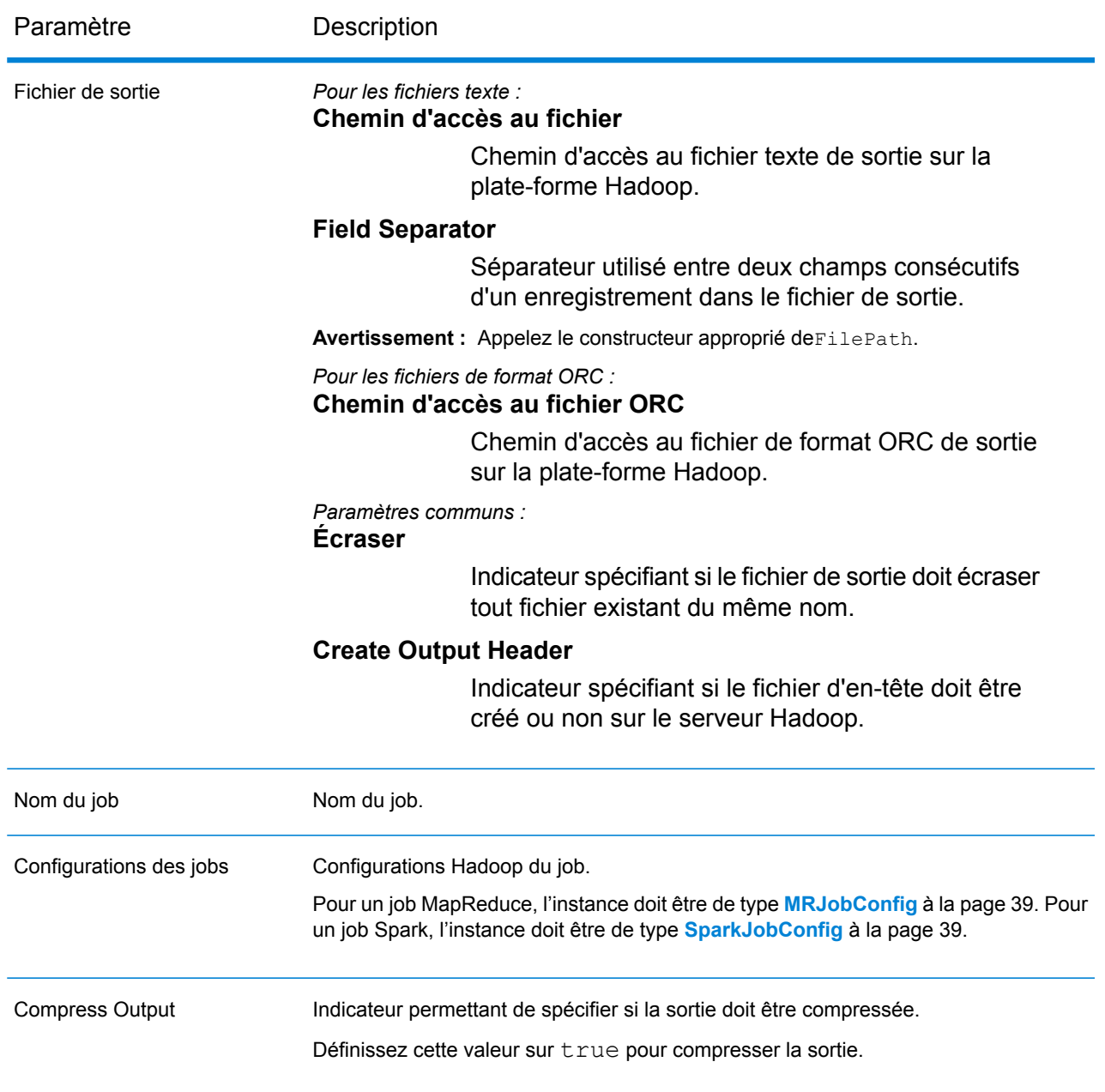

# **Colonnes de sortie**

En plus des colonnes d'entrée, les colonnes suivantes sont ajoutées lors de la génération de la sortie d'un job Best of Breed :

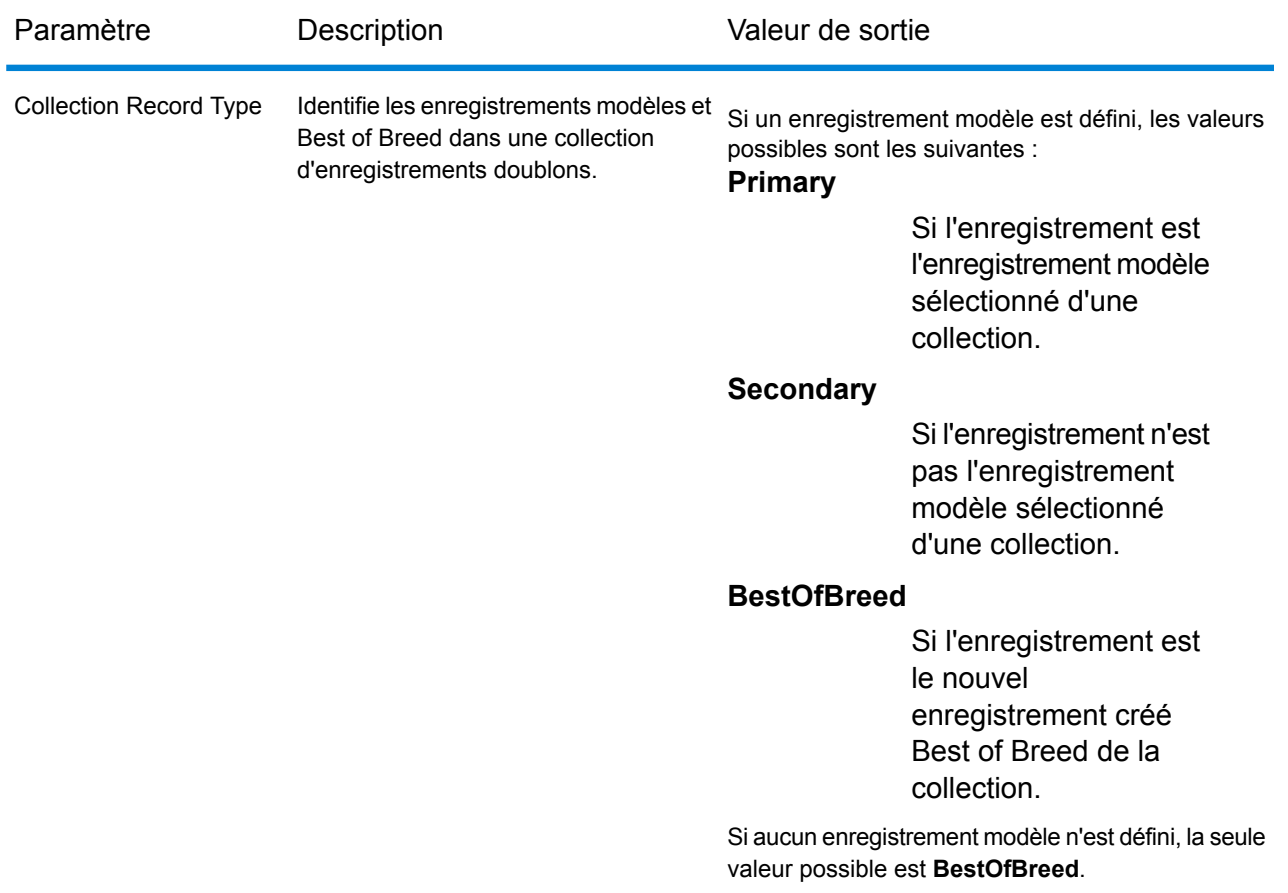

**Remarque :** Outre **Collection Record Type**, les autres colonnes de sortie sont affichées uniquement si elles sont définies lors de la création des conditions de consolidation de la configuration Best of Breed.

# **Utilisation d'un job Best of Breed MapReduce**

- **1.** Créez une instance de AdvanceMatchFactory à l'aide de sa méthode statique getInstance().
- **2.** Fournissez les détails d'entrée et de sortie du job Best of Breed en créant une instance de BestofBreedDetail définissant ProcessType. L'instance doit utiliser le type **[MRProcessType](#page-39-0)** à la page 40.
	- a) Spécifiez la colonne à l'aide de laquelle les enregistrements doivent être regroupés en créant une instance de GroupbyOption.

Utilisez une instance de **[GroupbyMROption](#page-41-0)** à la page 42 pour spécifier la colonne Group-By et le nombre de réducteurs requis.

b) Générez les règles de consolidation et de modélisation du job en créant une instance de BestOfBreedConfiguration. Dans cette instance :

- **1.** Définissez l'enregistrement modèle pour la consolidation à l'aide d'une instance de ConsolidationCondition, qui se compose d'instances ConsolidationRule.
- **2.** Définissez les conditions de consolidation à l'aide d'instances de ConsolidationCondition, et en reliant les conditions à l'aide d'opérateurs logiques.

Chaque instance de ConsolidationCondition est définie à l'aide d'une instance ConsolidationRule et de son instance ConsolidationAction correspondante.

**Remarque :** Chaque instance de ConsolidationRule peut être définie soit à l'aide d'une seule instance de SimpleRule, soit à l'aide d'une hiérarchie d'instances SimpleRule enfants et d'instances ConjoinedRule imbriquées, liées à l'aide d'opérateurs logiques. Voir **[Énumération](#page-195-0) JoinType** à la page 196 et **[Énumération](#page-194-0) [Operation](#page-194-0)** à la page 195.

c) Créez une instance de BestofBreedDetail en transmettant une instance de type JobConfig, l'instance GroupbyOption créée et l'instance BestOfBreedConfiguration créée ci-dessus comme arguments à son constructeur.

Le paramètre JobConfig doit être une instance de type **[MRJobConfig](#page-38-0)** à la page 39.

d) Définissez les détails du fichier d'entrée à l'aide du champ input Path de l'instance BestofBreedDetail.

Pour un fichier d'entrée texte, créez une instance de FilePath avec les détails pertinents du fichier d'entrée en appelant le constructeur approprié. Pour un fichier d'entrée ORC, créez une instance de OrcFilePath avec le chemin d'accès au fichier d'entrée ORC comme argument.

e) Définissez les détails du fichier de sortie à l'aide du champ output Path de l'instance BestofBreedDetail.

Pour un fichier de sortie texte, créez une instance de FilePath avec les détails pertinents du fichier de sortie en appelant le constructeur approprié. Pour un fichier de sortie ORC, créez une instance de OrcFilePath avec le chemin d'accès au fichier de sortie ORC comme argument.

- f) Définissez le nom du job à l'aide du champ jobName de l'instance BestofBreedDetail.
- g) Définissez l'indicateur compressOutput de l'instance BestofBreedDetail sur true pour compresser la sortie du job.
- **3.** Pour créer un job MapReduce, utilisez l'instance de AdvanceMatchFactory précédemment créée pour appeler sa méthode  $\csc$   $\csc$   $\csc$   $\csc$   $\csc$   $\csc$   $\csc$   $\csc$   $\csc$   $\csc$   $\csc$   $\csc$   $\csc$   $\csc$   $\csc$   $\csc$   $\csc$   $\csc$   $\csc$   $\csc$   $\csc$   $\csc$   $\csc$   $\csc$   $\csc$   $\csc$   $\csc$   $\csc$   $\csc$   $\csc$   $\csc$   $\csc$ de BestofBreedDetail comme argument.

La méthode createJob() crée le job et renvoie une List d'instances de ControlledJob.

- **4.** Exécutez le job créé à l'aide d'une instance de JobControl.
- **5.** Pour afficher les compteurs de reporting suite à l'exécution correcte d'un job MapReduce, utilisez l'instance précédemment créée AdvanceMatchFactory pour appeler sa méthode getCounters(), en transmettant le job créé comme argument.

# **Utilisation d'un job Best of Breed Spark**

- **1.** Créez une instance de AdvanceMatchFactory à l'aide de sa méthode statique getInstance().
- **2.** Fournissez les détails d'entrée et de sortie du job Best of Breed en créant une instance de BestofBreedDetail définissant ProcessType. L'instance doit utiliser le type **[SparkProcessType](#page-39-1)** à la page 40.
	- a) Spécifiez la colonne à l'aide de laquelle les enregistrements doivent être regroupés en créant une instance de GroupbyOption. Utiliser une instance de **[GroupbySparkOption](#page-41-1)** à la page 42 pour spécifier la colonne Group-By.
	- b) Générez les règles de consolidation et de modélisation du job en créant une instance de
	- BestOfBreedConfiguration. Dans cette instance :
		- **1.** Définissez l'enregistrement modèle pour la consolidation à l'aide d'une instance de ConsolidationCondition, qui se compose d'instances ConsolidationRule.
		- **2.** Définissez les conditions de consolidation à l'aide d'instances de ConsolidationCondition, et en reliant les conditions à l'aide d'opérateurs logiques.

Chaque instance de ConsolidationCondition est définie à l'aide d'une instance ConsolidationRule et de son instance ConsolidationAction correspondante.

**Remarque :** Chaque instance de ConsolidationRule peut être définie soit à l'aide d'une seule instance de SimpleRule, soit à l'aide d'une hiérarchie d'instances SimpleRule enfants et d'instances ConjoinedRule imbriquées, liées à l'aide d'opérateurs logiques. Voir **[Énumération](#page-195-0) JoinType** à la page 196 et **[Énumération](#page-194-0) [Operation](#page-194-0)** à la page 195.

c) Créez une instance de BestofBreedDetail en transmettant une instance de type JobConfig, l'instance GroupbyOption créée et l'instance BestOfBreedConfiguration créée ci-dessus comme arguments à son constructeur.

Le paramètre JobConfig doit être une instance de type **[SparkJobConfig](#page-38-1)** à la page 39.

d) Définissez les détails du fichier d'entrée à l'aide du champ input Path de l'instance BestofBreedDetail.

Pour un fichier d'entrée texte, créez une instance de FilePath avec les détails pertinents du fichier d'entrée en appelant le constructeur approprié. Pour un fichier d'entrée ORC, créez une instance de OrcFilePath avec le chemin d'accès au fichier d'entrée ORC comme argument.

e) Définissez les détails du fichier de sortie à l'aide du champ  $\text{outputPath}$  de l'instance BestofBreedDetail.

Pour un fichier de sortie texte, créez une instance de FilePath avec les détails pertinents du fichier de sortie en appelant le constructeur approprié. Pour un fichier de sortie ORC, créez une instance de OrcFilePath avec le chemin d'accès au fichier de sortie ORC comme argument.

- f) Définissez le nom du job à l'aide du champ jobName de l'instance BestofBreedDetail.
- g) Définissez l'indicateur compressOutput de l'instance BestofBreedDetail sur true pour compresser la sortie du job.
- **3.** Pour créer et exécuter le job Spark, utilisez l'instance de AdvanceMatchFactory précédemment créée pour appeler sa méthode runSparkJob(). Dans ce cas, transmettez l'instance ci-dessus de BestofBreedDetail comme argument.

La méthode runSparkJob() exécute le job et renvoie une Map des compteurs de reporting du job.

**4.** Affichez les compteurs pour voir les statistiques de reporting du job.

# Duplicate Synchronization

### **Présentation**

Le job Duplicate Synchronization vous permet de déterminer les champs d'un groupe d'enregistrements à copier dans les champs correspondants de tous les enregistrements du groupe.

# **Entités API**

### *DuplicateSynchronizationConfiguration*

Spécifier les règles de consolidation pour effectuer le job de consolidation Duplicate Synchronization.

### *DuplicateSyncDetail*

*Objectif*

Spécifier les détails d'un job de consolidation Duplicate Synchronization.

# **Paramètres d'entrée**

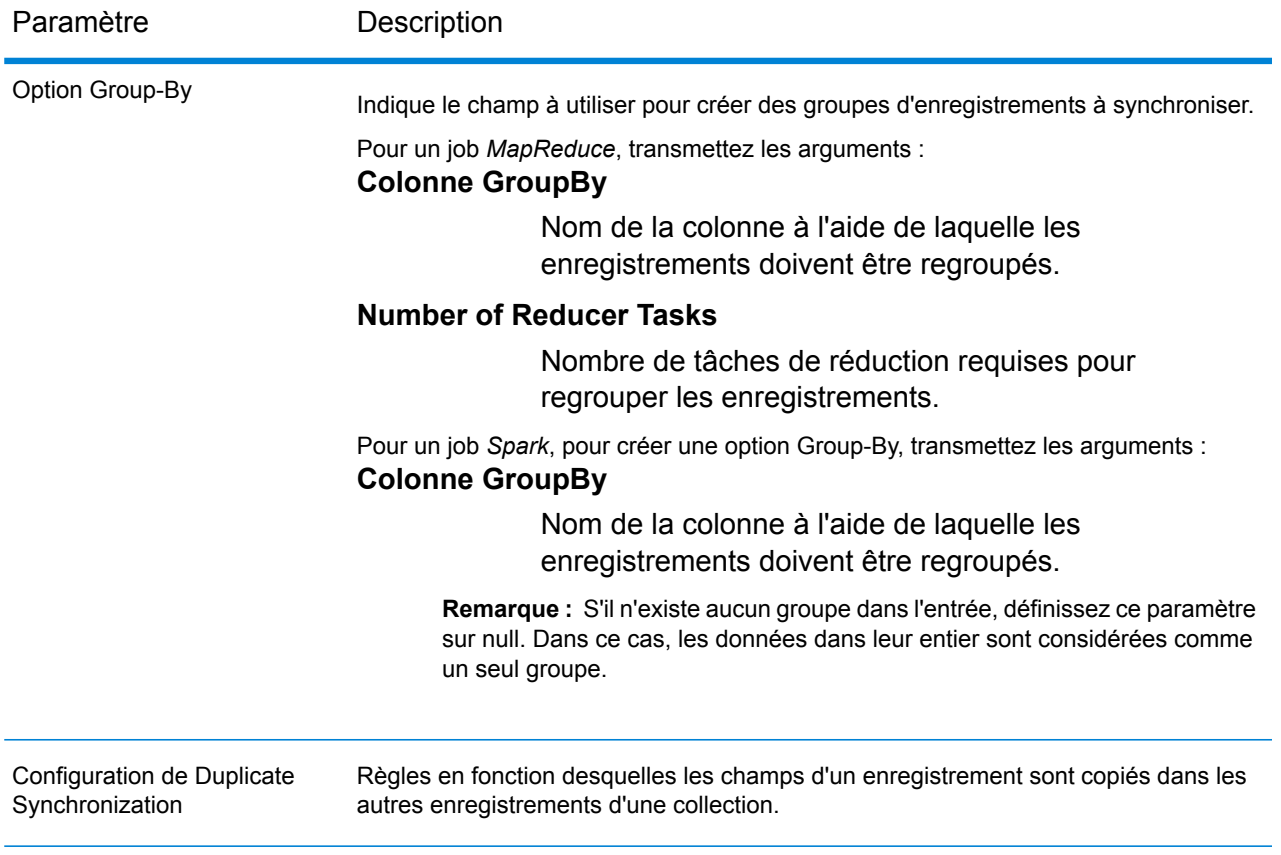

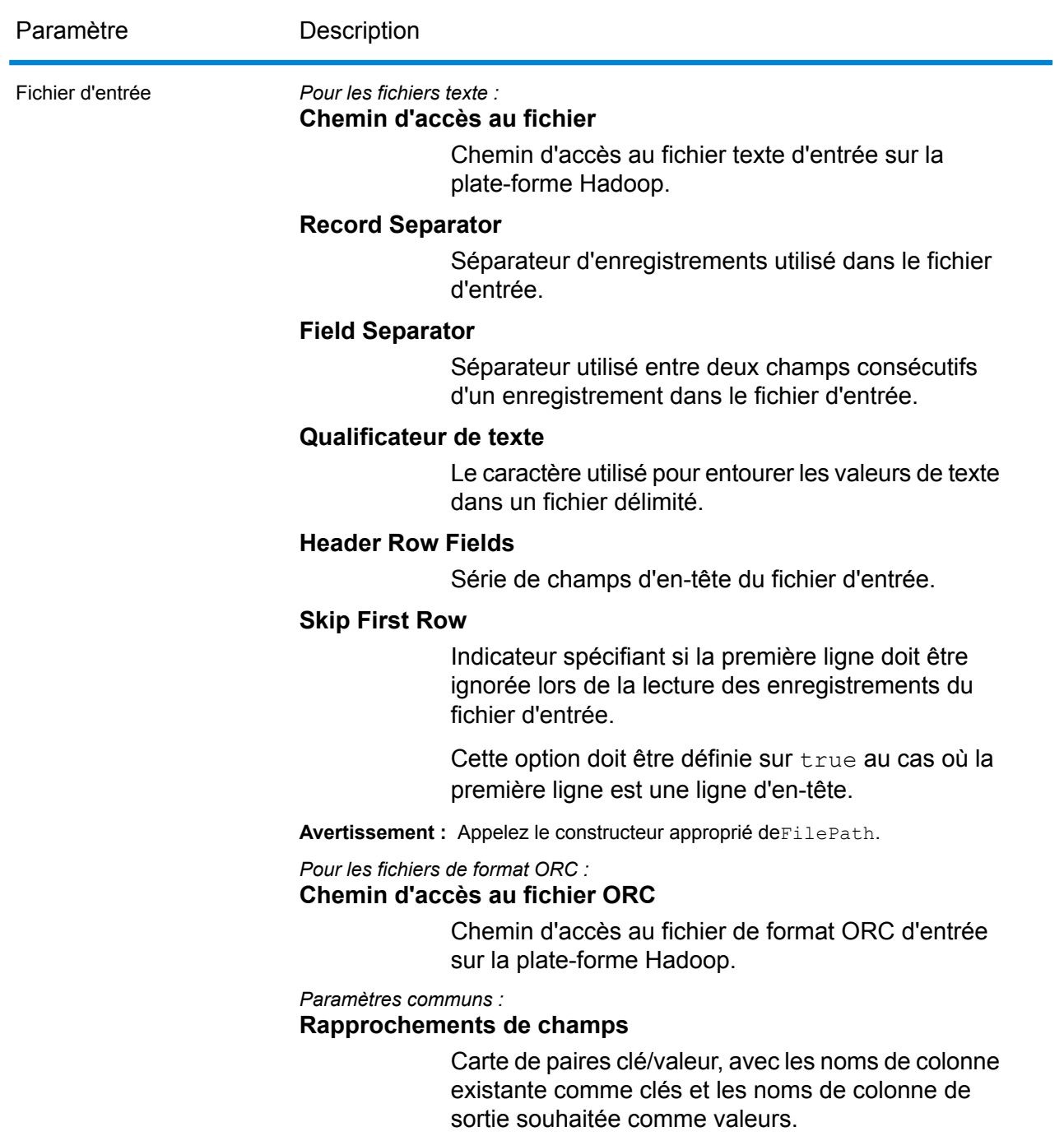

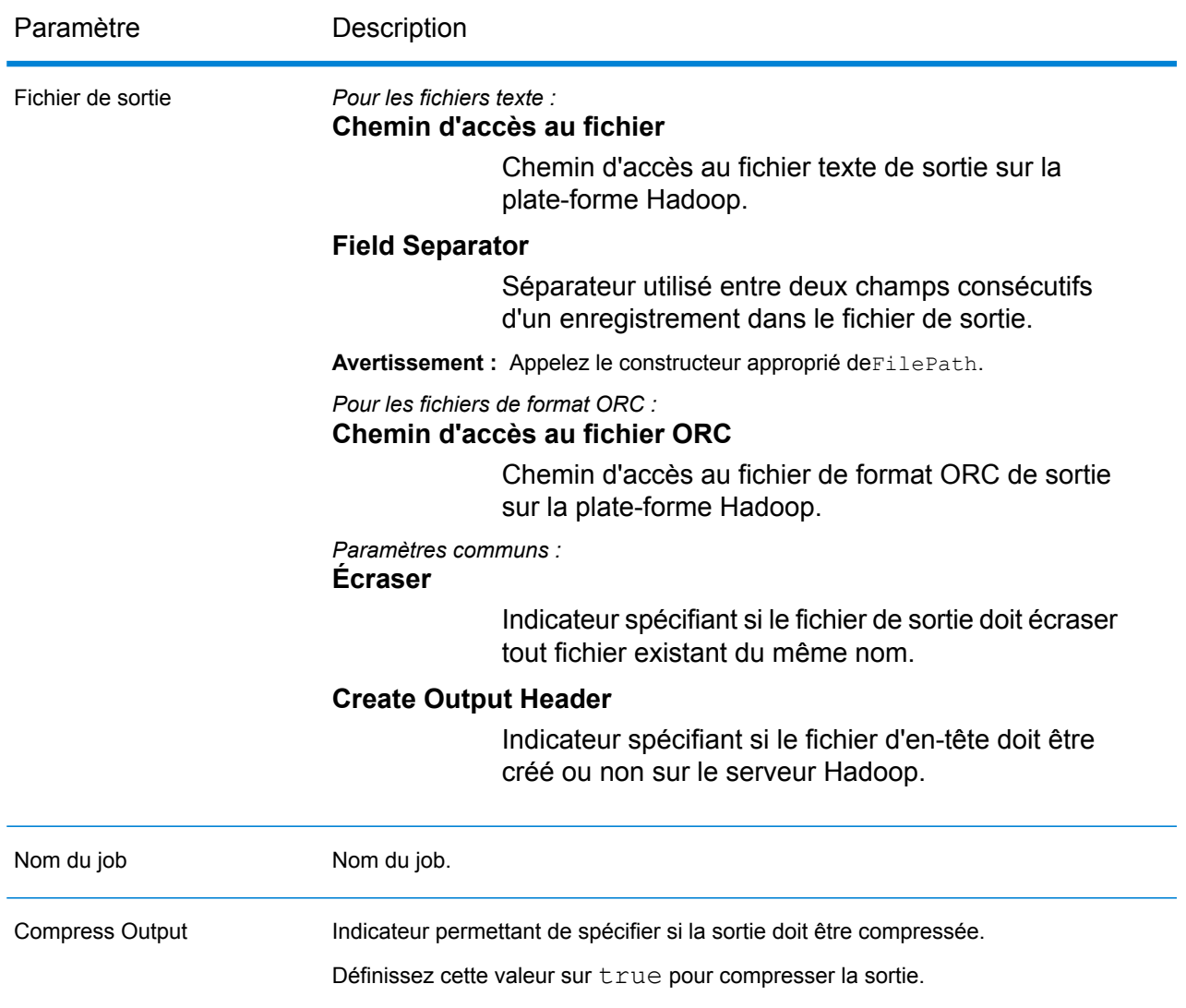

### **Colonnes de sortie**

Suivant les conditions de consolidation définies dans le paramètre d'entrée *Configuration de Duplicate Synchronization*, des colonnes peuvent être ajoutées à la sortie en plus des colonnes d'entrée, le cas échéant.

# **Utilisation d'un job Duplicate Synchronization MapReduce**

- **1.** Créez une instance de AdvanceMatchFactory à l'aide de sa méthode statique getInstance().
- **2.** Fournissez les détails d'entrée et de sortie du job Duplicate Synchronization en créant une instance de DuplicateSyncDetail définissant ProcessType. L'instance doit utiliser le type **[MRProcessType](#page-39-0)** à la page 40.

a) Spécifiez la colonne à l'aide de laquelle les enregistrements doivent être regroupés en créant une instance de GroupbyOption.

Utilisez une instance de **[GroupbyMROption](#page-41-0)** à la page 42 pour spécifier la colonne Group-By et le nombre de réducteurs requis.

b) Générez les conditions de consolidation du job en créant une instance de DuplicateSynchronizationConfiguration. Dans cette instance, définissez les conditions de consolidation à l'aide d'instances de ConsolidationCondition, et en reliant les conditions à l'aide d'opérateurs logiques.

Chaque instance de ConsolidationCondition est définie à l'aide d'une instance ConsolidationRule et de son instance ConsolidationAction correspondante.

**Remarque :** Chaque instance de ConsolidationRule peut être définie soit à l'aide d'une seule instance de SimpleRule, soit à l'aide d'une hiérarchie d'instances SimpleRule enfants et d'instances ConjoinedRule imbriquées, liées à l'aide d'opérateurs logiques. Voir **[Énumération](#page-195-0) JoinType** à la page 196 et **[Énumération](#page-194-0) [Operation](#page-194-0)** à la page 195.

c) Créez une instance de DuplicateSyncDetail en transmettant une instance de type JobConfig, l'instance GroupbyOption créée et l'instance DuplicateSynchronizationConfiguration créée ci-dessus comme arguments à son constructeur.

Le paramètre JobConfig doit être une instance de type **[MRJobConfig](#page-38-0)** à la page 39.

d) Définissez les détails du fichier d'entrée à l'aide du champ input Path de l'instance DuplicateSyncDetail.

Pour un fichier d'entrée texte, créez une instance de FilePath avec les détails pertinents du fichier d'entrée en appelant le constructeur approprié. Pour un fichier d'entrée ORC, créez une instance de OrcFilePath avec le chemin d'accès au fichier d'entrée ORC comme argument.

e) Définissez les détails du fichier de sortie à l'aide du champ outputPath de l'instance DuplicateSyncDetail.

Pour un fichier de sortie texte, créez une instance de FilePath avec les détails pertinents du fichier de sortie en appelant le constructeur approprié. Pour un fichier de sortie ORC, créez une instance de OrcFilePath avec le chemin d'accès au fichier de sortie ORC comme argument.

- f) Définissez le nom du job à l'aide du champ  $j$ obName de l'instance DuplicateSyncDetail.
- g) Définissez l'indicateur compressOutput de l'instance DuplicateSyncDetail sur true pour compresser la sortie du job.
- **3.** Créez le job à l'aide de l'instance précédemment créée de AdvanceMatchFactory pour appeler sa méthode createJob(). Dans ce cas, transmettez l'instance ci-dessus de DuplicateSyncDetail comme argument.

La méthode createJob() renvoie une List d'instances de ControlledJob.

**4.** Exécutez le job créé à l'aide d'une instance de JobControl.

**5.** Pour afficher les compteurs de reporting suite à l'exécution correcte d'un job MapReduce, utilisez l'instance précédemment créée AdvanceMatchFactory pour appeler sa méthode getCounters(), en transmettant le job créé comme argument.

# **Utilisation d'un job Duplicate Synchronization Spark**

- **1.** Créez une instance de AdvanceMatchFactory à l'aide de sa méthode statique getInstance().
- **2.** Fournissez les détails d'entrée et de sortie du job Duplicate Synchronization en créant une instance de DuplicateSyncDetail définissant ProcessType. L'instance doit utiliser le type **[SparkProcessType](#page-39-1)** à la page 40.
	- a) Spécifiez la colonne à l'aide de laquelle les enregistrements doivent être regroupés en créant une instance de GroupbyOption.

Utiliser une instance de **[GroupbySparkOption](#page-41-1)** à la page 42 pour spécifier la colonne Group-By.

b) Générez les conditions de consolidation du job en créant une instance de DuplicateSynchronizationConfiguration. Dans cette instance, définissez les conditions de consolidation à l'aide d'instances de ConsolidationCondition, et en reliant les conditions à l'aide d'opérateurs logiques.

Chaque instance de ConsolidationCondition est définie à l'aide d'une instance ConsolidationRule et de son instance ConsolidationAction correspondante.

**Remarque :** Chaque instance de ConsolidationRule peut être définie soit à l'aide d'une seule instance de SimpleRule, soit à l'aide d'une hiérarchie d'instances SimpleRule enfants et d'instances ConjoinedRule imbriquées, liées à l'aide d'opérateurs logiques. Voir **[Énumération](#page-195-0) JoinType** à la page 196 et **[Énumération](#page-194-0) [Operation](#page-194-0)** à la page 195.

c) Créez une instance de DuplicateSyncDetail en transmettant une instance de type JobConfig, l'instance GroupbyOption créée et l'instance DuplicateSynchronizationConfiguration créée ci-dessus comme arguments à son constructeur.

Le paramètre JobConfig doit être une instance de type **[SparkJobConfig](#page-38-1)** à la page 39.

d) Définissez les détails du fichier d'entrée à l'aide du champ input Path de l'instance DuplicateSyncDetail.

Pour un fichier d'entrée texte, créez une instance de FilePath avec les détails pertinents du fichier d'entrée en appelant le constructeur approprié. Pour un fichier d'entrée ORC, créez une instance de OrcFilePath avec le chemin d'accès au fichier d'entrée ORC comme argument.

e) Définissez les détails du fichier de sortie à l'aide du champ output Path de l'instance DuplicateSyncDetail.

Pour un fichier de sortie texte, créez une instance de FilePath avec les détails pertinents du fichier de sortie en appelant le constructeur approprié. Pour un fichier de sortie ORC, créez une instance de OrcFilePath avec le chemin d'accès au fichier de sortie ORC comme argument.

- f) Définissez le nom du job à l'aide du champ jobName de l'instance DuplicateSyncDetail.
- g) Définissez l'indicateur compressOutput de l'instance DuplicateSyncDetail sur true pour compresser la sortie du job.
- **3.** Pour créer et exécuter le job Spark, utilisez l'instance de AdvanceMatchFactory précédemment créée pour appeler sa méthode runSparkJob(). Dans ce cas, transmettez l'instance ci-dessus de DuplicateSyncDetail comme argument.

La méthode runSparkJob() exécute le job et renvoie une Map des compteurs de reporting du job.

**4.** Affichez les compteurs pour voir les statistiques de reporting du job.

# **Filtre**

### **Présentation**

Le job Filter conserve ou supprime des enregistrements d'un groupe d'enregistrements en fonction des règles que vous indiquez.

# **Entités API**

### *FilterConfiguration*

Spécifier les règles de consolidation pour effectuer le job de consolidation Filter.

### *FilterDetail*

*Objectif* Spécifier les détails d'un job de consolidation Filter.

# **Paramètres d'entrée**

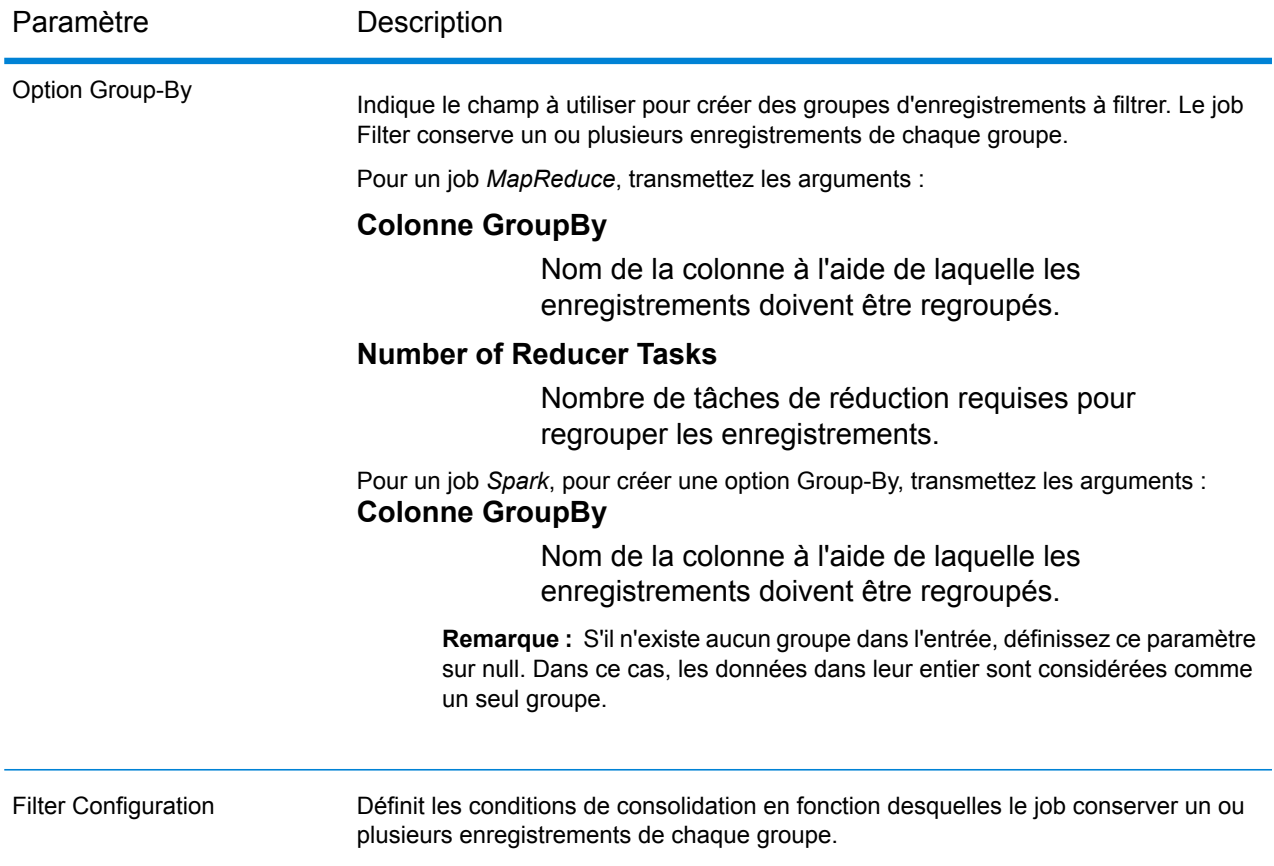

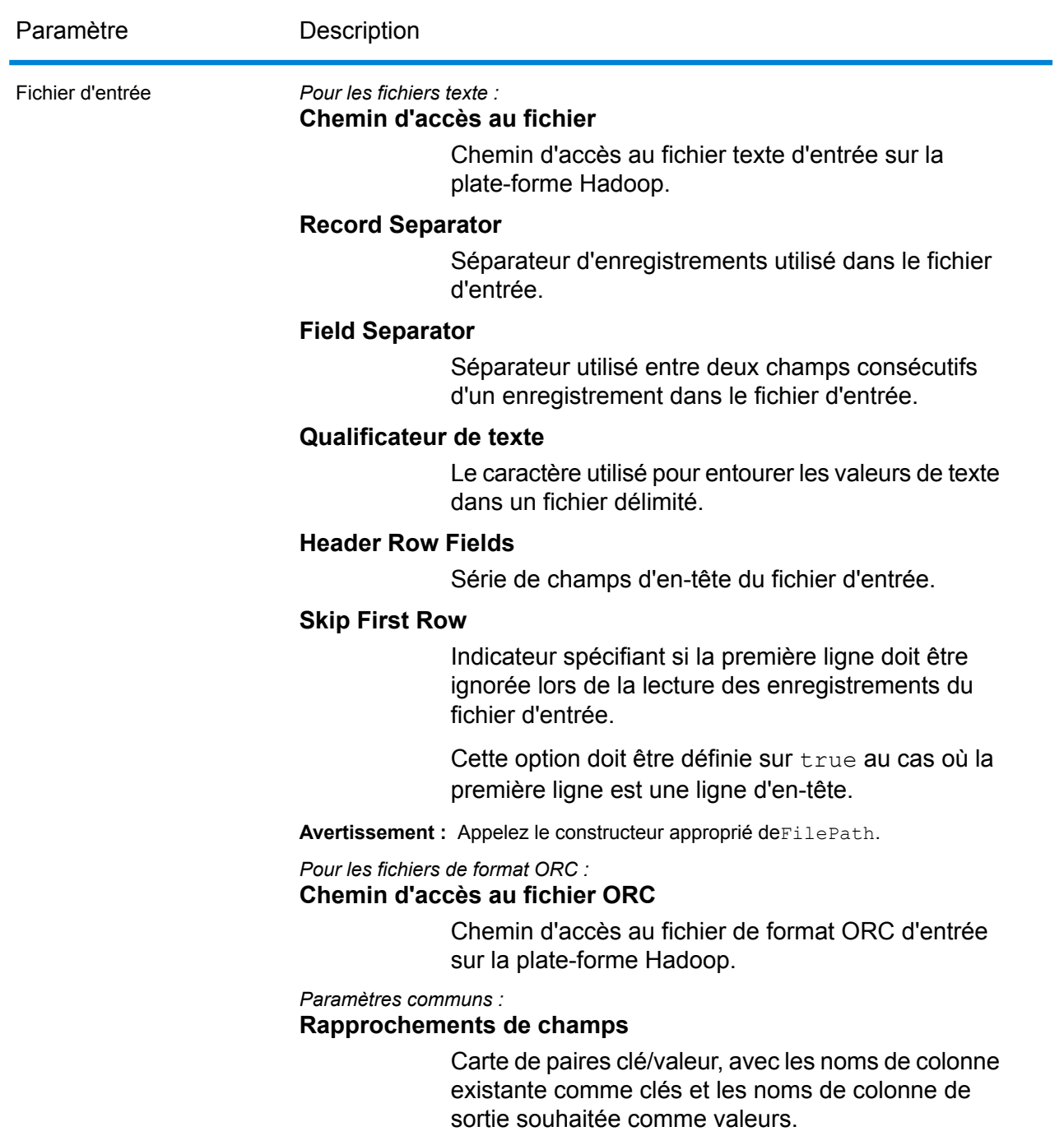

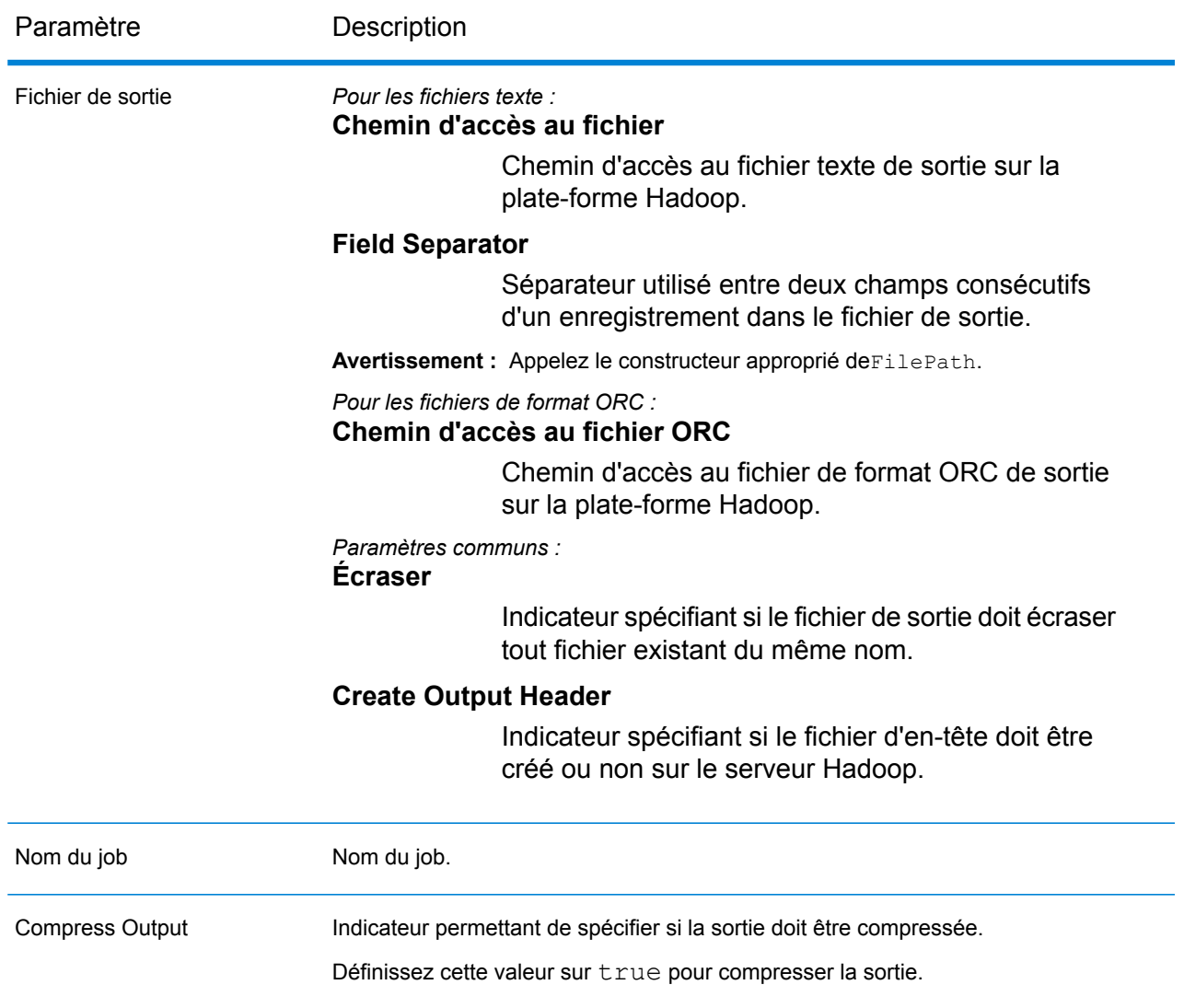

# **Colonnes de sortie**

Les colonnes de sortie sont les mêmes que les colonnes d'entrée. Aucune colonne supplémentaire n'est ajoutée à la sortie.

# **Utilisation d'un job Filter MapReduce**

- **1.** Créez une instance de AdvanceMatchFactory à l'aide de sa méthode statique getInstance().
- **2.** Fournissez les détails d'entrée et de sortie du job Filter en créant une instance de FilterDetail définissant ProcessType. L'instance doit utiliser le type **[MRProcessType](#page-39-0)** à la page 40.
	- a) Spécifiez la colonne à l'aide de laquelle les enregistrements doivent être regroupés en créant une instance de GroupbyOption.

Utilisez une instance de **[GroupbyMROption](#page-41-0)** à la page 42 pour spécifier la colonne Group-By et le nombre de réducteurs requis.

b) Générez les règles de consolidation du job en créant une instance de FilterConfiguration. Dans cette instance, définissez les conditions de consolidation à l'aide d'instances de ConsolidationCondition, et en reliant les conditions à l'aide d'opérateurs logiques. Chaque instance de ConsolidationCondition est définie à l'aide d'une instance ConsolidationRule et de son instance ConsolidationAction correspondante.

> **Remarque :** Chaque instance de ConsolidationRule peut être définie soit à l'aide d'une seule instance de SimpleRule, soit à l'aide d'une hiérarchie d'instances SimpleRule enfants et d'instances ConjoinedRule imbriquées, liées à l'aide d'opérateurs logiques. Voir **[Énumération](#page-195-0) JoinType** à la page 196 et **[Énumération](#page-194-0) [Operation](#page-194-0)** à la page 195.

c) Créez une instance de FilterDetail en transmettant une instance de type JobConfig, l'instance GroupbyOption créée et l'instance FilterConfiguration créée ci-dessus comme arguments à son constructeur.

Le paramètre JobConfig doit être une instance de type **[MRJobConfig](#page-38-0)** à la page 39.

d) Définissez les détails du fichier d'entrée à l'aide du champ input Path de l'instance FilterDetail.

Pour un fichier d'entrée texte, créez une instance de FilePath avec les détails pertinents du fichier d'entrée en appelant le constructeur approprié. Pour un fichier d'entrée ORC, créez une instance de OrcFilePath avec le chemin d'accès au fichier d'entrée ORC comme argument.

e) Définissez les détails du fichier de sortie à l'aide du champ outputPath de l'instance FilterDetail.

Pour un fichier de sortie texte, créez une instance de FilePath avec les détails pertinents du fichier de sortie en appelant le constructeur approprié. Pour un fichier de sortie ORC, créez une instance de OrcFilePath avec le chemin d'accès au fichier de sortie ORC comme argument.

- f) Définissez le nom du job à l'aide du champ  $j$ obName de l'instance  $Finternetail$ .
- g) Définissez l'indicateur compressOutput de l'instance FilterDetail sur true pour compresser la sortie du job.
- **3.** Créez le job à l'aide de l'instance précédemment créée de AdvanceMatchFactory pour appeler sa méthode createJob(). Dans ce cas, transmettez l'instance ci-dessus de FilterDetail comme argument.

La méthode createJob() renvoie une List d'instances de ControlledJob.

- **4.** Exécutez le job créé à l'aide d'une instance de JobControl.
- **5.** Pour afficher les compteurs de reporting suite à l'exécution correcte d'un job MapReduce, utilisez l'instance précédemment créée AdvanceMatchFactory pour appeler sa méthode getCounters(), en transmettant le job créé comme argument.

# **Utilisation d'un job Filter Spark**

- **1.** Créez une instance de AdvanceMatchFactory à l'aide de sa méthode statique getInstance().
- **2.** Fournissez les détails d'entrée et de sortie du job Filter en créant une instance de FilterDetail définissant ProcessType. L'instance doit utiliser le type **[SparkProcessType](#page-39-1)** à la page 40.
	- a) Spécifiez la colonne à l'aide de laquelle les enregistrements doivent être regroupés en créant une instance de GroupbyOption.

Utiliser une instance de **[GroupbySparkOption](#page-41-1)** à la page 42 pour spécifier la colonne Group-By.

b) Générez les règles de consolidation du job en créant une instance de FilterConfiguration. Dans cette instance, définissez les conditions de consolidation à l'aide d'instances de ConsolidationCondition, et en reliant les conditions à l'aide d'opérateurs logiques.

Chaque instance de ConsolidationCondition est définie à l'aide d'une instance ConsolidationRule et de son instance ConsolidationAction correspondante.

**Remarque :** Chaque instance de ConsolidationRule peut être définie soit à l'aide d'une seule instance de SimpleRule, soit à l'aide d'une hiérarchie d'instances SimpleRule enfants et d'instances ConjoinedRule imbriquées, liées à l'aide d'opérateurs logiques. Voir **[Énumération](#page-195-0) JoinType** à la page 196 et **[Énumération](#page-194-0) [Operation](#page-194-0)** à la page 195.

c) Créez une instance de FilterDetail en transmettant une instance de type  $JobConfig$ , l'instance GroupbyOption créée et l'instance FilterConfiguration créée ci-dessus comme arguments à son constructeur.

Le paramètre JobConfig doit être une instance de type **[SparkJobConfig](#page-38-1)** à la page 39.

d) Définissez les détails du fichier d'entrée à l'aide du champ inputPath de l'instance FilterDetail.

Pour un fichier d'entrée texte, créez une instance de FilePath avec les détails pertinents du fichier d'entrée en appelant le constructeur approprié. Pour un fichier d'entrée ORC, créez une instance de OrcFilePath avec le chemin d'accès au fichier d'entrée ORC comme argument.

e) Définissez les détails du fichier de sortie à l'aide du champ outputPath de l'instance FilterDetail.

Pour un fichier de sortie texte, créez une instance de FilePath avec les détails pertinents du fichier de sortie en appelant le constructeur approprié. Pour un fichier de sortie ORC, créez une instance de OrcFilePath avec le chemin d'accès au fichier de sortie ORC comme argument.

- f) Définissez le nom du job à l'aide du champ  $\frac{1}{100}$ Name de l'instance  $\text{FilterDetails}.$
- g) Définissez l'indicateur compressOutput de l'instance FilterDetail sur true pour compresser la sortie du job.

**3.** Pour créer et exécuter le job Spark, utilisez l'instance de AdvanceMatchFactory précédemment créée pour appeler sa méthode runSparkJob(). Dans ce cas, transmettez l'instance ci-dessus de FilterDetail comme argument.

La méthode runSparkJob() exécute le job et renvoie une Map des compteurs de reporting du job.

**4.** Affichez les compteurs pour voir les statistiques de reporting du job.

# Jobs du module Data Normalization

# Module commun API

### **DataNormalizationDetail< Type de processus T extends >**

*Objectif* Spécifier les détails d'un job du module Data Normalization.

# **DataNormalizationFactory**

*Objectif* Une classe usine singleton pour créer des instances de jobs Module Data Normalization

# Recherche dans la table

### **Présentation**

Le job Table Lookup standardise les termes en s'appuyant sur une forme de ce terme ayant été préalablement validée et en appliquant la version standard.

### **Entités API**

### *AbstractTableLookupRule*

#### *Objectif*

Préciser la règle à utiliser pour Table Lookup.

### *Catégoriser*

*Objectif* Spécifier la règle de normalisation d'un job Table Lookup.

# *Identifier*

*Objectif* Pour indiquer la règle d'identification d'un job Table Lookup.

### *Normaliser*

*Objectif* Pour indiquer la règle de normalisation d'un job Table Lookup.

### *TableLookupDetail*

*Objectif* Spécifier les détails d'un job Table Lookup.

### *TableLookupConfiguration*

### *Objectif*

Standardiser les termes en fonction d'une forme de ce terme ayant été précédemment validée, et appliquer la version standardisée à tous les enregistrements.

# **Paramètres d'entrée**

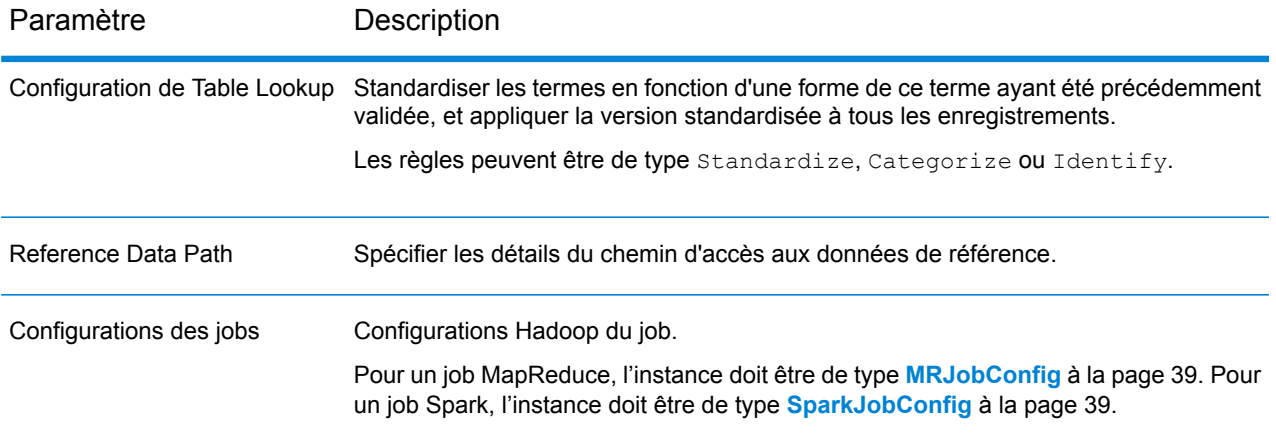

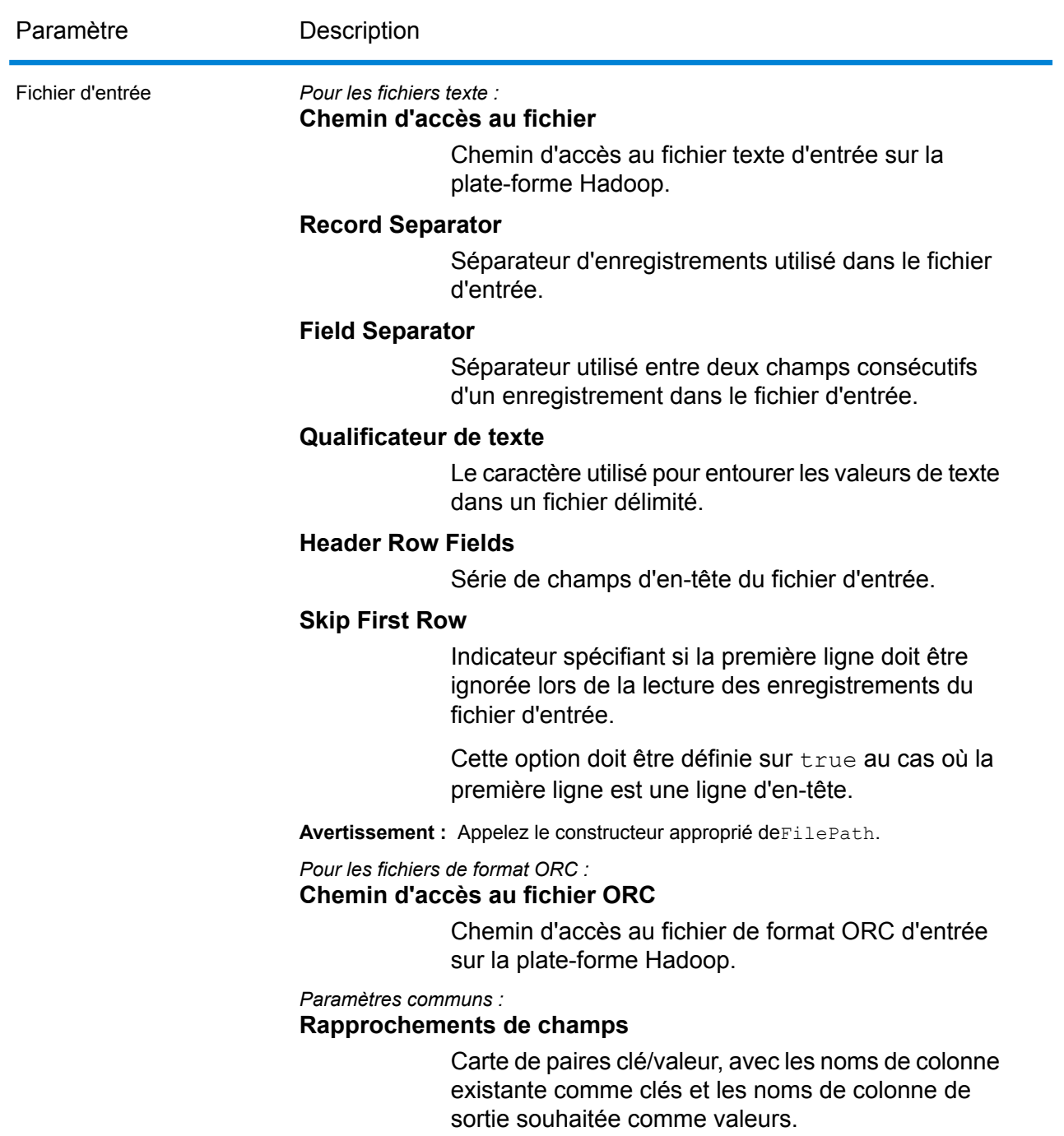

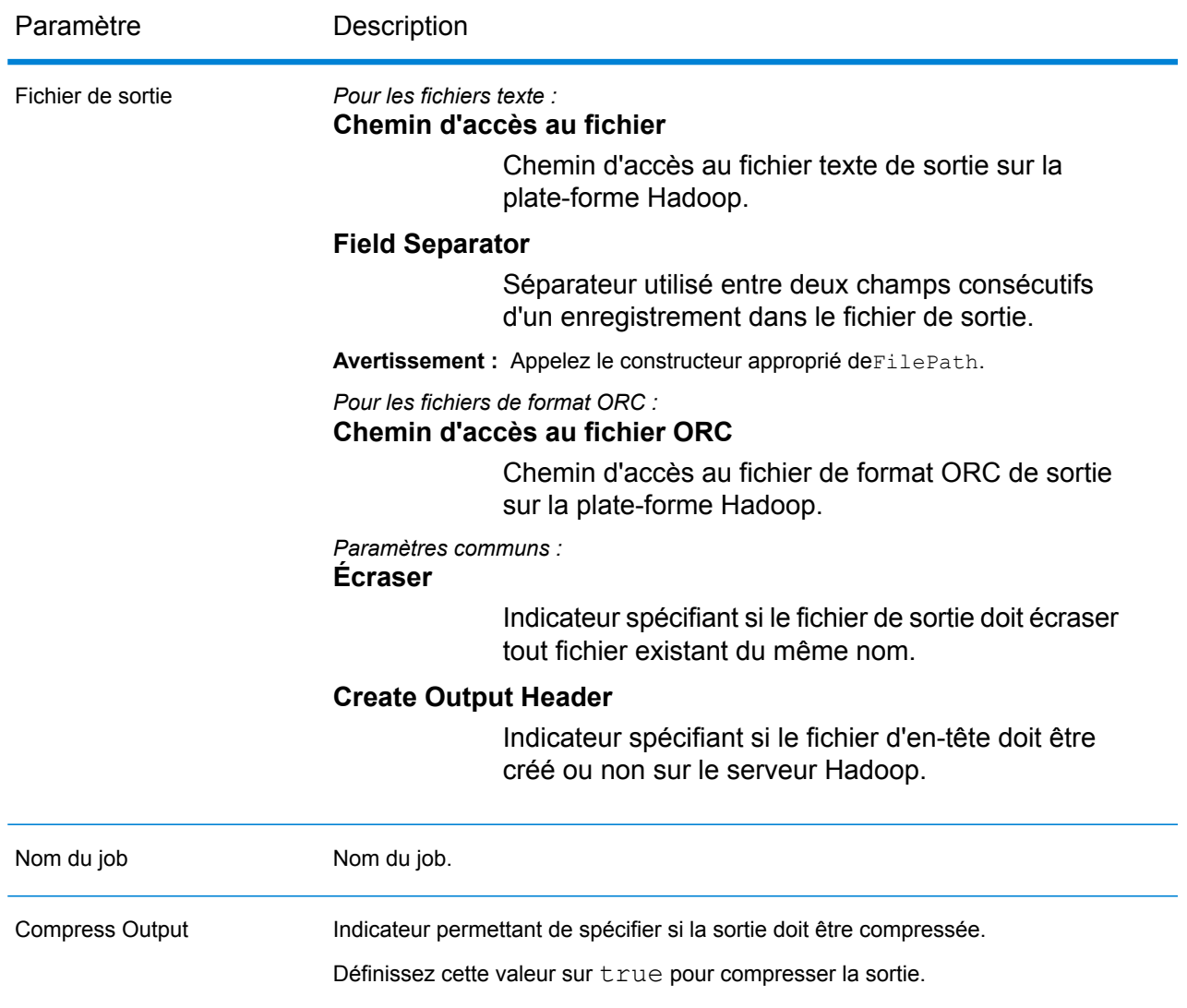

### **Colonnes de sortie**

En plus des colonnes d'entrée, les colonnes suivantes sont ajoutées lors de la génération de la sortie d'un job Table Lookup :

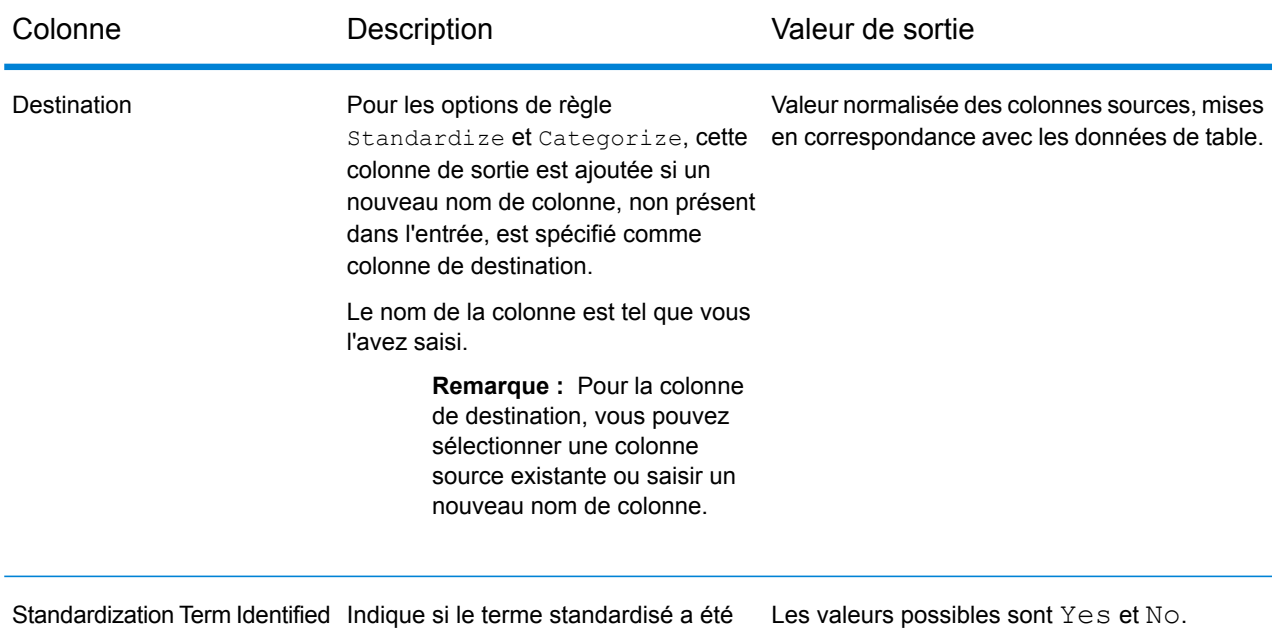

### identifié ou non.

# **Utilisation d'un job Table Lookup MapReduce**

- **1.** Créez une instance de DataNormalizationFactory à l'aide de sa méthode statique getInstance().
- **2.** Fournissez les détails d'entrée et de sortie du job Table Lookup en créant une instance de TableLookupDetail définissant ProcessType. L'instance doit utiliser le type **[MRProcessType](#page-39-0)** à la page 40.
	- a) Configurez les règles Table Lookup en créant une instance de TableLookupConfiguration. Dans cette instance :

Ajoutez une instance de type AbstractTableLookupRule. Cette instance AbstractTableLookupRule doit être définie à l'aide de l'une des classes suivantes : Standardize, Categorize ou Identify, correspondant à la catégorie de règle Table Lookup de votre choix.

- b) Définissez les détails du type d'emplacement et du chemin d'accès des données de référence en créant une instance de ReferenceDataPath. Reportez-vous à la section **[Énumération](#page-194-1) [ReferenceDataPathLocation](#page-194-1)** à la page 195.
- c) Créez une instance de TableLookupDetail en transmettant une instance de type JobConfig et les instances TableLookupConfiguration et ReferenceDataPath créées précédemment comme arguments à son constructeur.

Le paramètre JobConfig doit être une instance de type **[MRJobConfig](#page-38-0)** à la page 39.

d) Définissez les détails du fichier d'entrée à l'aide du champ inputPath de l'instance TableLookupDetail.

Pour un fichier d'entrée texte, créez une instance de FilePath avec les détails pertinents du fichier d'entrée en appelant le constructeur approprié. Pour un fichier d'entrée ORC, créez une instance de OrcFilePath avec le chemin d'accès au fichier d'entrée ORC comme argument.

e) Définissez les détails du fichier de sortie à l'aide du champ outputPath de l'instance TableLookupDetail.

Pour un fichier de sortie texte, créez une instance de FilePath avec les détails pertinents du fichier de sortie en appelant le constructeur approprié. Pour un fichier de sortie ORC, créez une instance de OrcFilePath avec le chemin d'accès au fichier de sortie ORC comme argument.

- f) Définissez le nom du job à l'aide du champ jobName de l'instance TableLookupDetail.
- g) Définissez l'indicateur compressOutput de l'instance TableLookupDetail sur true pour compresser la sortie du job.
- **3.** Pour créer un job MapReduce, utilisez l'instance de DataNormalizationFactory précédemment créée pour appeler sa méthode createJob(). Dans ce cas, transmettez l'instance ci-dessus de TableLookupDetail comme argument. La méthode createJob() renvoie une List d'instances de ControlledJob.
- **4.** Exécutez le job créé à l'aide d'une instance de JobControl.
- **5.** Pour afficher les compteurs de reporting suite à l'exécution correcte d'un job MapReduce, utilisez l'instance précédemment créée DataNormalizationFactory pour appeler sa méthode getCounters(), en transmettant le job créé comme argument.

# **Utilisation d'un job Table Lookup Spark**

- **1.** Créez une instance de DataNormalizationFactory à l'aide de sa méthode statique getInstance().
- **2.** Fournissez les détails d'entrée et de sortie du job Table Lookup en créant une instance de TableLookupDetail définissant ProcessType. L'instance doit utiliser le type **[SparkProcessType](#page-39-1)** à la page 40.
	- a) Configurez les règles Table Lookup en créant une instance de TableLookupConfiguration. Dans cette instance :

Ajoutez une instance de type AbstractTableLookupRule. Cette instance AbstractTableLookupRule doit être définie à l'aide de l'une des classes suivantes : Standardize, Categorize ou Identify, correspondant à la catégorie de règle Table Lookup de votre choix.

- b) Définissez les détails du type d'emplacement et du chemin d'accès des données de référence en créant une instance de ReferenceDataPath. Reportez-vous à la section **[Énumération](#page-194-1) [ReferenceDataPathLocation](#page-194-1)** à la page 195.
- c) Créez une instance de TableLookupDetail en transmettant une instance de type JobConfig et les instances TableLookupConfiguration et ReferenceDataPath Créées précédemment comme arguments à son constructeur.

Le paramètre JobConfig doit être une instance de type **[SparkJobConfig](#page-38-1)** à la page 39.

d) Définissez les détails du fichier d'entrée à l'aide du champ inputPath de l'instance TableLookupDetail.

Pour un fichier d'entrée texte, créez une instance de FilePath avec les détails pertinents du fichier d'entrée en appelant le constructeur approprié. Pour un fichier d'entrée ORC, créez une instance de OrcFilePath avec le chemin d'accès au fichier d'entrée ORC comme argument.

e) Définissez les détails du fichier de sortie à l'aide du champ outputPath de l'instance TableLookupDetail.

Pour un fichier de sortie texte, créez une instance de FilePath avec les détails pertinents du fichier de sortie en appelant le constructeur approprié. Pour un fichier de sortie ORC, créez une instance de OrcFilePath avec le chemin d'accès au fichier de sortie ORC comme argument.

- f) Définissez le nom du job à l'aide du champ jobName de l'instance TableLookupDetail.
- g) Définissez l'indicateur compressOutput de l'instance TableLookupDetail sur true pour compresser la sortie du job.
- **3.** Pour créer et exécuter le job Spark, utilisez l'instance de DataNormalizationFactory précédemment créée pour appeler sa méthode runSparkJob(). Dans ce cas, transmettez l'instance ci-dessus de TableLookupDetail comme argument.

La méthode runSparkJob() exécute le job et renvoie une Map des compteurs de reporting du job.

**4.** Affichez les compteurs pour voir les statistiques de reporting du job.

# Advanced Transformer

### **Présentation**

Le job Advanced Transformer scanne et divise des chaînes de données en différents champs à l'aide de tables ou d'expressions régulières. Il extrait un terme ou un nombre de mots spécifique à gauche ou à droite d'un terme.

### **Entités API**

### *AbstractAdvancedTransformerRules*

#### *Objectif*

Classe parente permettant d'indiquer les règles d'un job Advanced Transformer.

### *AdvancedTransformerDetail*

### *Objectif*

Spécifier les détails d'un job Advanced Transformer.

### *AdvancedTransformerConfiguration*

### *Objectif*

Analyser et diviser les chaînes de données en plusieurs champs à l'aide de tables ou d'expressions régulières.

### *RegularExpressionExtraction*

### *Objectif*

Pour spécifier les règles d'extraction des données à l'aide d'expressions régulières.

# *RegularExpressionGroupItem*

### *Objectif*

Pour spécifier une partie d'une expression régulière parente. Chaque partie d'une expression régulière parente peut être stockée dans un champ de sortie différent.

### *TableDataExtraction*

#### *Objectif*

Définir les règles d'extraction des données de la table.

# **Paramètres d'entrée**

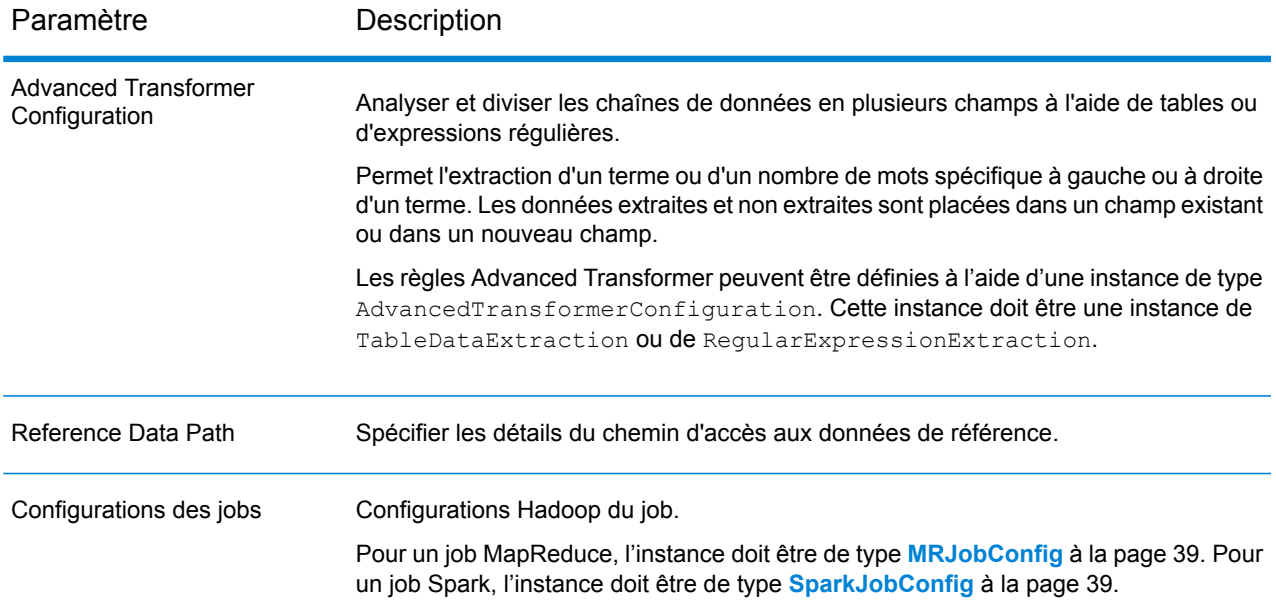

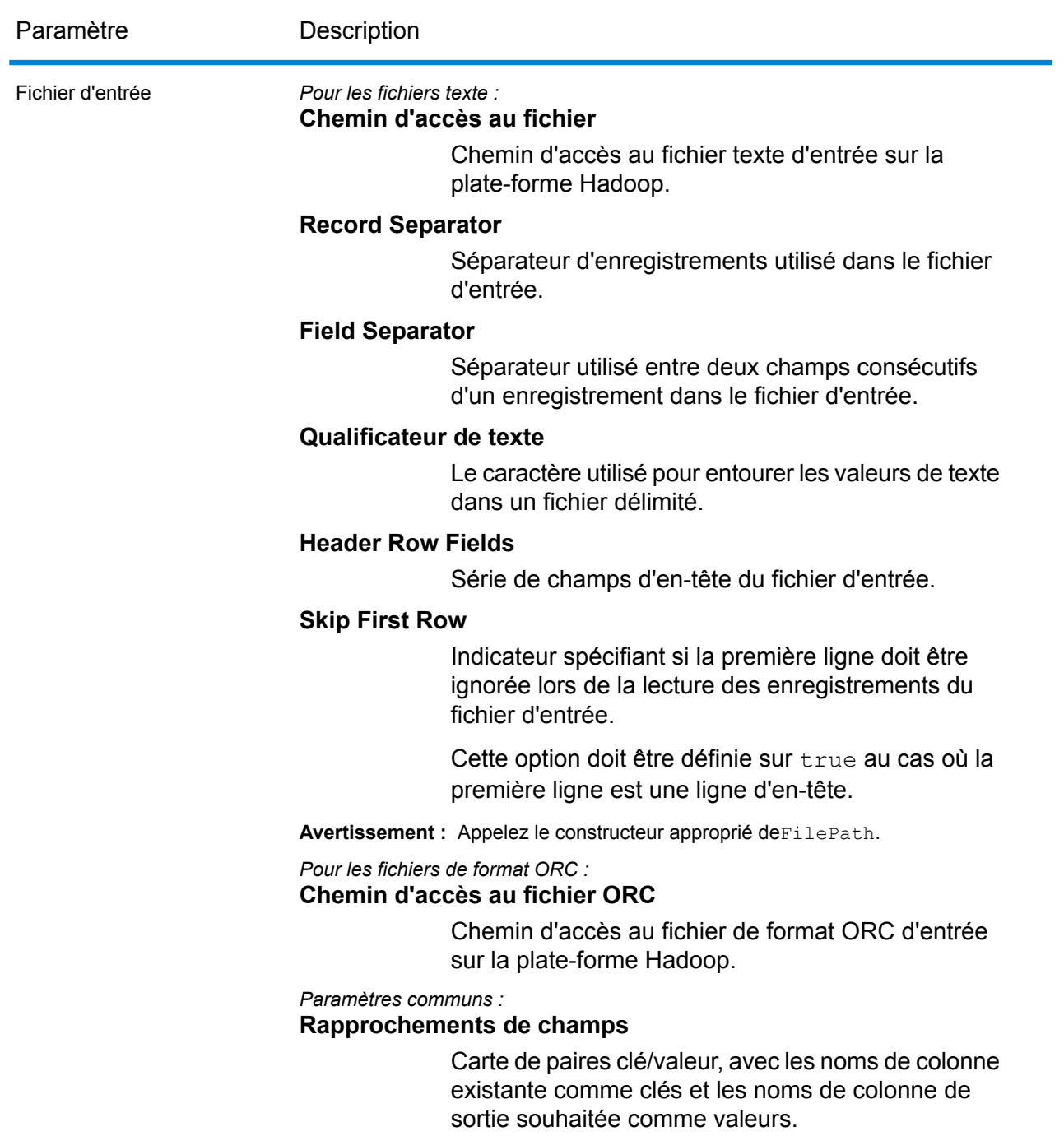

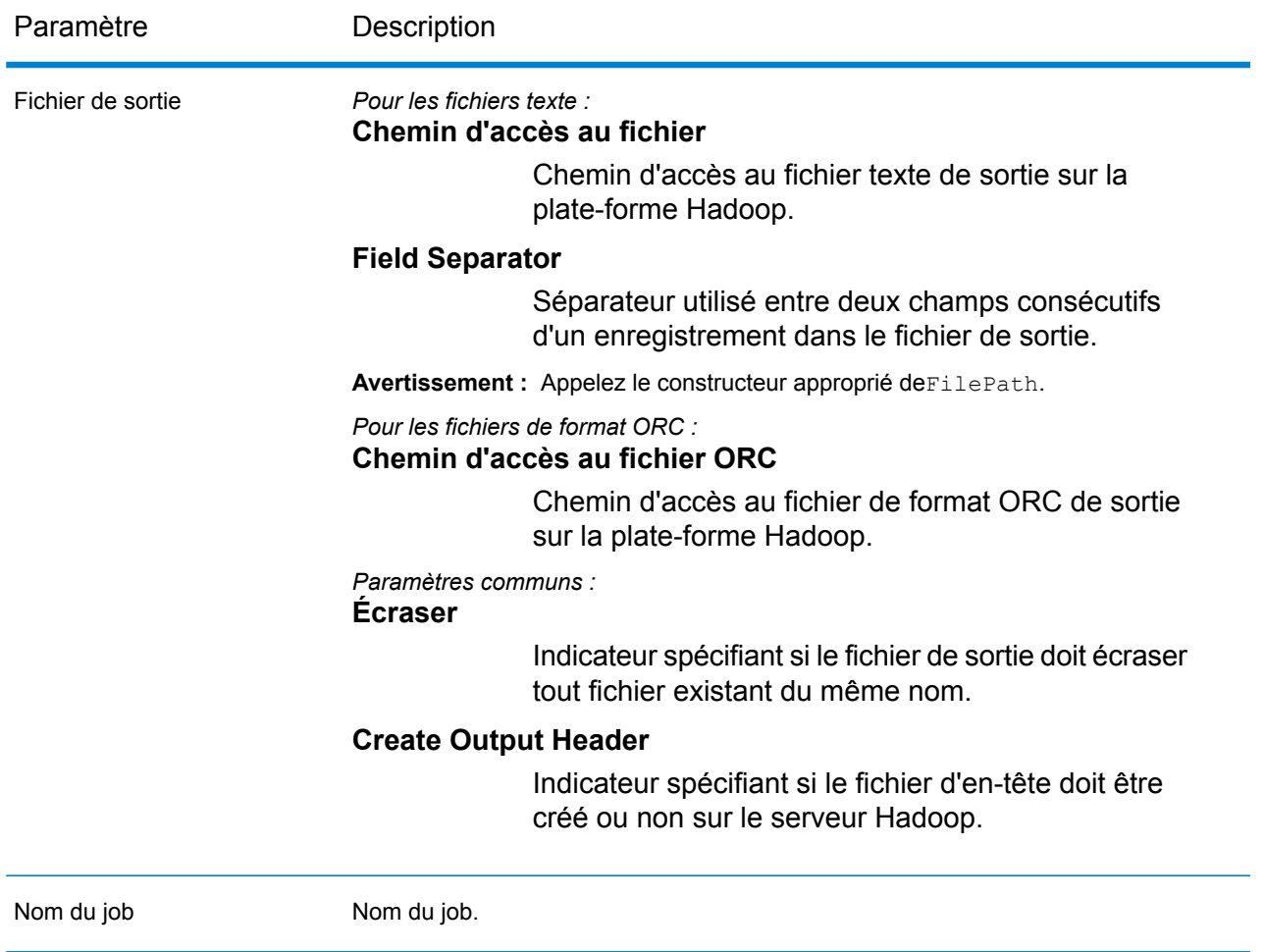

# **Colonnes de sortie**

En plus des colonnes d'entrée, les colonnes suivantes sont ajoutées lors de la génération de la sortie d'un job Advanced Transformer :

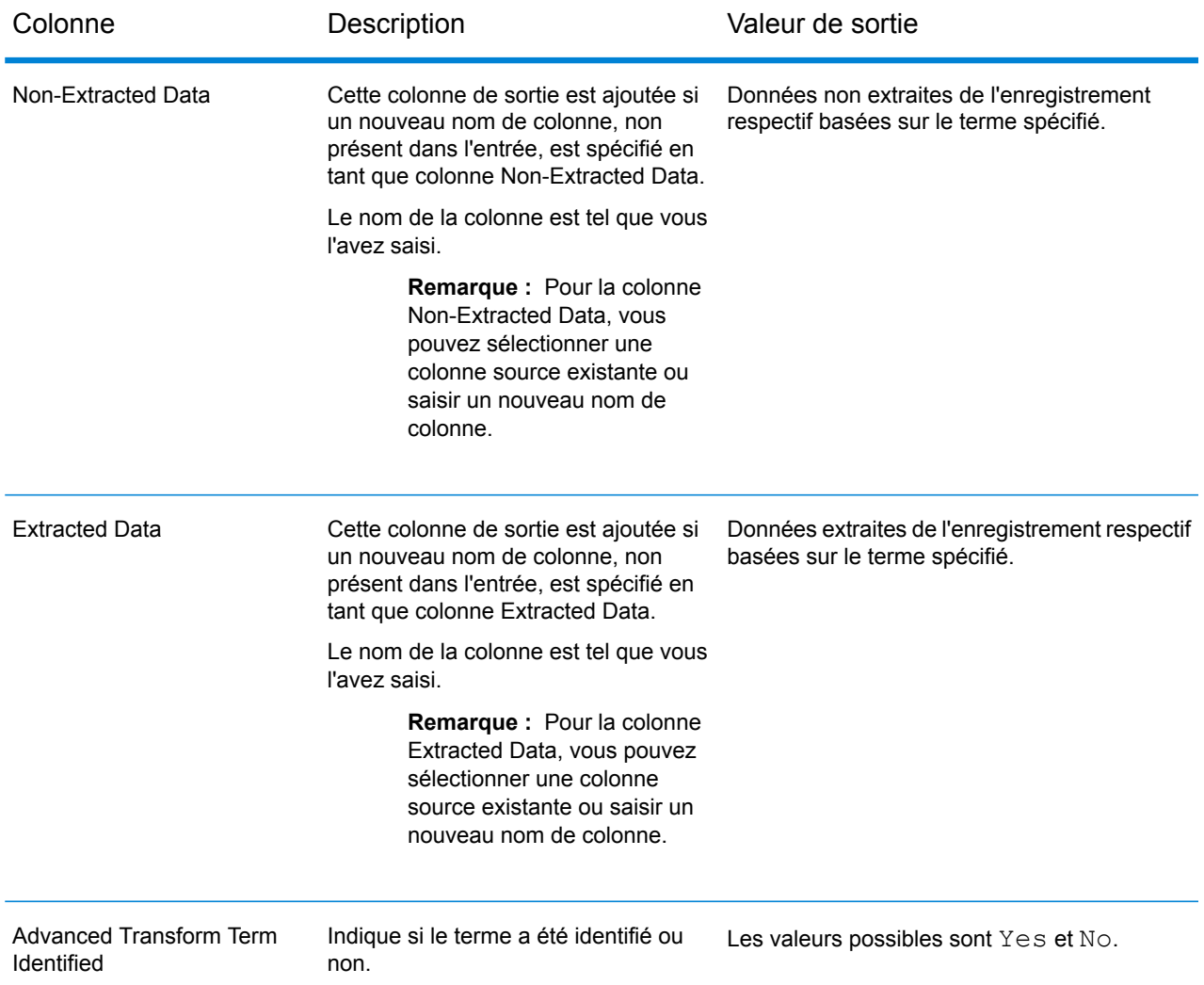

# **Utilisation d'un job Advanced Transformer MapReduce**

- **1.** Créez une instance de DataNormalizationFactory à l'aide de sa méthode statique getInstance().
- **2.** Fournissez les détails d'entrée et de sortie du job Advanced Transformer en créant une instance de AdvancedTransformerDetail définissant ProcessType. L'instance doit utiliser le type **[MRProcessType](#page-39-0)** à la page 40.
	- a) Configurez les règles Advanced Transformer en créant une instance deAdvancedTransformerConfiguration. Dans cette instance :

Ajoutez une instance de type AbstractAdvancedTransformerRules. Cette instance AbstractAdvancedTransformerRules doit être définie à l'aide de l'une des classes suivantes : TableDataExtraction ou RegularExpressionExtraction, correspondant à la catégorie de règle Advanced Transformer de votre choix.

- b) Définissez les détails du type d'emplacement et du chemin d'accès des données de référence en créant une instance de ReferenceDataPath. Reportez-vous à la section **[Énumération](#page-194-1) [ReferenceDataPathLocation](#page-194-1)** à la page 195.
- c) Créez une instance de AdvancedTransformerDetail en transmettant une instance de type JobConfig et les instances AdvancedTransformerConfiguration et ReferenceDataPath créées précédemment comme arguments à son constructeur.

Le paramètre JobConfig doit être une instance de type **[MRJobConfig](#page-38-0)** à la page 39.

d) Définissez les détails du fichier d'entrée à l'aide du champ input Path de l'instance AdvancedTransformerDetail.

Pour un fichier d'entrée texte, créez une instance de FilePath avec les détails pertinents du fichier d'entrée en appelant le constructeur approprié. Pour un fichier d'entrée ORC, créez une instance de OrcFilePath avec le chemin d'accès au fichier d'entrée ORC comme argument.

e) Définissez les détails du fichier de sortie à l'aide du champ output Path de l'instance AdvancedTransformerDetail.

Pour un fichier de sortie texte, créez une instance de FilePath avec les détails pertinents du fichier de sortie en appelant le constructeur approprié. Pour un fichier de sortie ORC, créez une instance de OrcFilePath avec le chemin d'accès au fichier de sortie ORC comme argument.

- f) Définissez le nom du job à l'aide du champ  $\frac{1}{10}$ obName de l'instance AdvancedTransformerDetail.
- **3.** Pour créer un job MapReduce, utilisez l'instance de DataNormalizationFactory précédemment créée pour appeler sa méthode createJob(). Dans ce cas, transmettez l'instance ci-dessus de AdvancedTransformerDetail comme argument. La méthode createJob() renvoie une List d'instances de ControlledJob.
- **4.** Exécutez le job créé à l'aide d'une instance de JobControl.
- **5.** Pour afficher les compteurs de reporting suite à l'exécution correcte d'un job MapReduce, utilisez l'instance précédemment créée DataNormalizationFactory pour appeler sa méthode getCounters(), en transmettant le job créé comme argument.

# **Utilisation d'un job Advanced Transformer Spark**

- **1.** Créez une instance de DataNormalizationFactory à l'aide de sa méthode statique getInstance().
- **2.** Fournissez les détails d'entrée et de sortie du job Advanced Transformer en créant une instance de AdvancedTransformerDetail définissant ProcessType. L'instance doit utiliser le type **[SparkProcessType](#page-39-1)** à la page 40.
	- a) Configurez les règles Advanced Transformer en créant une instance deAdvancedTransformerConfiguration. Dans cette instance :

Ajoutez une instance de type AbstractAdvancedTransformerRules. Cette instance AbstractAdvancedTransformerRules doit être définie à l'aide de l'une des classes

suivantes : TableDataExtraction ou RegularExpressionExtraction, correspondant à la catégorie de règle Advanced Transformer de votre choix.

- b) Définissez les détails du type d'emplacement et du chemin d'accès des données de référence en créant une instance de ReferenceDataPath. Reportez-vous à la section **[Énumération](#page-194-1) [ReferenceDataPathLocation](#page-194-1)** à la page 195.
- c) Créez une instance de AdvancedTransformerDetail en transmettant une instance de type JobConfig et les instances AdvancedTransformerConfiguration et ReferenceDataPath créées précédemment comme arguments à son constructeur. Le paramètre JobConfig doit être une instance de type **[SparkJobConfig](#page-38-1)** à la page 39.
- d) Définissez les détails du fichier d'entrée à l'aide du champ inputPath de l'instance AdvancedTransformerDetail.

Pour un fichier d'entrée texte, créez une instance de FilePath avec les détails pertinents du fichier d'entrée en appelant le constructeur approprié. Pour un fichier d'entrée ORC, créez une instance de OrcFilePath avec le chemin d'accès au fichier d'entrée ORC comme argument.

e) Définissez les détails du fichier de sortie à l'aide du champ outputPath de l'instance AdvancedTransformerDetail.

Pour un fichier de sortie texte, créez une instance de FilePath avec les détails pertinents du fichier de sortie en appelant le constructeur approprié. Pour un fichier de sortie ORC, créez une instance de OrcFilePath avec le chemin d'accès au fichier de sortie ORC comme argument.

- f) Définissez le nom du job à l'aide du champ  $\frac{1}{10}$ obName de l'instance AdvancedTransformerDetail.
- **3.** Pour créer et exécuter le job Spark, utilisez l'instance de DataNormalizationFactory précédemment créée pour appeler sa méthode runSparkJob(). Dans ce cas, transmettez l'instance ci-dessus de AdvancedTransformerDetail comme argument.

La méthode runSparkJob() exécute le job et renvoie une Map des compteurs de reporting du job.

**4.** Affichez les compteurs pour voir les statistiques de reporting du job.

# Jobs du module Universal Addressing

# Module commun API

# **UniversalAddressingDetail<T extends ProcessType>**

*Objectif* Spécifier les détails d'un job du module Universal Name.

# **UniversalAddressingFactory**

*Objectif* Une classe usine singleton pour créer des instances de jobs du module Universal Addressing.

# Validate Address

# **Entités API**

*UAMAddressingDetail<T extends ProcessType>*

*Objectif* Spécifier les détails d'un job Validate Address.

*UniversalAddressEngineConfiguration*

# *Objectif*

Définir différentes configurations, telles que le *chemin d'accès aux données de référence* et le *chemin d'accès à l'exécution COBOL*, requises pour créer et exécuter le job Validate Address.

Il s'agit de paramètres ponctuels.

### *UAMAddressingFactory*

### *Objectif*

Une classe usine singleton pour créer des instances de jobs Validate Address.

Cette instance est utilisée pour générer les compteurs de reporting et les rapports CASS.

### *UniversalAddressGeneralConfiguration*

### *Objectif*

Définir les configurations JVM requises pour créer et exécuter le job Validate Address.

### *UniversalAddressValidateInputConfiguration*

### *Objectif*

Configurer les paramètres d'entrée pour créer et exécuter le job Validate Address. Il s'agit d'un paramètre de règle qui comporte plusieurs options. Ces paramètres varient pour chaque job.

### **Paramètres d'entrée**

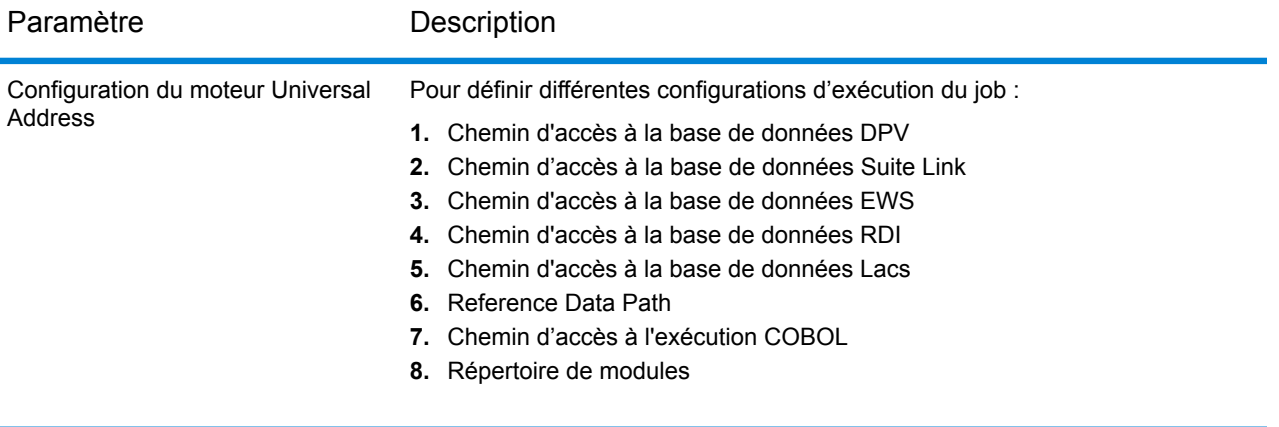

# Paramètre Description

Configuration d'entrée Universal Address Validate

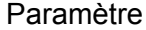

#### Description

Pour configurer les paramètres d'entrée :

- **1.** Adresse standard de sortie
- **2.** Éléments d'adresse de sortie
- **3.** Données postales de sortie
- **4.** Entrée analysée de sortie
- **5.** Blocs d'adresse de sortie
- **6.** Sortie formatée sur un échec
- **7.** Casse de sortie
- **8.** Séparateur de code postal de sortie
- **9.** Caractères multinationaux de sortie
- **10.** Exécution de DPV
- **11.** Exécution de RDI
- **12.** Exécution d'ESM
- **13.** Exécution d'ASM
- **14.** Exécution d'EWS
- **15.** Exécution de LACS Link
- **16.** Exécution de LOT
- **17.** Échec de correspondance CMRA
- **18.** Extraction de raison sociale
- **19.** Extraction d'Urb
- **20.** Rapport de sortie 3553
- **21.** Rapport de sortie SERP
- **22.** Résumé du rapport de sortie SERP
- **23.** Détails CASS de sortie
- **24.** Codes de renvoi au niveau des champs de sortie
- **25.** Conservation des correspondances multiples
- **26.** Nombre maximal de résultats
- **27.** Format d'adresse standard
- **28.** Ligne PMB d'adresse standard
- **29.** Format de nom de ville
- **30.** Long format de ville Vanity
- **31.** Format de pays de sortie
- **32.** Pays d'origine
- **33.** Exactitude de correspondance de rue
- **34.** Exactitude de correspondance de société
- **35.** Exactitude de correspondance cardinale
- **36.** Logique d'adresse double
- **37.** Condition d'état de succès DPV
- **38.** Nom de fichier de liste du rapport
- **39.** Nom de processeur de liste du rapport
- **40.** Numéro de liste du rapport
- **41.** Adresse d'expéditeur du rapport
- **42.** Nom d'expéditeur du rapport
- **43.** Ligne de ville d'expéditeur du rapport
- **44.** Recherche de ligne d'adresse sur un échec
- **45.** Alias de rue de sortie

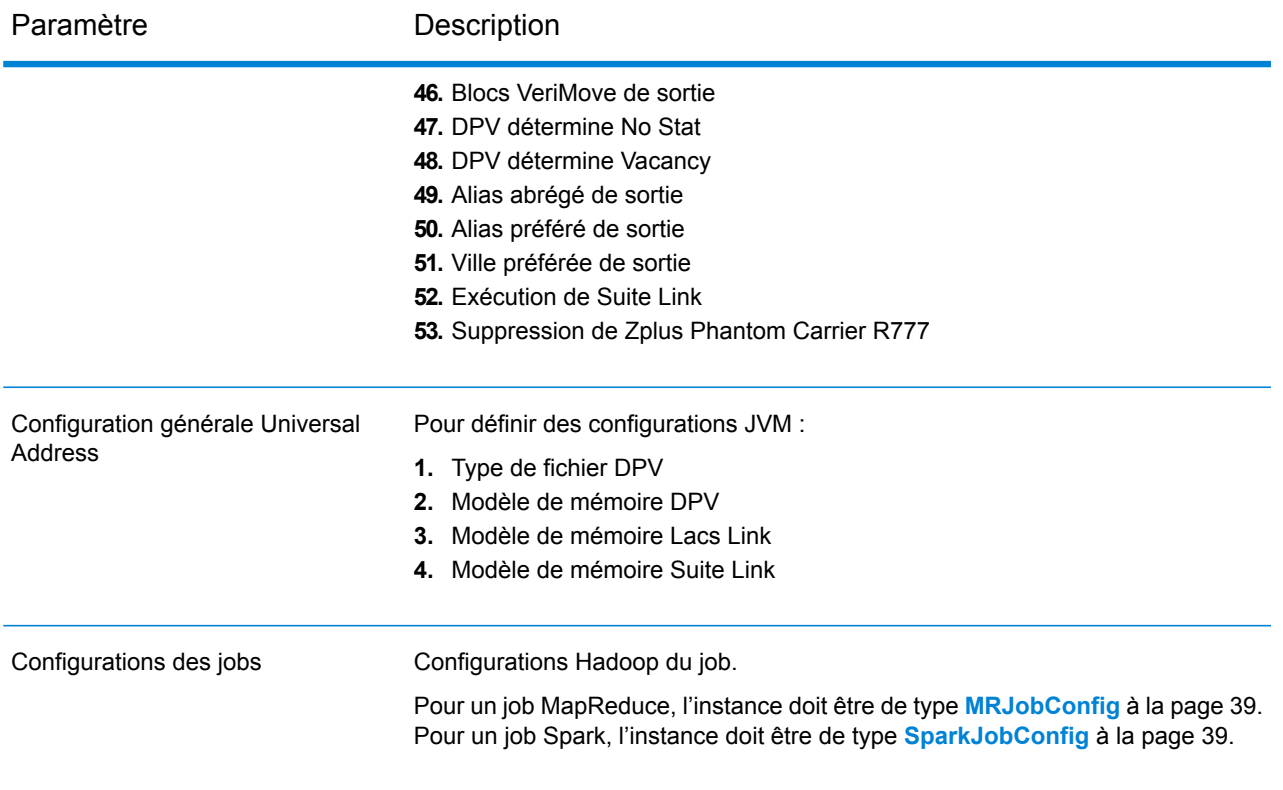

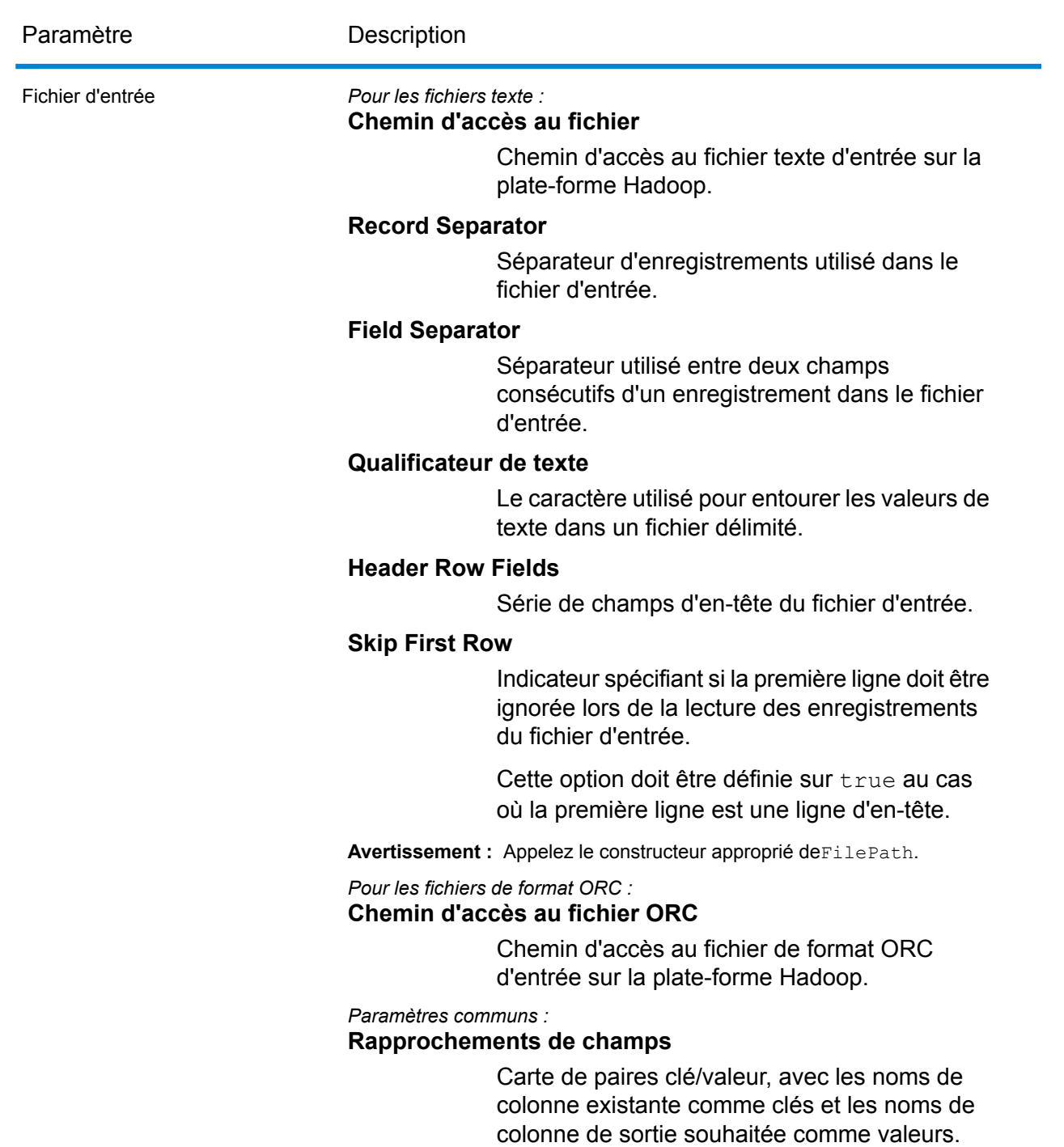
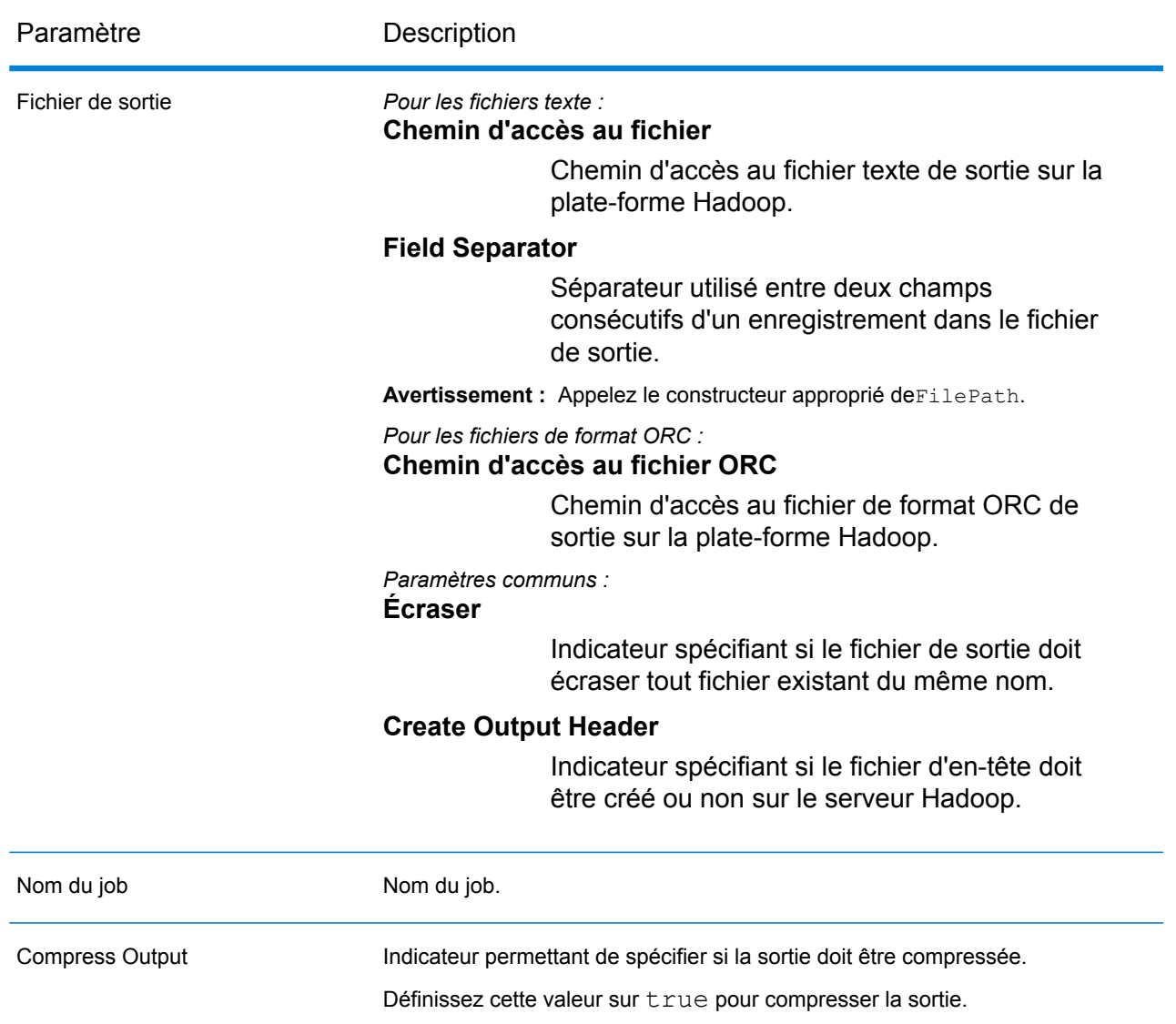

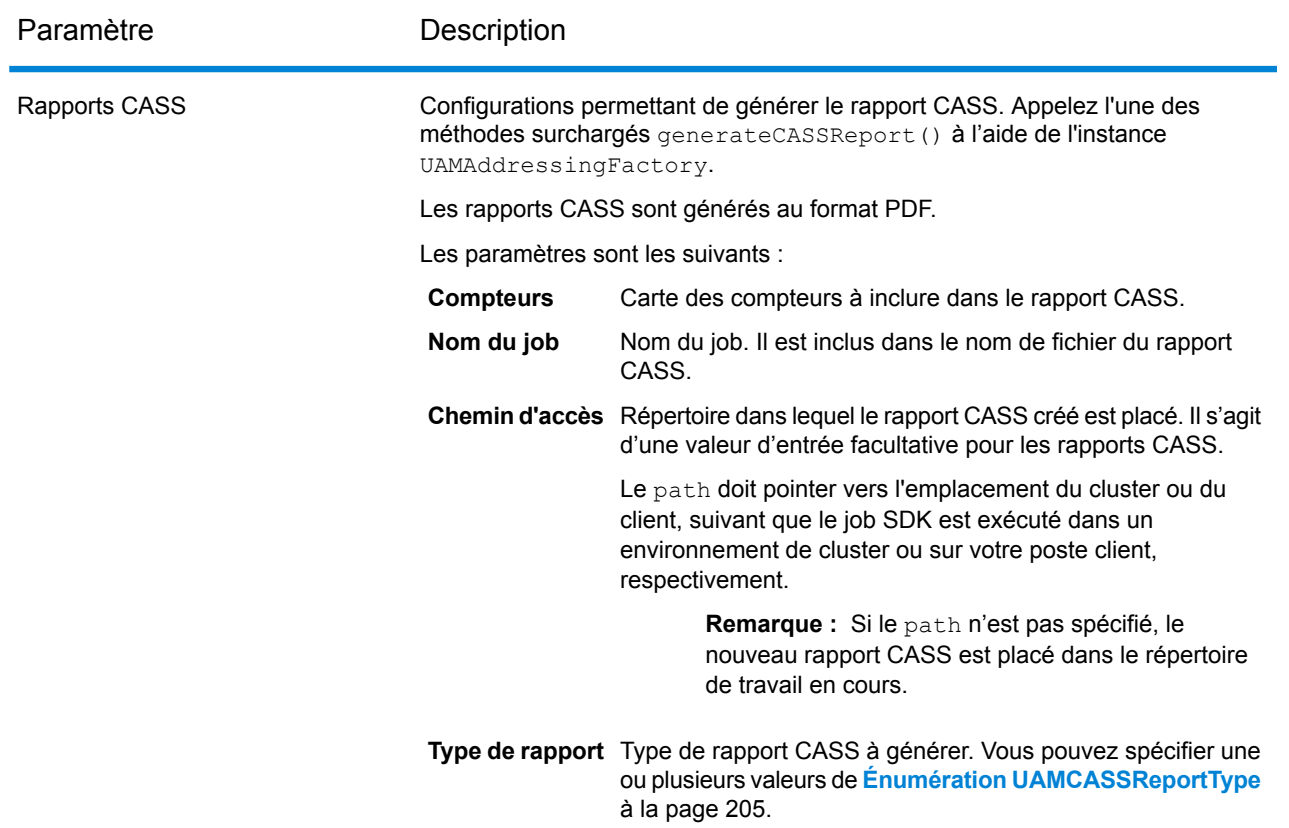

## **Colonnes de sortie**

- **1.** AdditionalInputData
- **2.** AddressLine1
- **3.** AddressLine2
- **4.** AddressLine3
- **5.** AddressLine4:
- **6.** AddressLine5
- **7.** City
- **8.** Country
- **9.** FirmName
- **10.** PostalCode
- **11.** PostalCode.AddOn
- **12.** PostalCode.Base
- **13.** StateProvince
- **14.** USUrbanName
- **15.** AdditionalInputData
- **16.** ApartmentLabel
- **17.** ApartmentLabel2
- **18.** ApartmentNumber
- **19.** ApartmentNumber2
- **20.** HouseNumber
- **21.** LeadingDirectional
- **22.** POBox
- **23.** PrivateMailbox
- **24.** PrivateMailbox.Type
- **25.** RRHC
- **26.** StateProvince
- **27.** StreetName
- **28.** StreetSuffix
- **29.** TrailingDirectional
- **30.** USUrbanName
- **31.** ApartmentLabel.Input
- **32.** ApartmentNumber.Input
- **33.** City.Input
- **34.** Country.Input
- **35.** FirmName.Input
- **36.** HouseNumber.Input
- **37.** LeadingDirectional.Input
- **38.** POBox.Input
- **39.** PostalCode.Input
- **40.** PrivateMailbox.Input
- **41.** PrivateMailbox.Type.Input
- **42.** RRHC.Input
- **43.** StateProvince.Input
- **44.** StreetName.Input
- **45.** StreetSuffix.Input
- **46.** TrailingDirectional.Input
- **47.** USUrbanName.Input
- **48.** PostalBarCode
- **49.** USAltAddr
- **50.** USBCCheckDigit
- **51.** USCarrierRouteCode
- **52.** USCongressionalDistrict
- **53.** USCountyName
- **54.** USFinanceNumber
- **55.** USFIPSCountyNumber
- **56.** USLACS
- **57.** USLastLineNumber
- **58.** AddressFormat
- **59.** Confidence
- **60.** CouldNotValidate
- **61.** CountryLevel
- **62.** MatchScore
- **63.** MultimatchCount
- **64.** MultipleMatches
- **65.** ProcessedBy
- **66.** RecordType
- **67.** RecordType.Default
- **68.** État
- **69.** Status.Code
- **70.** Status.Description
- **71.** AddressRecord.Result
- **72.** ApartmentLabel.Result
- **73.** ApartmentNumber.Result
- **74.** City.Result
- **75.** Country.Result
- **76.** FirmName.Result
- **77.** HouseNumber.Result
- **78.** LeadingDirectional.Result
- **79.** POBox.Result
- **80.** PostalCode.Result
- **81.** PostalCodeCity.Result
- **82.** PostalCode.Source
- **83.** PostalCode.Type
- **84.** RRHC. Résultat
- **85.** RRHC. Type
- **86.** StateProvince.Result
- **87.** Street.Result
- **88.** StreetName.AbbreviatedAlias.Result
- **89.** StreetName.Alias.Type
- **90.** StreetName.PreferredAlias.Result
- **91.** StreetName.Result
- **92.** StreetSuffix.Result
- **93.** TrailingDirectional.Result
- **94.** USUrbanName.Result
- **95.** USLOTCode
- **96.** USLOTHex
- **97.** USLOTSequence
- **98.** USLACS. ReturnCode
- **99.** RDI
- **100.** DPV
- **101.** CMRA
- **102.** DPVFootnote
- **103.** DPVVacant
- **104.** DPVNoStat
- **105.** SuiteLinkReturnCode
- **106.** SuiteLinkMatchCode
- **107.** SuiteLinkFidelity
- **108.** VeriMoveDataBlock

**Remarque :** Pour obtenir les descriptions des champs, reportez-vous à la rubrique *Validate Address* du *Guide Addressing* de Spectrum™ Technology Platform.

#### **Utilisation d'un job Validate Address MapReduce**

**Avertissement :** Avant de créer et d'exécuter le premier job Validate Address, assurez-vous que le service Acushare est en cours d'exécution. Pour connaître les étapes, reportez-vous à la section **Arrêt du service [acushare](#page-11-0)** à la page 12.

- **1.** Créez une instance de UAMAddressingFactory à l'aide de sa méthode statique getInstance().
- **2.** Fournissez les détails d'entrée et de sortie du job Validate Address en créant une instance de UAMAddressingDetail définissant ProcessType. L'instance doit utiliser le type **[MRProcessType](#page-39-0)** à la page 40. Pour ce faire, les étapes sont les suivantes :
	- a) Pour configurer les paramètres d'entrée du job, créez une instance de UniversalAddressValidateInputConfiguration.

Définissez les valeurs des différents champs requis de cette instance en utilisant les énumérations **Énumération [PreferredCity](#page-202-0)** à la page 203, **[Énumération](#page-201-0) CasingType** à la page 202, **Énumération [CityNameFormat](#page-201-1)** à la page 202, **Énumération [OutputCountryFormat](#page-201-2)** à la page 202, **Énumération [StandardAddressFormat](#page-201-3)** à la page 202, **[Énumération](#page-202-1) [StandardAddressPMBLine](#page-202-1)** à la page 203, **Énumération [StreetMatchingStrictness](#page-202-2)** à la page 203, **Énumération [FirmMatchingStrictness](#page-202-3)** à la page 203, **[Énumération](#page-202-4) [DirectionalMatchingStrictness](#page-202-4)** à la page 203, **Énumération [DualAddressLogic](#page-201-4)** à la page 202 et **Énumération [DPVSuccessStatusCondition](#page-203-0)** à la page 204, le cas échéant.

**Important :** Pour lancer Validate Address en mode certifié CASS™, définissez les champs outputReport3553, outputCASSDetail et outputReportSummary de cette instance sur true. Le contenu des rapports CASS est valide uniquement lorsque le job est exécuté en mode certifié CASS™. Sinon, des PDF de rapports vierges sont générés.

- b) Définissez les détails du *chemin d'accès aux données de référence* en créant une instance de LocalReferenceDataPath.
- c) Pour configurer les différents paramètres d'exécution du job, créez une instance de UAMUSAddressingEngineConfiguration en transmettant l'instance LocalReferenceDataPath précédemment créée, le *chemin d'accès à l'exécution COBOL*

et le *chemin d'accès au répertoire de modules* sous forme de valeurs String comme arguments à son constructeur.

Une fois l'instance UAMUSAddressingEngineConfiguration créée, définissez les valeurs de ses différents champs requis.

d) Pour configurer les paramètres JVM, créez une instance de UniversalAddressGeneralConfiguration.

Utiliser les énumérations **[Énumération](#page-203-1) DPVFileType** à la page 204, **[Énumération](#page-203-2) [DPVMemoryModel](#page-203-2)** à la page 204, **Énumération [LacsLinkMemoryModel](#page-203-3)** à la page 204 et **Énumération [SuiteLinkMemoryModel](#page-203-4)** à la page 204.

e) Créez une instance de UAMAddressingDetail en transmettant une instance de type JobConfig et les instances UAMUSAddressingEngineConfiguration, UniversalAddressGeneralConfiguration et UniversalAddressValidateInputConfiguration créées précédemment comme

arguments à son constructeur.

Le paramètre JobConfig doit être une instance de type **[MRJobConfig](#page-38-0)** à la page 39.

**1.** Définissez les détails du fichier d'entrée à l'aide du champ input Path de l'instance UAMAddressingDetail.

Pour un fichier d'entrée texte, créez une instance de FilePath avec les détails pertinents du fichier d'entrée en appelant le constructeur approprié. Pour un fichier d'entrée ORC, créez une instance de OrcFilePath avec le chemin d'accès au fichier d'entrée ORC comme argument.

2. Définissez les détails du fichier de sortie à l'aide du champ outputPath de l'instance UAMAddressingDetail.

Pour un fichier de sortie texte, créez une instance de FilePath avec les détails pertinents du fichier de sortie en appelant le constructeur approprié. Pour un fichier de sortie ORC, créez une instance de OrcFilePath avec le chemin d'accès au fichier de sortie ORC comme argument.

- **3.** Définissez le nom du job à l'aide du champ jobName de l'instance UAMAddressingDetail.
- **4.** Définissez l'indicateur compressOutput de l'instance UAMAddressingDetail sur true pour compresser la sortie du job.
- **3.** Pour créer un job MapReduce, utilisez l'instance de UAMAddressingFactory précédemment créée pour appeler sa méthode  $\csc$   $\csc$   $\csc$   $\csc$   $\csc$   $\csc$   $\csc$   $\csc$   $\csc$   $\csc$   $\csc$   $\csc$   $\csc$   $\csc$   $\csc$   $\csc$   $\csc$   $\csc$   $\csc$   $\csc$   $\csc$   $\csc$   $\csc$   $\csc$   $\csc$   $\csc$   $\csc$   $\csc$   $\csc$   $\csc$   $\csc$   $\csc$ de UAMAddressingDetail comme argument.

La méthode createJob() renvoie une List d'instances de ControlledJob.

- **4.** Exécutez le job créé à l'aide d'une instance de JobControl.
- **5.** Pour afficher les compteurs de reporting suite à l'exécution correcte d'un job, utilisez l'instance précédemment créée UAMAddressingFactory pour appeler sa méthode getCounters(), en transmettant le job créé comme argument. Une Map de compteurs est reçue.

**6.** Pour générer les rapports CASS après l'exécution réussie d'un job, utilisez l'instance précédemment créée de UAMAddressingFactory pour appeler la méthode generateCASSReport(). Vous pouvez appeler l'une des versions surchargées de la méthode generateCASSReport().

Suivant la signature de la méthode generateCASSReport() utilisée, transmettez comme arguments la Map des compteurs de rapport dérivés à l'étape précédente, le jobName, le path où le rapport CASS généré doit être enregistré et le reportType requis à créer.

Le path doit pointer vers l'emplacement du cluster ou du client, suivant que le job SDK est exécuté dans un environnement de cluster ou sur votre poste client, respectivement.

**Remarque :** Si le path n'est pas spécifié, le nouveau rapport CASS est placé dans le répertoire de travail en cours.

Les valeurs du paramètre reportType doivent provenir de **Énumération [UAMCASSReportType](#page-204-0)** à la page 205. Vous pouvez spécifier un ou plusieurs types de rapport dans ce paramètre.

## **Utilisation d'un job Validate Address Spark**

**Avertissement :** Avant de créer et d'exécuter le premier job Validate Address, assurez-vous que le service Acushare est en cours d'exécution. Pour connaître les étapes, reportez-vous à la section **Arrêt du service [acushare](#page-11-0)** à la page 12.

- **1.** Créez une instance de UAMAddressingFactory à l'aide de sa méthode statique getInstance().
- **2.** Fournissez les détails d'entrée et de sortie du job Validate Address en créant une instance de UAMAddressingDetail définissant ProcessType. L'instance doit utiliser le type **[SparkProcessType](#page-39-1)** à la page 40. Pour ce faire, les étapes sont les suivantes :
	- a) Pour configurer les paramètres d'entrée du job, créez une instance de UniversalAddressValidateInputConfiguration.

Définissez les valeurs des différents champs requis de cette instance en utilisant les énumérations **Énumération [PreferredCity](#page-202-0)** à la page 203, **[Énumération](#page-201-0) CasingType** à la page 202, **Énumération [CityNameFormat](#page-201-1)** à la page 202, **Énumération [OutputCountryFormat](#page-201-2)** à la page 202, **Énumération [StandardAddressFormat](#page-201-3)** à la page 202, **[Énumération](#page-202-1) [StandardAddressPMBLine](#page-202-1)** à la page 203, **Énumération [StreetMatchingStrictness](#page-202-2)** à la page 203, **Énumération [FirmMatchingStrictness](#page-202-3)** à la page 203, **[Énumération](#page-202-4) [DirectionalMatchingStrictness](#page-202-4)** à la page 203, **Énumération [DualAddressLogic](#page-201-4)** à la page 202 et **Énumération [DPVSuccessStatusCondition](#page-203-0)** à la page 204, le cas échéant.

**Important :** Pour lancer Validate Address en mode certifié CASS™, définissez les champs outputReport3553, outputCASSDetail et outputReportSummary de cette instance sur true. Le contenu des rapports CASS est valide uniquement lorsque le job est exécuté en mode certifié CASS™. Sinon, des PDF de rapports vierges sont générés.

b) Définissez les détails du *chemin d'accès aux données de référence* en créant une instance de LocalReferenceDataPath.

c) Pour configurer les différents paramètres d'exécution du job, créez une instance de UAMUSAddressingEngineConfiguration en transmettant l'instance LocalReferenceDataPath précédemment créée, le *chemin d'accès à l'exécution COBOL* et le *chemin d'accès au répertoire de modules* sous forme de valeurs String comme arguments à son constructeur.

Une fois l'instance UAMUSAddressingEngineConfiguration créée, définissez les valeurs de ses différents champs requis.

d) Pour configurer les paramètres JVM, créez une instance de UniversalAddressGeneralConfiguration.

Utiliser les énumérations **[Énumération](#page-203-1) DPVFileType** à la page 204, **[Énumération](#page-203-2) [DPVMemoryModel](#page-203-2)** à la page 204, **Énumération [LacsLinkMemoryModel](#page-203-3)** à la page 204 et **Énumération [SuiteLinkMemoryModel](#page-203-4)** à la page 204.

e) Créez une instance de UAMAddressingDetail en transmettant une instance de type JobConfig et les instances UAMUSAddressingEngineConfiguration, UniversalAddressGeneralConfiguration et

UniversalAddressValidateInputConfiguration créées précédemment comme arguments à son constructeur.

Le paramètre JobConfig doit être une instance de type **[SparkJobConfig](#page-38-1)** à la page 39.

**1.** Définissez les détails du fichier d'entrée à l'aide du champ input Path de l'instance UAMAddressingDetail.

Pour un fichier d'entrée texte, créez une instance de FilePath avec les détails pertinents du fichier d'entrée en appelant le constructeur approprié. Pour un fichier d'entrée ORC, créez une instance de OrcFilePath avec le chemin d'accès au fichier d'entrée ORC comme argument.

**2.** Définissez les détails du fichier de sortie à l'aide du champ output Path de l'instance UAMAddressingDetail.

Pour un fichier de sortie texte, créez une instance de FilePath avec les détails pertinents du fichier de sortie en appelant le constructeur approprié. Pour un fichier de sortie ORC, créez une instance de OrcFilePath avec le chemin d'accès au fichier de sortie ORC comme argument.

- **3.** Définissez le nom du job à l'aide du champ jobName de l'instance UAMAddressingDetail.
- **4.** Définissez l'indicateur compressOutput de l'instance UAMAddressingDetail sur true pour compresser la sortie du job.
- **3.** Pour créer et exécuter le job Spark, utilisez l'instance de UAMAddressingFactory précédemment créée pour appeler sa méthode runSparkJob(). Dans ce cas, transmettez l'instance ci-dessus de UAMAddressingDetail comme argument.

La méthode runSparkJob() exécute le job et renvoie une Map des compteurs de reporting du job.

- **4.** Pour afficher les compteurs de reporting suite à l'exécution correcte d'un job, utilisez l'instance précédemment créée UAMAddressingFactory pour appeler sa méthode getCounters(), en transmettant le job créé comme argument. Une Map de compteurs est reçue.
- **5.** Pour générer les rapports CASS après l'exécution réussie d'un job, utilisez l'instance précédemment créée de UAMAddressingFactory pour appeler la méthode generateCASSReport(). Vous pouvez appeler l'une des versions surchargées de la méthode generateCASSReport().

Suivant la signature de la méthode generateCASSReport() utilisée, transmettez comme arguments la Map des compteurs de rapport dérivés à l'étape précédente, le jobName, le path où le rapport CASS généré doit être enregistré et le reportType requis à créer.

Le path doit pointer vers l'emplacement du cluster ou du client, suivant que le job SDK est exécuté dans un environnement de cluster ou sur votre poste client, respectivement.

**Remarque :** Si le path n'est pas spécifié, le nouveau rapport CASS est placé dans le répertoire de travail en cours.

Les valeurs du paramètre reportType doivent provenir de **Énumération [UAMCASSReportType](#page-204-0)** à la page 205. Vous pouvez spécifier un ou plusieurs types de rapport dans ce paramètre.

# Validate Address Global

## **Entités API**

#### *GlobalAddressingDetail<T extends ProcessType>*

#### *Objectif*

Spécifier les détails d'un job Validate Address Global.

#### *GlobalAddressingEngineConfiguration*

#### *Objectif*

Définir les configurations de base de données requises pour créer et exécuter le job Validate Address Global.

#### *GlobalAddressingFactory*

#### *Objectif* Une classe usine singleton pour créer des instances de jobs Validate Address Global.

#### *GlobalAddressingGeneralConfiguration*

## *Objectif*

Définir les configurations JVM requises pour créer et exécuter le job Validate Address Global.

## *GlobalAddressingInputConfiguration*

## *Objectif*

Configurer les paramètres d'entrée pour créer et exécuter le job Validate Address Global.

## **Paramètres d'entrée**

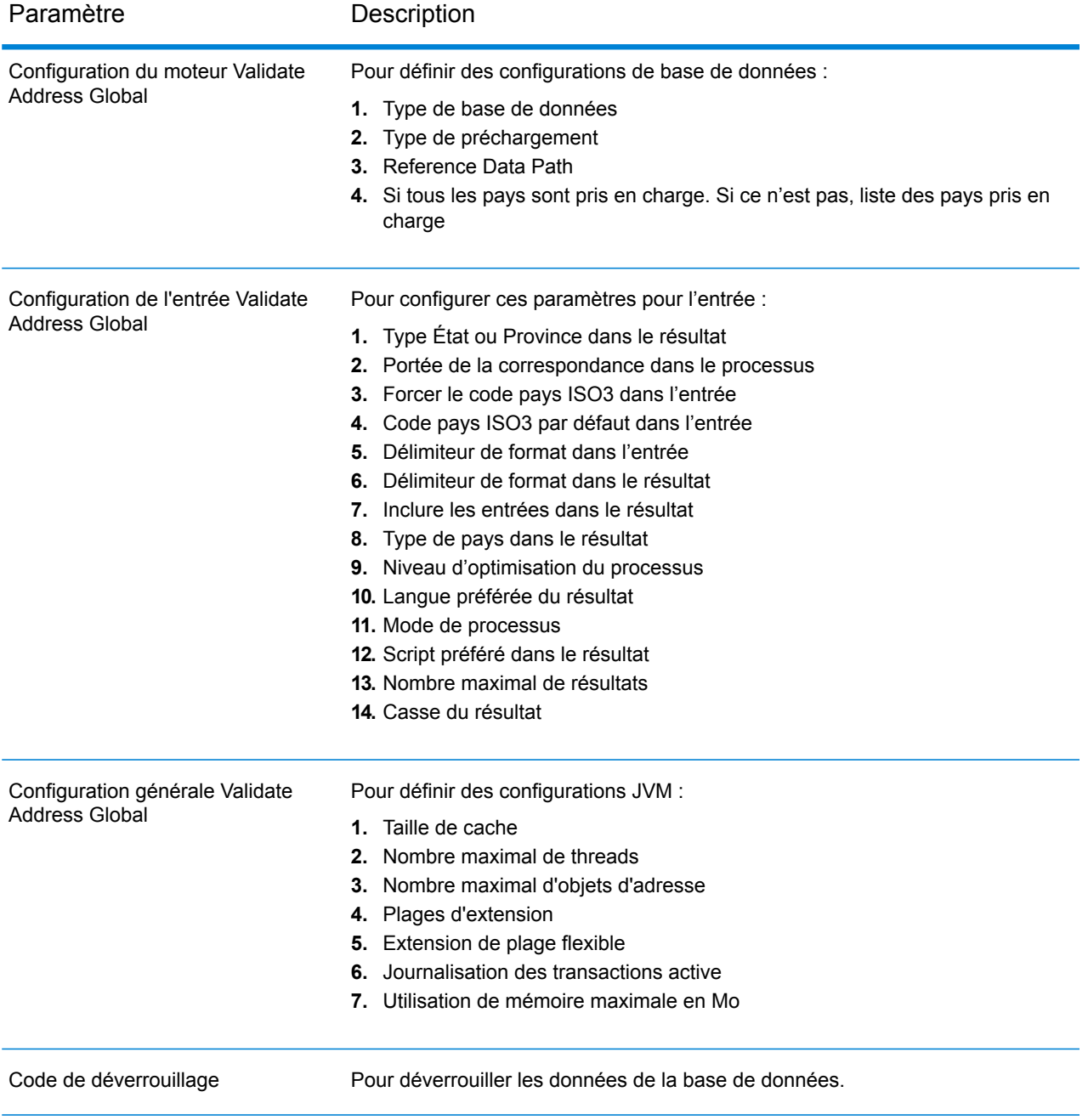

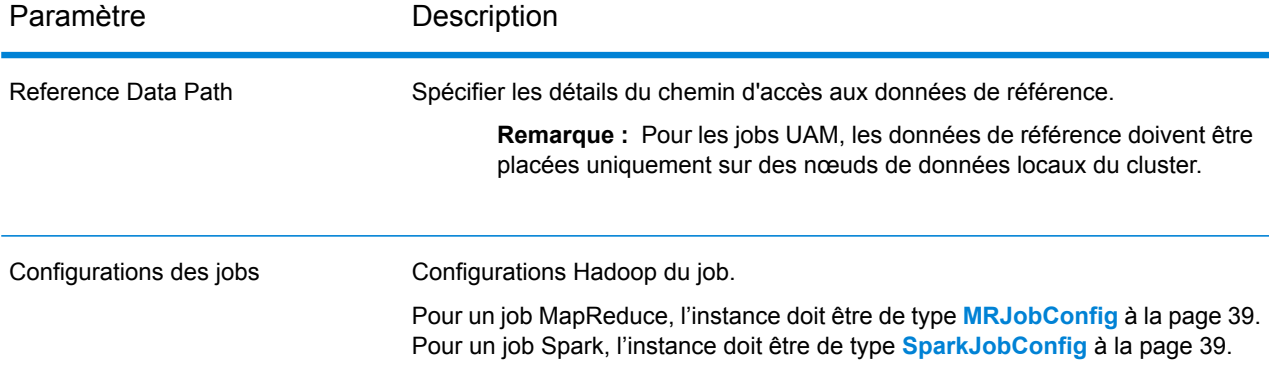

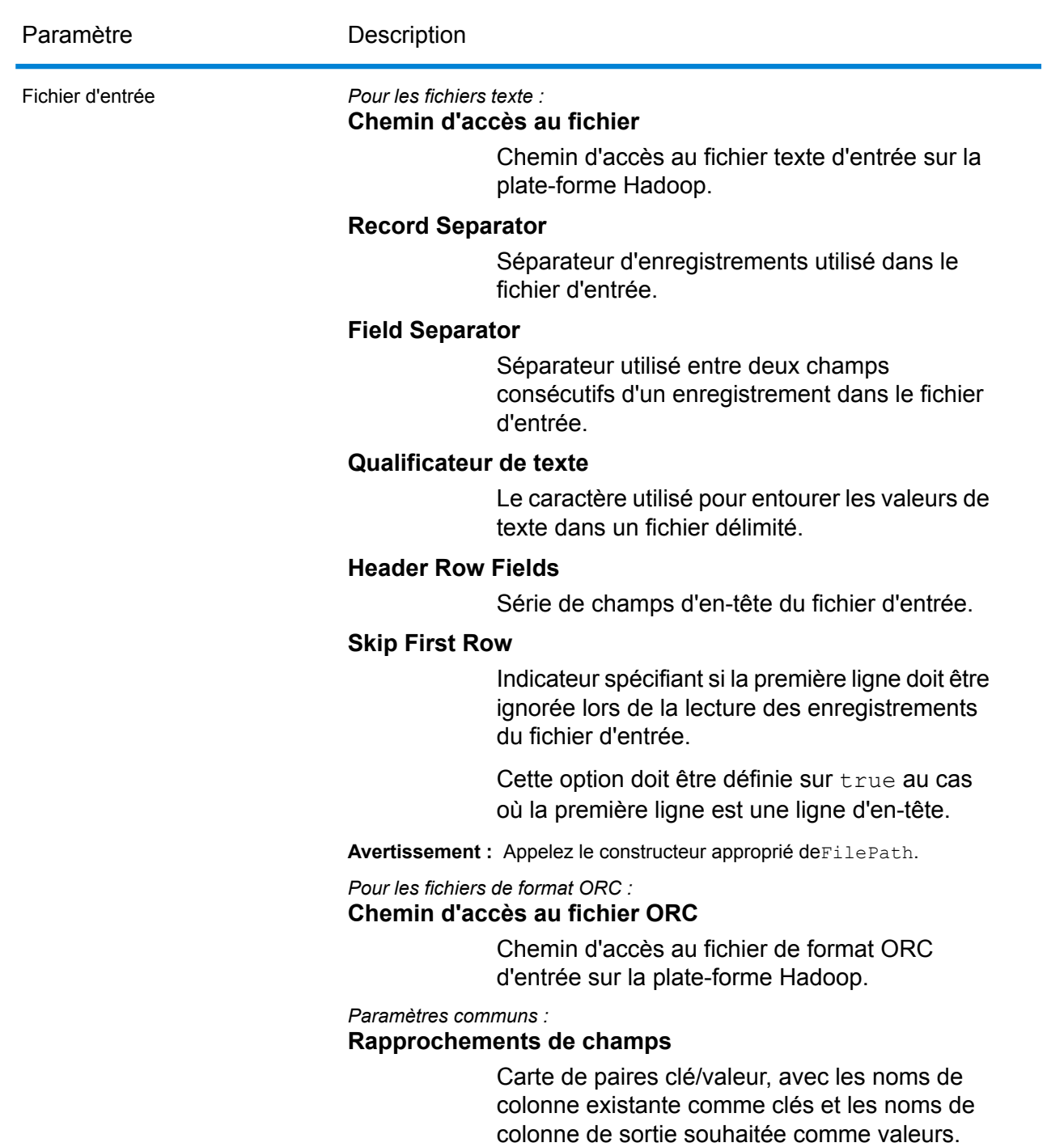

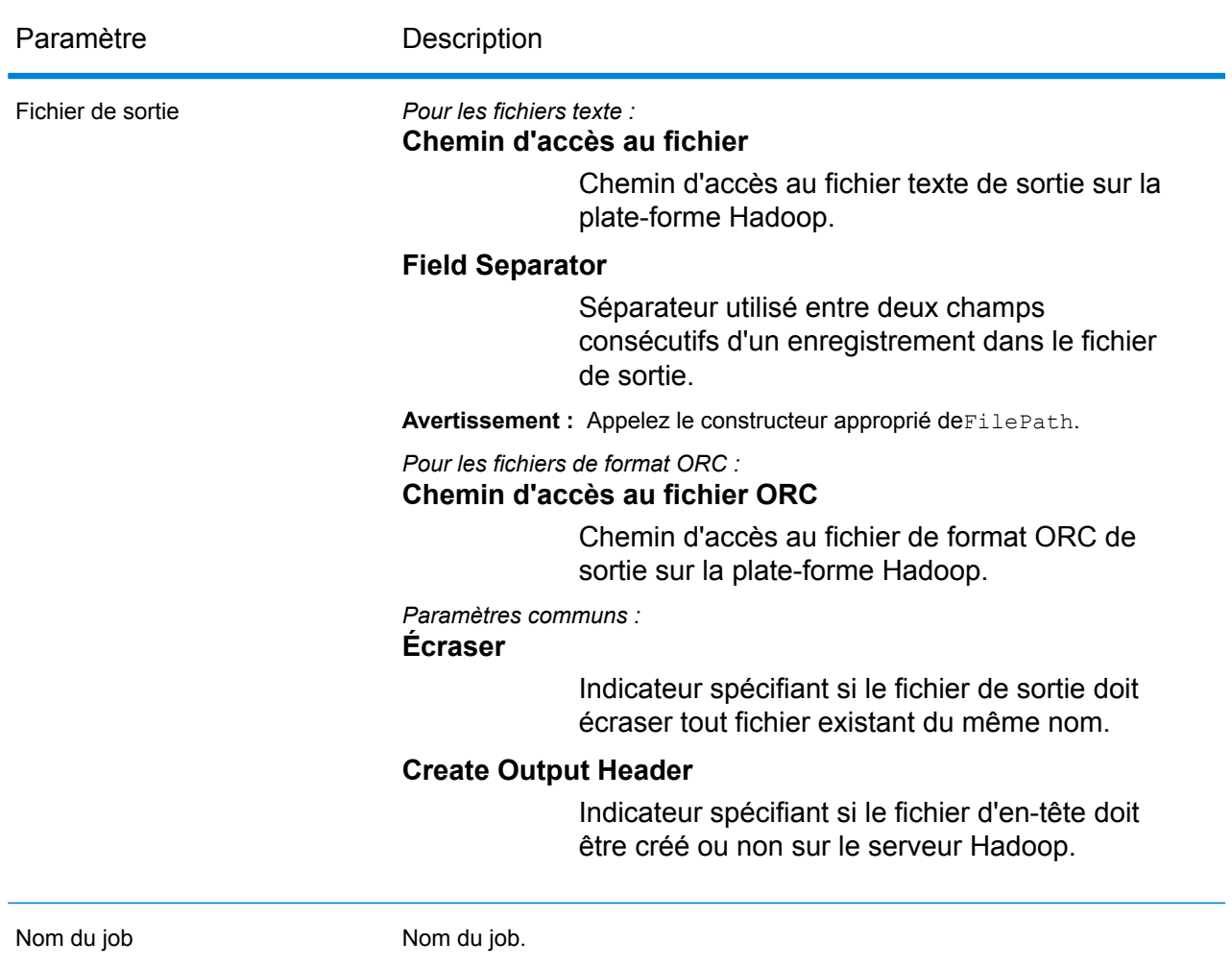

## **Colonnes de sortie**

## *Données d'adresse*

- **1.** AddressBlock1-9
- **2.** AddressLine1-6
- **3.** AdministrativeDistrict
- **4.** ApartmentLabel
- **5.** ApartmentNumber
- **6.** BlockName
- **7.** BuildingName
- **8.** City
- **9.** City.AddInfo
- **10.** City.SortingCode
- **11.** Contact
- **12.** Country
- **13.** Comté
- **14.** FirmName
- **15.** Floor
- **16.** HouseNumber
- **17.** LastLine
- **18.** LeadingDirectional
- **19.** Localité
- **20.** POBox
- **21.** PostalCode
- **22.** PostalCode.AddOn
- **23.** PostalCode.Base
- **24.** Room
- **25.** SecondaryStreet
- **26.** StateProvince
- **27.** StreetName
- **28.** StreetSuffix
- **29.** SubBuilding
- **30.** Suburb
- **31.** Territory
- **32.** TrailingDirectional

## *Données de saisie d'origine*

- **1.** AddressLine1.Input
- **2.** AddressLine2.Input
- **3.** AddressLine3.Input
- **4.** AddressLine4.Input
- **5.** AddressLine5.Input
- **6.** AddressLine6.Input
- **7.** City.Input
- **8.** StateProvince.Input
- **9.** PostalCode.Input
- **10.** Contact.Input
- **11.** Country.Input
- **12.** FirmName.Input
- **13.** Street.Input
- **14.** Number.Input
- **15.** Building.Input
- **16.** SubBuilding.Input
- **17.** DeliveryService.Input

**Avertissement :** Les champs d'entrée AddressLine2.Input,AddressLine3.Input, AddressLine4. Input,AddressLine5. Input, et AddressLine6. Input sont inclus dans la sortie uniquement si le champ resultIncludeInputs de la classe

GlobalAddressingInputConfiguration est défini sur true. Sinon, seuls les champs AddressLineX.input faisant partie de l'entrée sont inclus dans la sortie.

## *Codes de résultat*

- **1.** AddressType
- **2.** Confidence
- **3.** CountOverflow
- **4.** ElementInputStatus
- **5.** ElementRelevance
- **6.** ElementResultStatus
- **7.** MailabilityScore
- **8.** ModeUsed
- **9.** MultimatchCount
- **10.** ProcessStatus
- **11.** État
- **12.** Status.Code
- **13.** Status.Description

**Remarque :** Pour obtenir les descriptions des champs, reportez-vous à la rubrique *Validate Address Global* du *Guide Addressing* de Spectrum™ Technology Platform.

## **Utilisation d'un job Validate Address Global MapReduce**

- **1.** Créez une instance de GlobalAddressingFactory à l'aide de sa méthode statique getInstance().
- **2.** Fournissez les détails d'entrée et de sortie du job Validate Address Global en créant une instance de GlobalAddressingDetail définissant ProcessType. L'instance doit utiliser le type **[MRProcessType](#page-39-0)** à la page 40. Pour ce faire, les étapes sont les suivantes :
	- a) Configurez les paramètres d'initialisation JVM en créant une instance de GlobalAddressingGeneralConfiguration.

Utiliser les énumérations **[Énumération](#page-200-0) CacheSize** à la page 201, **[Énumération](#page-200-1) [RangesToExpand](#page-200-1)** à la page 201 et **Énumération [FlexibleRangeExpansion](#page-200-2)** à la page 201.

- b) Définissez les détails du chemin d'accès aux données de référence en créant une instance de LocalReferenceDataPath.
- c) Configurez les paramètres de base de données nécessaires en créant une instance de GlobalAddressingEngineConfiguration en transmettant l'instance LocalReferenceDataPath ci-dessus comme argument.
	- **1.** Définissez le *type de préchargement* dans cette instance à l'aide de l'énumération **Énumération [PreloadingType](#page-197-0)** à la page 198.
	- **2.** Définissez le *type de base de données* à l'aide de **Énumération [DatabaseType](#page-196-0)** à la page 197.
- **3.** Définissez les pays pris en charge à l'aide de **Énumération [CountryCodes](#page-197-1)** à la page 198.
- **4.** Si tous les pays sont pris en charge, définissez l'attribut isAllCountries sur true. Sinon, indiquez la liste séparée par des virgules des valeurs **Énumération [CountryCodes](#page-197-1)** à la page 198 de la valeur de chaîne supportedCountries.
- d) Configurez les paramètres d'entrée en créant une instance de GlobalAddressingInputConfiguration.

Pour définir les valeurs des différents champs de cette instance, utilisez les énumérations **Énumération [CountryCodes](#page-197-1)** à la page 198, **Énumération [StateProvinceType](#page-197-2)** à la page 198, **[Énumération](#page-197-3) CountryType** à la page 198, **Énumération [PreferredScript](#page-198-0)** à la page 199, **Énumération [PreferredLanguage](#page-198-1)** à la page 199, **[Énumération](#page-198-2) Casing** à la page 199, **Énumération [OptimizationLevel](#page-198-3)** à la page 199, **[Énumération](#page-198-4) Mode** à la page 199 et **Énumération [MatchingScope](#page-199-0)** à la page 200, le cas échéant.

- e) Définissez la clé de déverrouillage des données sous forme de valeur  $string$  dans une List.
- f) Créez une instance de GlobalAddressingDetail, en transmettant une instance de type JobConfig, la List des valeurs de code de déverrouillage, l'instance GlobalAddressingEngineConfiguration et l'instance GlobalAddressingInputConfiguration créée précédemment comme arguments à son constructeur.

Le paramètre JobConfig doit être une instance de type **[MRJobConfig](#page-38-0)** à la page 39.

- **1.** Définissez les configurations d'initialisation JVM en définissant le champ generalConfiguration de l'instance GlobalAddressingDetail sur l'instance GlobalAddressingGeneralConfiguration créée ci-dessus.
- **2.** Définissez les détails du fichier d'entrée à l'aide du champ input Path de l'instance GlobalAddressingDetail.

Pour un fichier d'entrée texte, créez une instance de FilePath avec les détails pertinents du fichier d'entrée en appelant le constructeur approprié. Pour un fichier d'entrée ORC, créez une instance de OrcFilePath avec le chemin d'accès au fichier d'entrée ORC comme argument.

**3.** Définissez les détails du fichier de sortie à l'aide du champ output Path de l'instance GlobalAddressingDetail.

Pour un fichier de sortie texte, créez une instance de FilePath avec les détails pertinents du fichier de sortie en appelant le constructeur approprié. Pour un fichier de sortie ORC, créez une instance de OrcFilePath avec le chemin d'accès au fichier de sortie ORC comme argument.

**4.** Définissez le nom du job à l'aide du champ jobName de l'instance GlobalAddressingDetail.

- **3.** Pour créer un job MapReduce, utilisez l'instance de GlobalAddressingFactory précédemment créée pour appeler sa méthode  $\csc$   $\csc$   $\csc$   $\csc$   $\csc$   $\csc$   $\csc$   $\csc$   $\csc$   $\csc$   $\csc$   $\csc$   $\csc$   $\csc$   $\csc$   $\csc$   $\csc$   $\csc$   $\csc$   $\csc$   $\csc$   $\csc$   $\csc$   $\csc$   $\csc$   $\csc$   $\csc$   $\csc$   $\csc$   $\csc$   $\csc$   $\csc$ de GlobalAddressingDetail comme argument.
- La méthode createJob() renvoie une List d'instances de ControlledJob.
- **4.** Exécutez le job créé à l'aide d'une instance de JobControl.
- **5.** Pour afficher les compteurs de reporting suite à l'exécution correcte d'un job MapReduce, utilisez l'instance précédemment créée GlobalAddressingFactory pour appeler sa méthode getCounters(), en transmettant le job créé comme argument.

## **Utilisation d'un job Validate Address Global Spark**

- **1.** Créez une instance de GlobalAddressingFactory à l'aide de sa méthode statique getInstance().
- **2.** Fournissez les détails d'entrée et de sortie du job Validate Address Global en créant une instance de GlobalAddressingDetail définissant ProcessType. L'instance doit utiliser le type **[SparkProcessType](#page-39-1)** à la page 40. Pour ce faire, les étapes sont les suivantes :
	- a) Configurez les paramètres d'initialisation JVM en créant une instance de GlobalAddressingGeneralConfiguration. Utiliser les énumérations **[Énumération](#page-200-0) CacheSize** à la page 201, **[Énumération](#page-200-1) [RangesToExpand](#page-200-1)** à la page 201 et **Énumération [FlexibleRangeExpansion](#page-200-2)** à la page 201.
	- b) Définissez les détails du chemin d'accès aux données de référence en créant une instance de LocalReferenceDataPath.
	- c) Configurez les paramètres de base de données nécessaires en créant une instance de GlobalAddressingEngineConfiguration en transmettant l'instance LocalReferenceDataPath ci-dessus comme argument.
		- **1.** Définissez le *type de préchargement* dans cette instance à l'aide de l'énumération **Énumération [PreloadingType](#page-197-0)** à la page 198.
		- **2.** Définissez le *type de base de données* à l'aide de **Énumération [DatabaseType](#page-196-0)** à la page 197.
		- **3.** Définissez les pays pris en charge à l'aide de **Énumération [CountryCodes](#page-197-1)** à la page 198.
		- **4.** Si tous les pays sont pris en charge, définissez l'attribut isAllCountries sur true. Sinon, indiquez la liste séparée par des virgules des valeurs **Énumération [CountryCodes](#page-197-1)** à la page 198 de la valeur de chaîne supportedCountries.
	- d) Configurez les paramètres d'entrée en créant une instance de GlobalAddressingInputConfiguration.

Pour définir les valeurs des différents champs de cette instance, utilisez les énumérations **Énumération [CountryCodes](#page-197-1)** à la page 198, **Énumération [StateProvinceType](#page-197-2)** à la page 198, **[Énumération](#page-197-3) CountryType** à la page 198, **Énumération [PreferredScript](#page-198-0)** à la page 199, **Énumération [PreferredLanguage](#page-198-1)** à la page 199, **[Énumération](#page-198-2) Casing** à la page 199, **Énumération [OptimizationLevel](#page-198-3)** à la page 199, **[Énumération](#page-198-4) Mode** à la page 199 et **Énumération [MatchingScope](#page-199-0)** à la page 200, le cas échéant.

- e) Définissez la clé de déverrouillage des données sous forme de valeur  $string$  dans une List.
- f) Créez une instance de GlobalAddressingDetail, en transmettant une instance de type JobConfig, la List des valeurs de code de déverrouillage, l'instance GlobalAddressingEngineConfiguration et l'instance GlobalAddressingInputConfiguration créée précédemment comme arguments à son constructeur.

Le paramètre JobConfig doit être une instance de type **[SparkJobConfig](#page-38-1)** à la page 39.

- **1.** Définissez les configurations d'initialisation JVM en définissant le champ generalConfiguration de l'instance GlobalAddressingDetail sur l'instance GlobalAddressingGeneralConfiguration créée ci-dessus.
- 2. Définissez les détails du fichier d'entrée à l'aide du champ inputPath de l'instance GlobalAddressingDetail.

Pour un fichier d'entrée texte, créez une instance de FilePath avec les détails pertinents du fichier d'entrée en appelant le constructeur approprié. Pour un fichier d'entrée ORC, créez une instance de OrcFilePath avec le chemin d'accès au fichier d'entrée ORC comme argument.

**3.** Définissez les détails du fichier de sortie à l'aide du champ output Path de l'instance GlobalAddressingDetail.

Pour un fichier de sortie texte, créez une instance de FilePath avec les détails pertinents du fichier de sortie en appelant le constructeur approprié. Pour un fichier de sortie ORC, créez une instance de OrcFilePath avec le chemin d'accès au fichier de sortie ORC comme argument.

- 4. Définissez le nom du job à l'aide du champ jobName de l'instance GlobalAddressingDetail.
- **3.** Pour créer et exécuter le job Spark, utilisez l'instance de GlobalAddressingFactory précédemment créée pour appeler sa méthode runSparkJob(). Dans ce cas, transmettez l'instance ci-dessus de GlobalAddressingDetail comme argument. La méthode runSparkJob() exécute le job et renvoie une Map des compteurs de reporting du job.
- **4.** Affichez les compteurs pour voir les statistiques de reporting du job.

# Validate Address Loqate

## **Entités API**

#### *LoqateAddressingDetail<T extends ProcessType>*

*Objectif* Spécifier les détails d'un job Validate Address Loqate.

### *LoqateAddressingEngineConfiguration*

*Objectif*

Définir les configurations de base de données requises pour créer et exécuter le job Validate Address Loqate.

*LoqateAddressingFactory*

*Objectif* Une classe usine singleton pour créer des instances de jobs Validate Address Loqate.

*LoqateAddressingGeneralConfiguration*

*Objectif* Définir les configurations JVM requises pour créer et exécuter le job Validate Address Loqate.

*LoqateAddressingValidateConfiguration*

*Objectif*

Configurer les paramètres d'entrée pour créer et exécuter le job Validate Address Loqate job.

## **Paramètres d'entrée**

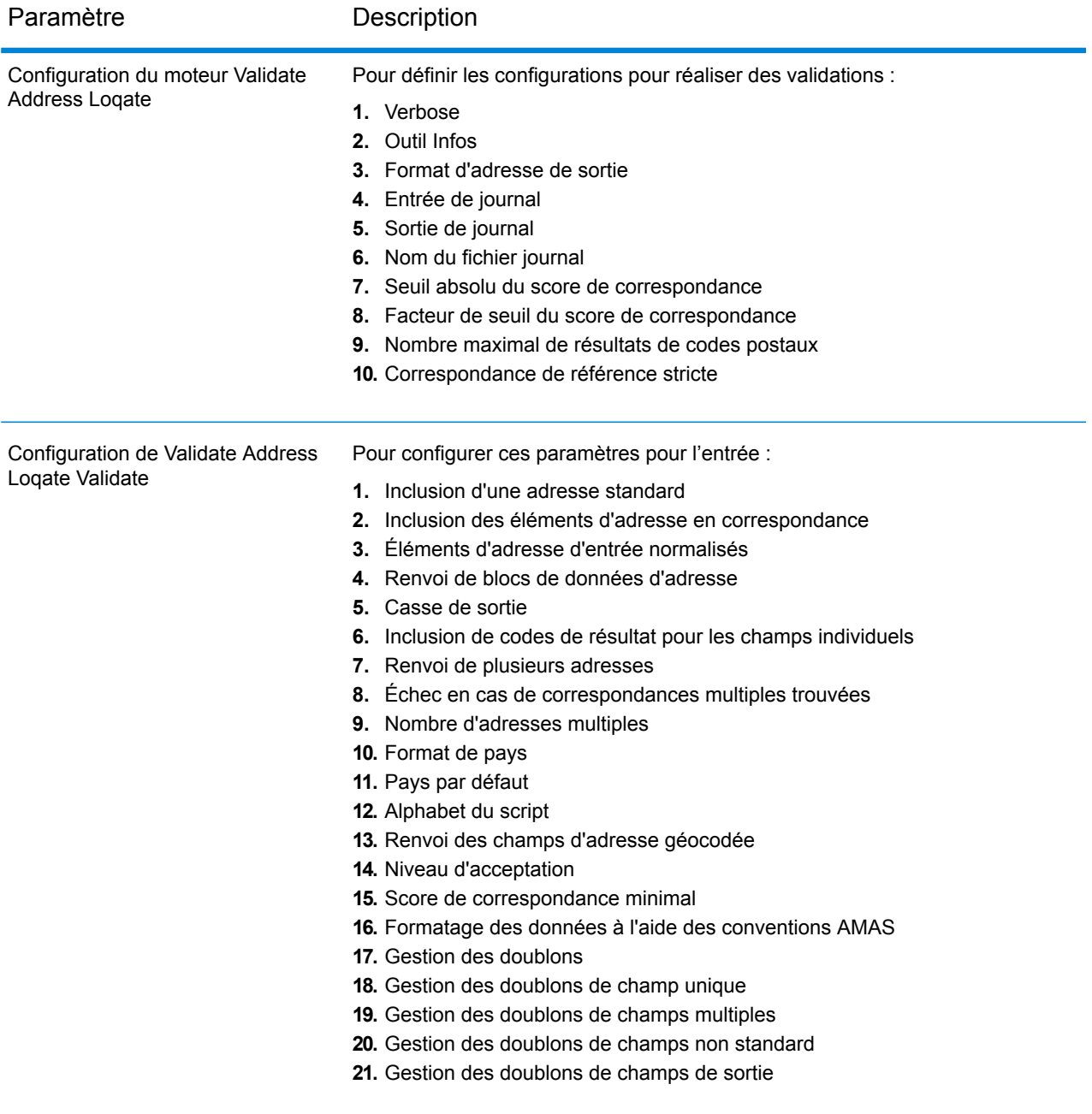

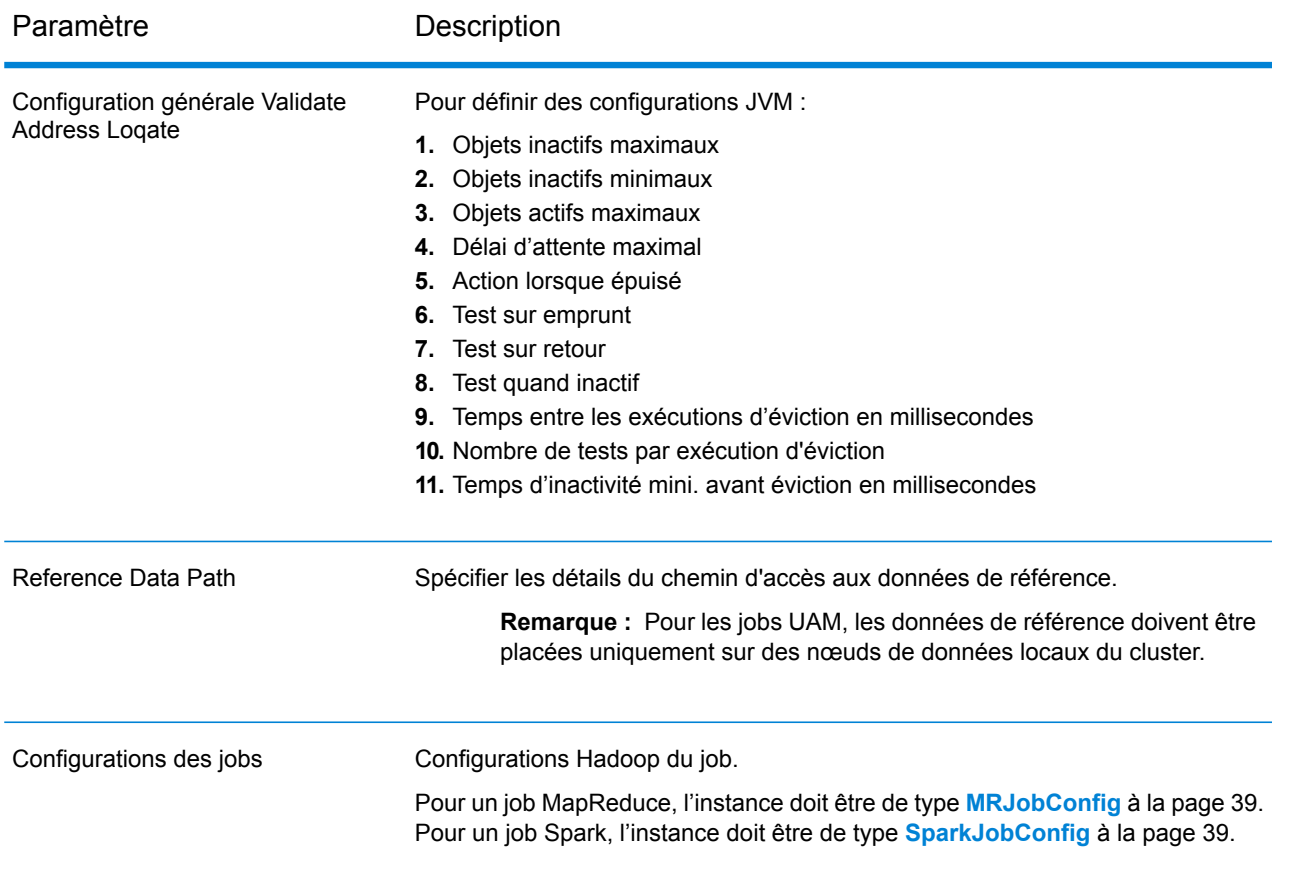

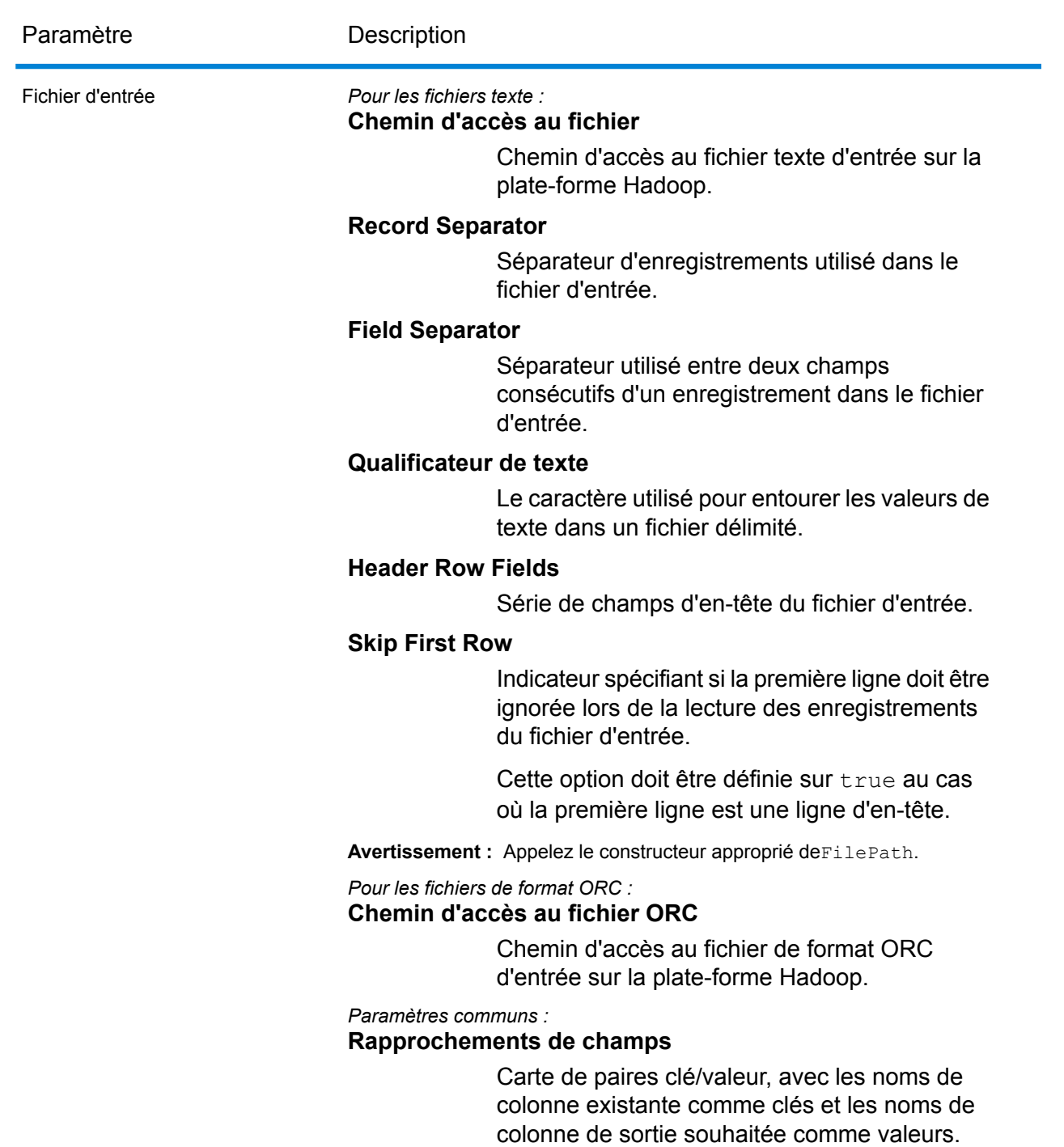

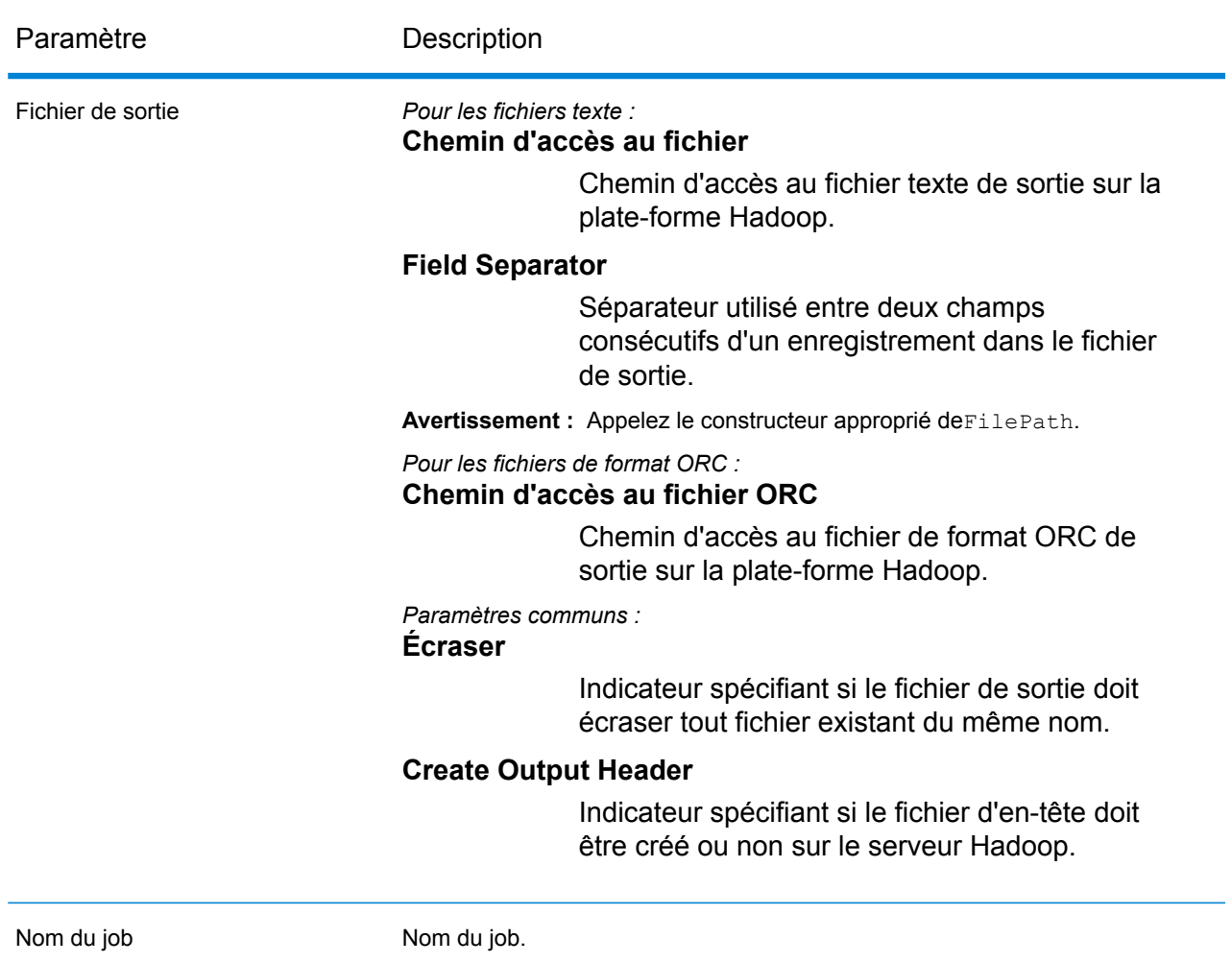

#### **Colonnes de sortie**

- **1.** AdditionalInputData
- **2.** AddressLine1-4
- **3.** City
- **4.** Country
- **5.** FirmName
- **6.** PostalCode
- **7.** PostalCode.AddOn
- **8.** PostalCode.Base
- **9.** StateProvince
- **10.** AddressBlock1-9
- **11.** ApartmentLabel
- **12.** ApartmentNumber
- **13.** ApartmentNumber2
- **14.** Building
- **15.** City
- **16.** Country
- **17.** County \*
- **18.** FirmName
- **19.** HouseNumber
- **20.** LeadingDirectional
- **21.** POBox
- **22.** PostalCode
- **23.** Principality \*
- **24.** StateProvince
- **25.** StreetAlias
- **26.** StreetName
- **27.** StreetSuffix
- **28.** Subcity \*
- **29.** Substreet \*
- **30.** TrailingDirectional
- **31.** ApartmentLabel.Input
- **32.** ApartmentNumber.Input
- **33.** City.Input
- **34.** Country.Input
- **35.** County.Input \*
- **36.** FirmName.Input
- **37.** HouseNumber.Input
- **38.** LeadingDirectional.Input
- **39.** POBox.Input
- **40.** PostalCode.Input
- **41.** Principality.Input \*
- **42.** StateProvince.Input
- **43.** StreetAlias.Input
- **44.** StreetName.Input
- **45.** StreetSuffix.Input
- **46.** Subcity.Input \*
- **47.** Substreet.Input \*
- **48.** TrailingDirectional.Input
- **49.** Geocode.MatchCode
- **50.** Latitude
- **51.** Longitude
- **52.** SearchDistance
- **53.** Confidence
- **54.** CouldNotValidate
- **55.** MatchScore
- **56.** ProcessedBy
- **57.** État
- **58.** Status.Code
- **59.** Status.Description
- **60.** ApartmentLabel.Result
- **61.** ApartmentNumber.Result
- **62.** City.Result
- **63.** Country.Result
- **64.** County.Result \*
- **65.** FirmName.Result
- **66.** HouseNumber.Result
- **67.** LeadingDirectional.Result
- **68.** POBox.Result
- **69.** PostalCode.Result
- **70.** PostalCode.Type
- **71.** Principality.Result \*
- **72.** StateProvince.Result
- **73.** StreetAlias.Result
- **74.** StreetName.Result
- **75.** StreetSuffix.Result
- **76.** Subcity.Result \*
- **77.** Substreet.Result \*
- **78.** TrailingDirectional.Result
- **79.** Barcode
- **80.** DPID
- **81.** FloorNumber
- **82.** FloorType
- **83.** PostalBoxNum

\*Il s'agit d'un sous-champ, qui peut ne contenir aucune donnée.

## **Tableau 1 : Codes de correspondance de centroïde de code postal/rue/ville**

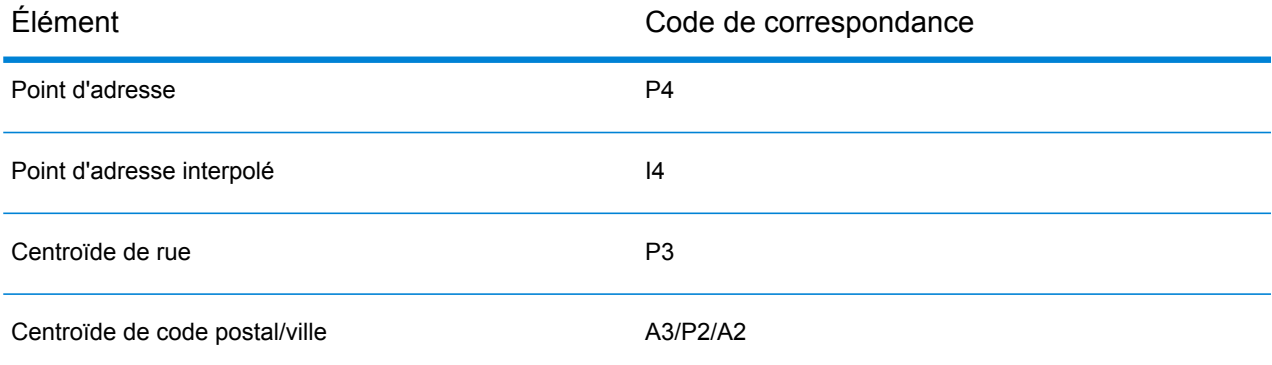

**Remarque :** Pour obtenir les descriptions des champs, reportez-vous à la rubrique *Validate Address Loqate* du *Guide Addressing* de Spectrum™ Technology Platform.

## **Utilisation d'un job Validate Address Loqate MapReduce**

- **1.** Créez une instance de LoqateAddressingFactory à l'aide de sa méthode statique getInstance().
- **2.** Fournissez les détails d'entrée et de sortie du job Validate Address Loqate en créant une instance de LoqateAddressingDetail définissant ProcessType. L'instance doit utiliser le type **[MRProcessType](#page-39-0)** à la page 40. Pour ce faire, les étapes sont les suivantes :
	- a) Configurez les paramètres d'initialisation JVM en créant une instance de LoqateAddressingGeneralConfiguration.

Utilisez l'énumération **Énumération [ExhaustedAction](#page-199-1)** à la page 200.

- b) Configurez les paramètres de base de données nécessaires en créant une instance de LoqateAddressingEngineConfiguration et définissez les différents champs.
- c) Configurez les paramètres de validation d'adresse en créant une instance de LoqateAddressingValidateConfiguration.

Pour définir les valeurs des différents champs de cette instance, utilisez les énumérations **Énumération [AcceptanceLevel](#page-199-2)** à la page 200, **Énumération [CountryCodes](#page-197-1)** à la page 198, **Énumération [OutputCasing](#page-200-3)** à la page 201, **Énumération [CountryFormat](#page-200-4)** à la page 201 et **Énumération [ScriptAlphabet](#page-200-5)** à la page 201.

- d) Définissez les détails du chemin d'accès aux données de référence en créant une instance de LocalReferenceDataPath.
- e) Créez une instance de LoqateAddressingDetail en transmettant une instance de type JobConfig, l'instance LocalReferenceDataPath et l'instance LoqateAddressingValidateConfiguration créée ci-dessus comme arguments à son constructeur.

Le paramètre JobConfig doit être une instance de type **[MRJobConfig](#page-38-0)** à la page 39.

**1.** Définissez les détails du fichier d'entrée à l'aide du champ input Path de l'instance LoqateAddressingDetail.

Pour un fichier d'entrée texte, créez une instance de FilePath avec les détails pertinents du fichier d'entrée en appelant le constructeur approprié. Pour un fichier d'entrée ORC, créez une instance de OrcFilePath avec le chemin d'accès au fichier d'entrée ORC comme argument.

**2.** Définissez les détails du fichier de sortie à l'aide du champ output Path de l'instance LoqateAddressingDetail.

Pour un fichier de sortie texte, créez une instance de FilePath avec les détails pertinents du fichier de sortie en appelant le constructeur approprié. Pour un fichier de sortie ORC, créez une instance de OrcFilePath avec le chemin d'accès au fichier de sortie ORC comme argument.

- **3.** Définissez le nom du job à l'aide du champ jobName de l'instance LoqateAddressingDetail.
- **3.** Pour créer un job MapReduce, utilisez l'instance de LoqateAddressingFactory précédemment créée pour appeler sa méthode  $\csc$   $\csc$   $\csc$   $\csc$   $\csc$   $\csc$   $\csc$   $\csc$   $\csc$   $\csc$   $\csc$   $\csc$   $\csc$   $\csc$   $\csc$   $\csc$   $\csc$   $\csc$   $\csc$   $\csc$   $\csc$   $\csc$   $\csc$   $\csc$   $\csc$   $\csc$   $\csc$   $\csc$   $\csc$   $\csc$   $\csc$   $\csc$ de LoqateAddressingDetail comme argument. La méthode createJob() renvoie une List d'instances de ControlledJob.
- **4.** Exécutez le job créé à l'aide d'une instance de JobControl.
- **5.** Pour afficher les compteurs de reporting suite à l'exécution correcte d'un job MapReduce, utilisez l'instance précédemment créée LoqateAddressingFactory pour appeler sa méthode getCounters(), en transmettant le job créé comme argument.

## **Utilisation d'un job Validate Address Loqate Spark**

- **1.** Créez une instance de LoqateAddressingFactory à l'aide de sa méthode statique getInstance().
- **2.** Fournissez les détails d'entrée et de sortie du job Validate Address Loqate en créant une instance de LoqateAddressingDetail définissant ProcessType. L'instance doit utiliser le type **[SparkProcessType](#page-39-1)** à la page 40. Pour ce faire, les étapes sont les suivantes :
	- a) Configurez les paramètres d'initialisation JVM en créant une instance de LoqateAddressingGeneralConfiguration.

Utilisez l'énumération **Énumération [ExhaustedAction](#page-199-1)** à la page 200.

- b) Configurez les paramètres de base de données nécessaires en créant une instance de LoqateAddressingEngineConfiguration et définissez les différents champs.
- c) Configurez les paramètres de validation d'adresse en créant une instance de LoqateAddressingValidateConfiguration.

Pour définir les valeurs des différents champs de cette instance, utilisez les énumérations **Énumération [AcceptanceLevel](#page-199-2)** à la page 200, **Énumération [CountryCodes](#page-197-1)** à la page 198, **Énumération [OutputCasing](#page-200-3)** à la page 201, **Énumération [CountryFormat](#page-200-4)** à la page 201 et **Énumération [ScriptAlphabet](#page-200-5)** à la page 201.

- d) Définissez les détails du chemin d'accès aux données de référence en créant une instance de LocalReferenceDataPath.
- e) Créez une instance de LoqateAddressingDetail en transmettant une instance de type JobConfig, l'instance LocalReferenceDataPath et l'instance LoqateAddressingValidateConfiguration créée ci-dessus comme arguments à son constructeur.

Le paramètre JobConfig doit être une instance de type **[SparkJobConfig](#page-38-1)** à la page 39.

**1.** Définissez les détails du fichier d'entrée à l'aide du champ input Path de l'instance LoqateAddressingDetail.

Pour un fichier d'entrée texte, créez une instance de FilePath avec les détails pertinents du fichier d'entrée en appelant le constructeur approprié. Pour un fichier d'entrée ORC,

créez une instance de OrcFilePath avec le chemin d'accès au fichier d'entrée ORC comme argument.

**2.** Définissez les détails du fichier de sortie à l'aide du champ outputPath de l'instance LoqateAddressingDetail.

Pour un fichier de sortie texte, créez une instance de FilePath avec les détails pertinents du fichier de sortie en appelant le constructeur approprié. Pour un fichier de sortie ORC, créez une instance de OrcFilePath avec le chemin d'accès au fichier de sortie ORC comme argument.

- **3.** Définissez le nom du job à l'aide du champ jobName de l'instance LoqateAddressingDetail.
- **3.** Pour créer et exécuter le job Spark, utilisez l'instance de LogateAddressingFactory précédemment créée pour appeler sa méthode runSparkJob(). Dans ce cas, transmettez l'instance ci-dessus de LoqateAddressingDetail comme argument. La méthode  $runSparkJob()$  exécute le job et renvoie une Map des compteurs de reporting du job.
- **4.** Affichez les compteurs pour voir les statistiques de reporting du job.

# Jobs du module Universal Name

# Module commun API

#### **UniversalNameDetail< Type de processus T extends >**

### *Objectif* Spécifier les détails d'un job du Module Universal Name.

#### **UniversalNameFactory**

#### *Objectif*

Une classe usine singleton pour créer des instances de jobs du module Universal Name.

# Open Name Parser

## **Entités API**

#### *OpenNameParserDetail*

*Objectif* Spécifier les détails d'un job Open Name Parser.

## *OpenNameParserConfiguration*

#### *Objectif*

Décomposer les noms de personnes et d'entreprises et d'autres termes du champ de données name en leurs éléments de composant.

## **Paramètres d'entrée**

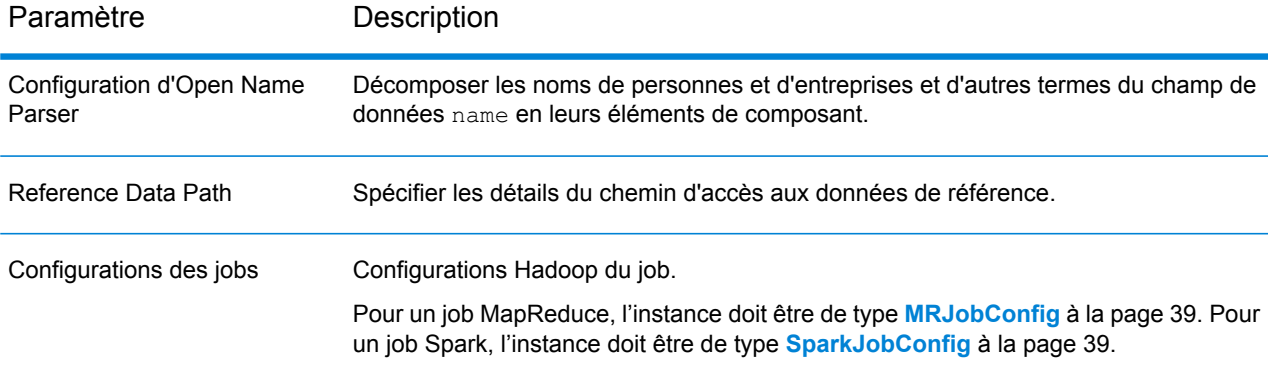

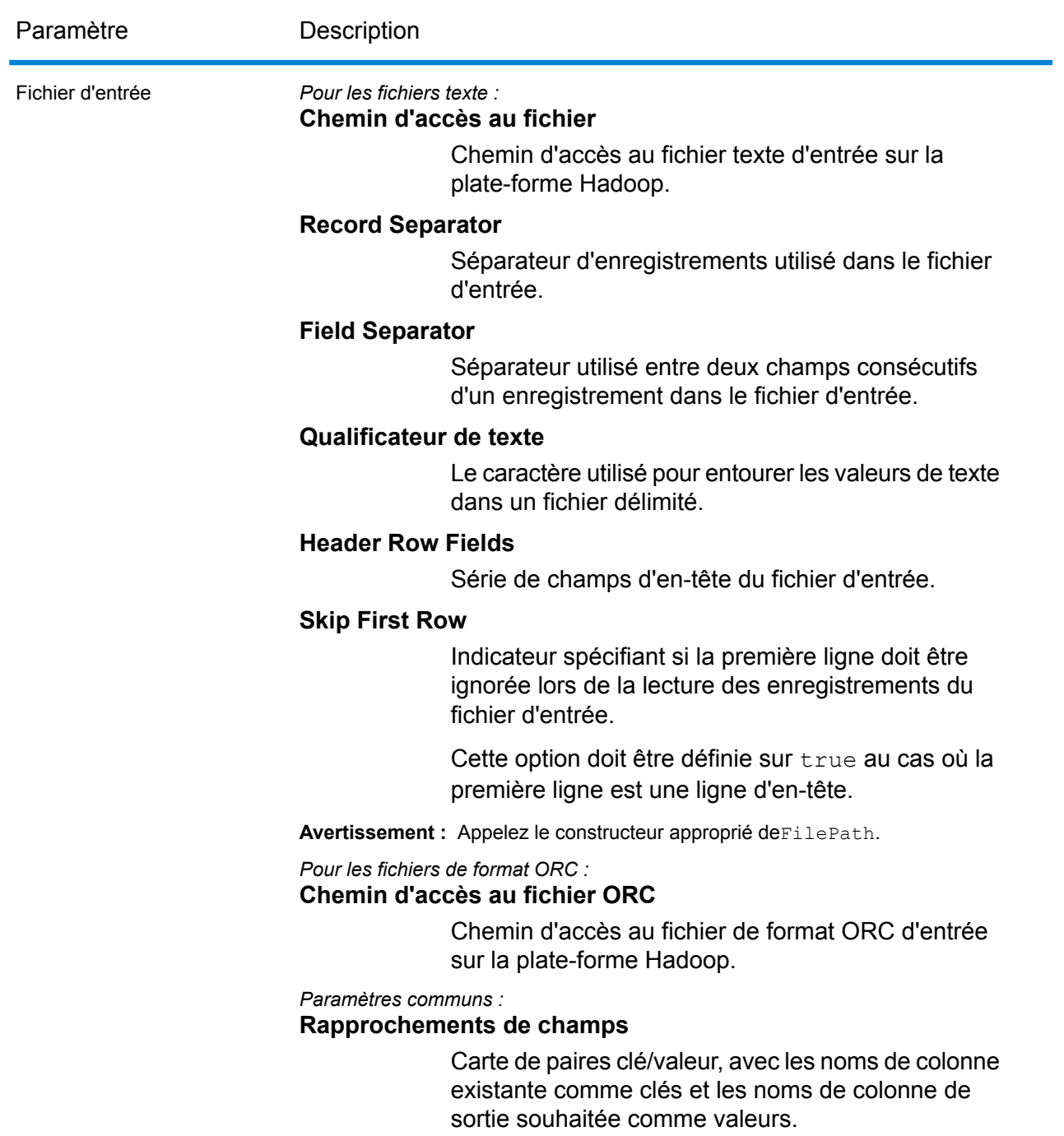

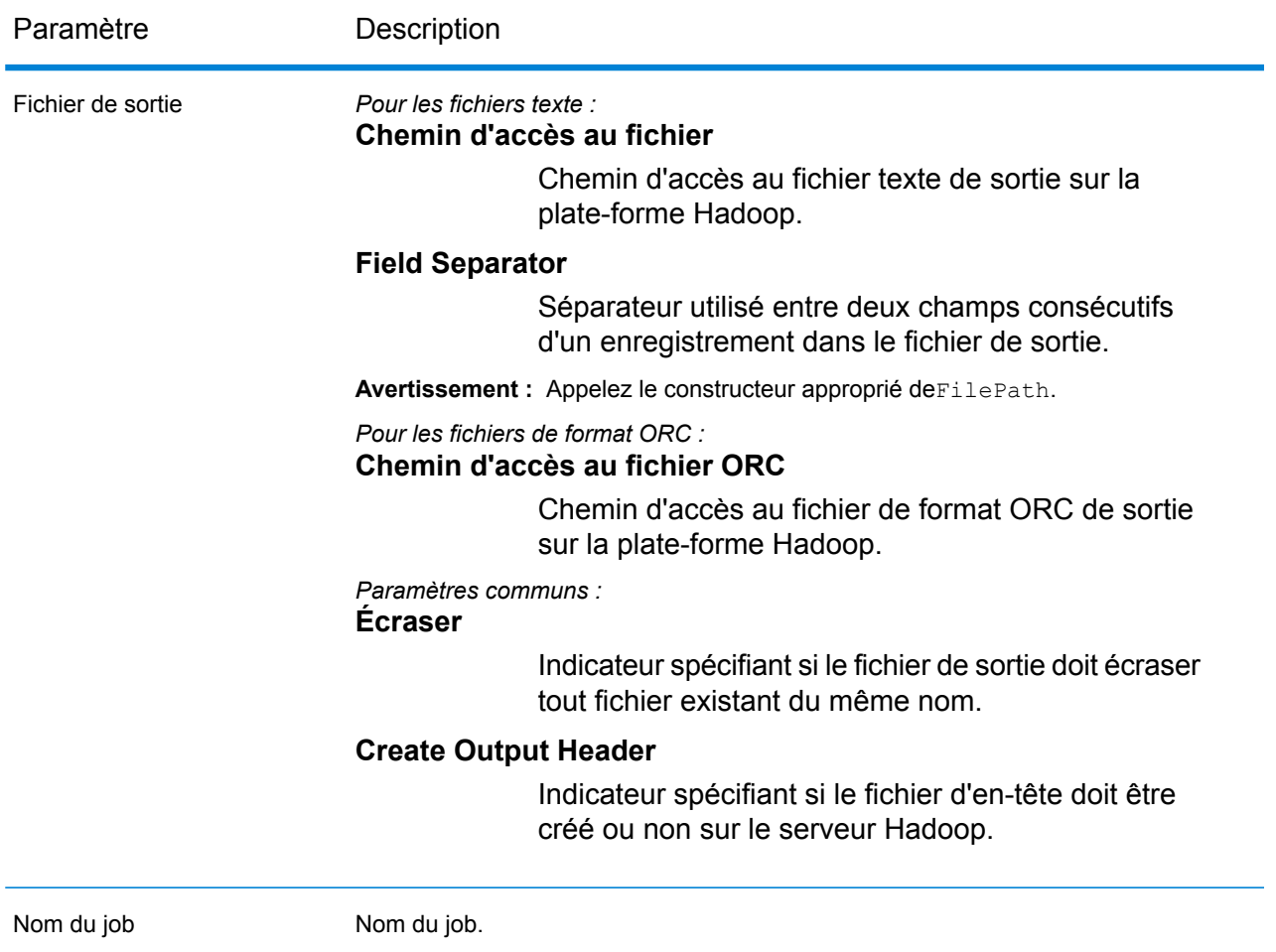

## **Colonnes de sortie**

En plus des colonnes d'entrée, les colonnes suivantes sont ajoutées lors de la génération de la sortie d'un job Open Name Parser :

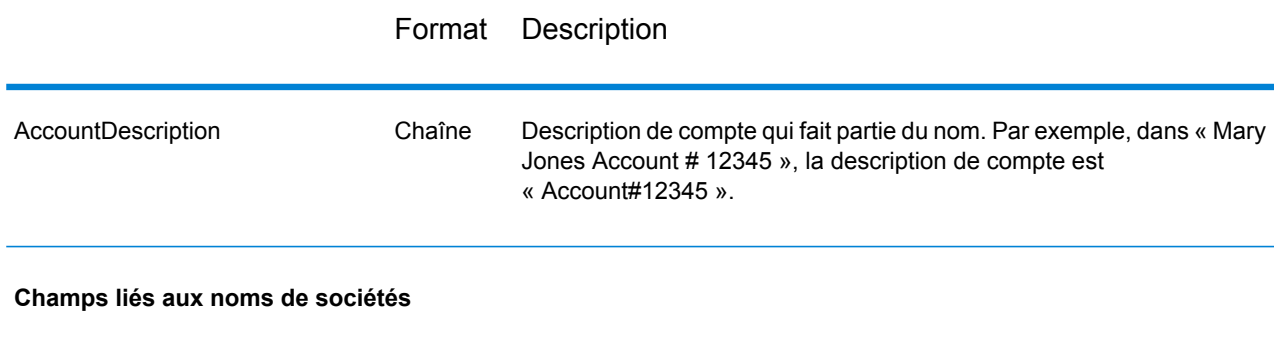

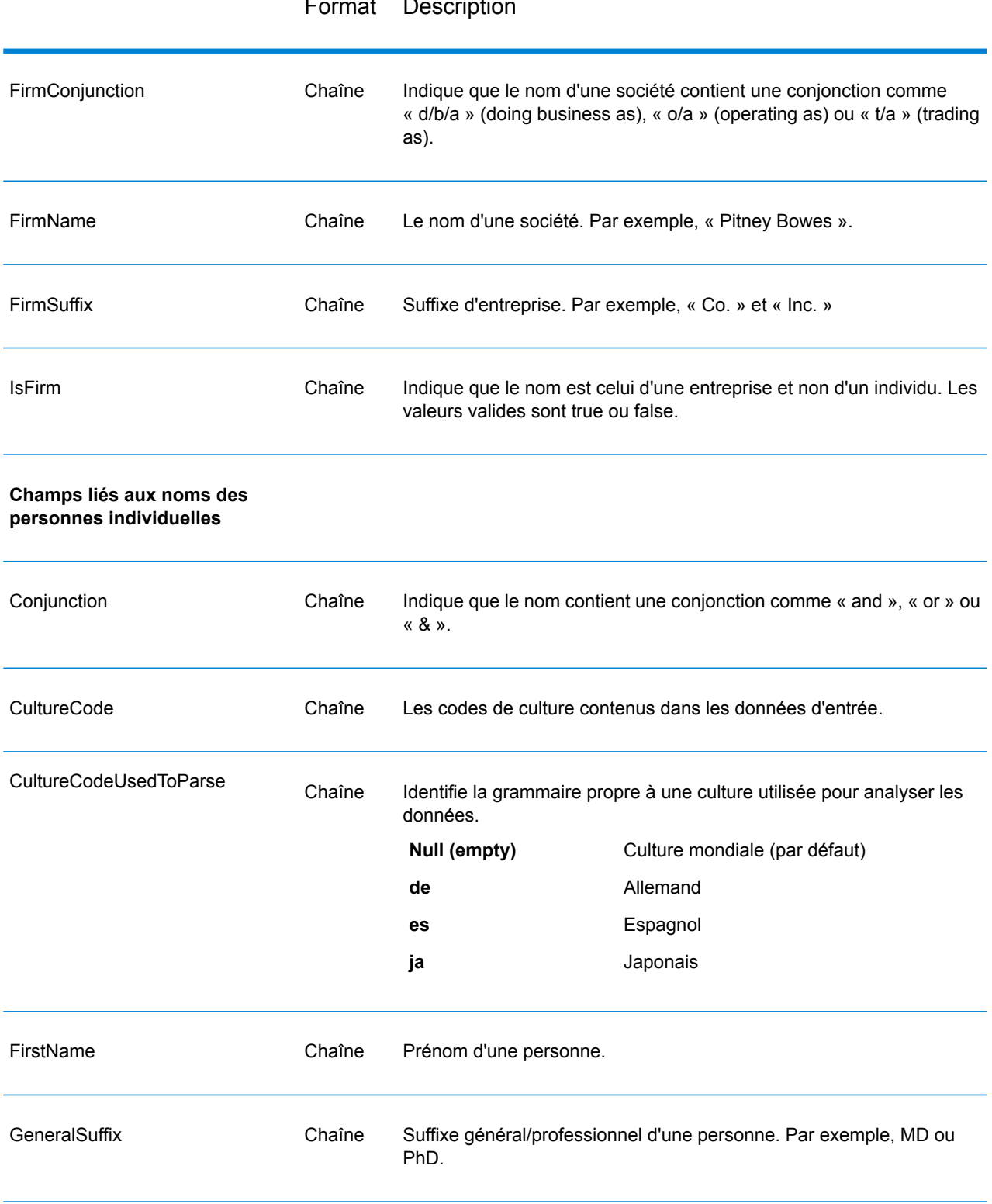

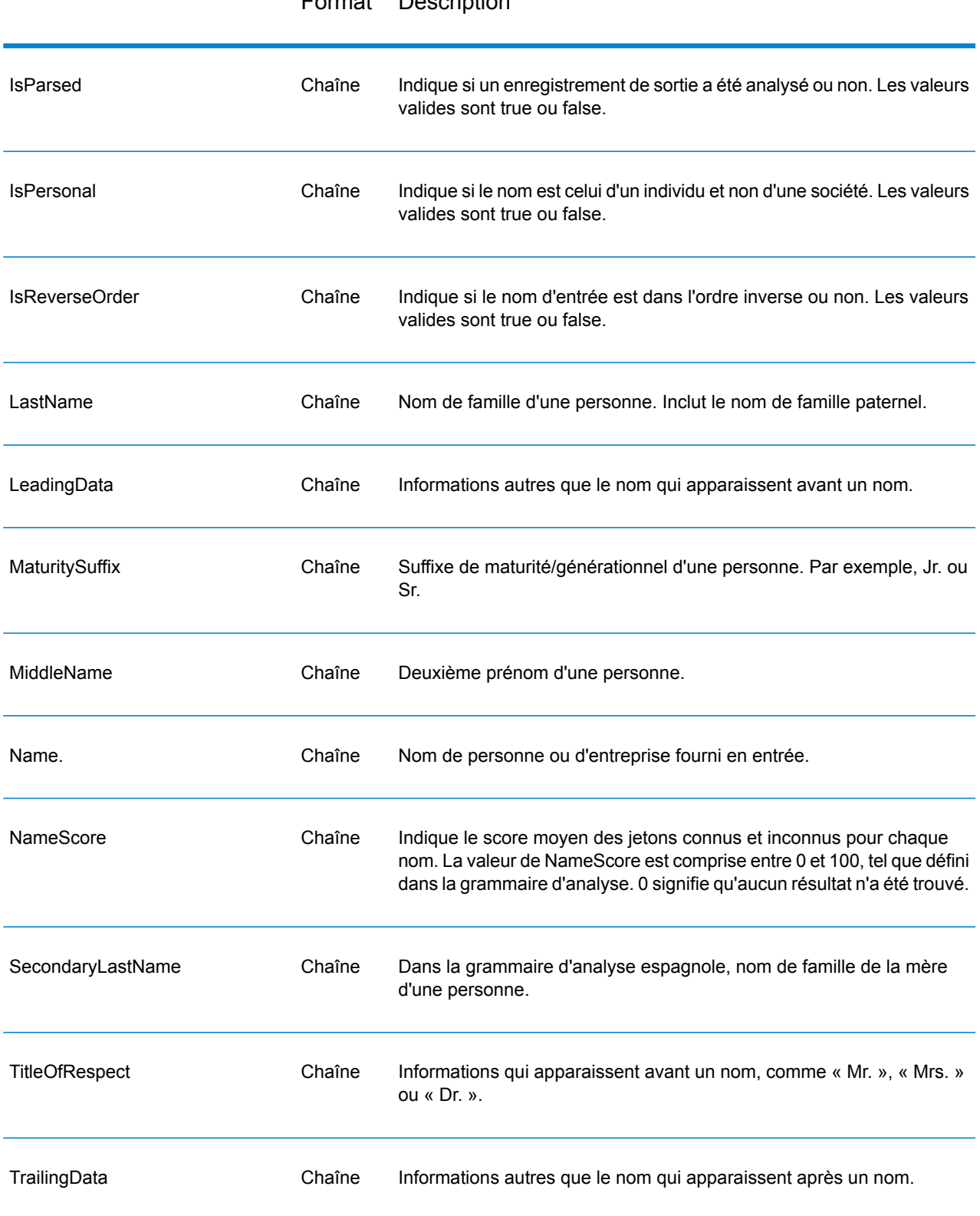

## Format Description

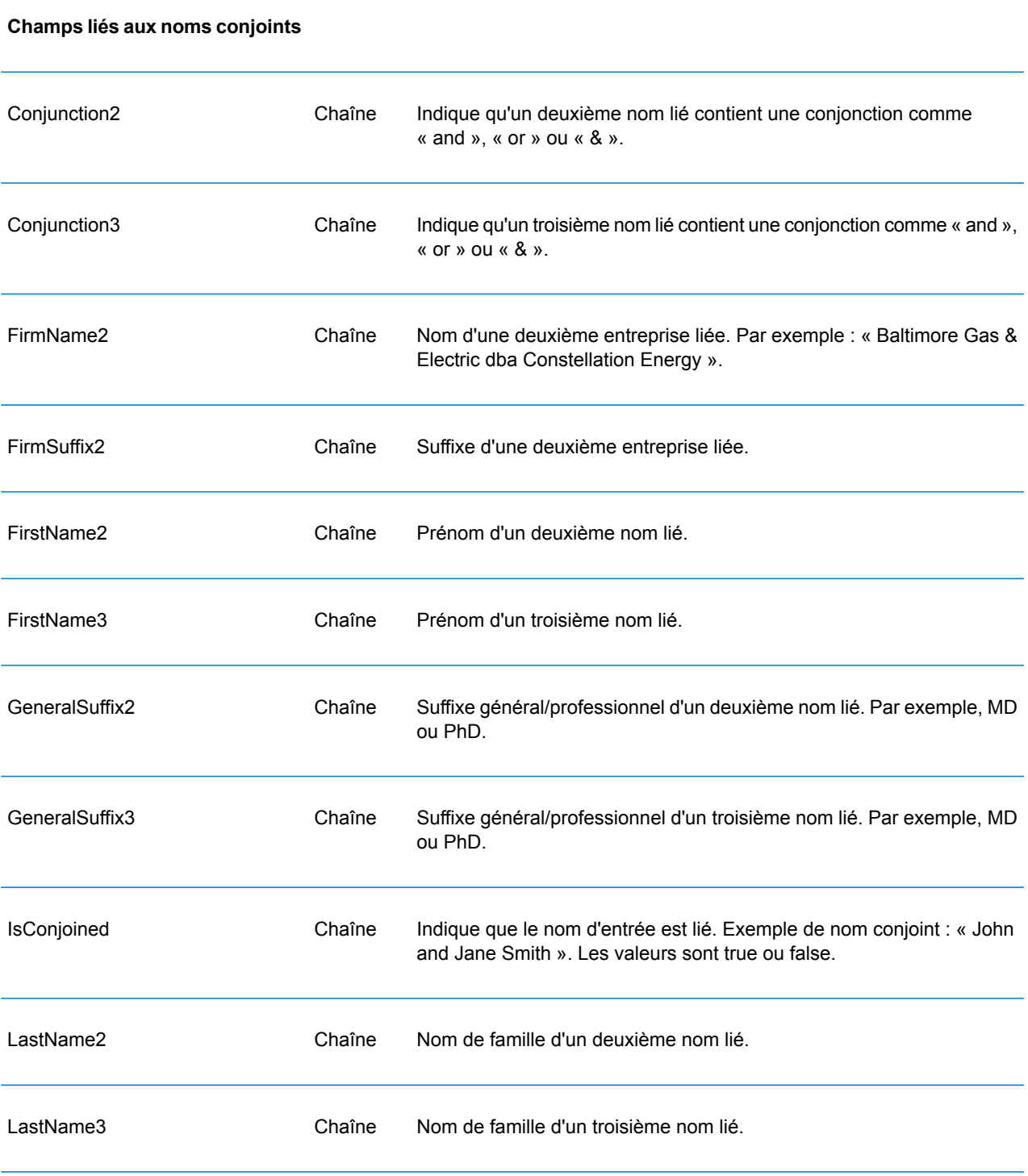

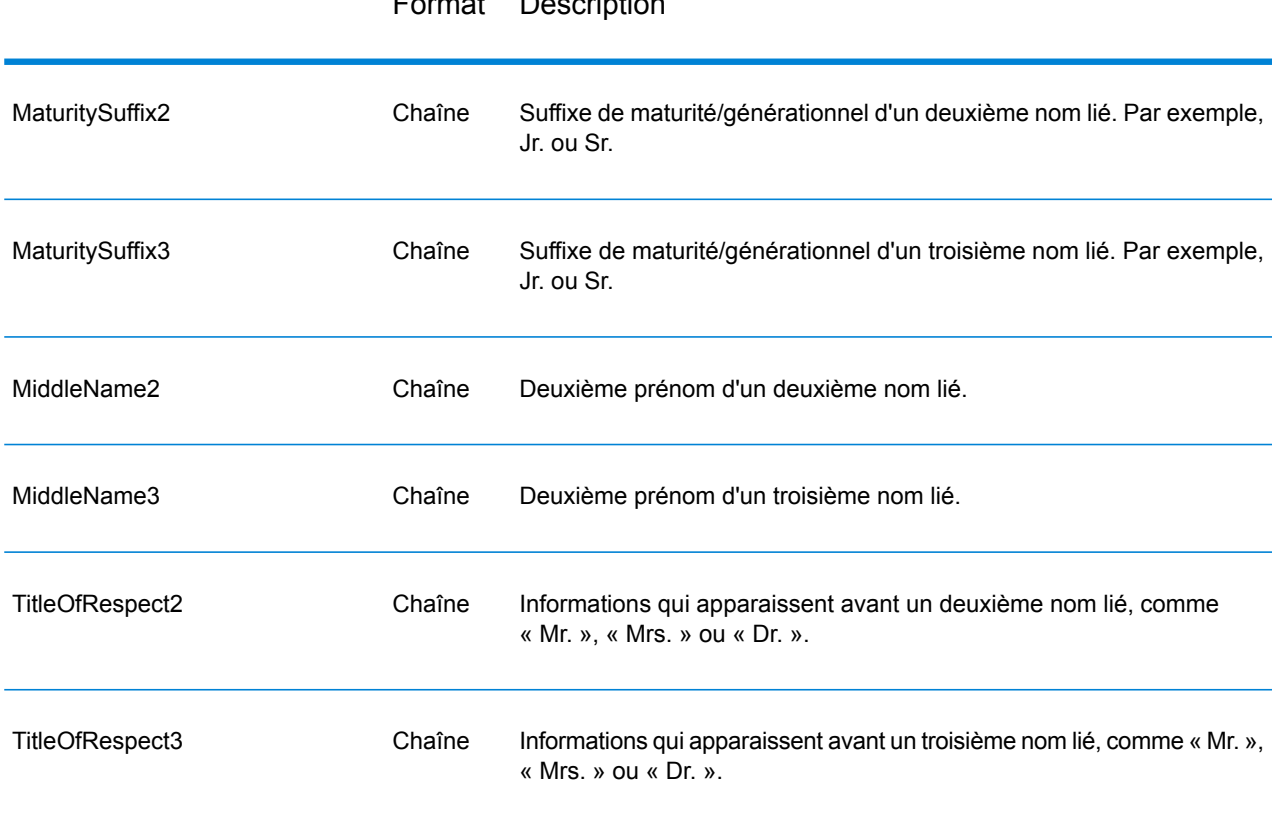

## Format Description

## **Utilisation d'un job Open Name Parser MapReduce**

- **1.** Créez une instance de UniversalNameFactory à l'aide de sa méthode statique getInstance().
- **2.** Fournissez les détails d'entrée et de sortie du job Open Name Parser en créant une instance de OpenNameParserDetail définissant ProcessType. L'instance doit utiliser le type **[MRProcessType](#page-39-0)** à la page 40.
	- a) Configurez les règles Open Name Parser en créant une instance de OpenNameParserConfiguration.
	- b) Définissez les détails du type d'emplacement et du chemin d'accès des données de référence en créant une instance de ReferenceDataPath. Reportez-vous à la section **[Énumération](#page-194-0) [ReferenceDataPathLocation](#page-194-0)** à la page 195.
	- c) Créez une instance de OpenNameParserDetail en transmettant une instance de type JobConfig et les instances OpenNameParserConfiguration et ReferenceDataPath créées précédemment comme arguments à son constructeur.

Le paramètre JobConfig doit être une instance de type **[MRJobConfig](#page-38-0)** à la page 39.

d) Définissez les détails du fichier d'entrée à l'aide du champ input Path de l'instance OpenNameParserDetail.

Pour un fichier d'entrée texte, créez une instance de FilePath avec les détails pertinents du fichier d'entrée en appelant le constructeur approprié. Pour un fichier d'entrée ORC, créez une instance de OrcFilePath avec le chemin d'accès au fichier d'entrée ORC comme argument.

e) Définissez les détails du fichier de sortie à l'aide du champ output Path de l'instance OpenNameParserDetail.

Pour un fichier de sortie texte, créez une instance de FilePath avec les détails pertinents du fichier de sortie en appelant le constructeur approprié. Pour un fichier de sortie ORC, créez une instance de OrcFilePath avec le chemin d'accès au fichier de sortie ORC comme argument.

- f) Définissez le nom du job à l'aide du champ jobName de l'instance OpenNameParserDetail.
- **3.** Pour créer un job MapReduce, utilisez l'instance de UniversalNameFactory précédemment créée pour appeler sa méthode  $\csc$   $\csc$   $\csc$   $\csc$   $\csc$   $\csc$   $\csc$   $\csc$   $\csc$   $\csc$   $\csc$   $\csc$   $\csc$   $\csc$   $\csc$   $\csc$   $\csc$   $\csc$   $\csc$   $\csc$   $\csc$   $\csc$   $\csc$   $\csc$   $\csc$   $\csc$   $\csc$   $\csc$   $\csc$   $\csc$   $\csc$   $\csc$ de OpenNameParserDetail comme argument.

La méthode createJob() renvoie une List d'instances de ControlledJob.

- **4.** Exécutez le job créé à l'aide d'une instance de JobControl.
- **5.** Pour afficher les compteurs de reporting suite à l'exécution correcte d'un job MapReduce, utilisez l'instance précédemment créée UniversalNameFactory pour appeler sa méthode getCounters(), en transmettant le job créé comme argument.

## **Utilisation d'un job Open Name Parser Spark**

- **1.** Créez une instance de UniversalNameFactory à l'aide de sa méthode statique getInstance().
- **2.** Fournissez les détails d'entrée et de sortie du job Open Name Parser en créant une instance de OpenNameParserDetail définissant ProcessType. L'instance doit utiliser le type **[SparkProcessType](#page-39-1)** à la page 40.
	- a) Configurez les règles Open Name Parser en créant une instance de OpenNameParserConfiguration.
	- b) Définissez les détails du type d'emplacement et du chemin d'accès des données de référence en créant une instance de ReferenceDataPath. Reportez-vous à la section **[Énumération](#page-194-0) [ReferenceDataPathLocation](#page-194-0)** à la page 195.
	- c) Créez une instance de OpenNameParserDetail en transmettant une instance de type JobConfig et les instances OpenNameParserConfiguration et ReferenceDataPath créées précédemment comme arguments à son constructeur.

Le paramètre JobConfig doit être une instance de type **[SparkJobConfig](#page-38-1)** à la page 39.

d) Définissez les détails du fichier d'entrée à l'aide du champ inputPath de l'instance OpenNameParserDetail.

Pour un fichier d'entrée texte, créez une instance de FilePath avec les détails pertinents du fichier d'entrée en appelant le constructeur approprié. Pour un fichier d'entrée ORC, créez
une instance de OrcFilePath avec le chemin d'accès au fichier d'entrée ORC comme argument.

e) Définissez les détails du fichier de sortie à l'aide du champ outputPath de l'instance OpenNameParserDetail.

Pour un fichier de sortie texte, créez une instance de FilePath avec les détails pertinents du fichier de sortie en appelant le constructeur approprié. Pour un fichier de sortie ORC, créez une instance de OrcFilePath avec le chemin d'accès au fichier de sortie ORC comme argument.

- f) Définissez le nom du job à l'aide du champ  $\frac{1}{10}$ obName de l'instance OpenNameParserDetail.
- **3.** Pour créer et exécuter le job Spark, utilisez l'instance de UniversalNameFactory précédemment créée pour appeler sa méthode runSparkJob(). Dans ce cas, transmettez l'instance ci-dessus de OpenNameParserDetail comme argument.

La méthode runSparkJob() exécute le job et renvoie une Map des compteurs de reporting du job.

**4.** Affichez les compteurs pour voir les statistiques de reporting du job.

# 5 - Fonctions Hive définies par l'utilisateur

# In this section

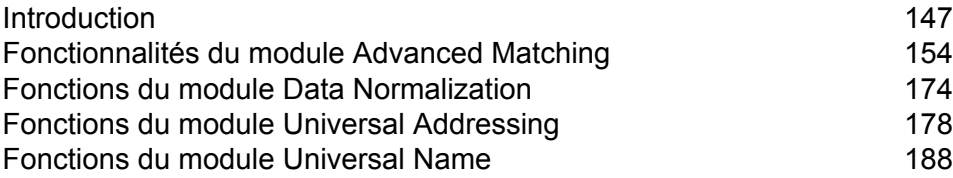

# <span id="page-146-0"></span>Introduction

Apache Hive fournit des fonctions définies par l'utilisateur (UDF). Une UDF peut être définie pour réaliser les actions requises et atteindre les objectifs souhaités.

SDK qualité des Big Data fournit un ensemble de fonctions définies par l'utilisateur et de fonctions d'agrégation définies par l'utilisateur Hive permettant d'exécuter les jobs Data Quality répertoriés.

#### *Fonctions définies par l'utilisateur (UDF)*

Une fonction définie par l'utilisateur traite un enregistrement à la fois.

Les jobs de type UDF sont les suivants :

- Match Key Generator
- Table Lookup
- Advanced Transformer
- Open Name Parser

#### *Fonctions d'agrégation définies par l'utilisateur (UDAF)*

Une fonction d'agrégation définie par l'utilisateur commence par regrouper les enregistrements dans des collections en fonction du champ de jointure, puis elle traite une collection d'enregistrements à la fois.

Les jobs de type UDAF sont les suivants :

- Interflow Match
- Intraflow Match
- Transactional Match
- Best of Breed
- Duplicate Synchronization
- Filtrer
- Validate Address
- Validate Address Global
- Validate Address Loqate

# Composants d'une fonction Hive **SDK Qualité des Big Data**

Les composants clés nécessaires pour exécuter un UDF Hive SDK qualité des Big Data sont :

Le fichier JAR Hive SDK qualité des Big Data du module auquel appartient l'UDF Hive Data Quality souhaité. Il doit être enregistré avant de pouvoir utiliser toute UDF. **Fichier JAR**

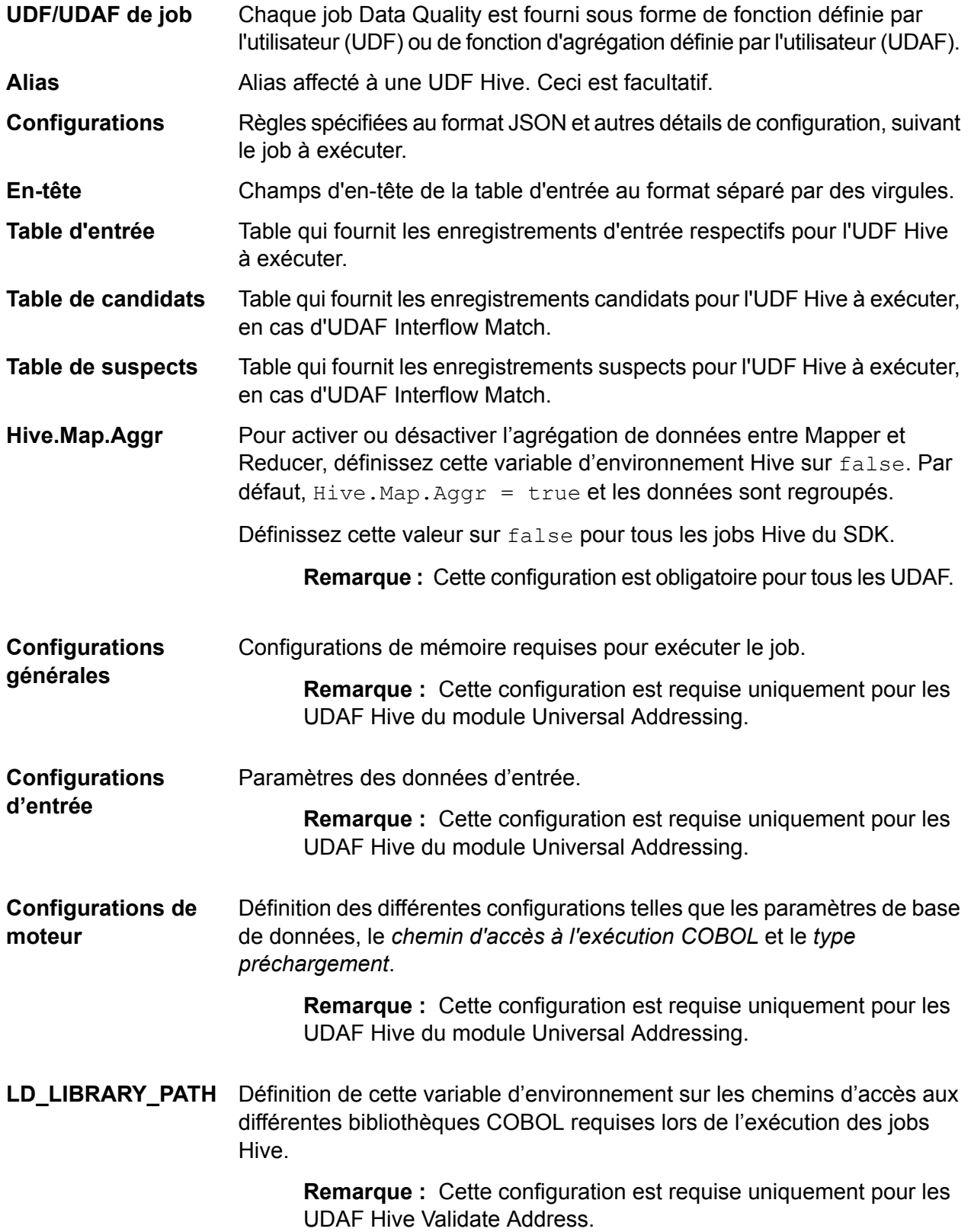

Spécification du niveau de validation souhaité à utiliser dans un job Hive donné du SDK. Actuellement, seule la validation d'adresse est prise en charge. **Type de processus**

Définissez cette valeur sur VALIDATE.

**Remarque :** Cette configuration est requise uniquement pour les UDAF Hive Validate Address et Validate Address Loqate.

Sortie de l'UDF Hive, qui peut être affichée sur la console ou exportée vers un fichier de sortie. **Sortie**

Requête à exécuter l'UDF Hive requise. **Requête**

> Pour chaque job, vous pouvez effectuer l'une des opérations suivantes à l'aide de la syntaxe de requête applicable :

- Afficher la sortie du job sur la console.
- Enregistrer la sortie du job dans un fichier de sortie indiqué.

# Utilisation d'un UDF Hive

Pour exécuter chaque job basé sur UDF Hive, vous pouvez soit exécuter ces étapes individuellement sur votre client Hive au cours d'une seule session, soit créer un fichier HQL compilant de manière séquentielle toutes les étapes requises et l'exécuter en une fois.

- **1.** Dans votre client Hive, connectez-vous à la base de données Hive requise.
- **2.** Enregistrez le fichier JAR du module SDK qualité des Big Data donné auquel appartient l'UDF Hive Data Quality souhaité.
- **3.** En cas d'UDAF Validate Address, pour définir le chemin d'accès aux bibliothèques COBOL, définissez la variable d'environnement LD\_LIBRARY\_PATH comme suit :

```
set mapreduce.admin.user.env =
LD_LIBRARY_PATH=/home/hduser/~/runtime/lib:
/home/hduser/~/runtime/bin:/home/hduser/~/server/modules/universaladdress/lib,
ACU RUNCBL JNI ONLOAD DISABLE=1, G1RTS=/home/hduser/~/ ;
```
- **4.** En cas d'UDAF Validate Address Global, ajoutez également le fichier *libAddressDoctor5.so*.
- **5.** En cas d'UDAF Validate Address Loqate, ajoutez ces fichiers requis au cache distribué.
	- loqate-core.car
	- LoqateVerificationLevel.csv
	- Loqate.csv
	- countryTables.csv
	- countryNameTables.csv

**6.** Créez un alias pour l'UDF Hive du job Data Quality que vous souhaitez lancer. Par exemple :

```
CREATE TEMPORARY FUNCTION matchkeygenerator as
'com.pb.bdq.amm.process.hive.matchkeygenerator.MatchKeyGeneratorUDF';
```
**7.** Indiquez les configurations telles que la règle de rapprochement, le champ de tri, la colonne Express Match et d'autres détails pour le job et affectez-les aux propriétés de configuration ou de variable respectives.

**Remarque :** La règle doit être au format JSON.

Par exemple :

```
set rule='{"matchKeys":[{"expressMatchKey":false,
"matchKeyField":"MatchKey1",
"rules":[{"algorithm":"Soundex"," field":"businessname",
"startPosition":1, "length":0,"active":true, "sortInput":null,
"removeNoiseCharacters":false}]},
{"expressMatchKey":false, "matchKeyField":"MatchKey2",
"rules":[{"algorithm":"Koeln", "field":"businessname",
"startPosition":1, "length":0, "active":true, "sortInput":null,
 "removeNoiseCharacters":false}]}]}';
```
**Remarque :** Assurez-vous d'utiliser les propriétés de configuration dans les configurations de job respectives. Par exemple, pb.bdq.match.rule,

pb.bdq.match.express.column, pb.bdq.consolidation.sort.field et ainsi de suite, là où cela est indiqué dans les échantillons de fichiers HQL respectifs.

**8.** Spécifiez les champs d'en-tête de la table d'entrée au format séparé par des virgules et assignez-les à une propriété de configuration ou de variable.

set pb.bdq.match.header='businessname,recordid';

**Remarque :** Veillez à utiliser la propriété de configuration, le cas échéant. Par exemple, pb.bdq.match.header, pb.bdq.consolidation.header et ainsi de suite, là où cela est indiqué dans les échantillons de fichiers HQL respectifs.

**9.** Désactivez l'agrégation de données entre Reducer et Mapper en définissant la configuration de la variable d'environnement Hive.Map.Aggr sur false, comme indiqué dans l'exemple ci-dessous :

set hive.map.aggr = false;

**Remarque :** Cette configuration est obligatoire pour tous les UDAF.

**10.** Définissez les configurations générales pour l'exécution du job, comme indiqué dans l'exemple ci-dessous :

set pb.bdq.uam.universaladdress.general.configuration = {"dFileType":"SPLIT", "dMemoryModel":"MEDIUM", "lacsLinkMemoryModel":"MEDIUM", "suiteLinkMemoryModel":"MEDIUM"};

**Remarque :** Cette configuration est requise uniquement pour les UDAF Hive du module Universal Addressing.

**11.** Définissez les configurations d'entrée pour l'exécution du job, comme indiqué dans l'exemple ci-dessous :

```
set pb.bdq.uam.universaladdress.input.configuration =
{"outputStandardAddress":true, "outputPostalData":false,
"outputParsedInput":false, "outputAddressBlocks":true,
"performUSProcessing":true, "performCanadianProcessing":false,
"performInternationalProcessing":false, "outputFormattedOnFail":false,
"outputCasing":"MIXED", "outputPostalCodeSeparator":true,
"outputMultinationalCharacters":false, "performDPV":false,
"performRDI":false, "performESM":false, "performASM":false,
"performEWS":false, "performLACSLink":false, "performLOT":false,
"failOnCMRAMatch":false, "extractFirm":false, "extractUrb":false,
"outputReport3553":false, "outputReportSERP":false,
"outputReportSummary":true, "outputCASSDetail":false,
"outputFieldLevelReturnCodes":false, "keepMultimatch":false,
"maximumResults":10,
"standardAddressFormat":"STANDARD_ADDRESS_FORMAT_COMBINED_UNIT",
"standardAddressPMBLine":"STANDARD ADDRESS PMB LINE NONE",
"cityNameFormat":"CITY_FORMAT_STANDARD", "vanityCityFormatLong":true,
"outputCountryFormat":"ENGLISH", "homeCountry":"United States",
"streetMatchingStrictness":"MATCHING_STRICTNESS_MEDIUM",
"firmMatchingStrictness":"MATCHING_STRICTNESS_MEDIUM",
"directionalMatchingStrictness":"MATCHING_STRICTNESS_MEDIUM",
"dualAddressLogic":"DUAL_NORMAL", "dpvSuccessfulStatusCondition":"A",
"reportListFileName":"", "reportlistProcessorName":"",
"reportlistNumber":1, "reportMailerAddress":"", "reportMailerName":"",
 "reportMailerCityLine":"", "canReportMailerCPCNumber":"",
"canReportMailerAddress":"", "canReportMailerName":"",
"canReportMailerCityLine":"", "internationalCityStreetSearching":100,
"addressLineSearchOnFail":true, "outputStreetAlias":true,
"outputVeriMoveBlock":false, "dpvDetermineNoStat":false,
"dpvDetermineVacancy":false, "outputAbbreviatedAlias":false,
"outputPreferredAlias":false,
"outputPreferredCity":"CITY_OVERRIDE_NAME_ZIP4",
"performSuiteLink":false, "suppressZplusPhantomCarrierR777":false,
"canStandardAddressFormat":"D", "canEnglishApartmentLabel":"APT",
"canFrenchApartmentLabel":"APP", "canFrenchFormat":"C",
"canOutputCityFormat":"D", "canOutputCityAlias":true,
"canDualAddressLogic":"D", "canPreferHouseNum":false,
"canSSLVRFLG":false, "canRuralRouteFormat":"A", "canNonCivicFormat":"A",
```

```
"canDeliveryOfficeFormat":"I", "canEnableSERP":false,
"canSwitchManagedPostalCodeConfidence":false, "stats":null,
"counts":null, "z3seg":null, "serpStats":null, "dpvSeedList":null,
"lacsSeedList":null, "zipInputSet":null, "reportName":null,
"currentUser":null, "jobName":null, "jobId":null, "jobRequest":false,
"properties":{"DPVDetermineVacancy":"N", "DualAddressLogic":"N",
"ExtractUrb":"N", "CanFrenchFormat":"C", "AddressLineSearchOnFail":"Y",
 "OutputFieldLevelReturnCodes":"N", "OutputFormattedOnFail":"N",
"OutputStreetNameAlias":"Y", "OutputReportSERP":"N",
"OutputAddressBlocks":"Y", "ExtractFirm":"N",
"CanEnglishApartmentLabel":"APT", "OutputPreferredCity":"Z",
"FirmMatchingStrictness":"M", "CanFrenchApartmentLabel":"APP",
"KeepMultimatch":"N", "StandardAddressPMBLine":"N",
"PerformSuiteLink":"N", "CanStandardAddressFormat":"D",
"DPVSuccessfulStatusCondition":"A", "PerformLACSLink":"N",
"PerformUSProcessing":"Y", "PerformEWS":"N",
"StandardAddressFormat":"C", "SuppressZplusPhantomCarrierR777":"N",
"HomeCountry":"United States", "ReportMailerAddress":"",
"OutputReport3553":"N", "OutputVeriMoveDataBlock":"N",
"CanDeliveryOfficeFormat":"I", "OutputAbbreviatedAlias":"N",
"PerformCanadianProcessing":"N", "PerformDPV":"N",
"PerformInternationalProcessing":"N", "CanSSLVRFlg":"N",
"StreetMatchingStrictness":"M",
"InternationalCityStreetSearching":"100",
"canSwitchManagedPostalCodeConfidence":"N", "CanDualAddressLogic":"D",
"PerformASM":"N", "OutputCasing":"M", "ReportListFileName":"",
"CanReportMailerAddress":"", "ReportMailerCityLine":"",
"CanReportMailerCPCNumber":"", "ReportListProcessorName":"",
"CanOutputCityAlias":"Y", "DirectionalMatchingStrictness":"M",
"CanRuralRouteFormat":"A", "CanOutputCityFormat":"D",
"ReportListNumber":"1", "CanReportMailerCityLine":"",
"OutputMultinationalCharacters":"N", "EnableSERP":"N",
"CanNonCivicFormat":"A", "OutputShortCityName":"S",
"OutputPostalCodeSeparator":"Y", "FailOnCMRAMatch":"N",
"PerformLOT":"N", "OutputCountryFormat":"E", "CanPreferHouseNum":"N",
"CanReportMailerName":"", "PerformRDI":"N", "ReportMailerName":"",
"PerformESM":"N", "OutputReportSummary":"Y",
"OutputVanityCityFormatLong":"Y", "OutputPreferredAlias":"N",
"DPVDetermineNoStat":"N", "MaximumResults":"10"}}};
```
**Remarque :** Cette configuration est requise uniquement pour les UDAF Hive du module Universal Addressing.

**12.** Définissez les configurations de moteur pour l'exécution du job, comme indiqué dans l'exemple ci-dessous :

```
set pb.bdq.uam.universaladdress.engine.configurations = {
"referenceData":{
"dataDir":"/home/hduser/resources/uam/universaladdress/UAM_universaladdress4.0_Feb15/",
"referenceDataPathLocation":"LocaltoDataNodes"},
"cobolRuntimePath":"/home/hduser/tapan/addressquality/",
```

```
"modulesDir":"/home/hduser/tapan/addressquality/modules",
"dpvDbPath":null, "suiteLinkDBPath":null, "ewsDBPath":null,
"rdiDBPath":null, "lacsDBPath":null};
```
**Remarque :** Cette configuration est requise uniquement pour les UDAF Hive du module Universal Addressing.

**13.** Définissez le type de processus pour indiquer le niveau de validation souhaité. Actuellement, nous prenons en charge uniquement la validation d'adresse.

Par exemple, dans le job *Validate Address*, définissez le *type de processus* comme suit :

set pb.bdq.uam.universaladdress.process.type=VALIDATE;

**Remarque :** Cette configuration est requise uniquement pour les UDAF Hive Validate Address et Validate Address Loqate.

**14.** Pour exécuter le job et afficher la sortie du job sur la console, écrivez la requête, comme indiqué dans l'exemple ci-dessous :

```
SELECT businessname, recordid, bar.ret["MatchKey1"] AS MatchKey1,
bar.ret["MatchKey2"] AS MatchKey2 FROM (
SELECT *, matchkeygenerator (${hiveconf:rule}, ${hiveconf:header},
businessname, recordid) AS ret FROM cust ) bar;
```
Pour exécuter le job et placer la sortie du job dans un fichier donné, écrivez la requête, comme indiqué dans l'exemple ci-dessous :

```
INSERT OVERWRITE LOCAL DIRECTORY '/home/hadoop/MatchKey/' row format
delimited FIELDS TERMINATED BY ',' MAP FIELDS TERMINATED BY ':'
COLLECTION ITEMS TERMINATED BY '|' LINES TERMINATED BY '\n' STORED AS
TEXTFILE
SELECT businessname, recordid, bar.ret["MatchKey1"] AS MatchKey1,
bar.ret["MatchKey2"] AS MatchKey2 FROM (
SELECT *, matchkeygenerator (${hiveconf:rule}, ${hiveconf:header},
businessname, recordid) AS ret FROM cust ) bar;
```
**Remarque :** Veillez à utiliser l'alias précédemment définie pour l'UDF.

**Important :** Pour tous les jobs UDAF, utilisez les propriétés de configuration respectives sous forme de variables lors de la définition des paramètres d'entrée, là où cela est indiqué dans les exemples de fichier HQL respectifs.

Par exemple, pb.bdq.match.rule, pb.bdq.match.express.column, pb.bdq.consolidation.sort.field et ainsi de suite.

# <span id="page-153-0"></span>Fonctionnalités du module Advanced Matching

## Match Key Generator

```
-- Register Advance Matching Module[AMM] Hive UDF jar
ADD JAR <Directory path>/amm.hive.${project.version}.jar;
-- Provide alias to UDF class (optional). String in quotes represent
class names needed for this job to run.
CREATE TEMPORARY FUNCTION matchkeygenerator as
'com.pb.bdq.amm.process.hive.matchkeygenerator.MatchKeyGeneratorUDF';
-- Match Key Generator is implemented as a UDF (User Defined function).
It processes one row at a time and generates a map of match keys for
each row.
-- Set rule and header
set rule='{"matchKeys":[{"expressMatchKey":false,
"matchKeyField":"MatchKey1",
"rules":[{"algorithm":"Soundex"," field":"businessname",
"startPosition":1, "length":0,"active":true, "sortInput":null,
"removeNoiseCharacters":false}]},
{"expressMatchKey":false, "matchKeyField":"MatchKey2",
"rules":[{"algorithm":"Koeln", "field":"businessname", "startPosition":1,
"length":0, "active":true, "sortInput":null,
"removeNoiseCharacters":false}]}]}';
set header='businessname, recordid';
-- Execute query on the desired table to display the job output on
console. This query returns a map of key value for each row containing
matchkeys as per rule passed.
SELECT businessname, recordid, bar.ret["MatchKey1"] AS MatchKey1,
bar.ret["MatchKey2"] AS MatchKey2 FROM (
SELECT *, matchkeygenerator (${hiveconf:rule}, ${hiveconf:header},
businessname, recordid) AS ret FROM cust ) bar;
-- Query to dump output to a directory in file system
INSERT OVERWRITE LOCAL DIRECTORY '/home/hadoop/MatchKey/' row format
delimited FIELDS TERMINATED BY ',' MAP FIELDS TERMINATED BY ':'
COLLECTION ITEMS TERMINATED BY '|' LINES TERMINATED BY '\n' STORED AS
```
TEXTFILE SELECT businessname, recordid, bar.ret["MatchKey1"] AS MatchKey1, bar.ret["MatchKey2"] AS MatchKey2 FROM ( SELECT \*, matchkeygenerator (\${hiveconf:rule}, \${hiveconf:header}, businessname, recordid) AS ret FROM cust ) bar; --Sample data in input table customer --+------------------------------------------+----------------+--+ --| cust.businessname | cust.recordid | --+------------------------------------------+----------------+--+ --| Internal Revenue Service | 0 | --| Juan F Vera-Monroig | 1 | --| Leonardo Pagan-Reyes | 2 | -- | Academia San Joaquin Colegios/Academias | 3 --| Nereida Portalatin-Padua | 4 | --+------------------------------------------+----------------+--+ --Sample output for input query +------------------------------------------+-----------+------------+-------------------+--+ | businessname | recordid | matchkey1 | matchkey2 | +------------------------------------------+-----------+------------+-------------------+--+ | Internal Revenue Service | 0 | 1536 | 0627657368738 | | Juan F Vera-Monroig | 1 | J511 063376674 | | Leonardo Pagan-Reyes | 2 | L563 | 567214678 | | Academia San Joaquin Colegios/Academias | 3 | A235 | | 0426864645484268 | | Nereida Portalatin-Padua | 4 | N631 | 1 67217252612 | +------------------------------------------+-----------+------------+-------------------+--+

# Interflow Match

#### **Exemple de script Hive**

-- Register Advance Matching Module[AMM] Hive UDF jar ADD JAR <Directory path>/amm.hive.\${project.version}.jar; -- Provide alias to UDF class (optional). String in quotes represent class names needed for this job to run. CREATE TEMPORARY FUNCTION rowid as 'com.pb.bdq.hive.common.RowIDGeneratorUDF';

```
-- This rowid is needed by Interflow Match to maintain the order of rows
while creating groups. This is a UDF (User Defined Function) and
associates an incremental unique integer number to each row of the data.
CREATE TEMPORARY FUNCTION InterMatch as
'com.pb.bdq.amm.process.hive.interflow.InterMatchUDAF';
-- Inter Flow is implemented as a UDAF (User Defined Aggregation
function). It processes one group of rows at a time based on join field
and generates the result for that group of rows.
-- Disable map side aggregation
set hive.map.aggr = false;
-- Set the rule using configuration property 'pb.bdq.match.rule'
set pb.bdq.match.rule={"type":"Parent",
"missingDataMethod":"IgnoreBlanks", "threshold":100.0, "weight":0,
"children":[{"type":"Child", "missingDataMethod":"IgnoreBlanks",
"threshold":80.0, "weight":0, "matchWhenNotTrue":false,
"scoringMethod":"Maximum",
"algorithms":[{"name":"EditDistance", "weight":0, "options":null},
{"name":"Metaphone", "weight":0, "options":null}],
"crossMatchField":[], "suspectField":"firstname", "candidateField":null},
{"type":"Child", "missingDataMethod":"IgnoreBlanks", "threshold":80.0,
"weight":0,
"matchWhenNotTrue":false, "scoringMethod":"Maximum",
"algorithms":[{"name":"KeyboardDistance", "weight":0, "options":null},
{"name":"Metaphone3", "weight":0, "options":null}], "crossMatchField":[],
"suspectField":"lastname", "candidateField":null}],
"scoringMethod":"Average", "matchingMethod":"AllTrue", "name":"NameData",
"matchWhenNotTrue":false};
-- Set the header for suspect table using configuration property
'pb.bdq.suspect.header'
set
pb.bdg.match.suspect.header=name,firstname,lastname,matchkey,middlename,recordid;
-- Set the header for candidate table using configuration property
'pb.bdq.candidate.header'
set
pb.bdq.match.candidate.header=name,firstname,lastname,matchkey,middlename,recordid;
-- Set the sorting field to the candidates unique id's alias used in
the query. This is not from the input data.
set pb.bdq.match.sort.field=c_id;
-- Set the express match column(optional)
set pb.bdq.match.express.column=matchkey;
-- Set sort field name to the alias used in the query, using
configuration property 'pb.bdq.match.inter.comparison'
```

```
set pb.bdq.match.inter.comparison=maxNumOfDuplicates, 2;
-- Optionally, one can also set
'pb.bdq.match.inter.comparison=returnUniqueCandidates,true';
-- Set sort collection number option for unique records using
configuration property 'pb.bdq.match.unique.collectnumber.zero'
set pb.bdq.match.unique.collectnumber.zero=false;
-- Execute Query on the desired table. The query uses a UDF rowid, which
must be present in the query to maintain the ordering of the data while
reading.
SELECT lateralview.record ["MatchRecordType"],
lateralview.record ["MatchScore"],
lateralview.record ["HasDuplicate"],
lateralview.record ["CollectionNumber"],
coalesce(lateralview.record ["ExpressMatched"], ''),
lateralview.record ["SourceType"],
lateralview.record ["name"],
lateralview.record ["firstname"],
lateralview.record ["lastname"],
lateralview.record ["matchkey"],
lateralview.record ["middlename"],
lateralview.record ["recordid"]
FROM (
SELECT interMatch(s id, s name, s firstname, s lastname, s matchkey,
s_middlename, s_recordid, c_id,c_name, c_firstname, c_lastname,
c_matchkey, c_middlename, c_recordid) AS
OUTPUT
FROM (
 SELECT suspects.suspect id AS s id,
  suspects.NAME AS s name,
  suspects.firstname AS s firstname,
  suspects.lastname AS s lastname,
  suspects.matchkey AS s matchkey,
  suspects.middlename AS s middlename,
  suspects.recordid AS s recordid,
  candidates.candidate id AS c id,
  candidates.NAME AS c_name,
  candidates.firstname AS c firstname,
  candidates. lastname AS c lastname,
  candidates.matchkey AS c_matchkey,
  candidates.middlename AS c_middlename,
  candidates.recordid AS c_recordid
  FROM
     (
   SELECT rowid(*) AS suspect id
    ,*
   FROM namedataintersuspect
   ) AS suspects LEFT JOIN
   (
```

```
SELECT rowid(*) AS candidate id
   ,^{\star}FROM namedataintercandidate
   ) AS candidates
  on suspects.matchkey = candidates.matchkey
 ) AS joinrecords
GROUP BY joinrecords.s matchkey
 ) AS innerResult LATERAL VIEW explode(innerResult.OUTPUT) lateralview
AS record;
-- Query to dump data to a file
INSERT OVERWRITE LOCAL DIRECTORY '/home/hadoop/intermatch/output'
ROW FORMAT DELIMITED
FIELDS TERMINATED BY ','
collection items terminated by '||' map keys terminated by ':'
SELECT lateralview.record ["MatchRecordType"],
lateralview.record ["MatchScore"],
lateralview.record ["HasDuplicate"],
lateralview.record ["CollectionNumber"],
coalesce(lateralview.record ["ExpressMatched"], ''),
lateralview.record ["SourceType"],
lateralview.record ["name"],
lateralview.record ["firstname"],
lateralview.record ["lastname"],
lateralview.record ["matchkey"],
lateralview.record ["middlename"],
lateralview.record ["recordid"]
FROM (
SELECT interMatch(s id, s name, s firstname, s lastname, s matchkey,
s middlename, s recordid, c id, c name, c firstname, c lastname,
c_matchkey, c_middlename, c_recordid) AS
 OUTPUT
FROM (
  SELECT suspects.suspect id AS s id,
  suspects.NAME AS s name,
  suspects.firstname AS s firstname,
  suspects.lastname AS s lastname,
  suspects.matchkey AS s matchkey,
  suspects.middlename AS s middlename,
  suspects.recordid AS s recordid,
  candidates.candidate id AS c id,
   candidates.NAME AS c_name,
   candidates.firstname AS c firstname,
   candidates.lastname AS c_lastname,
  candidates.matchkey AS c_matchkey,
   candidates.middlename AS c_middlename,
   candidates.recordid AS c_recordid
  FROM
```

```
(SELECT rowid(*) AS suspect_id
   , *FROM namedataintersuspect
   ) AS suspects LEFT JOIN
   (
   SELECT rowid(*) AS candidate id
   ,*
   FROM namedataintercandidate
  ) AS candidates
   on suspects.matchkey = candidates.matchkey
 ) AS joinrecords
GROUP BY joinrecords.s matchkey
 ) AS innerResult LATERAL VIEW explode(innerResult.OUTPUT) lateralview
AS record;
-- Sample input Suspect data
--+------------------+----------+-----------------+-------------+------------+-----------+
--| name | firstname| lastname | matchkey |
middlename | recordid |
--+------------------+----------+-----------------+-------------+------------+-----------+
--| LAURA ABADSANTOS| LAURA | ABADSANTOS | L
  | 1 |
                       --+------------------+----------+-----------------+-------------+------------+-----------+
-- Sample input candidate data
--+------------------+----------+-----------------+-------------+------------+-----------+
--| name | firstname| lastname | matchkey |
middlename | recordid |
--+------------------+----------+-----------------+-------------+------------+-----------+
--| KATHRYN E ABATE | KATHRYN | ABATE | L | E
 | 3 |
--| ANNA ABAYEV | ANNA | ABAYEV | L | |
       | 5 |
                      --+------------------+----------+-----------------+-------------+------------+-----------+
-- Sample output data
                       --+---------------+----------+------------+----------------+--------------+----------+------------+----------+---------+--------+----------+-----------+
--|MatchRecordType|MatchScore|HasDuplicate|CollectionNumber|ExpressMatched|SourceType|
name | firstname| lastname|matchkey|middlename| recordid |
--+---------------+----------+------------+----------------+--------------+----------+------------+----------+---------+--------+----------+-----------+
--|S |0 |Y |0-0-1 |
    |S |LAURA ABADSA| LAURA |ABADSANTO| L | |
 1 |
--|D |80 |D |0-0-1 |N
    |C |KATHRYN E AB| KATHRYN |AB | L | E |
 3 \qquad \qquad |--|D |90 |D |0-0-1 |N
```
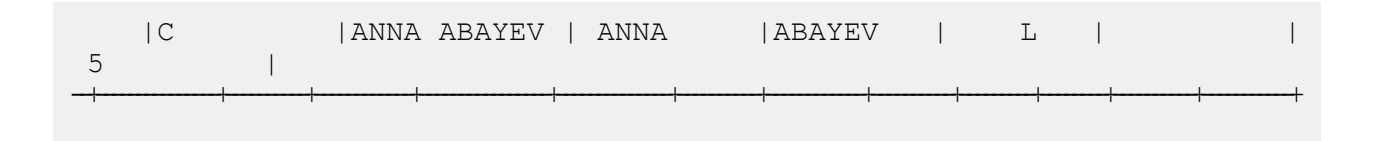

# Intraflow Match

```
-- Register Advance Matching Module[AMM] Hive UDF jar
ADD JAR <Directory path>/amm.hive.${project.version}.jar;
-- Provide alias to UDF class (optional). String in quotes represent
class names needed for this job to run.
CREATE TEMPORARY FUNCTION rowid as
'com.pb.bdq.hive.common.RowIDGeneratorUDF';
-- This rowid is needed by Intraflow Match to maintain the order of rows
while creating groups. This is a UDF (User Defined Function) and
associates an incremental unique integer number to each row of the data.
CREATE TEMPORARY FUNCTION intraMatch as
'com.pb.bdq.amm.process.hive.intraflow.IntraMatchUDAF';
-- Intra Flow is implemented as a UDAF (User Defined Aggregation
function). It processes one group of rows at a time and generates the
result for that group of rows
-- Disable map side aggregation
set hive.map.aggr = false;
-- Set the rule using configuration property 'pb.bdq.match.rule'
set pb.bdq.match.rule={"type":"Parent",
"children":[{"type":"Child", "matchWhenNotTrue":false, "threshold":80.0,
"weight":0,
"algorithms":[{"name":"EditDistance", "weight":0, "options":null},
{"name":"Metaphone", "weight":0, "options":null}],
"scoringMethod":"Maximum", "missingDataMethod":"IgnoreBlanks",
"crossMatchField":[], "suspectField":"firstname", "candidateField":null},
{"type":"Child", "matchWhenNotTrue":false, "threshold":80.0, "weight":0,
 "algorithms":[{"name":"KeyboardDistance", "weight":0, "options":null},
{"name":"Metaphone3", "weight":0, "options":null}],
"scoringMethod":"Maximum", "missingDataMethod":"IgnoreBlanks",
"crossMatchField":[], "suspectField":"lastname", "candidateField":null}],
"matchingMethod":"AllTrue", "scoringMethod":"Average",
"missingDataMethod":"IgnoreBlanks", "name":"NameData",
"matchWhenNotTrue":false, "threshold":100,"weight":0};
```

```
-- Set header(along with id field alias used in query) using
configuration property 'pb.bdq.match.header'
set pb.bdq.match.header=firstname,lastname,matchkey,middlename,id;
-- Set the express match column (optional)
set pb.bdq.match.express.column=matchkey;
-- Set sort field name to the alias used in the query, using the
configuration property 'pb.bdq.match.sort.field'
set pb.bdq.match.sort.field=id;
-- Set sort collection number option for unique records using
configuration property 'pb.bdq.match.unique.collectnumber.zero'
set pb.bdq.match.unique.collectnumber.zero=false;
-- Execute Query on the desired table. The query uses a UDF rowid, which
must be present in the query to maintain the ordering of the data while
reading.
-- Intra Match returns a list of map containing <key=value> pairs. Each
map in the list corresponds to a row in the group. The below query
explodes that list of map and fetches fields from map by keys.
SELECT innerresult.record["MatchRecordType"],
innerresult.record["MatchScore"],
innerresult.record["CollectionNumber"],
innerresult.record["ExpressMatched"],
innerresult.record["firstname"],
innerresult.record["lastname"],
innerresult.record["matchkey"],
innerresult.record["middlename"]
FROM (
 SELECT intraMatch(
   innerRowID.firstname,
   innerRowID.lastname,
   innerRowID.matchkey,
   innerRowID.middlename,
   innerRowID.id
 ) AS matchgroup
 FROM (
   SELECT firstname, lastname, matchkey, middlename, rowid(*)
  AS id
  FROM customer data
  ) innerRowID
 GROUP BY matchkey
 ) AS innerResult
LATERAL VIEW explode(innerResult.matchgroup) innerresult AS record ;
-- Query to dump output to a file
INSERT OVERWRITE LOCAL DIRECTORY '/home/hadoop/IntraFlow/' ROW FORMAT
DELIMITED FIELDS TERMINATED BY ',' collection items terminated by '||'
map keys terminated by ':'
SELECT innerresult.record["MatchRecordType"],
```

```
innerresult.record["MatchScore"],
 innerresult.record["CollectionNumber"],
 innerresult.record["ExpressMatched"],
 innerresult.record["firstname"],
 innerresult.record["lastname"],
 innerresult.record["matchkey"],
 innerresult.record["middlename"]
FROM (
  SELECT intraMatch(innerRowID.firstname,
   innerRowID.lastname,
   innerRowID.matchkey,
   innerRowID.middlename,
   innerRowID.id
  ) AS matchgroup
 FROM (
   SELECT firstname, lastname, matchkey, middlename, rowid(*)
   AS id
   FROM customer data
  ) innerRowID
 GROUP BY matchkey
 ) AS innerResult
LATERAL VIEW explode(innerResult.matchgroup) innerresult AS record ;
--sample input data
--+-------------+-------------+---------------+--------------+
--| firstname | lastname | middlename | matchkey |
--+-------------+-------------+---------------+--------------+
--| Steven | Aaen | LYRIC | AAE | |
--| DEBRA          | AALMO         | BOATMAN         | AAE            |
--| MARY | AARON | ROLLING MEADOW| AAE
--+-------------+-------------+---------------+--------------+
--sample output data
--+-----------+---------+------------+---------+---------------+----------------+--------------+----------+
--| firstname | lastname|middlename |
matchkey|MatchRecordType|CollectionNumber|ExpressMatched|MatchScore|
--+-----------+---------+------------+---------+---------------+----------------+--------------+----------+
--| Steven | Aaen | LYRIC | AAE | S | |
0-0-1 | Y | 0 |
--| DEBRA | AALMO | BOATMAN | AAE | D | |
  0-0-1 | Y | 100 |
--| MARY | AARON | ROLLING MEA| AAE | D | | |
   0-0-1 | Y | 100 |
```
## Transactional Match

#### **Exemple de script Hive**

-- Register Advance Matching Module[AMM] Hive UDF jar ADD JAR <Directory path>/amm.hive.\${project.version}.jar; -- Provide alias to UDF class (optional). String in quotes represent class names needed for this job to run. CREATE TEMPORARY FUNCTION rowid as 'com.pb.bdq.hive.common.RowIDGeneratorUDF'; -- This rowid is needed by Transactional Match to maintain the order of rows while creating groups. This is a UDF (User Defined Function) and associates an incremental unique integer number to each row of the data. CREATE TEMPORARY FUNCTION transactionalMatch as 'com.pb.bdq.amm.process.hive.transactional.TransactionalMatchUDAF'; -- Transactional Match is implemented as a UDAF (User Defined Aggregation function). It processes one group of rows at a time and generates the result for that group of rows. -- Disable map side aggregation set hive.map.aggr = false; -- Set the rule using configuration property 'pb.bdq.match.rule' set pb.bdq.match.rule={"type":"Parent", "children":[{"type":"Child", "matchWhenNotTrue":false, "threshold":80.0, "weight":0, "algorithms":[{"name":"EditDistance", "weight":0, "options":null}, {"name":"Metaphone","weight":0,"options":null}], "scoringMethod":"Maximum", "missingDataMethod":"IgnoreBlanks", "crossMatchField":[], "suspectField":"firstname", "candidateField":null}, {"type":"Child", "matchWhenNotTrue":false, "threshold":80.0, "weight":0, "algorithms":[{"name":"KeyboardDistance","weight":0,"options":null}, {"name":"Metaphone3","weight":0,"options":null}], "scoringMethod":"Maximum", "missingDataMethod":"IgnoreBlanks", "crossMatchField":[], "suspectField":"lastname", "candidateField":null}], "matchingMethod":"AllTrue", "scoringMethod":"Average", "missingDataMethod":"IgnoreBlanks", "name":"NameData", "matchWhenNotTrue":false, "threshold":100, "weight":0};

-- Set header(along with id field alias used in query) using

--+-----------+---------+------------+---------+---------------+----------------+--------------+----------+

```
configuration property 'pb.bdq.match.header'
set
pb.bdg.match.header=name,firstname,lastname,matchkey,middlename,recordid,id;
-- Set sort field name to the alias used in the query, using the
configuration property 'pb.bdq.match.sort.field'
set pb.bdq.match.sort.field=id;
-- Set sort collection number option for unique records using
configuration property 'pb.bdq.match.unique.candidate.return'. The
default value is false.
set pb.bdq.match.unique.candidate.return=true;
-- Execute Query on the desired table. The query uses a UDF rowid, which
must be present in the query to maintain the ordering of the data while
reading.
-- Transactional Match returns a list of map containing <key=value>
pairs. Each map in the list corresponds to a row in the group. The below
query explodes that list of map and fetches fields from map by keys.
SELECT tmp2.record["MatchRecordType"],
tmp2.record["MatchScore"],
tmp2.record["HasDuplicate"],
tmp2.record["name"],
tmp2.record["firstname"],
tmp2.record["lastname"],
tmp2.record["matchkey"],
tmp2.record["middlename"],
tmp2.record["recordid"]
FROM (
 SELECT transactionalMatch(innerRowID.name, innerRowID.firstname,
innerRowID.lastname, innerRowID.matchkey, innerRowID.middlename,
innerRowID.recordid, innerRowID.id
) AS matchgroup
FROM (
  SELECT name, firstname, lastname, matchkey, middlename, recordid,
rowid(name, firstname, lastname, matchkey, middlename, recordid) AS id
FROM customer data
 ) innerRowID
GROUP BY matchkey
) As innerResult
LATERAL VIEW explode(innerResult.matchgroup) tmp2 as record ;
-- Query to dump output to a file
INSERT OVERWRITE LOCAL DIRECTORY '/home/hadoop/transmatch/' ROW FORMAT
DELIMITED FIELDS TERMINATED BY ',' collection items terminated by '||'
map keys terminated by ':'
SELECT tmp2.record["MatchRecordType"],
tmp2.record["MatchScore"],
tmp2.record["HasDuplicate"],
 tmp2.record["name"],
```

```
tmp2.record["firstname"],
 tmp2.record["lastname"],
 tmp2.record["matchkey"],
 tmp2.record["middlename"],
 tmp2.record["recordid"]
FROM (
 SELECT transactionalMatch(innerRowID.name,
   innerRowID.firstname,
  innerRowID.lastname,
  innerRowID.matchkey,
   innerRowID.middlename,
  innerRowID.recordid,
  innerRowID.id) as matchgroup
FROM (
  SELECT name, firstname, lastname, matchkey, middlename, recordid,
rowid(name, firstname, lastname, matchkey, middlename, recordid) AS id
 FROM customer data
 ) innerRowID
GROUP BY matchkey ) As innerResult
LATERAL VIEW explode(innerResult.matchgroup) tmp2 as record ;
--sample input data
--+-------------------+------------------------+-----------------------+-----------------------+-------------------------+-----------------------+--+
--| name | firstname
| matchkey | middlename | recordid
   || ||
--+-------------------+------------------------+-----------------------+-----------------------+-------------------------+-----------------------+--+
--| ZORINA ABDOOL | ZORINA | ABDOOL | ABDOOL | ABDOOL | ABDOOL | ABDOOL | ABDOOL | ABDOOL | ABDOOL | ABDOOL | ABDOOL | ABDOOL | ABDOOL | ABDOOL | ABDOOL | ABDOOL | ABDOOL | ABBOOL | ABBOOL | ABBOOL | ABBOOL | ABBOOL | ABBO
| Z | | 12
    \blacksquare--| ZULFIQAR ALI | ZULFIQAR | ALI
| Z | | 116
    \blacksquare--| ZACHARY BENNETT | ZACHARY | BENNETT
| Z | | 515
    |
--| ZOHAR BUERGER | ZOHAR | BUERGER
| Z | | 889
    \blacksquare--+-------------------+------------------------+-----------------------+-----------------------+-------------------------+-----------------------+--+
--sample output data
--+----------------+---------------------+----------+------------+-----------+-----------------+------------+--------------+
--|name | |firstname | lastname | matchkey | middlename |
recordid | MatchRecordType | MatchScore | HasDuplicate |
--+----------------+----------+----------+----------+------------+-----------+-----------------+------------+--------------+
--|ZORINA ABDOOL |ZORINA | ABDOOL | Z | | | | | 12
  | S | 0 | Y |
--|ZULFIQAR ALI |ZULFIQAR | ALI | Z | | | | | 116
      | D | 90 | D |
```
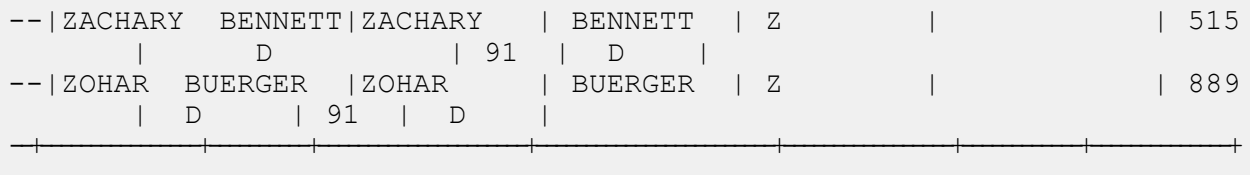

### Best of Breed

#### **Exemple de script Hive**

-- Register Advance Matching Module[AMM] Hive UDF jar ADD JAR <Directory path>/amm.hive.\${project.version}.jar; -- Provide alias to UDF class (optional). String in quotes represent class names needed for this job to run. CREATE TEMPORARY FUNCTION rowid as 'com.pb.bdq.hive.common.RowIDGeneratorUDF'; -- This rowid is needed by Best of Breed to maintain the order of rows while creating groups. This is a UDF (User Defined Function) and associates an incremental unique integer number to each row of the data. CREATE TEMPORARY FUNCTION bestofbreed as 'com.pb.bdq.amm.process.hive.consolidation.bestofbreed.BestOfBreedUDAF'; -- Best of Breed is implemented as a UDAF (User Defined Aggregation function). It processes one group of rows at a time and generates the result for that group of rows. -- Disable map side aggregation set hive.map.aggr = false; -- Set the rule using configuration property 'pb.bdq.consolidation.rule'

```
set pb.bdq.consolidation.rule={"consolidationConditions":[
{"consolidationRule":{"conditionClass":"conjoinedRule", "joinType":"AND",
"consolidationRules":[{"conditionClass":"simpleRule",
"operation":"LONGEST", "fieldName":"c5", "value":null,
"valueNumeric":true, "valueFromField":false},
{"conditionClass":"simpleRule", "operation":"IS_NOT_EMPTY",
"fieldName":"c9", "value":null, "valueNumeric": false,
"valueFromField":false}]},
"actions":[{"accumulate":false, "copyFromField":true, "sourceData":"c2",
"destinationFieldName":"c2"},
{"accumulate":false, "copyFromField":false, "sourceData":"Admin",
"destinationFieldName":"c4"}]},
{"consolidationRule":{"conditionClass":"conjoinedRule", "joinType":"AND",
```

```
"consolidationRules":[{"conditionClass":"simpleRule",
"operation":"LONGEST", "fieldName":"c5", "value":null,
"valueNumeric":true, "valueFromField":false},
{"conditionClass":"simpleRule", "operation":"IS_NOT_EMPTY",
"fieldName":"c9", "value":null, "valueNumeric":false,
"valueFromField":false}]},
"actions":[{"accumulate":false, "copyFromField":false,
"sourceData":"Changed", "destinationFieldName":"c10"},
{"accumulate":false, "copyFromField":true, "sourceData":"c5",
"destinationFieldName":"c6"},
{"accumulate":true, "copyFromField":true, "sourceData":"c10",
"destinationFieldName":"c10"}]}],
"keepOriginalRecords":true, "buildTemplateRecord":true,
"templateRules":[{"consolidationRule":{"conditionClass":"conjoinedRule",
"joinType":"OR",
"consolidationRules":[{"conditionClass":"simpleRule",
"operation":"CONTAINS", "fieldName":"c1", "value":"li",
"valueNumeric":false, "valueFromField":false},
{"conditionClass":"simpleRule", "operation":"LONGEST", "fieldName":"c5",
"value":null, "valueNumeric":false, "valueFromField":false}]},
"actions" : []}];
-- Set header (along with the id field alias used in the query) using
configuration property 'pb.bdq.consolidation.header'
set pb.bdq.consolidation.header=c1,c2,c3,c4,c5,c6,c7,c8,c9,c10,id;
-- Set sort field name to the alias used in the query, using the
configuration property 'pb.bdq.consolidation.sort.field'
set pb.bdq.consolidation.sort.field=id;
-- Execute Query on the desired table. The query uses a UDF rowid, which
must be present in the query to maintain the ordering of the data while
reading.
-- Best of Breed returns a list of map containing <key=value> pairs.
Each map in the list corresponds to a row in the group. The below query
explodes that list of map and fetches fields from map by keys.
SELECT tmp2.record["c1"],
tmp2.record["c2"],
tmp2.record["c3"],
tmp2.record["c4"],
tmp2.record["c5"],
tmp2.record["c6"],
tmp2.record["c7"],
 tmp2.record["c8"],
tmp2.record["c9"],
tmp2.record["c10"],
 tmp2.record["CollectionRecordType"]
FROM (
 SELECT bestofbreed(innerRowID.c1,
 innerRowID.c2,
 innerRowID.c3,
 innerRowID.c4,
```

```
innerRowID.c5,
 innerRowID.c6,
 innerRowID.c7,
 innerRowID.c8,
 innerRowID.c9,
 innerRowID.c10,
 innerRowID.id) AS matchgroup
FROM(
  SELECT c1, c2, c3, c4, c5, c6, c7, c8, c9, c10, rowid(*) AS id FROM
databob
 ) innerRowID
GROUP BY c3
) AS innerResult
LATERAL VIEW explode(innerResult.matchgroup) tmp2 AS record ;
-- Query to dump the output to a file
INSERT OVERWRITE LOCAL DIRECTORY '/home/hadoop/bestofbreed/' ROW FORMAT
DELIMITED FIELDS TERMINATED BY ',' collection items terminated by '||'
map keys terminated by ':'
SELECT tmp2.record["c1"],
tmp2.record["c2"],
tmp2.record["c3"],
tmp2.record["c4"],
tmp2.record["c5"],
tmp2.record["c6"],
tmp2.record["c7"],
tmp2.record["c8"],
tmp2.record["c9"],
tmp2.record["c10"],
 tmp2.record["CollectionRecordType"]
FROM (
SELECT bestofbreed(innerRowID.c1,
 innerRowID.c2,
 innerRowID.c3,
 innerRowID.c4,
 innerRowID.c5,
 innerRowID.c6,
 innerRowID.c7,
 innerRowID.c8,
 innerRowID.c9,
 innerRowID.c10,
 innerRowID.id) as matchgroup
FROM(
  SELECT c1, c2, c3, c4, c5, c6, c7, c8, c9, c10, rowid(*) AS id FROM
databob
 ) innerRowID
GROUP BY c3
) AS innerResult
LATERAL VIEW explode(innerResult.matchgroup) tmp2 AS record ;
--sample input data
```
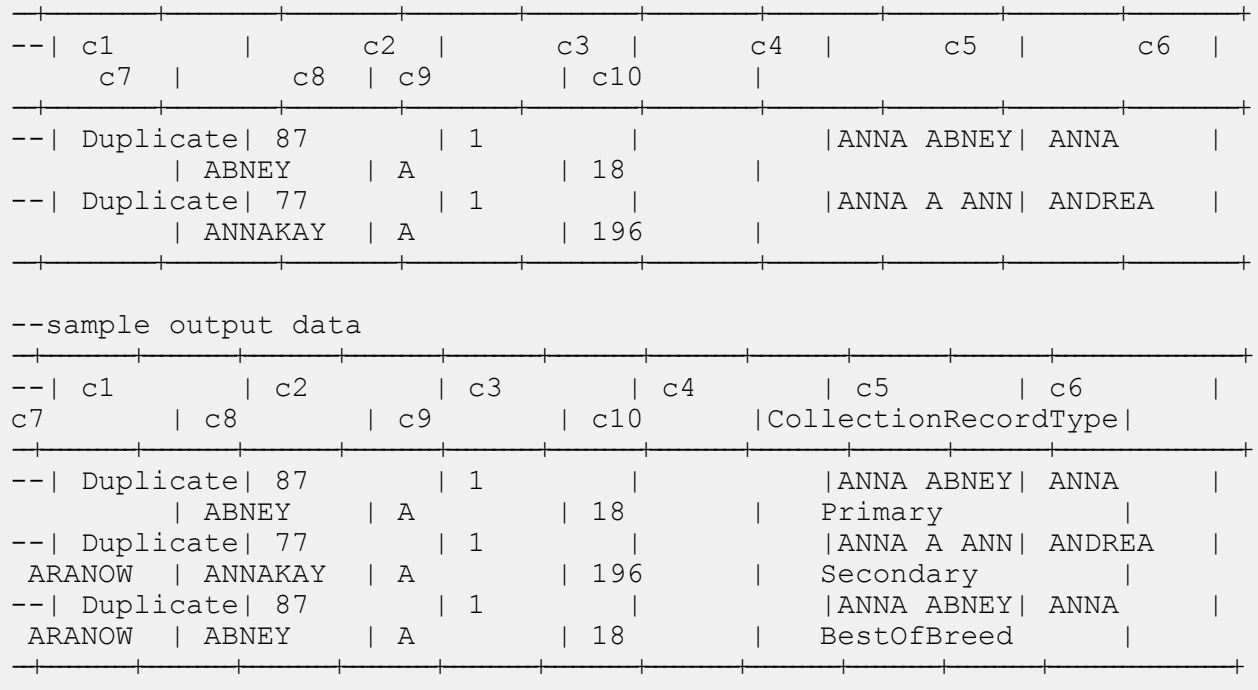

# Duplicate Synchronization

#### **Exemple de script Hive**

-- Register Advance Matching Module[AMM] Hive UDF jar ADD JAR <Directory path>/amm.hive.\${project.version}.jar;

-- Provide alias to UDF class (optional). String in quotes represent class names needed for this job to run.

CREATE TEMPORARY FUNCTION rowid as 'com.pb.bdq.hive.common.RowIDGeneratorUDF';

-- This rowid is needed by Duplicate Synchronization to maintain the order of rows while creating groups. This is a UDF (User Defined Function) and associates an incremental unique integer number to each row of the data.

CREATE TEMPORARY FUNCTION dupsync as 'com.pb.bdq.amm.process.hive.consolidation.duplicatesync.DuplicateSyncUDAF';

-- Duplicate Sync is implemented as a UDAF (User Defined Aggregation function). It processes one group of rows at a time and generates the result for that group of rows.

```
-- Disable map side aggregation
set hive.map.aggr = false;
-- Set the rule using configuration property 'pb.bdq.consolidation.rule'
set pb.bdq.consolidation.rule={"consolidationConditions":
[{"consolidationRule":
{"conditionClass":"conjoinedRule", "joinType":"AND",
"consolidationRules":[{"conditionClass":"simpleRule",
"operation":"HIGHEST", "fieldName":"column2", "value":null,
"valueFromField":false, "valueNumeric":true}]},
"actions":[{"accumulate":false, "copyFromField":true,
"sourceData":"column5", "destinationFieldName":"column5"}]}]};
-- Set header (along with the id field alias used in the query) using
configuration property 'pb.bdq.consolidation.header'
set
pb.bdq.consolidation.header=column1,column2,column3,column4,column5,id;
-- Set sort field name to alias used in query using configuration
property 'pb.bdq.consolidation.sort.field'
set pb.bdq.consolidation.sort.field=id;
-- Execute Query on the desired table. The query uses a UDF rowid, which
must be present in the query to maintain the ordering of the data while
reading.
-- Duplicate Sync returns a list of map containing <key=value> pairs.
Each map in the list corresponds to a row in the group. The below query
 explodes that list of map and fetches fields from map by keys.
SELECT tmp2.record["column1"],
tmp2.record["column2"],
tmp2.record["column3"],
tmp2.record["column4"],
 tmp2.record["column5"]
FROM (
 SELECT dupsync (innerRowID.column1,
  innerRowID.column2,
  innerRowID.column3,
 innerRowID.column4,
 innerRowID.column5,
 innerRowID.id
 ) AS matchgroup
 FROM (
  SELECT column1, column2, column3, column4, column5, rowid(*)
 AS id
 FROM databob
 ) innerRowID
 GROUP BY column3
 ) AS innerResult
 LATERAL VIEW explode(innerResult.matchgroup) tmp2 AS record ;
```

```
-- Query to dump the output to a file
INSERT OVERWRITE LOCAL DIRECTORY '/home/hadoop/dupsync/' ROW FORMAT
DELIMITED FIELDS TERMINATED BY ',' collection items terminated by '||'
map keys terminated by ':'
SELECT tmp2.record["column1"],
tmp2.record["column2"],
tmp2.record["column3"],
tmp2.record["column4"],
tmp2.record["column5"]
FROM (
SELECT dupsync( innerRowID.column1,
 innerRowID.column2,
 innerRowID.column3,
 innerRowID.column4,
 innerRowID.column5,
 innerRowID.id
 ) AS matchgroup
FROM (
 SELECT column1, column2, column3, column4, column5, rowid(*)
 AS id
 FROM databob
 ) innerRowID
GROUP BY column3 ) AS innerResult
LATERAL VIEW explode(innerResult.matchgroup) tmp2 AS record ;
--sample input data
--+----------+----------+----------+----------+----------+
--| column1 | column2 | column3 | column4 | column5 |
--+----------+----------+----------+----------+----------+
--| Duplicate| 87 | 1 | |ANNA ABNEY|
--| Duplicate| 77 | 1 | | ||<br>| ||ANNA A ANN
--| Suspect | | 1 | |ANNA A ABN|
--+----------+----------+----------+----------+----------+
--sample output data
--+----------+----------+----------+----------+----------+
--| column1 | column2 | column3 | column4 | column5 |
--+----------+----------+----------+----------+----------+
--| Duplicate| 87 | 1 | | ||<br>| ||ANNA ABNEY|
--| Duplicate| 77 | 1 | |ANNA A ANN|
```
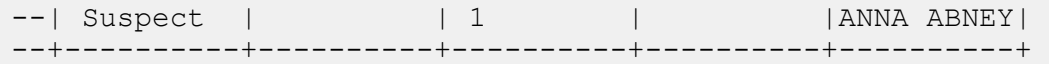

**Filtre** 

#### **Exemple de script Hive**

-- Register Advance Matching Module[AMM] Hive UDF jar ADD JAR <Directory path>/amm.hive.\${project.version}.jar; -- Provide alias to UDF class (optional). String in quotes represent class names needed for this job to run. CREATE TEMPORARY FUNCTION rowid as 'com.pb.bdq.hive.common.RowIDGeneratorUDF'; -- This rowid is needed by Filter to maintain the order of rows while creating groups. This is a UDF (User Defined Function) and associates an incremental unique integer number to each row of the data. CREATE TEMPORARY FUNCTION filter as 'com.pb.bdq.amm.process.hive.consolidation.filter.FilterUDAF'; -- Filter is implemented as a UDAF (User Defined Aggregation function). It processes one group of rows at a time and generates the result for that group of rows. -- Disable map side aggregation set hive.map.aggr = false; -- Set the rule using configuration property 'pb.bdq.consolidation.rule' set pb.bdq.consolidation.rule={"consolidationConditions": [{"consolidationRule":{"conditionClass":"simpleRule", "operation":"HIGHEST", "fieldName":"column2", "value":null, "valueFromField":false, "valueNumeric":true}, "actions":[]}], "removeDuplicates":true}; -- Set header (along with the id field alias used in the query) using configuration property 'pb.bdq.consolidation.header' set pb.bdq.consolidation.header=column1,column2,column3,column4,column5,id; -- Set sort field name to alias used in query using configuration property 'pb.bdq.consolidation.sort.field' set pb.bdq.consolidation.sort.field=id; -- Execute Query on the desired table. The query uses a UDF rowid, which

must be present in the query to maintain the ordering of the data while

```
reading.
SELECT tmp2.record["column1"],
tmp2.record["column2"],
tmp2.record["column3"],
tmp2.record["column4"],
 tmp2.record["column5"]
FROM (
 SELECT filter (innerRowID.column1,
   innerRowID.column2,
   innerRowID.column3,
  innerRowID.column4,
  innerRowID.column5,
  innerRowID.id
 ) AS matchgroup
 FROM (
  SELECT column1, column2, column3, column4, column5, rowid(*)
 AS id
 FROM data
 ) innerRowID
GROUP BY column3
) AS innerResult
LATERAL VIEW explode(innerResult.matchgroup) tmp2 AS record ;
-- Query to dump the output to a file
INSERT OVERWRITE LOCAL DIRECTORY '/home/hadoop/HiveUDF/filter/'
ROW FORMAT DELIMITED
FIELDS TERMINATED BY ','
collection items terminated by '||' map keys terminated by ':'
SELECT tmp2.record["column1"],
tmp2.record["column2"],
tmp2.record["column3"],
tmp2.record["column4"],
tmp2.record["column5"]
FROM (
SELECT filter (innerRowID.column1,
   innerRowID.column2,
  innerRowID.column3,
  innerRowID.column4,
  innerRowID.column5,
  innerRowID.id
 ) AS matchgroup
FROM (
  SELECT column1, column2, column3, column4, column5, rowid(*)
 AS id
 FROM data
 ) innerRowID
GROUP BY column3
 ) AS innerResult
LATERAL VIEW explode(innerResult.matchgroup) tmp2 AS record ;
```
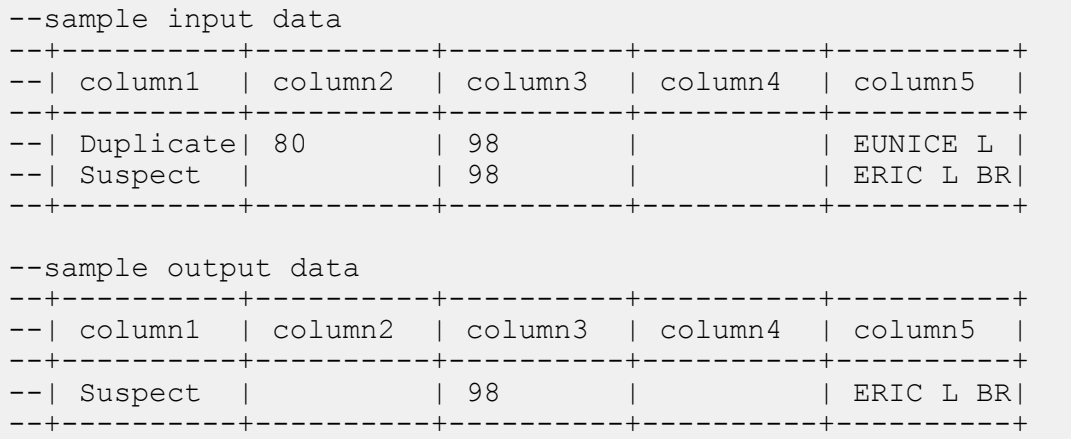

# <span id="page-173-0"></span>Fonctions du module Data Normalization

### Table Lookup

```
-- Register Data Normalization Modue [dnm] BDQ Hive UDF Jar
ADD JAR <Directory path>/dnm.hive.${project.version}.jar;
-- Provide alias to UDF class (optional). String in quotes represent
class names needed for this job to run.
-- Table Lookup is implemented as a UDF (User Defined function). Hence
it processes one row at a time and generates a map of key value pairs
for each row.
CREATE TEMPORARY FUNCTION tablelookup as
'com.pb.bdq.dnm.process.hive.tablelookup.TableLookUpUDF';
-- Set rule
set rule='{"rules":[{"action":"Standardize", "source":"CityCode",
"tableName":"State Name Abbreviations", "lookupMultipleWordTerms":false,
"lookupIndividualTermsWithinField":false, "destination":"CityCode"}]}';
-- Set Reference Directory. This must be a local path on cluster machines
and must be present on each node of the cluster at the same path.
set refdir='/home/hadoop/reference';
-- set header
set header ='AccountDescription, Address, ApartmentNumber, CityCode';
```

```
-- Execute Query on the desired table, to display the job output on
console. This query returns a map of key value pairs containing output
fields for each row.
SELECT bar.ret["StandardizationTermIdentified"],
bar.ret["accountdescription"],
bar.ret["address"],
bar.ret["apartmentnumber"],
bar.ret["citycode"]
FROM (
SELECT tablelookup(${hiveconf:rule}, ${hiveconf:refdir},
${hiveconf:header}, accountdescription, address, apartmentnumber,
citycode)
AS ret
FROM citizen_data
) bar;
-- Query to dump output data to a file
INSERT OVERWRITE LOCAL DIRECTORY '/home/hadoop/TableLookup/' row format
delimited FIELDS TERMINATED BY ',' lines terminated by '\n' STORED AS
TEXTFILE
SELECT bar.ret["StandardizationTermIdentified"],
bar.ret["accountdescription"],
bar.ret["address"],
bar.ret["apartmentnumber"],
bar.ret["citycode"]
FROM (
SELECT tablelookup(${hiveconf:rule}, ${hiveconf:refdir},
${hiveconf:header}, accountdescription, address, apartmentnumber,
citycode)
AS ret
FROM citizen_data
) bar;
--Sample input data
--+----------------------------------+-----------------------+-------------------------------+------------------------+
--| citizen data.accountdescription | citizen data.address |
citizen_data.apartmentnumber | citizen_data.citycode |
--+----------------------------------+-----------------------+-------------------------------+------------------------+
--| 1 400 E MO St Apt 1405 |
            | NY |
--| | 190 E 72nd St |
                       | NY |
--| | 1381 3rd Ave Apt 4 | 4
                       | TTYYY |
--+----------------------------------+-----------------------+-------------------------------+------------------------+
--sample output data
```

```
--+------------------------------+--------------------------+-----------------------+-----------------------+----------+
--|StandardizationTermIdentified | accountdescription | address
 | apartmentnumber | citycode|
--+------------------------------+--------------------------+-----------------------+-----------------------+----------+
--| yes | 100 E M0 St Apt 1405
       | NEW YORK |
--| yes | | 190 E 72nd St
                          | | NEW YORK |
--| yes | | 1381 3rd Ave Apt 4 | 4
                      | NEW YORK |
--+------------------------------+--------------------------+-----------------------+-----------------------+----------+
```
### Advanced Transformer

```
-- Register Data Normalisation Module [DNM] BDQ Hive UDF Jar
ADD JAR <Directory path>/dnm.hive.${project.version}.jar;
-- Provide alias to UDF class (optional). String in quotes represent
class names needed for this job to run.
-- Advanced Transformer is implemented as a UDF (User Defined function).
Hence it processes one row at a time and generates a map of key value
pairs for each row.
CREATE TEMPORARY FUNCTION advanceTransform as
'com.pb.bdq.dnm.process.hive.advancetransformer.AdvanceTransformerUDF';
-- Set rule
set rule='{"rules":[{"extractionType":"TableData", "source":"address",
"nonExtractedData":"address_1", "extractedData":"address_2",
"tokenizationCharacters":"", "tableName":"Street Suffix Abbreviations",
"multipleTermLookup":false, "tokenize":true, "extract":"ExtractTerm",
 "includeTermWith":"ExtractedData", "wordsToExtract":2}]}';
-- Set Reference Directory. This must be a local path on cluster machines
and must be present on each node of the cluster at the same path.
set refdir='/home/hadoop/reference/';
-- set header
set header ='AccountDescription, Address';
-- Execute Query on the desired table, to display the job output on
console. This query returns a map of key value pairs containing output
 fields for each row.
```

```
SELECT bar.ret["AdvancedTransformTermIdentified"],
bar.ret["accountdescription"],
bar.ret["address"],
bar.ret["address_1"]
FROM (
SELECT advanceTransform(${hiveconf:rule}, ${hiveconf:refdir},
${hiveconf:header}, accountdescription, address)
AS ret
FROM advxformX
) bar;
-- Query to dump output data to a file
INSERT OVERWRITE LOCAL DIRECTORY '/home/hadoop/AdvXformer/' row format
delimited FIELDS TERMINATED BY ',' lines terminated by '\n' STORED AS
TEXTFILE
SELECT bar.ret["AdvancedTransformTermIdentified"],
bar.ret["accountdescription"],
bar.ret["address"],
bar.ret["address_1"]
FROM (
SELECT advanceTransform(${hiveconf:rule}, ${hiveconf:refdir},
${hiveconf:header}, accountdescription, address)
AS ret
FROM advxformX
) bar;
--sample input data
+----------------------------------+---------------------+-----------------------+
| AdvancedTransformTermIdentified | accountdescription | address
    |
                   +----------------------------------+---------------------+-----------------------+
| Yes | | 400 E M0 St Apt 1405
\blacksquare| Yes | | 190 E 72nd
St |
+----------------------------------+---------------------+-----------------------+
--sample output data
+----------------------------------+---------------------+-----------------------+--------------------+
| AdvancedTransformTermIdentified | accountdescription | address
      | address_1 |
+----------------------------------+---------------------+-----------------------+--------------------+
| Yes | | 400 E M0 St Apt 1405
| 400 E M0 Apt 1405 |
| Yes | 190 E 72nd<br>St | 190 E 72nd | | | | | | | | | | | | 190 E 72nd
         | 190 E 72nd |
```
# <span id="page-177-0"></span>Fonctions du module Universal Addressing

# Validate Address

**Avertissement :** Avant de créer et d'exécuter le premier job Validate Address, assurez-vous que le service Acushare est en cours d'exécution. Pour connaître les étapes, reportez-vous à la section **Arrêt du service [acushare](#page-11-0)** à la page 12.

+----------------------------------+---------------------+-----------------------+--------------------+

```
-- Register Universal Addressing Module [UAM-Global] BDQ Hive UDAF Jar
ADD JAR <Directory
path>/uam.universaladdress.hive.${project.version}.jar;
-- Provide alias to UDAF class (optional). String in quotes represent
class names needed for this job to run.
CREATE TEMPORARY FUNCTION uamvalidation as
'com.pb.bdq.uam.process.hive.universaladdress.UAMUSAddressingUDAF';
-- set LD LIBRARY PATH(path to modules lib, runtime/lib and runtime/bin),
G1RTS(path containing COBOL runtime) and ACU RUNCBL JNI ONLOAD DISABLE
in this configuration
set mapreduce.admin.user.env =
LD_LIBRARY_PATH=/home/hduser/~/runtime/lib:
/home/hduser/~/runtime/bin:/home/hduser/~/server/modules/universaladdress/lib,
ACU RUNCBL JNI ONLOAD DISABLE=1, G1RTS=/home/hduser/~/ ;
set hive.map.aggr = false;
-- set engine configuration
set pb.bdq.uam.universaladdress.engine.configurations={ "referenceData":{
"dataDir":"/home/hduser/resources/uam/universaladdress/UAM_universaladdress4.0_Feb15/",
"referenceDataPathLocation":"LocaltoDataNodes"},
"cobolRuntimePath":"/home/hduser/tapan/addressquality/",
"modulesDir":"/home/hduser/tapan/addressquality/modules",
"dpvDbPath":null, "suiteLinkDBPath":null, "ewsDBPath":null,
"rdiDBPath":null, "lacsDBPath":null};
```

```
-- set input configuration
set
pb.bdq.uam.universaladdress.input.configuration={"outputStandardAddress":true,
 "outputPostalData":false, "outputParsedInput":false,
"outputAddressBlocks":true, "performUSProcessing":true,
"performCanadianProcessing":false,
"performInternationalProcessing":false, "outputFormattedOnFail":false,
"outputCasing":"MIXED", "outputPostalCodeSeparator":true,
"outputMultinationalCharacters":false, "performDPV":false,
"performRDI":false, "performESM":false, "performASM":false,
"performEWS":false, "performLACSLink":false, "performLOT":false,
"failOnCMRAMatch":false, "extractFirm":false, "extractUrb":false,
"outputReport3553":false, "outputReportSERP":false,
"outputReportSummary":true, "outputCASSDetail":false,
"outputFieldLevelReturnCodes":false, "keepMultimatch":false,
"maximumResults":10,
"standardAddressFormat":"STANDARD_ADDRESS_FORMAT_COMBINED_UNIT",
"standardAddressPMBLine":"STANDARD ADDRESS PMB_LINE_NONE",
"cityNameFormat": "CITY FORMAT STANDARD", "vanityCityFormatLong":true,
"outputCountryFormat":"ENGLISH", "homeCountry":"United States",
"streetMatchingStrictness":"MATCHING_STRICTNESS_MEDIUM",
"firmMatchingStrictness":"MATCHING_STRICTNESS_MEDIUM",
"directionalMatchingStrictness":"MATCHING_STRICTNESS_MEDIUM",
"dualAddressLogic":"DUAL_NORMAL", "dpvSuccessfulStatusCondition":"A",
"reportListFileName":"", "reportlistProcessorName":"",
"reportlistNumber":1, "reportMailerAddress":"", "reportMailerName":"",
"reportMailerCityLine":"", "canReportMailerCPCNumber":"",
"canReportMailerAddress":"", "canReportMailerName":"",
"canReportMailerCityLine":"", "internationalCityStreetSearching":100,
"addressLineSearchOnFail":true, "outputStreetAlias":true,
"outputVeriMoveBlock":false, "dpvDetermineNoStat":false,
"dpvDetermineVacancy":false, "outputAbbreviatedAlias":false,
"outputPreferredAlias":false,
"outputPreferredCity":"CITY_OVERRIDE_NAME_ZIP4",
"performSuiteLink":false, "suppressZplusPhantomCarrierR777":false,
"canStandardAddressFormat":"D", "canEnglishApartmentLabel":"APT",
"canFrenchApartmentLabel":"APP", "canFrenchFormat":"C",
"canOutputCityFormat":"D", "canOutputCityAlias":true,
"canDualAddressLogic":"D", "canPreferHouseNum":false,
"canSSLVRFLG":false, "canRuralRouteFormat":"A", "canNonCivicFormat":"A",
 "canDeliveryOfficeFormat":"I", "canEnableSERP":false,
"canSwitchManagedPostalCodeConfidence":false, "stats":null,
"counts":null, "z3seg":null, "serpStats":null, "dpvSeedList":null,
"lacsSeedList":null, "zipInputSet":null, "reportName":null,
"currentUser":null, "jobName":null, "jobId":null, "jobRequest":false,
"properties":{"DPVDetermineVacancy":"N", "DualAddressLogic":"N",
"ExtractUrb":"N", "CanFrenchFormat":"C", "AddressLineSearchOnFail":"Y",
"OutputFieldLevelReturnCodes":"N", "OutputFormattedOnFail":"N",
"OutputStreetNameAlias":"Y", "OutputReportSERP":"N",
"OutputAddressBlocks":"Y", "ExtractFirm":"N",
"CanEnglishApartmentLabel":"APT", "OutputPreferredCity":"Z",
"FirmMatchingStrictness":"M", "CanFrenchApartmentLabel":"APP",
"KeepMultimatch":"N", "StandardAddressPMBLine":"N",
```

```
"PerformSuiteLink":"N", "CanStandardAddressFormat":"D",
"DPVSuccessfulStatusCondition":"A", "PerformLACSLink":"N",
"PerformUSProcessing":"Y", "PerformEWS":"N", "StandardAddressFormat":"C",
"SuppressZplusPhantomCarrierR777":"N", "HomeCountry":"United States",
"ReportMailerAddress":"", "OutputReport3553":"N",
"OutputVeriMoveDataBlock":"N", "CanDeliveryOfficeFormat":"I",
"OutputAbbreviatedAlias":"N", "PerformCanadianProcessing":"N",
"PerformDPV":"N", "PerformInternationalProcessing":"N",
"CanSSLVRFlg":"N", "StreetMatchingStrictness":"M",
"InternationalCityStreetSearching":"100",
"canSwitchManagedPostalCodeConfidence":"N", "CanDualAddressLogic":"D",
"PerformASM":"N", "OutputCasing":"M", "ReportListFileName":"",
"CanReportMailerAddress":"", "ReportMailerCityLine":"",
"CanReportMailerCPCNumber":"", "ReportListProcessorName":"",
"CanOutputCityAlias":"Y", "DirectionalMatchingStrictness":"M",
"CanRuralRouteFormat":"A", "CanOutputCityFormat":"D",
"ReportListNumber":"1", "CanReportMailerCityLine":"",
"OutputMultinationalCharacters":"N", "EnableSERP":"N",
"CanNonCivicFormat":"A", "OutputShortCityName":"S",
"OutputPostalCodeSeparator":"Y", "FailOnCMRAMatch":"N", "PerformLOT":"N",
"OutputCountryFormat":"E", "CanPreferHouseNum":"N",
"CanReportMailerName":"", "PerformRDI":"N", "ReportMailerName":"",
"PerformESM":"N", "OutputReportSummary":"Y",
"OutputVanityCityFormatLong":"Y", "OutputPreferredAlias":"N",
"DPVDetermineNoStat":"N", "MaximumResults":"10"}}};
-- set general configuration
set pb.bdq.uam.universaladdress.general.configuration =
{"dFileType":"SPLIT", "dMemoryModel":"MEDIUM",
"lacsLinkMemoryModel":"MEDIUM", "suiteLinkMemoryModel":"MEDIUM"};
-- set reference path
set pb.bdq.reference.data.local.location=/media/New
Volume/hduser/resources/uam/universaladdress/UAM_universaladdress4.0_Feb15;
-- set process type
set pb.bdq.uam.universaladdress.process.type=VALIDATE;
-- set header
set pb.bdq.header=InputKeyValue, FirmName, AddressLine1, AddressLine2, City,
StateProvince, PostalCode, Text;
-- Execute Query on the desired table, to display the job output on
console. This query returns a map of key value pairs containing output
fields for each row.
SELECT tmp2.record["Confidence"], tmp2.record["AddressLine1"] FROM (
select uamvalidation(inputkeyvalue, firmname, addressline1, addressline2,
city, stateprovince, postalcode, text) from uam_us) as addressgroup
LATERAL VIEW explode(addressgroup.mygp) tmp2 as record ;
-- Query to dump output data to a file
INSERT OVERWRITE LOCAL DIRECTORY '/home/hadoop/GlobalAddressing/' row
format delimited FIELDS TERMINATED BY ',' lines terminated by '\n' STORED
```
AS TEXTFILE SELECT tmp2.record["Confidence"], tmp2.record["AddressLine1"] FROM ( select uamvalidation(inputkeyvalue, firmname, addressline1, addressline2, city, stateprovince, postalcode, text) from uam us) as addressgroup LATERAL VIEW explode(addressgroup.mygp) tmp2 as record;

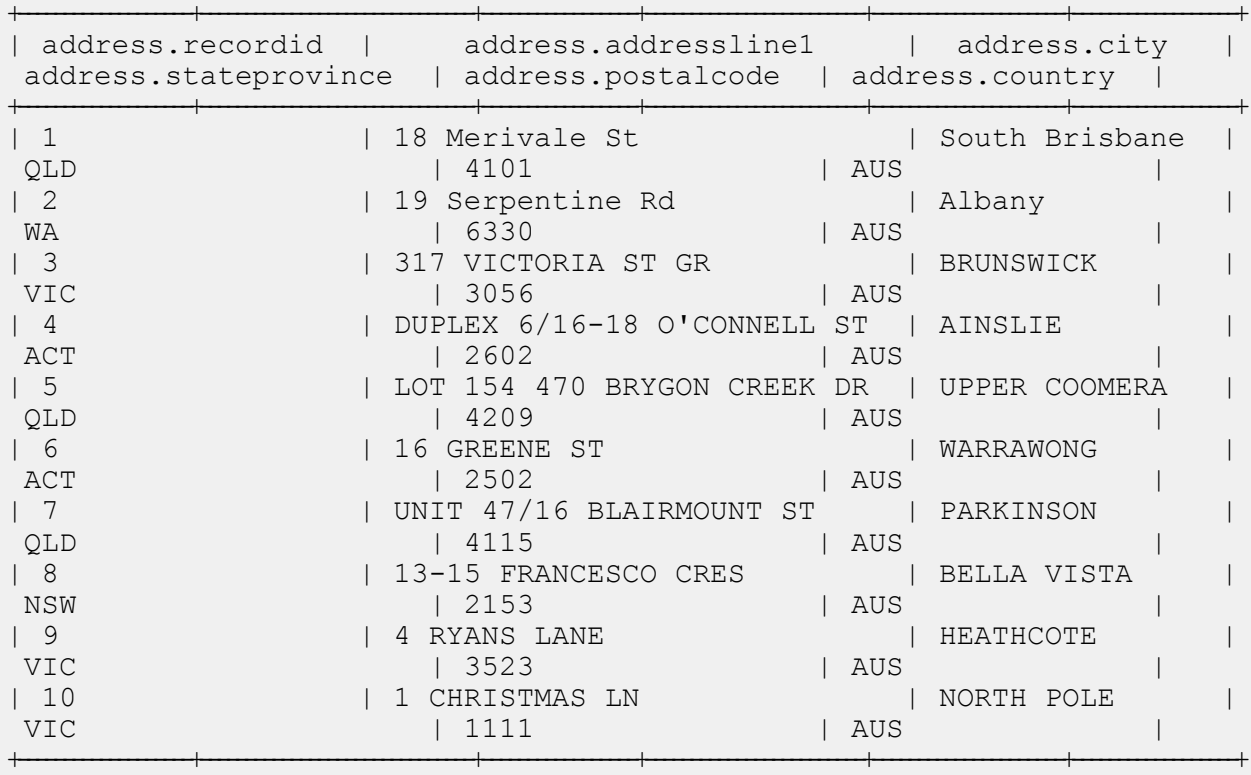

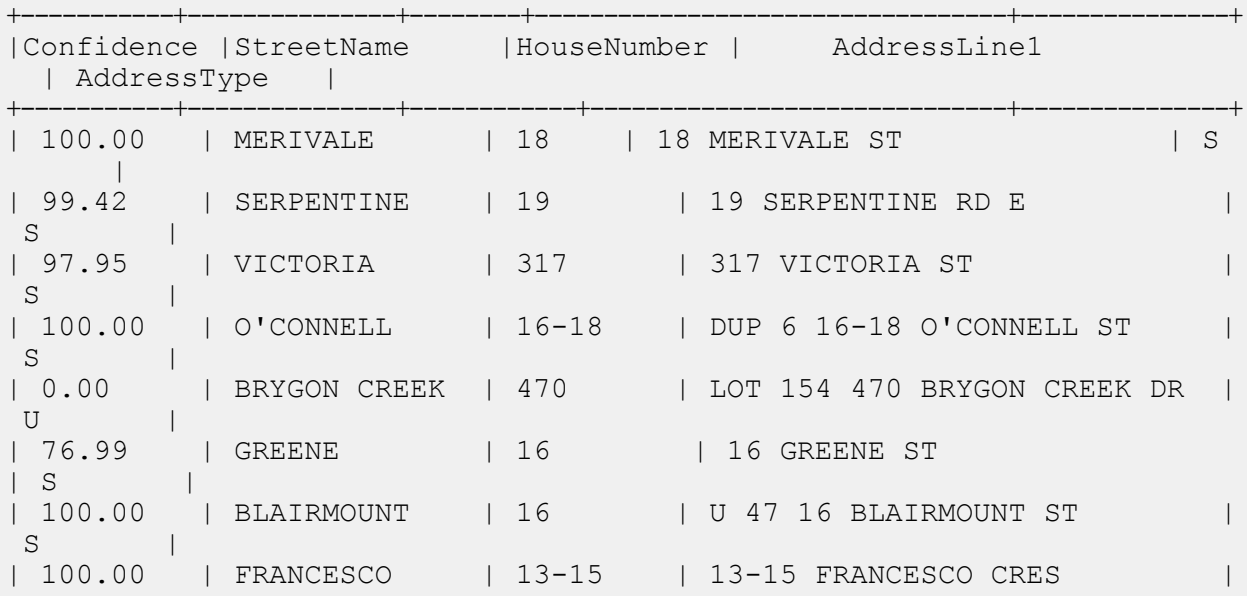

 $S$ | 100.00 | RYANS | 4 | 4 RYANS LANE  $S \qquad \qquad |$ | 0.00 | CHRISTMAS | 1 | 1 CHRISTMAS LN  $U$  | +-----------+---------------+------------+------------------------------+---------------+

#### Validate Address Global

#### **Exemple de script Hive**

```
-- Register Universal Addressing Module [UAM-Global] BDQ Hive UDAF Jar
ADD JAR <Directory path>/uam.global.hive.${project.version}.jar;
ADD FILE <Directory path>/libAddressDoctor5.so;
-- Provide alias to UDAF class (optional). String in quotes represent
class names needed for this job to run.
CREATE TEMPORARY FUNCTION globalvalidation as
'com.pb.bdq.uam.process.hive.global.GlobalAddressingUDAF';
set hive.map.aggr = false;
-- set engine configuration
set pb.bdq.uam.global.engine.configurations=[{ "referenceData":
{"dataDir":"/media/New Volume/hduser/resources/uam/addressDoctor/5.8.0/",
"referenceDataPathLocation":"LocaltoDataNodes"},
"databaseType":"BATCH_INTERACTIVE", "preloadingType":"NONE",
"allCountries":false, "supportedCountries":"CAN,USA,AUS"}];
-- set input configuration
set
pb.bdq.uam.global.input.configuration={"resultStateProvinceType":"COUNTRY_STANDARD",
"processMatchingScope":"ALL", "processEnrichmentAMAS":false,
"inputForceCountryISO3":"AUS", "inputDefaultCountryISO3":"AUS",
"inputFormatDelimiter":"CRLF", "resultFormatDelimiter":"CRLF",
"resultIncludeInputs":false, "resultCountryType":"NAME_EN",
"processOptimizationLevel":"STANDARD",
"resultPreferredLanguage":"DATABASE", "processMode":"BATCH",
"resultPreferredScript":"DATABASE", "resultMaximumResults":1,
"resultCasing":"NATIVE",
"properties":{"Result.StateProvinceType":"COUNTRY_STANDARD",
"Process.MatchingScope":"ALL", "Process.EnrichmentAMAS":"false",
"Input.ForceCountryISO3":"AUS", "Input.FormatDelimiter":"CRLF",
"Result.FormatDelimiter":"CRLF", "Input.DefaultCountryISO3":"AUS",
"Result.IncludeInputs":"false", "Result.CountryType":"NAME_EN",
```

```
"Process.OptimizationLevel":"STANDARD",
"Result.PreferredLanguage":"DATABASE", "Process.Mode":"BATCH",
"Result.PreferredScript":"DATABASE", "Result.MaximumResults":"1",
"Result.Casing":"NATIVE", "Database.AddressGlobal":"Database"}};
-- set general configuration
set pb.bdq.uam.global.general.configuration={"cacheSize":"LARGE",
"maxThreadCount":8, "maxAddressObjectCount":8, "rangesToExpand":"NONE",
"flexibleRangeExpansion":"ON", "enableTransactionLogging":false,
"maxMemoryUsageMB":1024};
-- set unlock codec
set pb.bdq.uam.global.unlockCode=<Insert your Unlock Code here>;
-- set header
set
pb.bdq.header=recordid,AddressLine1,City,StateProvince,PostalCode,Country;
-- Execute Query on the desired table, to display the job output on
console. This query returns a map of key value pairs containing output
fields for each row.
SELECT tmp2.record["HouseNumber"], tmp2.record["Confidence"],
tmp2.record["AddressLine1"], tmp2.record["StreetName"],
tmp2.record["PostalCode"], tmp2.record["ElementInputStatus"],
tmp2.record["MailabilityScore"] FROM ( SELECT globalvalidation(recordid,
addressline1, city, stateprovince, postalcode, country) as mygp from
address) as addressgroup LATERAL VIEW explode(addressgroup.mygp) tmp2
as record ;
-- Query to dump output data to a file
INSERT OVERWRITE LOCAL DIRECTORY '/home/hadoop/GlobalAddressing/' row
format delimited FIELDS TERMINATED BY ',' lines terminated by '\n' STORED
AS TEXTFILE
SELECT tmp2.record["HouseNumber"], tmp2.record["Confidence"],
tmp2.record["AddressLine1"], tmp2.record["StreetName"],
tmp2.record["PostalCode"], tmp2.record["ElementInputStatus"],
tmp2.record["MailabilityScore"] FROM ( SELECT globalvalidation(recordid,
addressline1, city, stateprovince, postalcode, country) as mygp from
address) as addressgroup LATERAL VIEW explode(addressgroup.mygp) tmp2
as record ;
+-------------------+------------------------------+-----------------+------------------------+---------------------+------------------+
| address.recordid | address.addressline1 | address.city
address.stateprovince | address.postalcode | address.country
+-------------------+------------------------------+-----------------+------------------------+---------------------+------------------+
| 1 | 18 Merivale St | South Brisbane | 18 Merivale St | South Brisbane
 QLD | 4101 | AUS |
| 2 | 19 Serpentine Rd | Albany
 WA | 6330 | AUS | AUS
| 3 | 317 VICTORIA ST GR | BRUNSWICK |
 VIC 2005 | 3056 | AUS | AUS | 2006
```
| 4 | DUPLEX 6/16-18 O'CONNELL ST | AINSLIE |

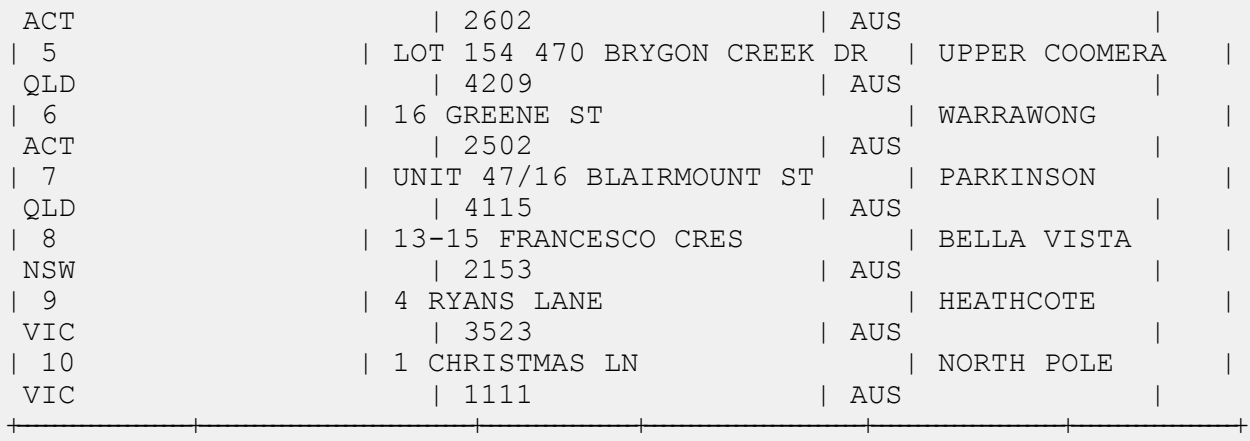

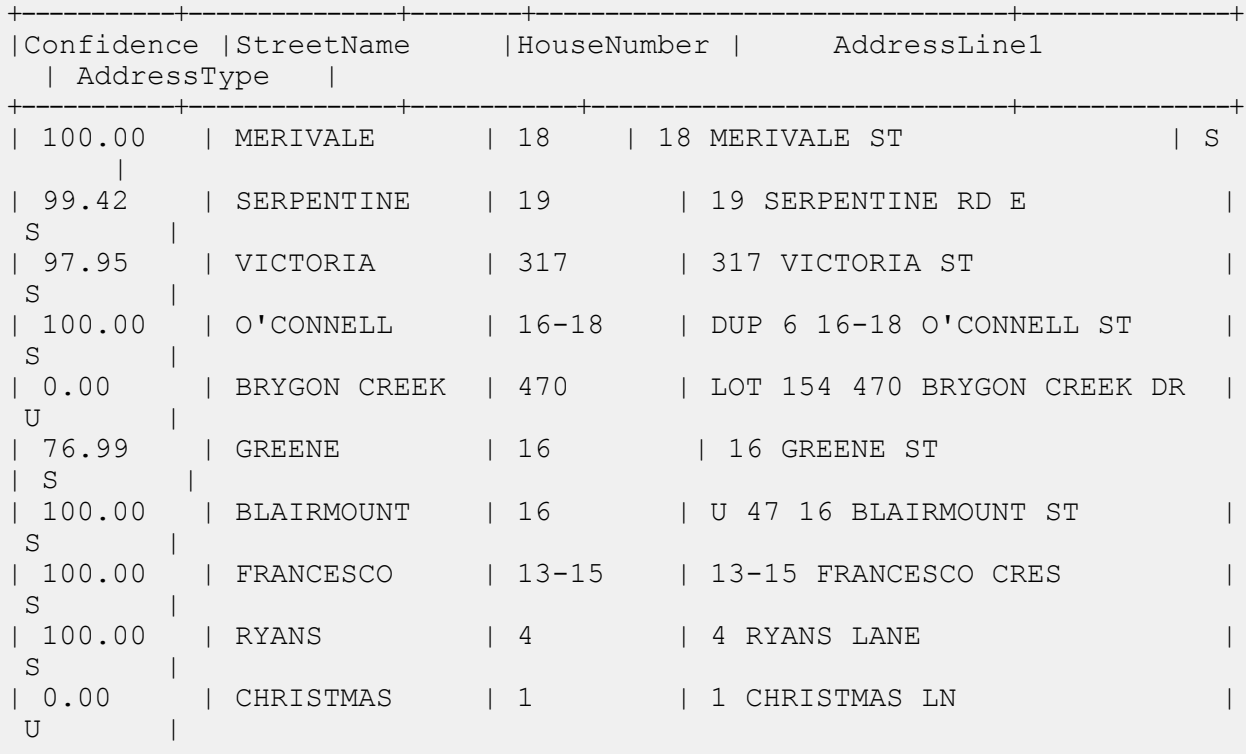

+-----------+---------------+------------+------------------------------+---------------+

### Validate Address Loqate

#### **Exemple de script Hive**

```
-- Register Universal Address Module [UAM] BDQ Hive Loqate UDAF Jar
ADD JAR <Directory path>/uam.loqate.hive.${project.version}.jar;
-- Provide alias to UDAF class (optional). String in quotes represent
class names needed for this job to run.
CREATE TEMPORARY FUNCTION loqatevalidation as
'com.pb.bdq.uam.process.hive.loqate.LoqateAddressingUDAF';
-- Adding required files to distributed cache.
ADD FILES <Directory Path>/loqate-core.car;
ADD FILES <Directory Path>/LoqateVerificationLevel.csv;
ADD FILES <Directory Path>/Loqate.csv;
ADD FILES <Directory Path>/countryTables.csv;
ADD FILES <Directory Path>/countryNameTables.csv;
set hive.map.aggr = false;
-- set process configuration
set pb.bdq.uam.loqate.process.configuration={"processType":"VALIDATE",
"includeMatchedAddressElements":true,
"standardizedInputAddressElements":true, "returnAddressDataBlocks":true,
"casing":"Mixed", "outputReportSummary":false,
"returnMultipleAddresses":false, "failedOnMultiMatchFound":false,
"countryFormat":"ENGLISH", "defaultCountry":"USA",
"scriptAlphabet":"Native", "returnGeocodedAddressFields":true,
"acceptanceLevel":"Level0", "minimumMatchScore":0,
"formatDataUsingAMASConventions":false,
"singleFieldDuplicateHandling":false,
"multiFieldDuplicateHandling":false,
"nonStandardFieldDuplicateHandling":false,
"outputFieldDuplicateHandling":false, "includeStandardAddress":true,
"duplicateHandling":false, "returnMultipleAddressCount":10};
-- set general configuration
set pb.bdq.uam.loqate.general.configuration={"maxIdle":null,
"minIdle":16, "maxActive":16, "maxWait":null, "whenExhaustedAction":null,
"testOnBorrow":null, "testOnReturn":null, "testWhileIdle":null,
"timeBetweenEvictionRunsMillis":null, "numTestsPerEvictionRun":null,
"minEvictableIdleTimeMillis":null};
-- set engine configuration
```

```
set pb.bdq.uam.loqate.engine.configuration={"verbose":true,
"toolInfo":true, "outputAddressFormat":false, "logInput":false,
"logOutput":false, "logFileName":null, "matchScoreAbsoluteThreshold":60,
"matchScoreThresholdFactor":95, "postalCodeMaxResults":10,
"strictReferenceMatch":false};
-- set reference directory path
set pb.bdq.referencedata.dir=/media/New
Volume/hduser/resources/uam/loqate/Linux;
-- set process type
set pb.bdq.uam.loqate.process.type=VALIDATE;
-- set input header
set pb.bdq.header='InputKeyValue,AddressLine1,AddressLine2,AddressLine3,
AddressLine4, City, StateProvince, PostalCode, Country, FirmName';
select SELECT tmp2.record["HouseNumber"], tmp2.record["Confidence"],
tmp2.record["AddressLine1"], tmp2.record["StreetName"],
tmp2.record["PostalCode"], tmp2.record["DPID"], tmp2.record["Barcode"]
FROM ( SELECT loqatevalidation(recordid, addressline1, city,
stateprovince, postalcode, country) as mygp from address) as <TABLE_NAME>
LATERAL VIEW explode(addressgroup.mygp) tmp2 as record;
-- Query to dump output data to a file
INSERT OVERWRITE LOCAL DIRECTORY '/home/hadoop/loqate/' row format
delimited FIELDS TERMINATED BY ',' lines terminated by '\n' STORED AS
TEXTFILE SELECT * FROM ( SELECT tmp2.record["HouseNumber"],
tmp2.record["Confidence"], tmp2.record["AddressLine1"],
tmp2.record["StreetName"], tmp2.record["PostalCode"],
tmp2.record["DPID"], tmp2.record["Barcode"] FROM ( SELECT
loqatevalidation(recordid, addressline1, city, stateprovince, postalcode,
country) as mygp from address) as <TABLE_NAME> LATERAL VIEW
explode(addressgroup.mygp) tmp2 as record ;
```

```
--Sample Input
```
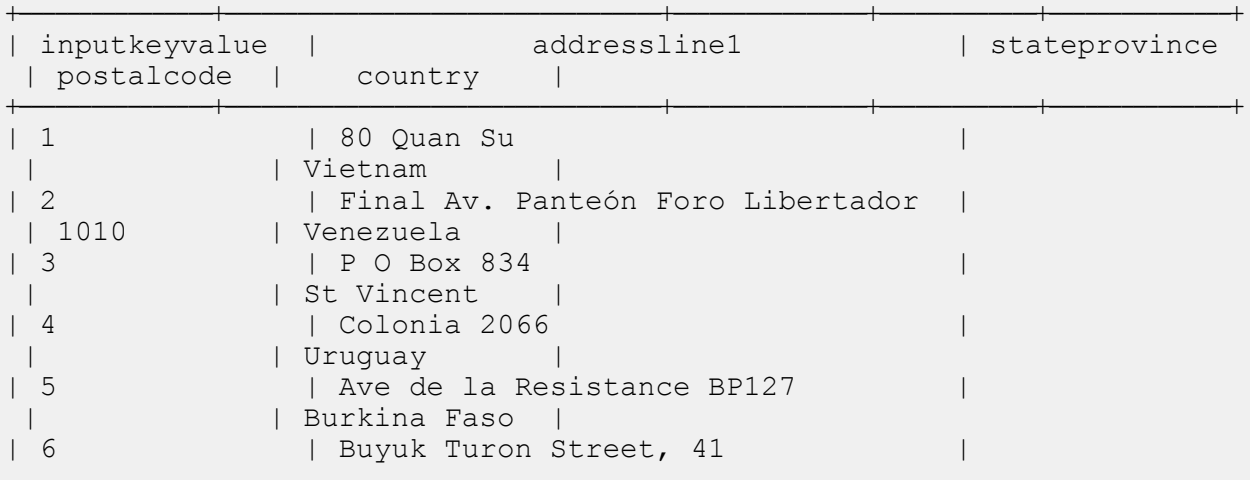

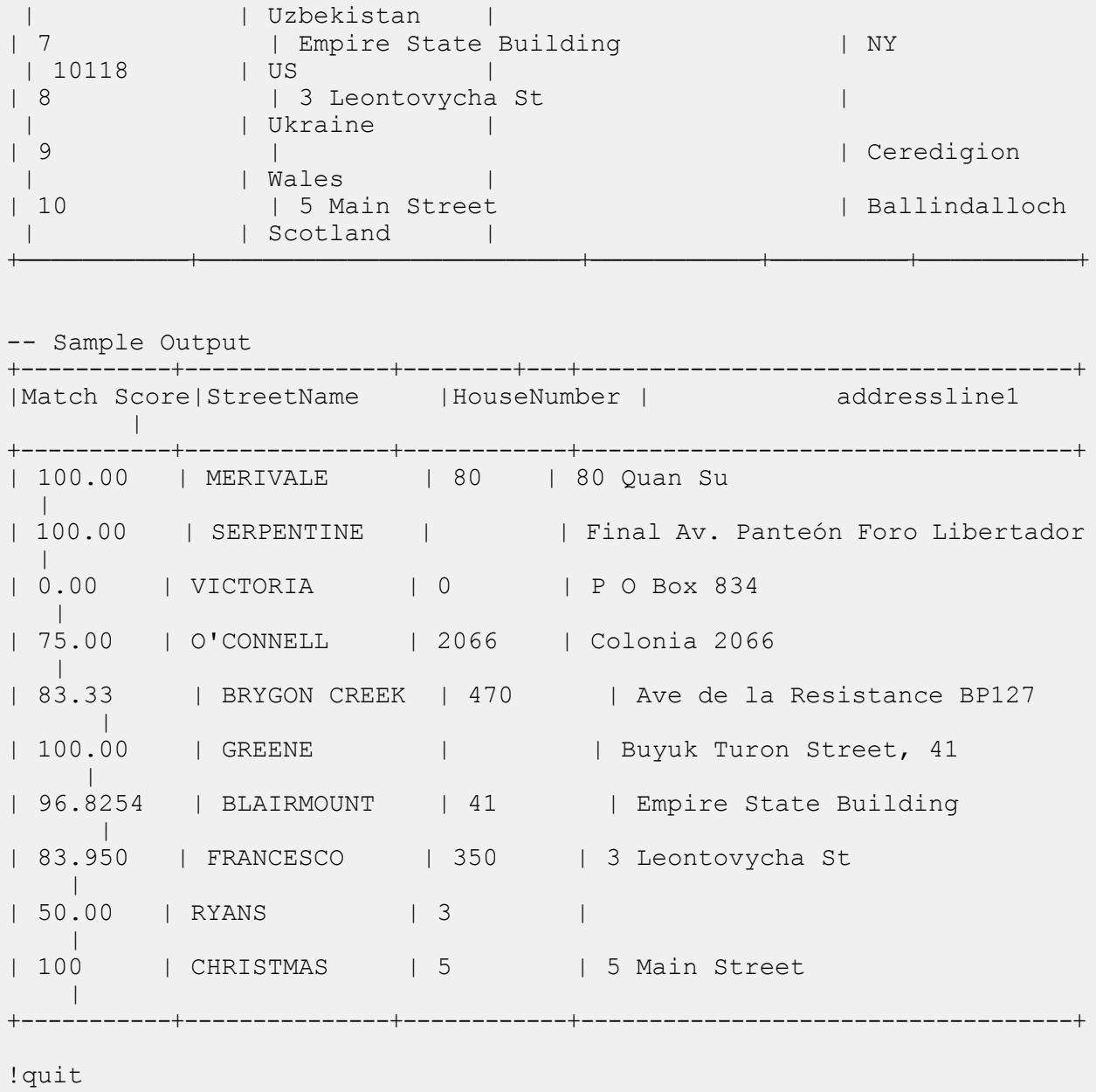

## Fonctions du module Universal Name

#### Open Name Parser

#### **Exemple de script Hive**

```
-- Register Universal Name Module [UNM] BDQ Hive UDF Jar
ADD JAR <Directory path>/unm.hive.${project.version}.jar;
-- Provide alias to UDF class (optional). String in quotes represent
class names needed for this job to run.
-- Open Name Parser is implemented as a UDF (User Defined function).
Hence it processes one row at a time and generates a map of key value
pairs for each row.
CREATE TEMPORARY FUNCTION opennameparser as
'com.pb.bdq.unm.process.hive.opennameparser.OpenNameParserUDF';
-- set rule
set rule='{"name":"name", "culture":"", "splitConjoinedNames":false,
"shortcutThreshold":0, "parseNaturalOrderPersonalNames":false,
"naturalOrderPersonalNamesPriority":1,
"parseReverseOrderPersonalNames":false,
"reverseOrderPersonalNamesPriority":2, "parseConjoinedNames":false,
"naturalOrderConjoinedPersonalNamesPriority":3,
"reverseOrderConjoinedPersonalNamesPriority":4,
"parseBusinessNames":false, "businessNamesPriority":5}';
-- Set Reference Directory. This must be a local path on cluster machines
and must be present at the same path on each node of the cluster.
set refdir='/home/hadoop/reference/';
-- set header
set header='inputrecordid, Name, nametype';
-- Execute Query on the desired table, to display the job output on
console. This query returns a map of key value pairs containing output
fields for each row.
select adTable.adid["Name"], adTable.adid["NameScore"],
adTable.adid["CultureCode"] from (select opennameparser(${hiveconf:rule},
${hiveconf:refdir}, ${hiveconf:header}, inputrecordid, name, nametype)
as tmp1 from nameparser) as tmp LATERAL VIEW explode(tmp1) adTable AS
 adid;
```
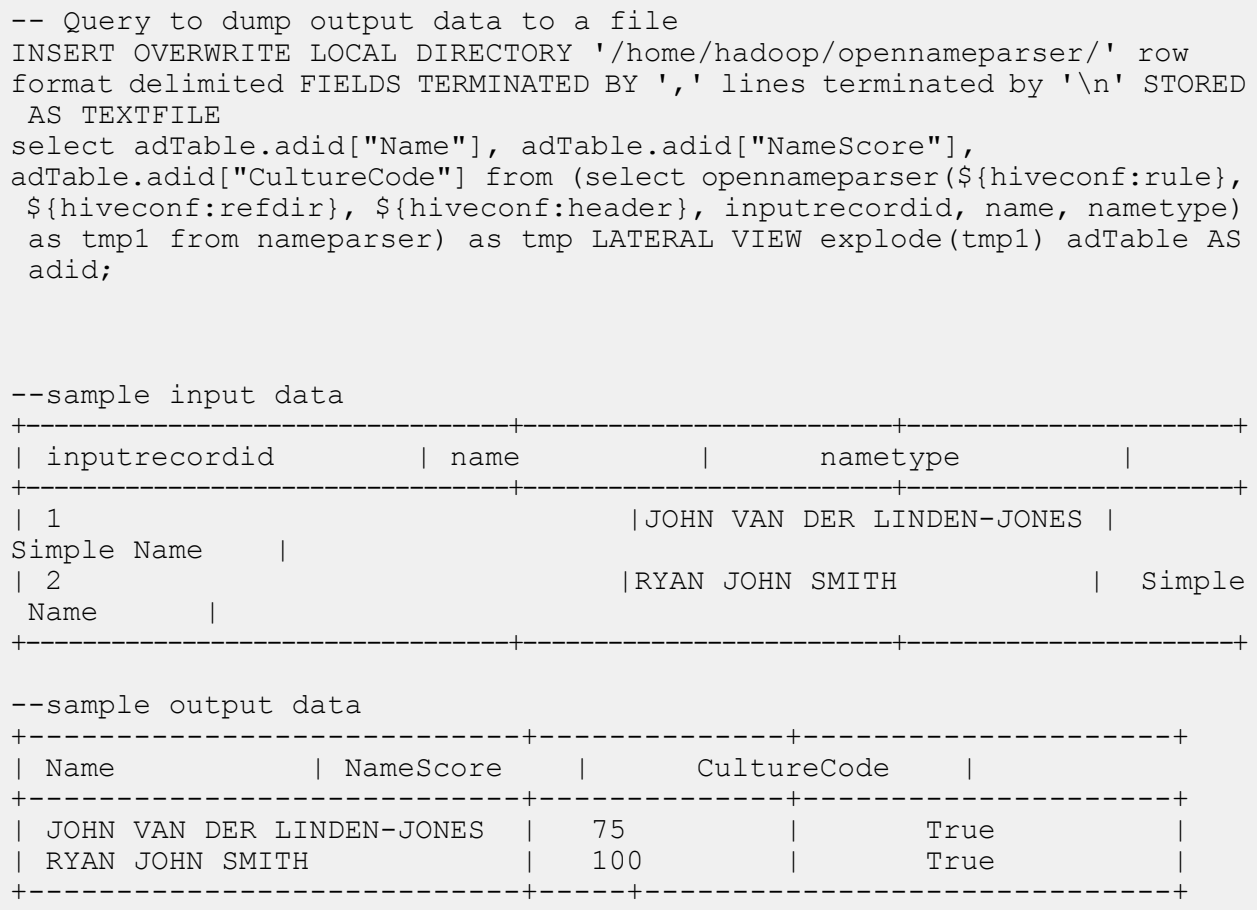

## Annexe

## In this section

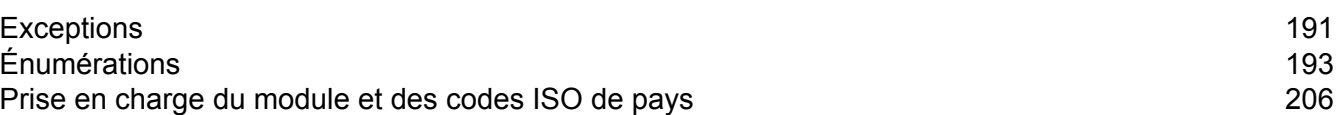

# <span id="page-190-0"></span>A - Exceptions

In this section

Messages [d'exception](#page-191-0) de la commune de la commune de la commune de la commune de la commune de la commune de la

## <span id="page-191-0"></span>Messages d'exception

#### *Exceptions - QPI Java*

- <Classname>.<Member> est vide ou null.
- Les valeurs minimales de GroupbyMROption.numReduceTasks = 0 doivent être 1.
- Les valeurs minimales de maxNumOfDuplicates = 0 doivent être 1.
- Aucun fichier n'est disponible au niveau du chemin d'accès spécifié.
- Impossible d'identifier le fichier d'entrée comme fichier Suspect ou Candidat.
- ExpressMatchKey défini, mais pas disponibles pour record\t.
- Impossible d'obtenir le nom de fichier de InputSplit.
- Impossible d'initialiser le moteur.
- Erreur lors du traitement des enregistrements consolidés :

#### *Exceptions - Fonctions définies par l'utilisateur Hive*

- \_FUNC\_ doit comporter les arguments minimaux.
- Impossible d'initialiser le moteur. Règle transmise : <Rule used>
- Type d'argument attendu : chaîne. Type d'argument reçu : <Mismatched Type>
- Exception: configuration <Header string> manquante.
- Erreur lors du traitement des enregistrements consolidés : <Exception details>
- Exception : colonne de champ de tri <column name> manquante dans la configuration du job.

# <span id="page-192-0"></span>B - Énumérations

## In this section

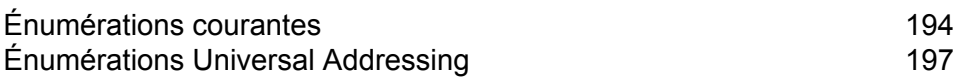

## <span id="page-193-0"></span>Énumérations courantes

#### *Énumération MatchingAlgorithm*

Package: com.pb.bdq.api.matcher

Classe : Algorithm

- **1.** Acronyme
- **2.** CharacterFrequency
- **3.** DaitchMokotoffSoundex
- **4.** Date
- **5.** DoubleMetaphone
- **6.** EditDistance
- **7.** EuclideanDistance
- **8.** ExactMatch
- **9.** Initiales
- **10.** JaroWinklerDistance
- **11.** KeyboardDistance
- **12.** Koeln
- **13.** KullbackLeiblerDistance
- **14.** Metaphone
- **15.** SpanishMetaphone
- **16.** Metaphone3
- **17.** NGramDistance
- **18.** NGramSimilarity
- **19.** NumericString
- **20.** Nysiis
- **21.** Phonix
- **22.** Soundex
- **23.** Sous-chaîne
- **24.** SyllableAlignment

#### *Énumération Algorithm*

Package: com.pb.bdq.api.matchkeygenerator

Classe : MatchKeyRule

- **1.** Soundex
- **2.** Metaphone
- **3.** SpanishMetaphone
- **4.** DoubleMetaphone
- **5.** Nysiis
- **6.** Phonix
- **7.** Metaphone3
- **8.** Koeln
- **9.** Consonne
- **10.** Sous-chaîne

#### *Énumération RecordSeparator*

Package : com.pb.bdq.common.job

Classe : FilePath

- **1.** WINDOWS
- **2.** LINUX
- **3.** MACINTOSH

#### *Énumération ReferenceDataPathLocation*

Package : com.pb.bdq.common.job

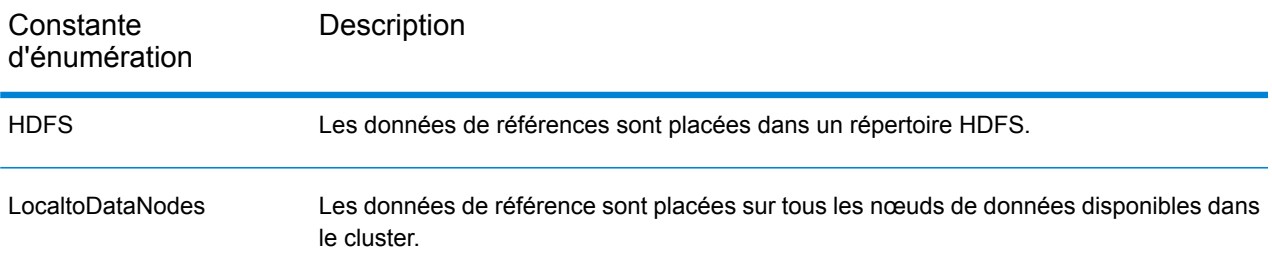

#### *Énumération Operation*

Package : com.pb.bdq.api.consolidation

- **1.** CONTAINS
- **2.** HIGHEST
- **3.** LOWEST
- **4.** NOT\_EQUAL
- **5.** GREATER
- **6.** LESSER
- **7.** EQUAL
- **8.** GREATER\_THAN\_EQUAL\_TO
- **9.** LESS\_THAN\_EQUAL\_TO
- **10.** IS\_EMPTY
- **11.** IS\_NOT\_EMPTY
- **12.** MOST\_COMMON
- **13.** LONGEST
- **14.** SHORTEST

#### *Énumération MatchingMethod*

Package: com.pb.bdq.api.matcher

Classe : ParentMatchRule

- **1.** AllTrue
- **2.** AnyTrue
- **3.** BasedOnThreshold

#### *Énumération ScoringMethod*

Package : com.pb.bdq.api.matcher

Classe : MatchRule

- **1.** Minimum
- **2.** Maximum
- **3.** Moyenne
- **4.** WeightedAverage
- **5.** VectorSummation

*Énumération MissingDataMethod* Package : com.pb.bdq.api.matcher

Classe : MatchRule

- **1.** IgnoreBlanks
- **2.** CountAs100
- **3.** CountAs0
- **4.** CompareBlanks

#### *Énumération JoinType* Package : com.pb.bdq.api.consolidation

Classe : ConjoinedRule

- **1.** OR
- **2.** AND

#### *Énumération IncludeTerm*

Package : com.pb.bdq.api.advtransformer

Classe : TableDataExtraction

- **1.** ExtractedData
- **2.** NonExtractedData
- **3.** TermNeither

#### *Énumération Extract*

Package : com.pb.bdq.api.advtransformer

Classe : TableDataExtraction

- **1.** ExtractTerm
- **2.** ExtractNWordsLeft
- **3.** ExtractNWordsRight

*Énumération AdvTransformerExtractionType* Package: com.pb.bdq.api.advtransformer

Classe : AbstractAdvancedTransformerRules

- **1.** TableData
- **2.** RegularExpression

*Énumération MatchRuleType* Package : com.pb.bdq.api.matcher

Classe : MatchRule

- **1.** Parent
- **2.** Child

*Énumération SortInput* Package : com.pb.bdq.api.matcher

Classe : MatchRule

- **1.** CHARS
- **2.** TERMS

*Énumération TableLookupAction* Package: com.pb.bdq.api.tablelookup

Classe : AbstractTableLookupRule

- **1.** Normaliser
- <span id="page-196-0"></span>**2.** Catégoriser
- **3.** Identifier

## Énumérations Universal Addressing

#### *Énumération DatabaseType*

Package: com.pb.bdq.api.uam.global

Classe : GlobalAddressingEngineConfiguration

#### **1.** BATCH\_INTERACTIVE

**2.** FASTCOMPLETION

#### **3.** CERTIFIED

*Énumération PreloadingType* Package: com.pb.bdq.api.uam.global

Classe : GlobalAddressingEngineConfiguration

- **1.** NONE
- **2.** FULL
- **3.** PARTIAL

#### *Énumération CountryCodes*

Package : com.pb.bdq.api.uam

Description : Codes par ordre alphabétique affectés à tous les pays pris en charge.

#### *Énumération StateProvinceType*

Package: com.pb.bdq.api.uam.global

Interface :GlobalAddressingInputOption

- **1.** COUNTRY\_STANDARD
- **2.** ABBREVIATION
- **3.** EXTENDED

#### *Énumération CountryType*

Package: com.pb.bdq.api.uam.global

Interface :GlobalAddressingInputOption

- **1.** ISO2
- **2.** ISO3
- **3.** ISO\_NUMBER
- **4.** NAME\_CN
- **5.** NAME\_DA
- **6.** NAME\_DE
- **7.** NAME\_EN
- **8.** NAME\_ES
- **9.** NAME\_FI
- **10.** NAME\_FR
- **11.** NAME\_GR
- **12.** NAME\_HU
- **13.** NAME\_IT
- **14.** NAME\_JP
- **15.** NAME\_KR
- **16.** NAME\_NL
- **17.** NAME\_PL

**18.** NAME\_PT **19.** NAME\_RU **20.** NAME\_SA

**21.** NAME\_SE

#### *Énumération PreferredScript*

Package: com.pb.bdq.api.uam.global

Interface :GlobalAddressingInputOption

- **1.** DATABASE
- **2.** POSTAL\_ADMIN\_PREF
- **3.** POSTAL\_ADMIN\_ALT
- **4.** LATIN
- **5.** LATIN\_ALT
- **6.** ASCII\_SIMPLIFIED
- **7.** ASCII\_EXTENDED

#### *Énumération PreferredLanguage*

Package: com.pb.bdq.api.uam.global

Interface :GlobalAddressingInputOption

- **1.** DATABASE
- **2.** ANGLAIS

#### *Énumération Casing*

Package: com.pb.bdq.api.uam.global

Interface :GlobalAddressingInputOption

- **1.** NATIF
- **2.** UPPER
- **3.** LOWER
- **4.** MIXED
- **5.** NOCHANGE

#### *Énumération OptimizationLevel*

Package: com.pb.bdq.api.uam.global

Interface :GlobalAddressingInputOption

- **1.** NARROW
- **2.** STANDARD
- **3.** WIDE

#### *Énumération Mode*

Package : com.pb.bdq.api.uam.global

Interface :GlobalAddressingInputOption

- **1.** BATCH
- **2.** CERTIFIED
- **3.** FASTCOMPLETION
- **4.** INTERACTIF
- **5.** PARSE

#### *Énumération MatchingScope*

Package : com.pb.bdq.api.uam.global

Interface :GlobalAddressingInputOption

- **1.** TOUT
- **2.** LOCALITY\_LEVEL
- **3.** STREET\_LEVEL
- **4.** DELIVERYPOINT\_LEVEL

#### *Énumération FormatDelimiter*

Package : com.pb.bdq.api.uam.global

Interface :GlobalAddressingInputOption

- **1.** RETOUR CHARIOT SAUT DE LIGNE (CRLF)
- **2.** SAUT DE LIGNE (LF)
- **3.** RETOUR CHARIOT (CR)
- **4.** POINT-VIRGULE
- **5.** VIRGULE
- **6.** TABULATION (TAB)
- **7.** BARRE VERTICALE
- **8.** ESPACE

*Énumération ExhaustedAction*

Package : com.pb.bdq.api.uam.loqate

Classe : LoqateAddressingGeneralConfiguration

- **1.** GROW
- **2.** BLOCK
- **3.** FAIL

*Énumération AcceptanceLevel*

Package: com.pb.bdq.api.uam.loqate.validate

Classe : LoqateAddressingValidateConfiguration

- **1.** Level0
- **2.** Level1
- **3.** Level2
- **4.** Level3
- **5.** Level4
- **6.** Level5

#### *Énumération OutputCasing*

Package: com.pb.bdq.api.uam.loqate.validate

Classe : LoqateAddressingValidateConfiguration

- **1.** Mixte
- **2.** Majuscules

#### *Énumération CountryFormat*

Package: com.pb.bdq.api.uam.loqate.validate

Classe : LoqateAddressingValidateConfiguration

- **1.** ANGLAIS
- **2.** ISO
- **3.** UPU

#### *Énumération ScriptAlphabet*

Package: com.pb.bdq.api.uam.loqate.validate

Classe : LoqateAddressingValidateConfiguration

- **1.** InputScript
- **2.** Native
- **3.** Latin\_English

#### *Énumération CacheSize*

Package : com.pb.bdq.api.uam.global

Classe : GlobalAddressingGeneralConfiguration

- **1.** NONE
- **2.** SMALL
- **3.** LARGE

#### *Énumération RangesToExpand*

Package : com.pb.bdq.api.uam.global

Classe : GlobalAddressingGeneralConfiguration

- **1.** NONE
- **2.** ONLY\_WITH\_VALID\_ITEMS

#### *Énumération FlexibleRangeExpansion* Package: com.pb.bdq.api.uam.global

Classe : GlobalAddressingGeneralConfiguration

- **1.** ON
- **2.** Désactivé

#### *Énumération CasingType*

Package: com.pb.bdq.api.universaladdress

Classe : UniversalAddressInputConfiguration

- **1.** MIXED
- **2.** UPPER

#### *Énumération CityNameFormat*

Package: com.pb.bdq.api.universaladdress

Classe : UniversalAddressInputConfiguration

- **1.** CITY\_FORMAT\_LONG
- **2.** CITY\_FORMAT\_SHORT
- **3.** CITY\_FORMAT\_STANDARD

*Énumération OutputCountryFormat* Package: com.pb.bdq.api.universaladdress

Classe : UniversalAddressInputConfiguration

- **1.** ANGLAIS
- **2.** FRANÇAIS
- **3.** ALLEMAND
- **4.** ESPAGNOL
- **5.** ISO
- **6.** UPU

*Énumération DualAddressLogic*

Package: com.pb.bdq.api.universaladdress

Classe : UniversalAddressInputConfiguration

- **1.** DUAL\_NORMAL
- **2.** DUAL\_PO\_BOX
- **3.** DUAL\_STREET

*Énumération StandardAddressFormat* Package: com.pb.bdq.api.universaladdress

Classe : UniversalAddressInputConfiguration

- **1.** STANDARD\_ADDRESS\_FORMAT\_COMBINED\_UNIT
- **2.** STANDARD\_ADDRESS\_FORMAT\_SEPARATE\_UNIT

#### **3.** STANDARD\_ADDRESS\_FORMAT\_SEPARATE\_DUAL

*Énumération StreetMatchingStrictness* Package: com.pb.bdq.api.universaladdress

Classe : UniversalAddressInputConfiguration

- **1.** MATCHING\_STRICTNESS\_EQUAL
- **2.** MATCHING\_STRICTNESS\_TIGHT
- **3.** MATCHING\_STRICTNESS\_MEDIUM
- **4.** MATCHING\_STRICTNESS\_LOOSE

*Énumération FirmMatchingStrictness* Package: com.pb.bdq.api.universaladdress

Classe : UniversalAddressInputConfiguration

- **1.** MATCHING\_STRICTNESS\_EQUAL
- **2.** MATCHING\_STRICTNESS\_TIGHT
- **3.** MATCHING\_STRICTNESS\_MEDIUM
- **4.** MATCHING\_STRICTNESS\_LOOSE

*Énumération DirectionalMatchingStrictness*

Package: com.pb.bdq.api.universaladdress

Classe : UniversalAddressInputConfiguration

- **1.** MATCHING\_STRICTNESS\_EQUAL
- **2.** MATCHING\_STRICTNESS\_TIGHT
- **3.** MATCHING\_STRICTNESS\_MEDIUM
- **4.** MATCHING\_STRICTNESS\_LOOSE

*Énumération StandardAddressPMBLine* Package: com.pb.bdq.api.universaladdress

Classe : UniversalAddressInputConfiguration

- **1.** STANDARD\_ADDRESS\_PMB\_LINE\_NONE
- **2.** STANDARD\_ADDRESS\_PMB\_LINE\_1
- **3.** STANDARD\_ADDRESS\_PMB\_LINE\_2

#### *Énumération PreferredCity*

Package: com.pb.bdq.api.universaladdress

Classe : UniversalAddressInputConfiguration

- **1.** CITY\_OVERRIDE\_NAME\_ZIP4
- **2.** CITY\_USPS\_STATE\_FILE
- **3.** CITY\_PRIMARY\_NAME

#### *Énumération DPVFileType*

Package: com.pb.bdq.api.universaladdress

Classe : UniversalAddressGeneralConfiguration

- **1.** SPLIT
- **2.** FULL
- **3.** FLAT

#### *Énumération DPVMemoryModel*

Package: com.pb.bdq.api.universaladdress

Classe : UniversalAddressGeneralConfiguration

- **1.** PICO
- **2.** MICRO
- **3.** SMALL
- **4.** MEDIUM
- **5.** LARGE
- **6.** HUGE

#### *Énumération LacsLinkMemoryModel*

Package: com.pb.bdq.api.universaladdress

Classe : UniversalAddressGeneralConfiguration

- **1.** PICO
- **2.** MICRO
- **3.** SMALL
- **4.** MEDIUM
- **5.** LARGE
- **6.** HUGE

#### *Énumération SuiteLinkMemoryModel*

Package: com.pb.bdq.api.universaladdress

Classe : UniversalAddressGeneralConfiguration

- **1.** PICO
- **2.** MICRO
- **3.** SMALL
- **4.** MEDIUM
- **5.** LARGE
- **6.** HUGE

#### *Énumération DPVSuccessStatusCondition*

Package: com.pb.bdq.api.universaladdress

Classe : UniversalAddressInputConfiguration

- **1.** DPV\_CONDITON\_FULL
- **2.** DPV\_CONDITON\_PARTIAL
- **3.** DPV\_CONDITON\_ALWAYS

*Énumération UAMCASSReportType*

Package: com.pb.bdq.uam.common

- **1.** CASS\_3553
- **2.** CASS\_DETAIL
- **3.** CASS\_DETAIL2
- **4.** CASS\_DETAIL3

# <span id="page-205-0"></span>C - Prise en charge du module et des codes ISO de pays

In this section

Prise en charge du [module](#page-206-0) et des codes ISO de pays 207

## <span id="page-206-0"></span>Prise en charge du module et des codes ISO de pays

Le tableau répertorie les codes ISO à deux et trois chiffres de chaque pays.

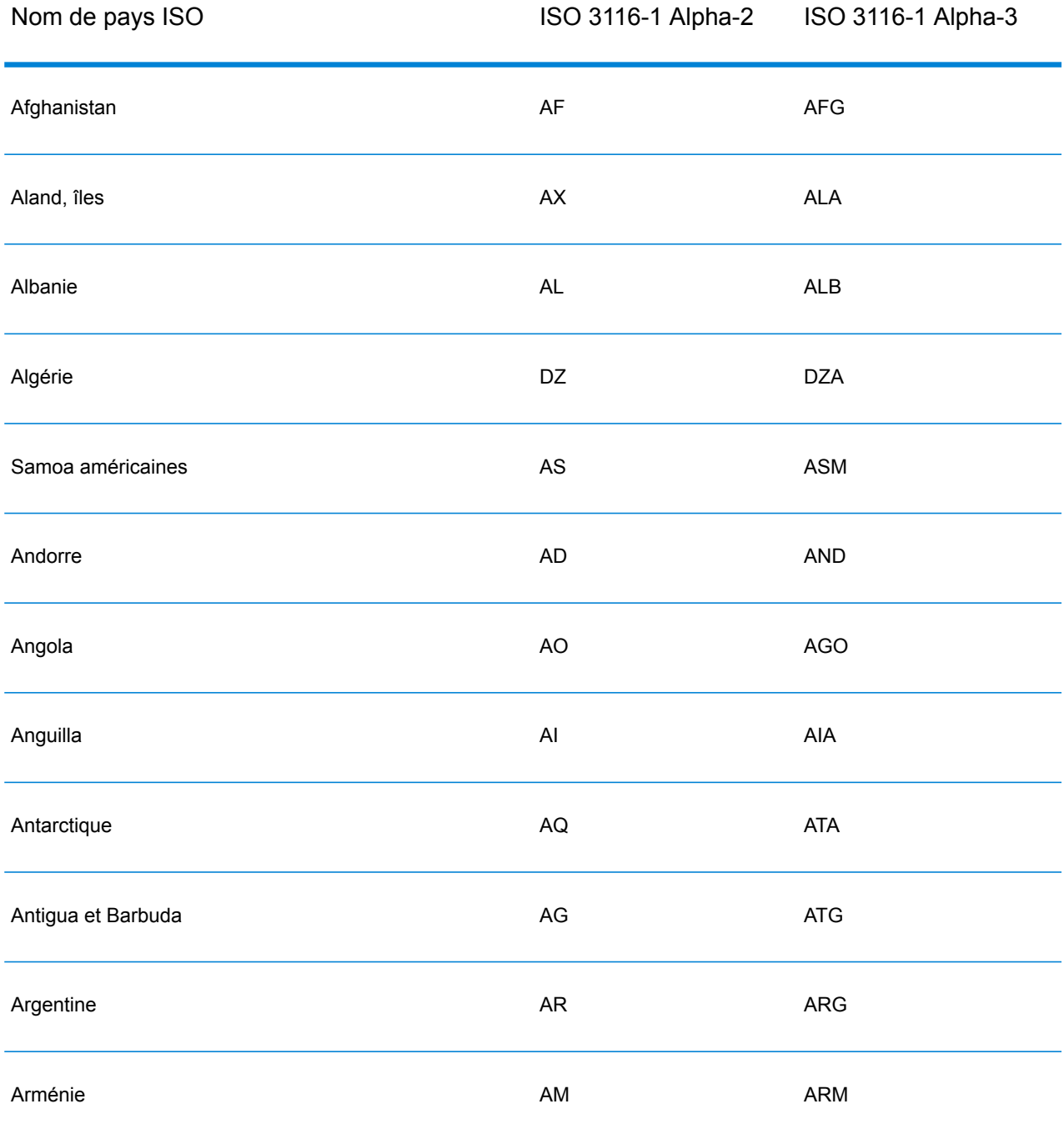

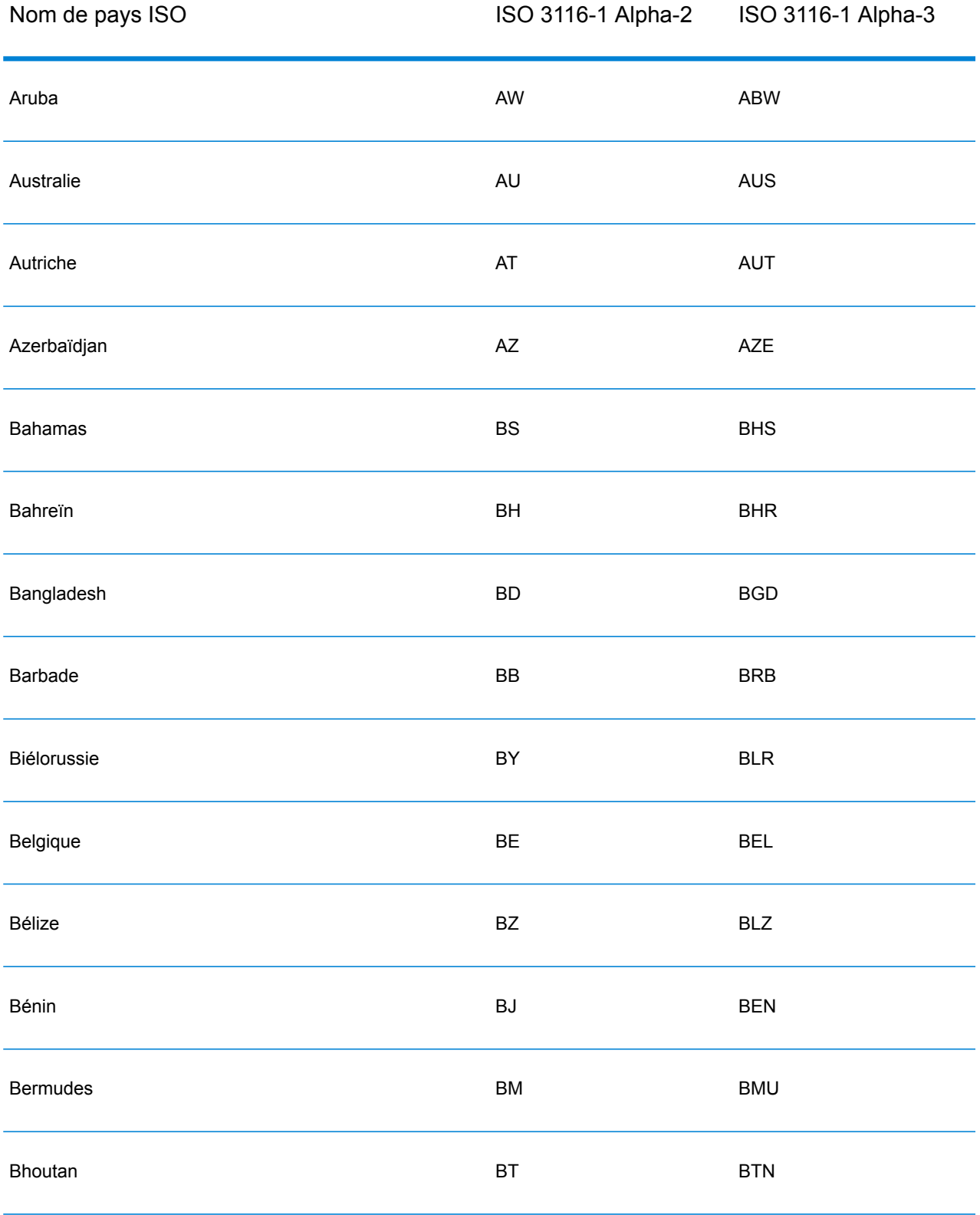

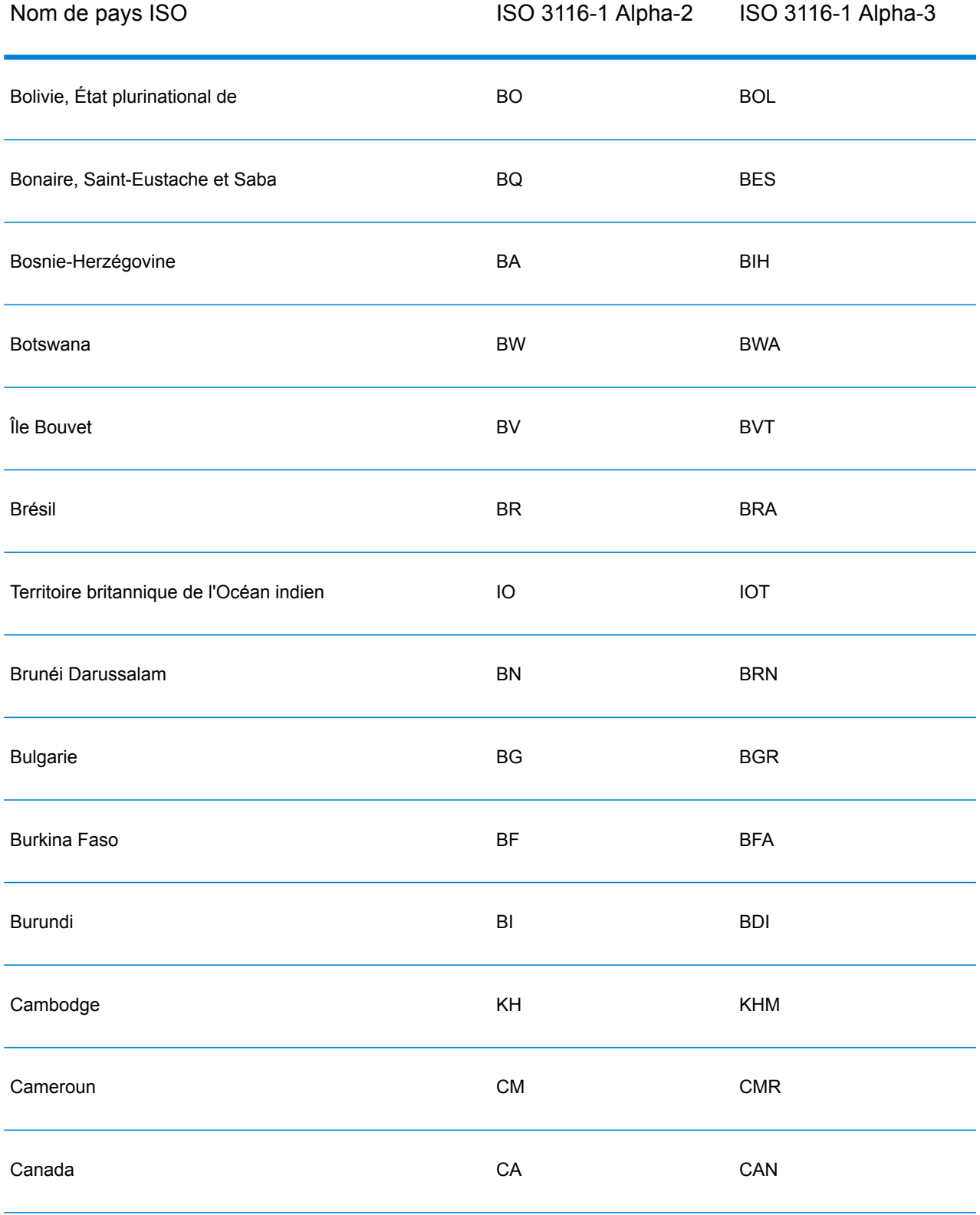

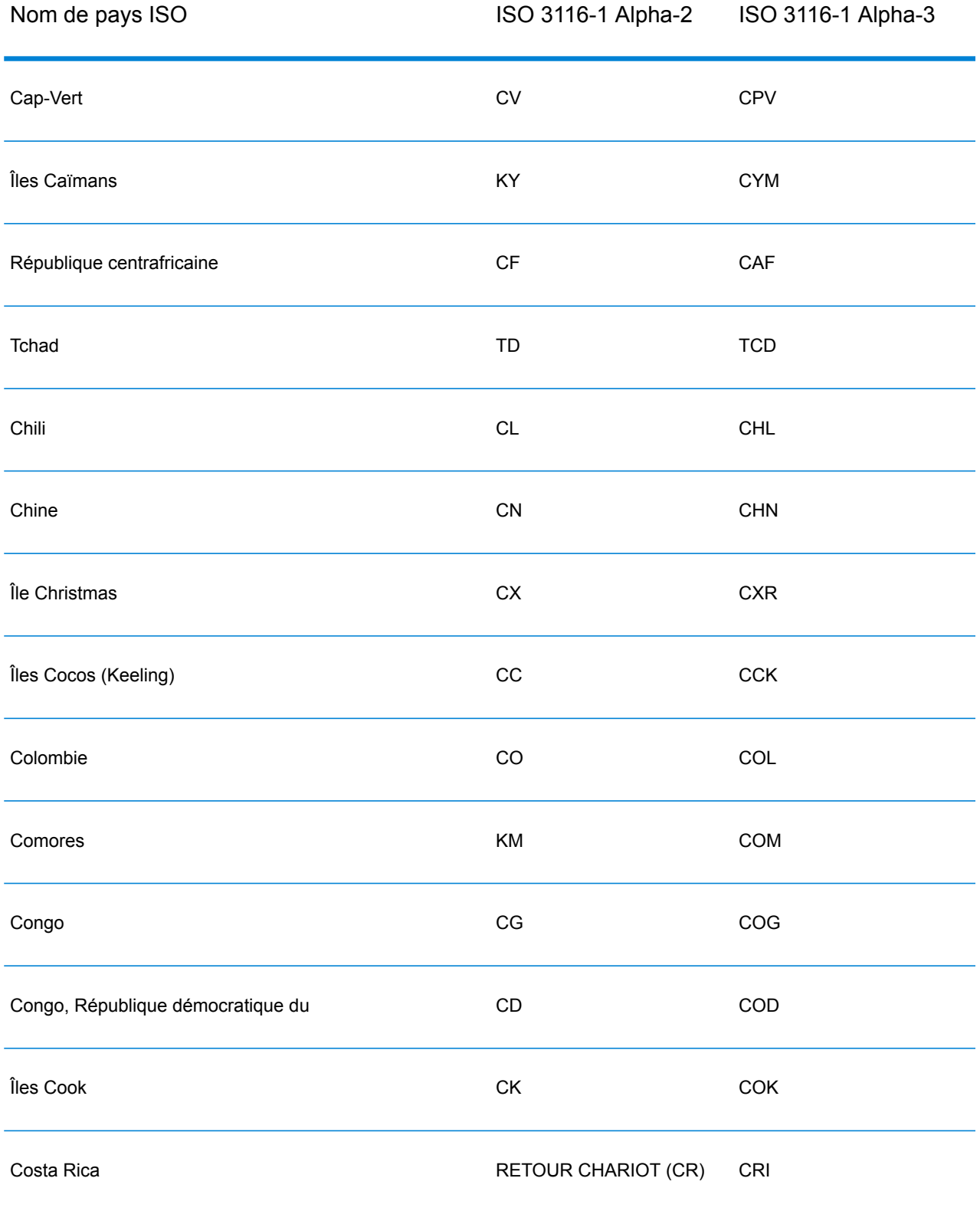

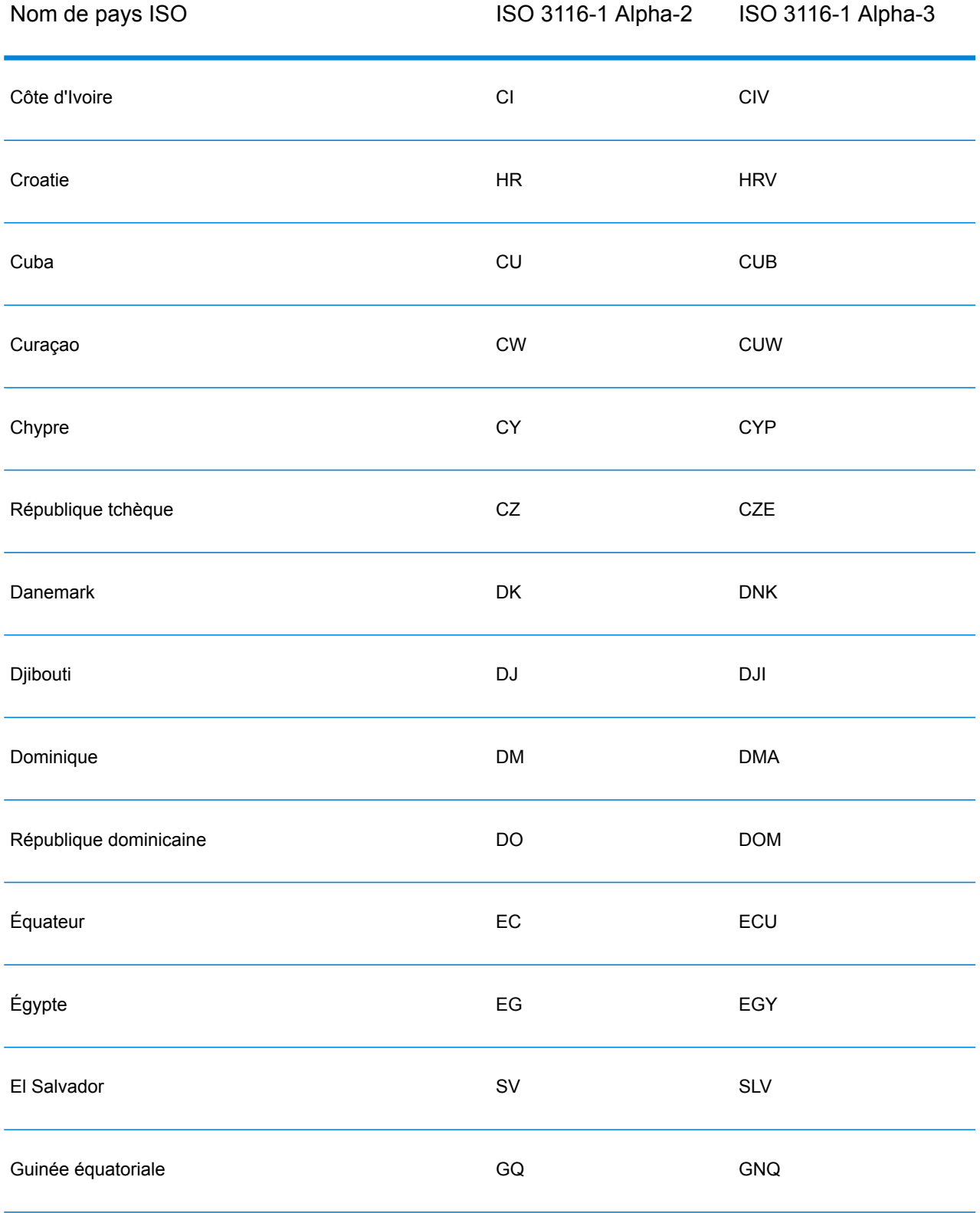

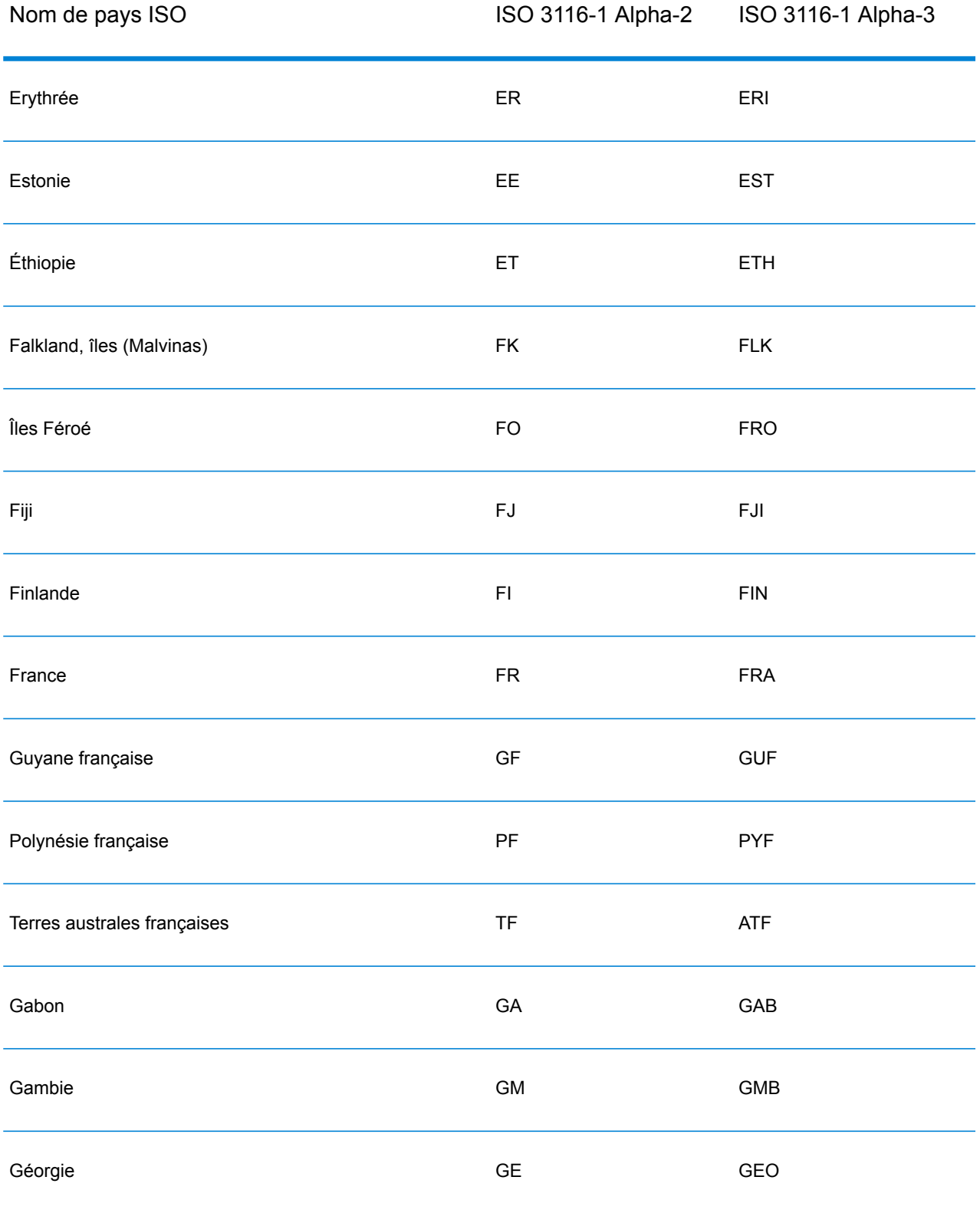

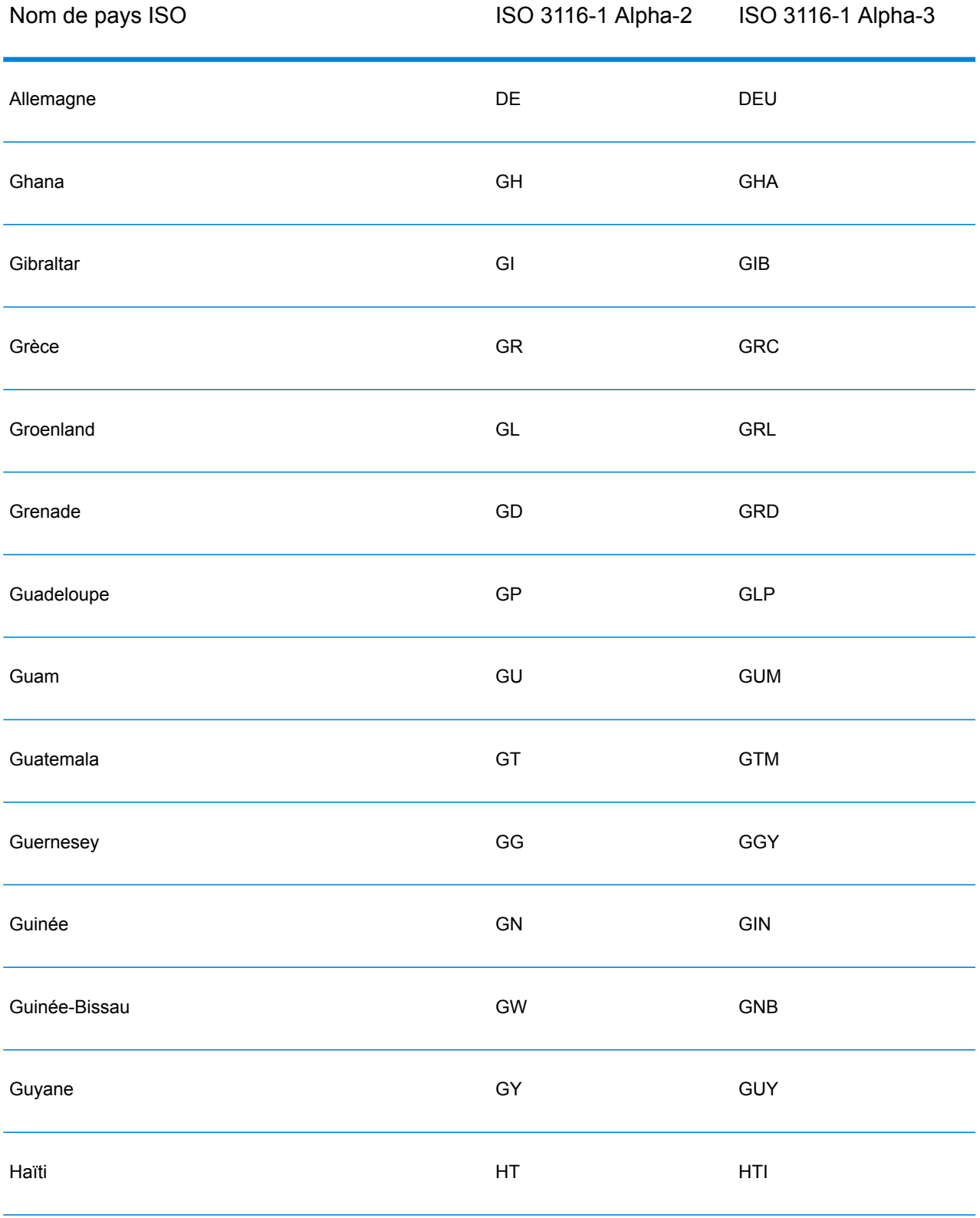

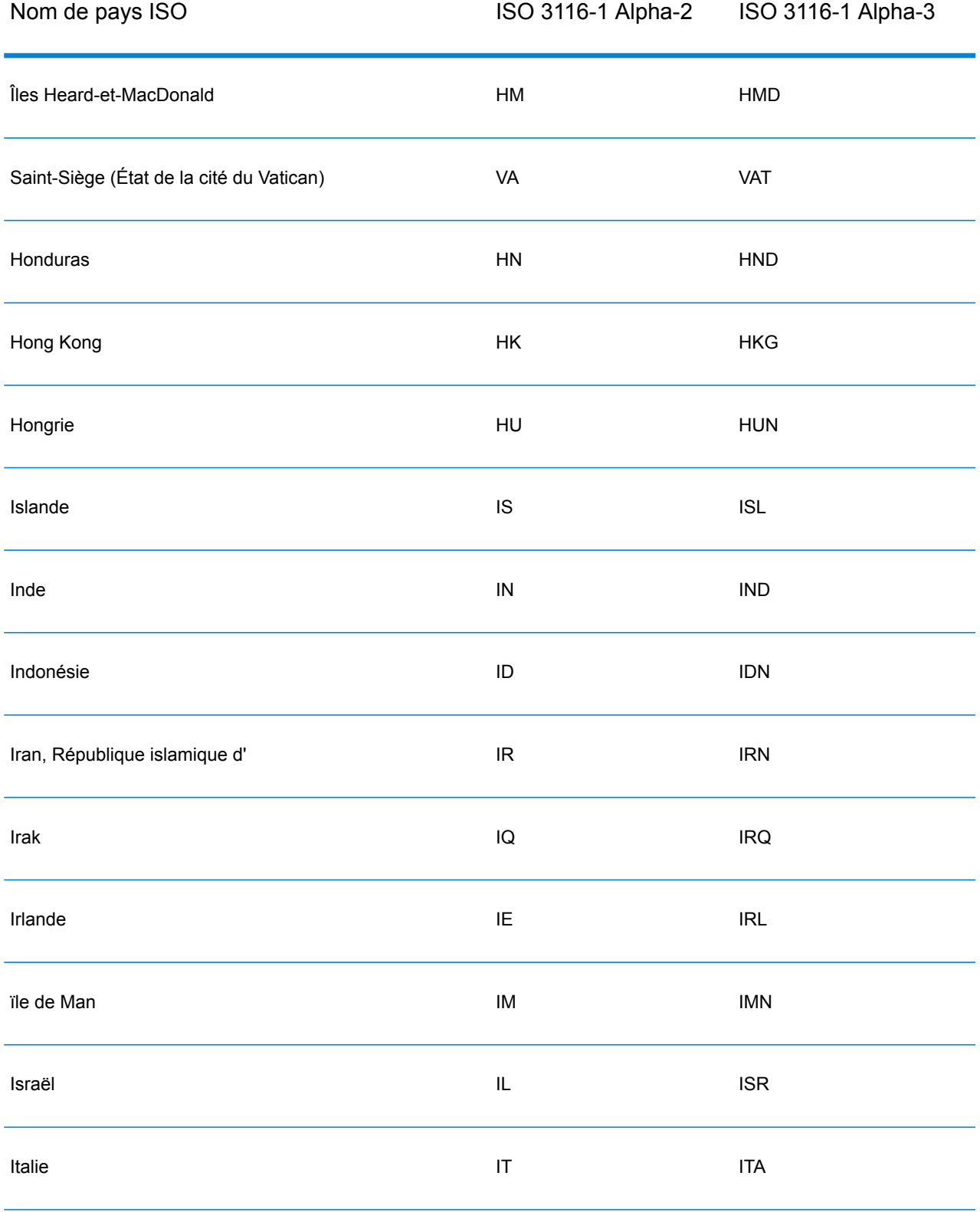

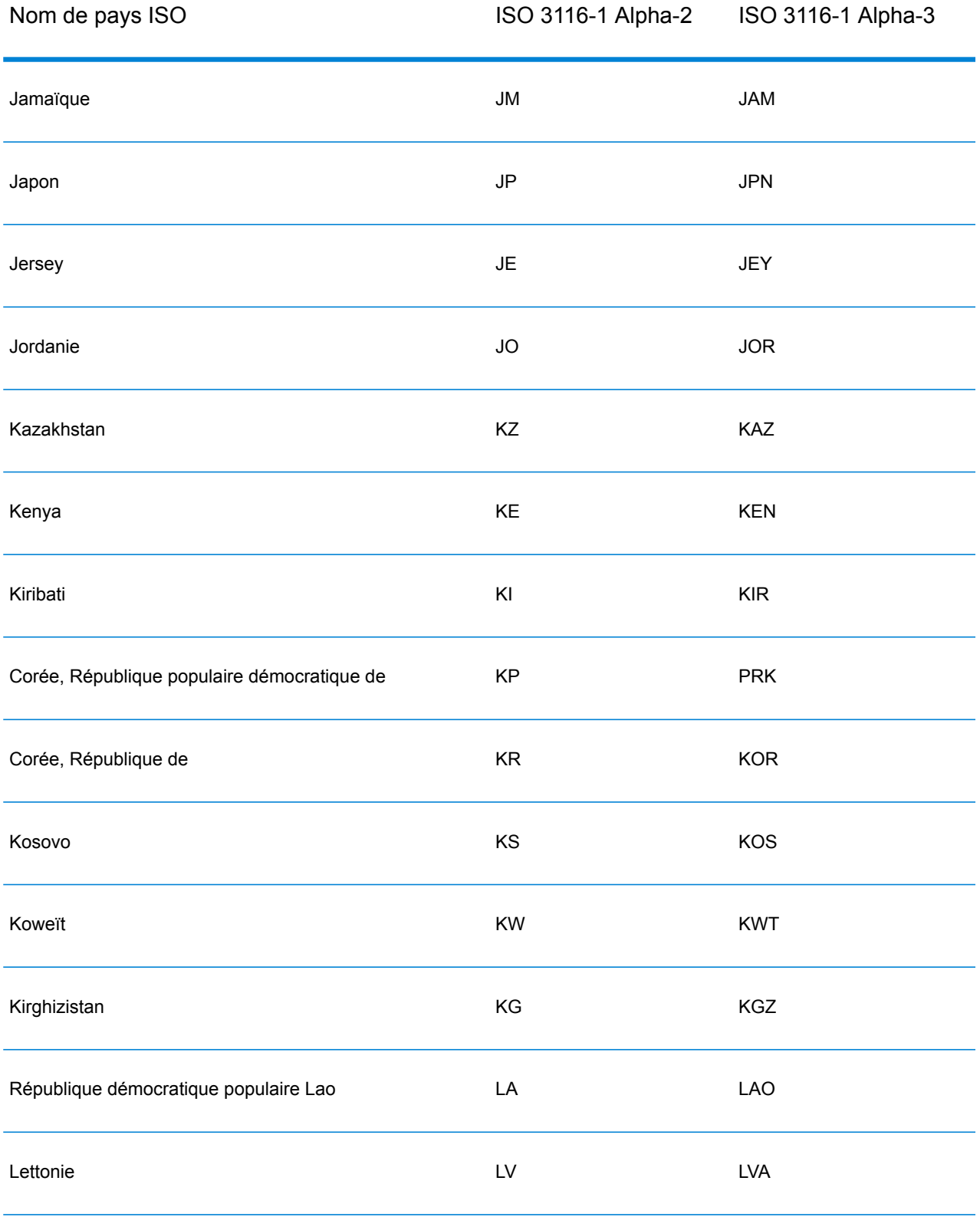

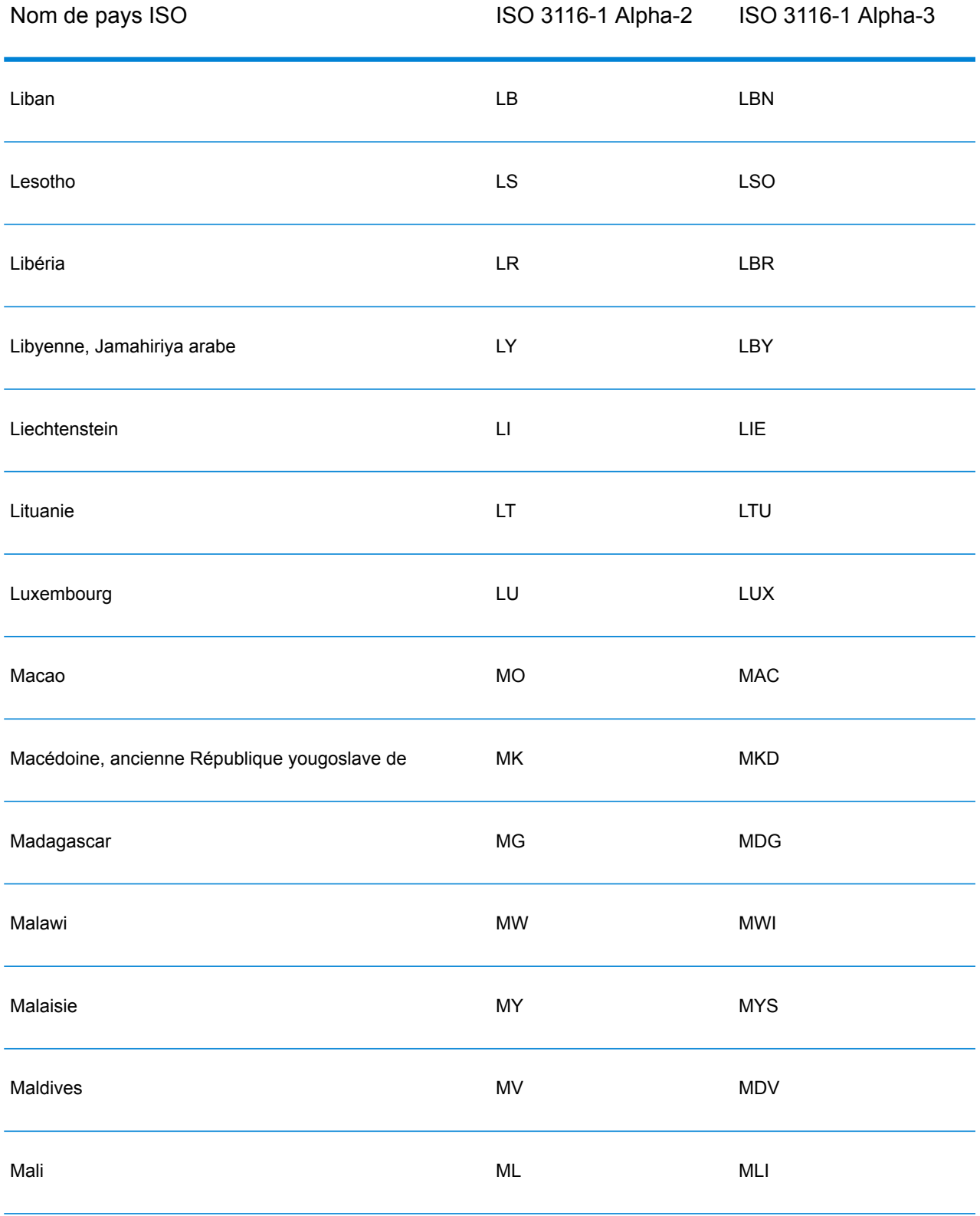
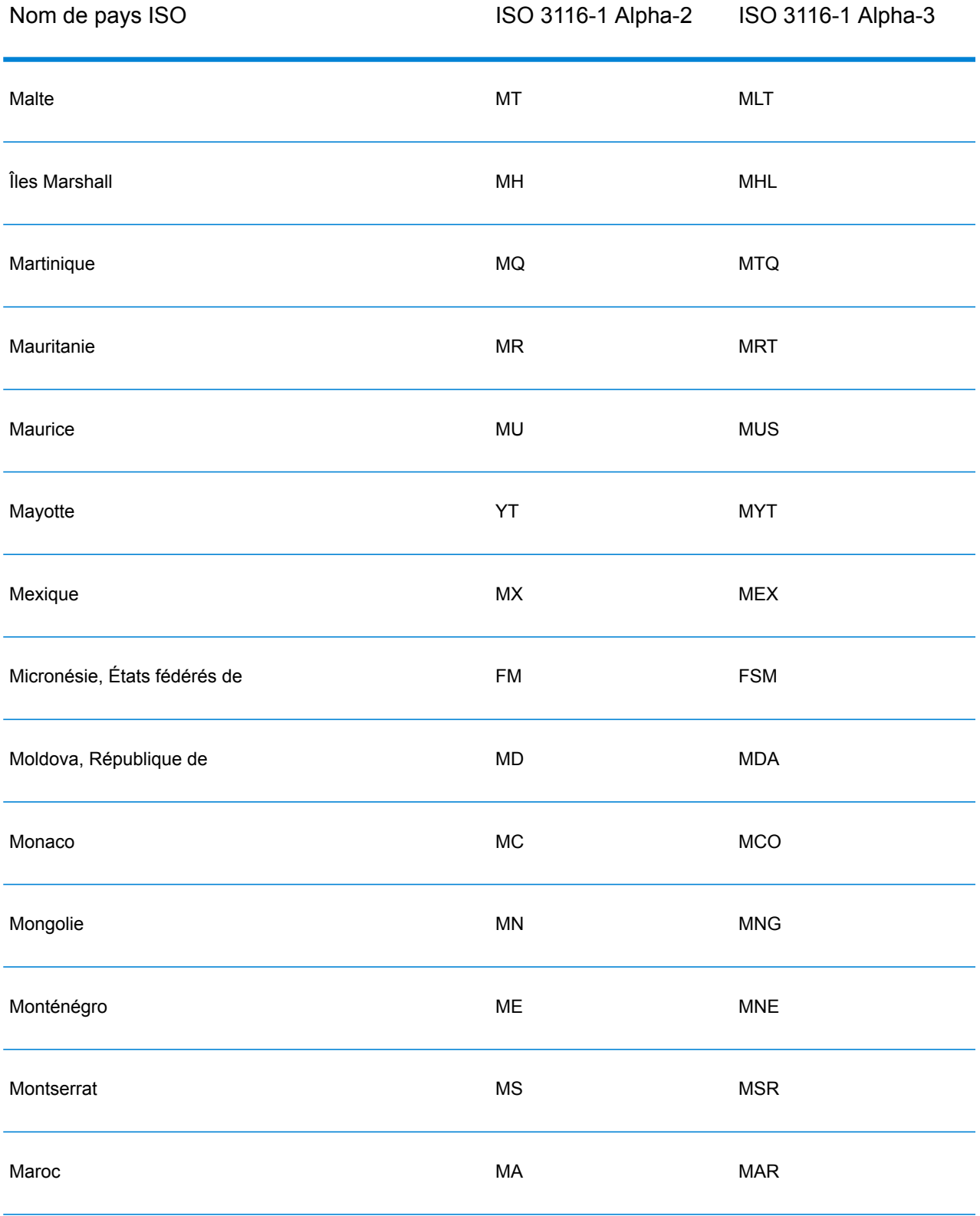

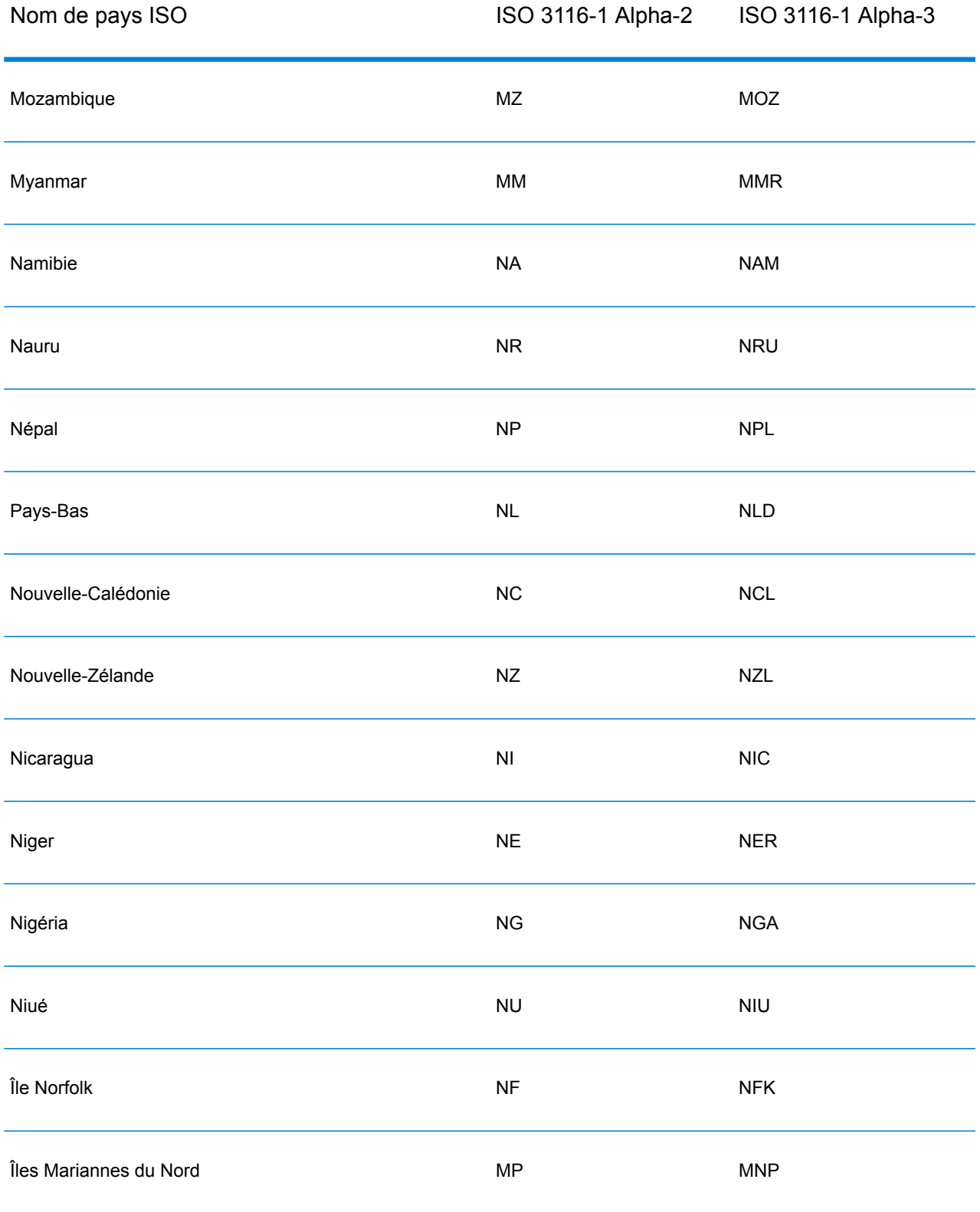

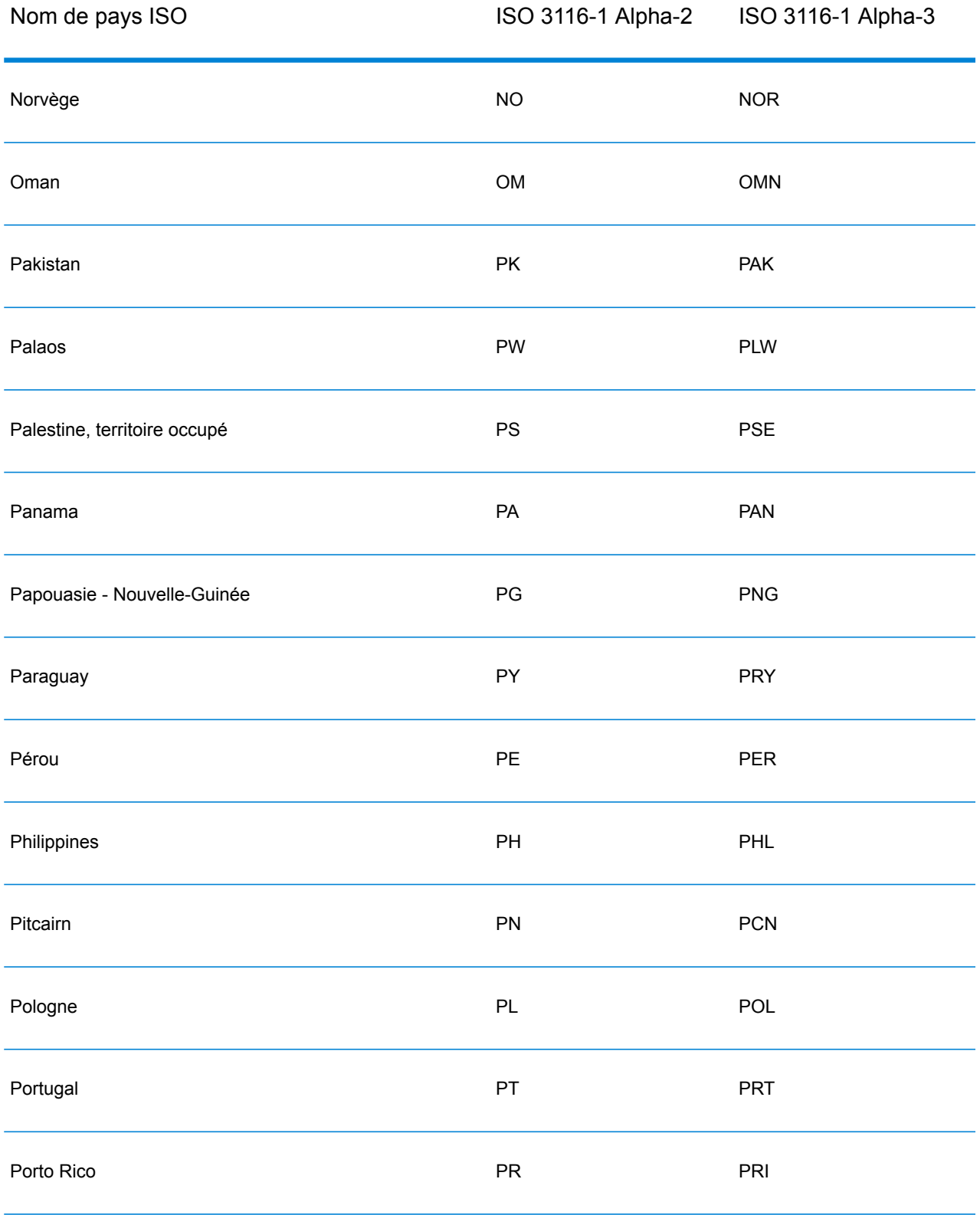

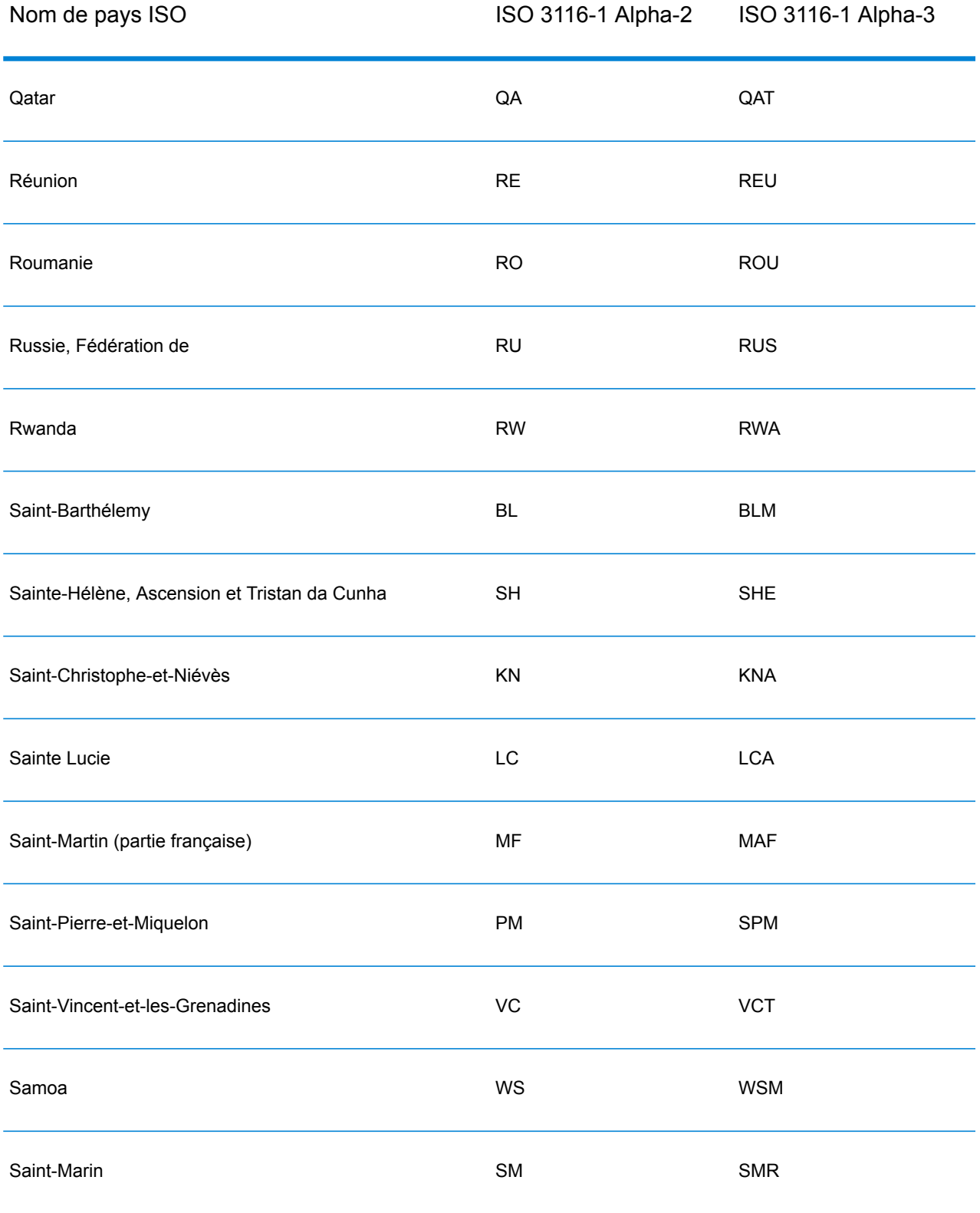

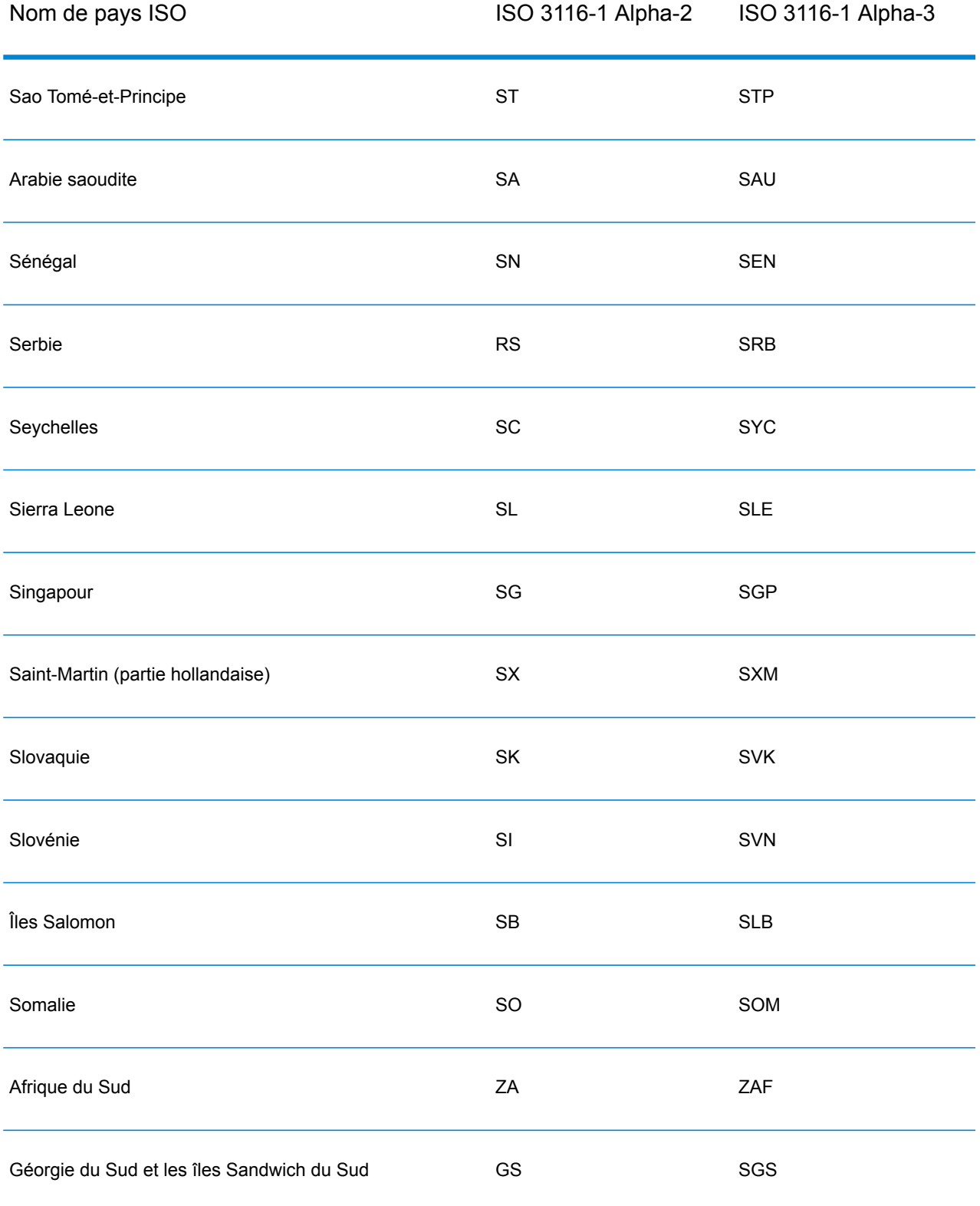

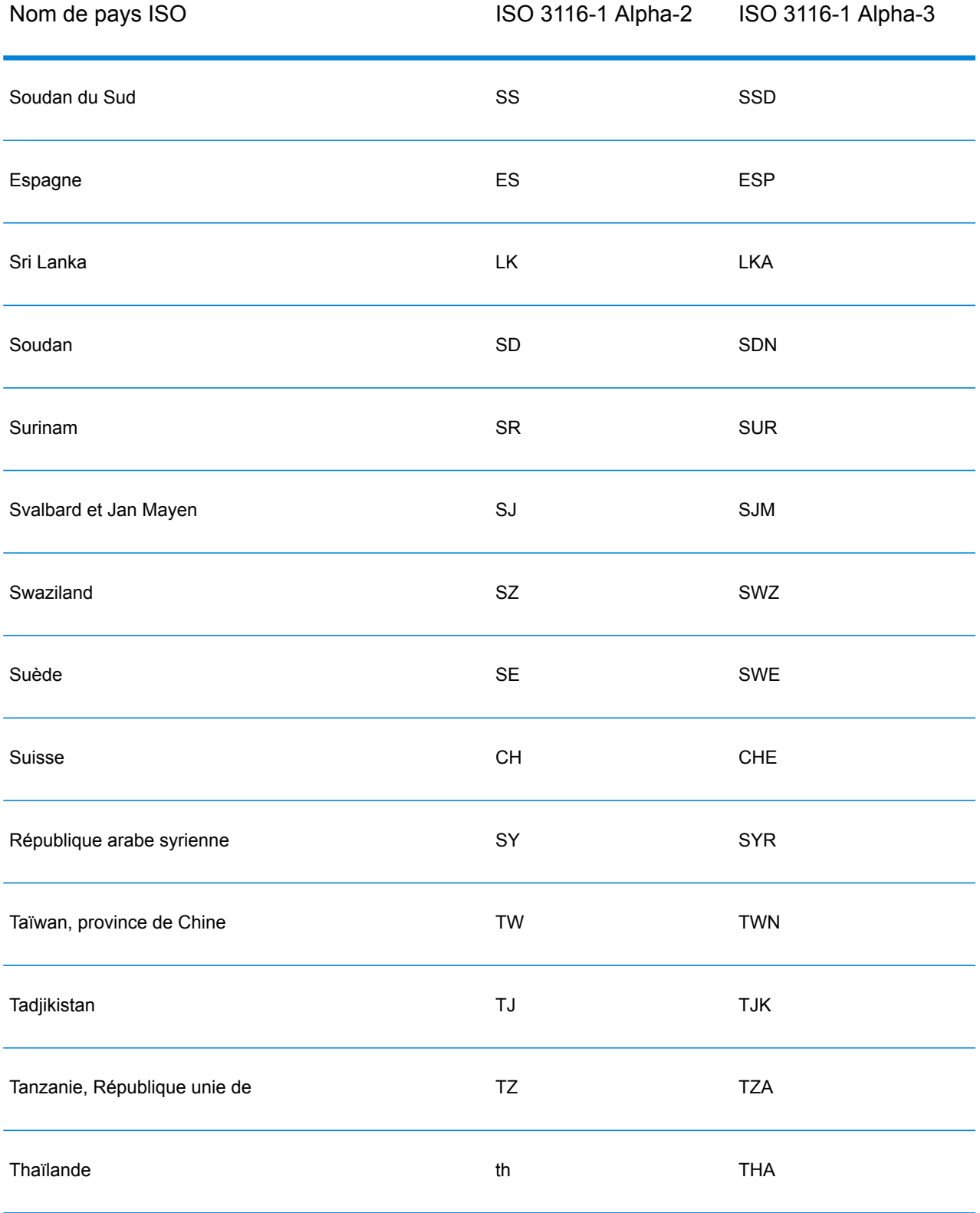

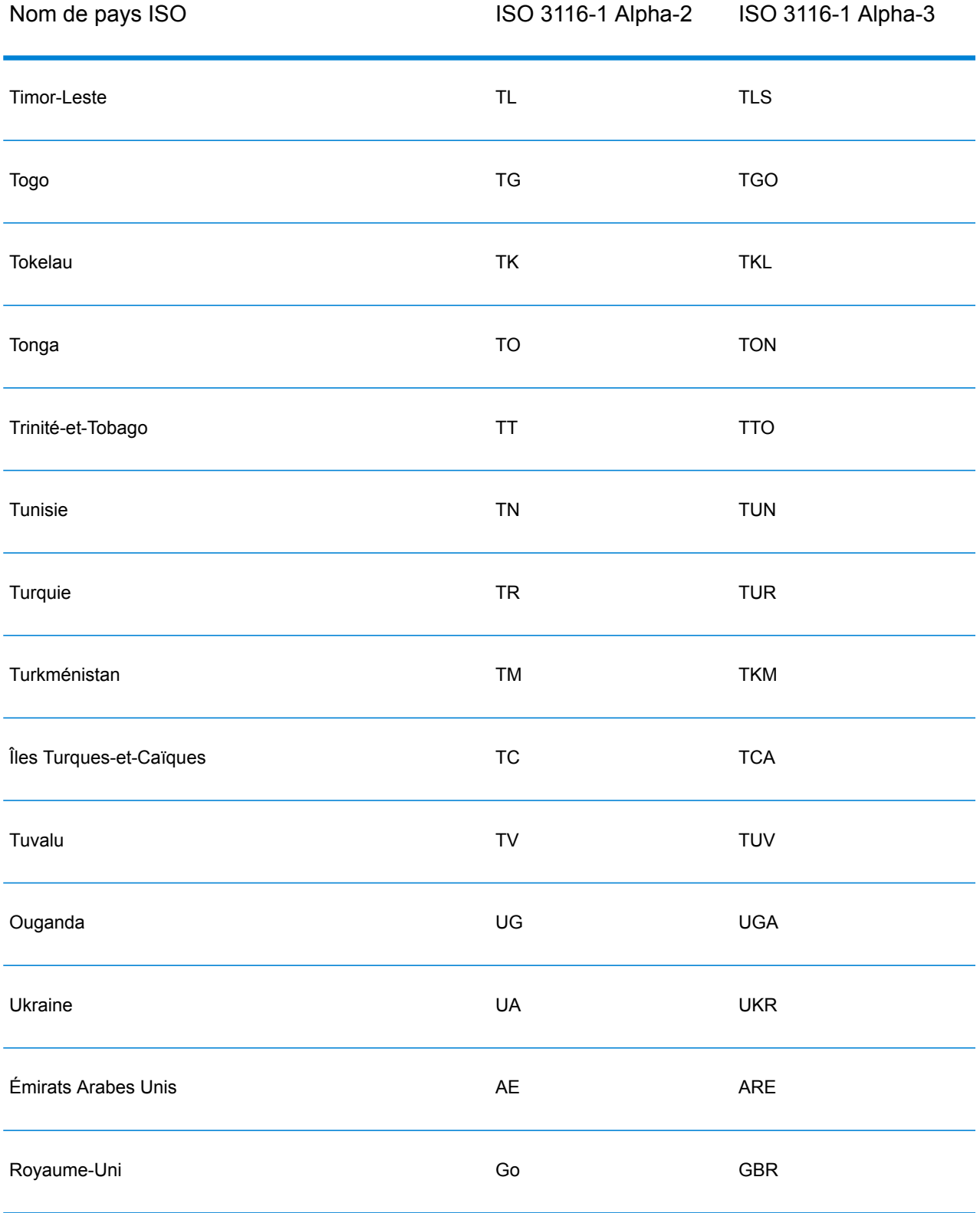

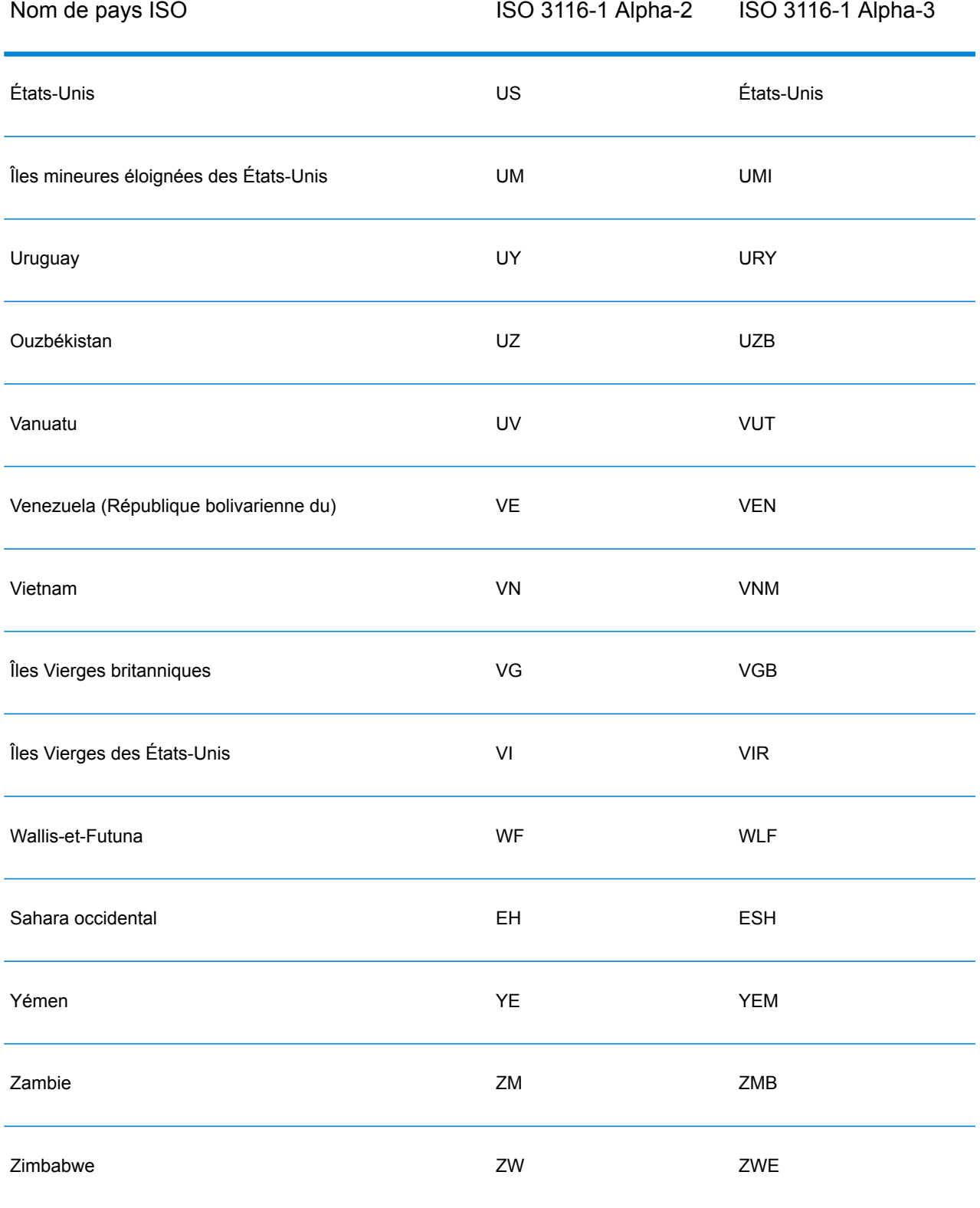

## **Notices**

© 2017 Pitney Bowes Software Inc. Tous droits réservés. MapInfo et Group 1 Software sont des marques commerciales de Pitney Bowes Software Inc. Toutes les autres marques et marques commerciales sont la propriété de leurs détenteurs respectifs.

## *Avis USPS®*

Pitney Bowes Inc. détient une licence non exclusive pour la publication et la vente de bases de données ZIP + 4 $^{\circledast}$  sur des supports optiques et magnétiques. Les marques de commerce suivantes appartiennent à United States Postal Service : CASS, CASS Certified, DPV, eLOT, FASTforward, First-Class Mail, Intelligent Mail, LACS<sup>Link</sup>, NCOA<sup>Link</sup>, PAVE, PLANET Code, Postal Service, POSTNET, Post Office, RDI, Suite<sup>Link</sup>, United States Postal Service, Standard Mail, United States Post Office, USPS, ZIP Code et ZIP + 4. Cette liste de marques de commerce appartenant à U.S. Postal Service n'est pas exhaustive.

Pitney Bowes Inc. détient une licence non exclusive de USPS® pour le traitement NCOA<sup>Link</sup>®.

Les prix des produits, des options et des services de Pitney Bowes Software ne sont pas établis, contrôlés ni approuvés par USPS® ni par le gouvernement des États-Unis. Lors de l'utilisation de données RDI™ pour déterminer les frais d'expédition de colis, le choix commercial de l'entreprise de distribution de colis à utiliser n'est pas fait par USPS® ni par le gouvernement des État-Unis.

## *Fournisseur de données et avis associés*

Les produits de données contenus sur ce support et utilisés au sein des applications Pitney Bowes Software sont protégés par différentes marques de commerce et par un ou plusieurs des copyrights suivants :

© Copyright United States Postal Service. Tous droits réservés.

 $\degree$  2014 TomTom. Tous droits réservés. TomTom et le logo TomTom logo sont des marques déposées de TomTom N.V.

© 2016 HERE

Source : INEGI (Instituto Nacional de Estadística y Geografía)

Basées sur les données électroniques © National Land Survey Sweden.

© Copyright United States Census Bureau

© Copyright Nova Marketing Group, Inc.

Des portions de ce programme sont sous © Copyright 1993-2007 de Nova Marketing Group Inc. Tous droits réservés.

© Copyright Second Decimal, LLC

© Copyright Canada Post Corporation

Ce CD-ROM contient des données provenant d'une compilation dont Canada Post Corporation possède le copyright.

© 2007 Claritas, Inc.

Le jeu de données Geocode Address World contient des données distribuées sous licence de GeoNames Project (**[www.geonames.org](http://www.geonames.org)**) fournies sous la licence Creative Commons Attribution License (« Attribution License ») à l'adresse :

**<http://creativecommons.org/licenses/by/3.0/legalcode>**. Votre utilisation des données GeoNames (décrites dans le Manuel de l'utilisateur Spectrum™ Technology Platform) est régie par les conditions de la licence Attribution License et tout conflit entre votre accord avec Pitney Bowes Software, Inc. et la licence Attribution License sera résolu en faveur de la licence Attribution License uniquement s'il concerne votre utilisation des données GeoNames.

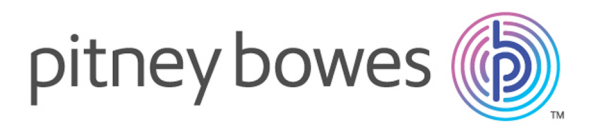

3001 Summer Street Stamford CT 06926-0700 USA

www.pitneybowes.com

© 2017 Pitney Bowes Software Inc. All rights reserved